**June 1988 Issue 20** Disk Version \$12.95

We a La

ew

POCJUGI

 $\bigcirc$ 

 $\blacksquare$  No

WS

**Interceptor** 

 $19525 - 1$ 

BASIC

**TOTAL** 

\*\*\*\*\*

**Print r ·** 

**Mouse ka-<br>Source Source sr Fonf** 

 $RL7 = 1$ 

 $\sqrt{2}$ 

**Atari ST** is a trademark of Atari Corporation. CIRCLE #101 ON READER SERVICE CARD.

approach to aesthetic case design as well. See for<br>approach to aesthetic case design as well. See for<br>pourself. It's easy on the space, the eyes, tai-<br>yourget. It's easy on the space of the space of the space of comfortabl Despite a sleek and compact exterior, the ICD ST Hard Drive

1220 Rock Street Rockford, IL 61101-1437 (815)968-2228 MODEM: (815)968-2229 FAX: (815)968-6888

catalog today.

For further product information, please call or write for our

So, the next time you think about a hard drive for<br>So, the next time you think about a hard drive for<br>your Atari ST, think about the countless ways we<br>recause it's from ICD. No wonder.

You can imagine, with storage ranging from 20<br>megabyte systems up to 280 megabytes. And,<br>megabyte systems up to 280 megabytes. And,<br>there's dual drives too, that do. No stress.

nd Keep Your Cool. System is packed full of overwhelming enhancements. Like an<br>System is packed full of overwhelming enhancements. Like an<br>System is packed full of overwhelming endeable immediating<br>internal clock that tags each mention expan

Refresh

Jemory

Introducing the ST Hard Drive System from ICD that refreshes your<br>memory better than any other ST hard drive around. No problem.

It's the drive that not only looks cool, but stays cool too. All<br>It's the drive that not only looks cool, but stays cool too. All<br>lecause of a built-in fan that knows exactly how to beat the heat<br>pour most heated situation

**SC122** 

A.

ante manually a vanit, coor and concered.<br>your most heated situations. No sweat.

And, it's the hard drive that takes a refreshing

and it's the nard drive that alices a refreshing

 $F20 - A$ 

Front cover model is not an actual U.S. military officer. Representation for illustration purposes only. Cover photography: Ladi Von Jansky. Cover model: Norman Funk. Screen illustrations: Cinemaware/SDI for the Atari ST.

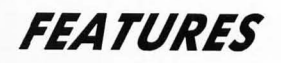

- ST Font Printer ..............................Charles F. Johnson 11<br>The second place winner in our ST Programming contest! Now you<br>can print your documents using any 8-bit or DEGAS font. Program<br>only available on this mont
- The Absent Revolution . . . . . .. Michael Donahue 16 A look at the world of computer marketing with a focus on Atari Corp.
- 3-D or not 3-D .. . . .. . .... ..... \_ .. \_ ... \_ . .. \_ . .. Andy Eddy 26 The history of computer game graphics, with a special discussion of simulated 3-Dimensional graphics.
- Mouse-ka-Source .............. . , ... \_ .. Charles F. Johnson 30 Take those data files created by Mouse-ka-Mania (issue 18) and con-vert them into C, assembly or GFA BASIC source code for inclusion in your programs.
- Decimal Destroyer .. .. ... \_ . ... .... \_ . . . \_ .... Kevin Kennedy 38 An educational game. Zap the falling meteors by typing the correct answers.
- BASIC Draw. . . . . . . . . . . . . . . . . . . .... Colin Faller 52 Amazing results using ST BASIC. This monochrome drawing program will show you some dazzling programming tricks using this criticized language.
- The Spacer \_ .. \_ ............. . . . , , .......... \_ Dave Small 71 How to make your hard disk fast again.

### **REVIEWS**

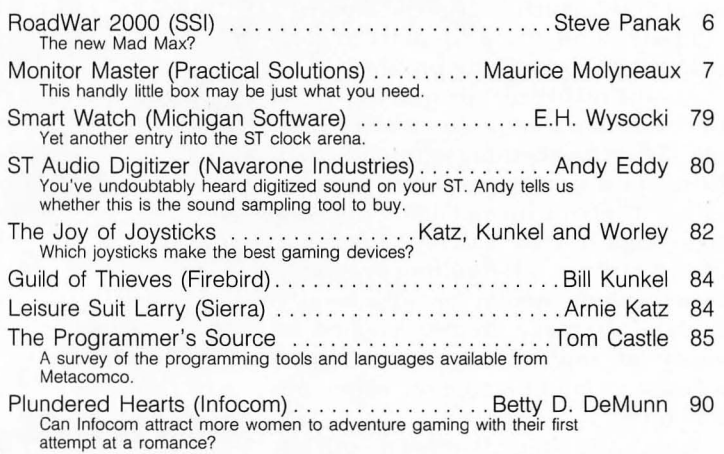

### *COLUMNS*

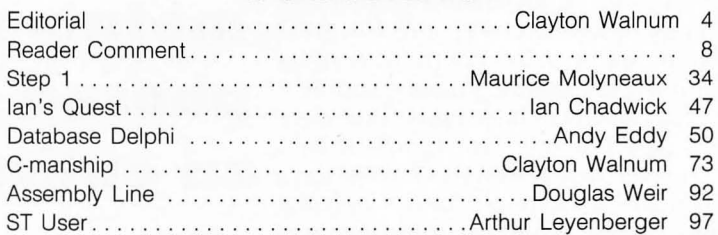

ST-LOG (ISSN 0890-9601) is published monthly by L.F.P., Inc., 9171 Wilshire Blvd., Suite 300, Beverly Hills, CA 90210. © 1988 L.F.P., Inc. Return postage must accompany all manuscripts,<br>drawings, photos, disks, etc., if th

THE ATARI ST MONTHLY MAGAZINE

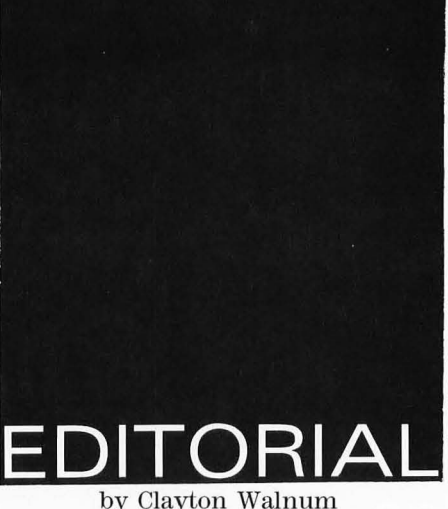

Man, it's really starting to bug me. Everywhere I go, it's gloom and doom. It's never ceased to amaze me how the human race has to be miserable to be happy. The hottest news items are usually tales of violence, while the good things in life go largely overlooked.

Unfortunately, things aren't much different in Atariland. It's become impossible to discuss computing on our machines without getting inundated with complaints and dire predictions. Every message base on every on-line service is filled with dark mutterings, every Atari discussion ends up as a none-too-supportive gripe session.

There's something we need to consider: the self-fulfilling prophecy.

A self-fulfilling prophecy is a phenomenon that occurs when someone believes something so intently that he unconsciously causes it to happen, either by giving up and doing nothing to prevent it or by actively bringing it about. And the self-fulfilling prophecy is not a phenomenon that affects only individuals; large groups can just as easily fall under its spell-take your average group of computer users, for instance.

What's the point? Word-of-mouth ad· vertising and the self-fulfilling prophe· cy share the same bed. That's one of the great dangers inherent in this form of advertising. And when a companyrightly or wrongly-depends to a great extent on word-of-mouth to sell its product, it's taking a major gamble.

Atari seems to have taken that gam· ble, and I'm not sure it was wise.

You see, we Atari users have always been the underdogs; there's nothing new in that. When everyone else was buying Commodores and Apples, we stuck by our 8-bit machines with the undying loyalty of lionesses protecting their young. We didn't let the rest of

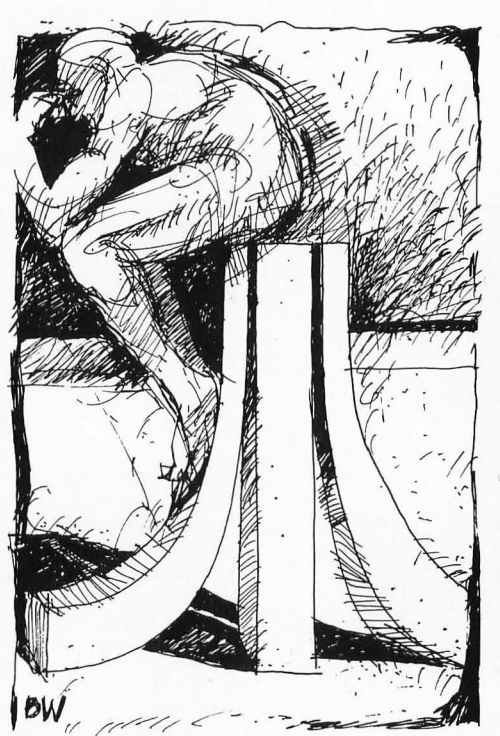

**AsST owners, we seem to have metamor. phosed into an entirely different creature.** 

the world interfere with our pleasure.

I think Atari has been counting on that loyalty to sell its STs.

But as ST owners we seem to have metamorphosed into an entirely differ· ent creature. We can't accept that Atari isn't IBM or Apple. We refuse to be happy with what we have and instead spend most of our time wishing our STs were something they're not. We have expectations for Atari that can never be fulfilled and, like a parent that wants great things for its childregardless of the cost or the child's desires-we place ourselves in the position of watching the whole thing blow up in our face. The more Atari drifts from the image we want for them, the more restless we get; the more restless we get, the more we grumble; the more we grumble, the more we assure the self-fulfilling prophecy.

No, I don't agree with everything Atari's done. But I am willing to assume that they, having a greater knowledge of their company's resources, know what's best for them and their business.

At any rate, Atari's not going to change its image overnight, and it's unreasonable for us to expect them to; just as it's unreasonable for us to ask them to ignore profit opportunities (for instance, video games or the European computer market) in order to become what we want them to be. Atari is go· ing to run their company according to their own rules, like it or not. We can only hope that those rules have been considered carefully.

Fashions come and fashions go. Today it's fashionable to criticize Atari. This bad press succeeds in only one thing: creating the self-fulfilling prophecy. Keep it up. The guy next door is listening very carefully, and he'll buy a Mac or an Amiga. That'll not only be his loss, but ours as well.  $\blacksquare$ 

# **IMOVING?**  DON'T MISS **A SINGLE ISSUE**

I I I I I I I I

**r-----------..** I .

·Let us know your new address right away. Attach an old mailing label in the space provided below and print your new address where indicated.

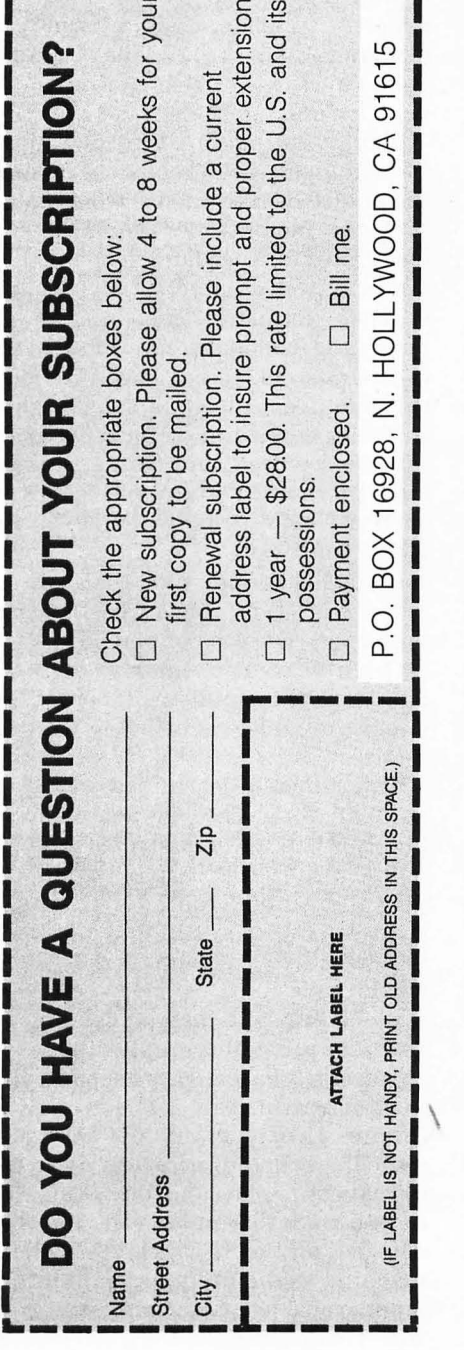

### **ST-Log Staff**

Publisher: Lee H. Pappas. Executive Editor: Clayton Walnum. Art Director: Eddy Herch. Managing Editor: Dean Brierly. East Coast Editor: Arthur Leyenberger. Midwest Editor: Matthew J.W. Ratcliff. West Coast Editor: Charles F. Johnson. Contributing Editors: Michael Banks, Ian Chadwick, Andy' Eddy, Arnie· Katz, Bill Kunkel, Maurice Molyneaux, Steve Panak, Douglas Weir, Joyce Worley. Copy Chief: Katrina Veit. Copy Editors: Anne Denbok, Sara Bellum, Pat Romero. Typographers: Judy Villanueva, David Buchanan, Klarissa Curtis. Contributors: Tom Castle, Frank Cohen, Betty D. DeMunn, Michael Donahue, Colin Faller, Kevin Kennedy, E.H. Wysocki. Production Director: Donna Hahner. Production Assistant: Steve Hopkins. Advertising Production Director: Janice Rosenblum. Subscriptions Director: Irene Gradstein. Vice-President, Sales: James Gustafson.

U.S. newsstand distribution by Eastern News Distributors, Inc., 1130 Cleveland Rd., Sandusky, OH 44870.

ST-LOG magazine (L.F.P., Inc.) is in no way affiliated with Atari. Atari is a trademark of Atari Corp.

#### **Where to write**

Correspondence, letters and press releases should be sent to: Editor, **ST-LOG**, 9171 Wilshire Blvd., Suite 300, Beverly Hills, CA 90210.

Correspondence regarding subscriptions, incluaing problems and changes of address, should be sent to: ST-LOG P.O. Box 16928, North Hollywood, CA 91615. Or Call (818) 760-8983

Correspondence concerning a regular column should be sent to our editorial address, with the name of the column included in the address. We cannot reply to all letters in these pages, so if you would like an answer, please enclose a self-addressed, stamped envelope.

#### **Advertising Sales**

J.E. Publishers Representatives - Los Angeles: (213) 467-2266. San Francisco: (415) 864-3252. Chicago: (312) 445-2489.

Denver: (303) 595-4331.

6855 Santa Monica Blvd., Suite 200, Los Angeles, CA 90038. New York: (212) 724-7767.

Address all advertising materials to: Janice Rosenblum - Advertising Production, ST-LOG, 9171 Wilshire Blvd., Suite 300, Beverly Hills, CA 90210.

#### **Permissions**

No portions of this magazine may be reproduced in any form without written permission from the publisher. Many of the programs printed herein are copyrighted and not publlic domain.

Due, however, to numerous requests from Atari club libraries and bulletin board systems, our policy does allow club libraries to individually-run BBSs to make certain programs from ST-LOG available during the month printed on that issue's cover. for example, software from the January issue can be made available January 1.

This does not apply to programs which specifically state that they are *not* public domain and, thus, are not for public distribution.

In addition, any programs used must state that they are taken from ST-LOG magazine. For further information, contact ST-LOG at (617) 797-4436.

#### **Subscriptions**

ST-LOG, P.O. Box 16928, North Hollywood, CA 91615; or call (818) 760-8983. Payable in U.S. funds only. U.S.: \$28.00-1 year; \$52.00-2 years; \$76.00-3 years. Foreign: add \$7.00 per year per subscription. For disk subscriptions, see the cards at the back of this issue.

#### **Authors**

 $\overline{\phantom{a}^{\prime}}$ 

When submitting articles and programs, both program listings and text should be provided in printed and magnetic form, if possible. Typed or printed text copy is mandatory and should be in upper- and lowercase, with double spacing . If a submission is to be returned, please send a self-addressed, stamped envelope to ST-LOG, P.O. Box 1413-MO, Manchester, CT 06040-1413.

# VIEV

**RoadWar 2000** 

#### **55.**

#### **1046 North Rengstorff Ave. Mountain View, CA 94043 512K Disk \$39.95**

#### by Steve Panak

The underlying theme of this new game from SSI is somewhat less than original. Lately we've been inundated with post-nuclear disaster worlds filled with rebel gangs and mutants battling on the highways and byways of tomorrow. I've seen it in a number of books and movies, most successfully in the Mad Max series. Because of this large customer base, any game trying to cash in on this guaranteed market is going to have to be really good. Fortunately, **Roadwar 2000** goes that extra mile.

The time is the year 2000. The place, North America. Your goal, to control the continent and save the world. Your obstacles are numerous foot and road gangs, including cannibals, renegade national guardsmen, and mutants. A biological, rather than nuclear, attack has turned the clocks back hundreds of years and made our land one in which only the strong survive. Of course, later, when we're weakened, is when the bombs start dropping, poisoning the cities and ecosystems, and generally lowering everyone's standard of living.

Roadwar 2000 starts with this popular premise and adds ease of control to create a game that is both intriguing and enjoyable to play. After booting the disk your screen display fills with a map of a region of North America. The right portion of the monitor contains a status area showing your group's vital statistics, such as the amount of supplies and fuel your band possesses. At the top are a number of pull-down menus from which you issue all of your commands. If you so desire, you can also control the game with the keyboard. Throughout most of the game, you use only four options. By clicking the mouse in the direction you wish to move, your army advances down the road (or, sometimes, as circumstances require, off the road).

After each move (which will cost you time, fuel, money, and possibly the lives of your entire band), you usually will want to do any or all of the following: search for loot, search for people, and search for vehicles. You require loot to keep moving (gas and tires) and to keep alive (food, medicine and weapons). You require new and stronger vehicles and people to replenish those lost in combat.

The main object of the game is to bring together eight agents who will hopefully be able to produce an antidote to the disease that has infected the populace. You do this by assembling a group containing a number of fighters and vehicles, as well as a doctor, a drill sergeant, and a politician, who increase party health, morale, and charisma, respectively. As you build your army, you move between North America's major cities, looting, recruiting and controlling these metropolitan areas. Only after 50+ hours of conflict will you complete this game. Maybe. But if searching and looting were your only tasks, this game would quickly become a bore. Fortunately, (I guess) you are not the only ones on the roads.

From time to time as you travel down the highways, you'll run into rival road gangs. When this occurs, there is no negotiation, no surrender. You must fight, and only one gang survives. As each confrontation occurs, you choose one of two combat options, tactical or abstract. An abstract battle simply computes and displays the winner. But if you choose tactical mode, you control all aspects of the skirmish. You disperse your men among the vehicles, arrange the vehicles into battle formation, and then engage the enemy. In tactical mode, you can choose a quick resolution, which makes all the combat strategy decisions for you, or you can completely control the fight, training fire on, and ramming and boarding . enemy vehicles of your choice. Upon the successful completion of full tactical combat, the number of vehicles allowed in your gang is increased by one, up to a maximum of 15.

In addition to searching, moving, and fighting, other menus contain even more play options. Of course, you can save and restore games in progress. What is really great is that the game disk is unprotected (let's not pirate it!), and on your back-up copy you can save your position. This makes saving quick and effortless, with no need to ever swap disks. As far as play options go, you can examine the strength and size of your gang, get up-to-date statistics on supplies, transfer supplies in and out of storage caches (which may be established in cities), fix tires, and abandon vehicles and supplies.

Being a simulation, this game allows for a high degree of realism. You have the choice of 19 vehicles, from motorcycles to tractor-trailer rigs. Each vehicle is rated for speed, maneuverability, armor, as well as crew, supply, and fuel capacity. Similarly, each member of your gang (which could number in the thousands) is rated and promoted through five ranks of increasing skill. Injured people and damaged vehicles may be repaired, and throughout the land there are certain special items, such as snow tires, which help you along your way.

If all this sounds like a lot, rest assured it is  $-$  and that's why the game is so good. The ease of play keeps you in high gear. You quickly learn the operation of the pulldown menus, and choices are made effortlessly with the mouse.

Unfortunately, learning what to do is another thing. The manual, while superbly written, concentrates more on telling a story than explaining how to play the game. Even after reading it cover to cover you still may not know just what you're supposed to do. I would have liked to have seen some sort of quick-start chapter, defining the goal and providing useful hints.

Due to the long nights I spent trying to conquer this game, I have to give a thumbs up to Roadwar 2000. Although its goal was not immediately apparent, it was easy to play, and, best of all, easy to enjoy. It isjust another in a long line of games for the ST which establish the machine as the premier gaming computer available today. Jump behind the wheel of Roadwar 2000-you'll love the ride. **//** 

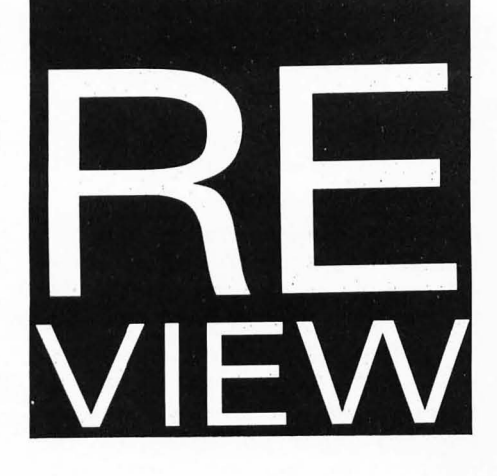

# **Monitor Master**

**Practical Solutions 1930 East Grant Road Tucson, AZ 85719 (602) 884-9612 \$49.95** 

by Maurice Molyneaux

Don't youjust hate switching cables? If you have both an RGB and a monochrome monitor, or if you have a monochrome monitor and use a television for color programs, it can be a real pain to have to constantly pull out and plug in monitor cables. I did this for a year and a half, then one day I finally broke down and did something about it. I bought **Monitor** Master, and my cable switching days were over.

**Monitor Master** (MM) is a video switchbox, colored Atari gray, andjust a bit bigger than your ST's mouse. Its only control is a single big, black button on its face. Around back you'll find a cable that plugs into your ST's monitor port and four other jacks. Two jacks are designed to take ST monitor cables and are labeled "color" and "mono." In addition to these are two standard RCA phono jacks, labeled "audio" and "video." If you hook a standard stereo cable into the audio jack, you can then pipe sound from your ST to another . monitor, or through your stereo system **(Starglider** takes on a whole new dimension when piped through some *good* speakers). If you have an RFequipped ST (most 520STs and the rare 1040STfm) you can hook a composite monitor, VCR, etc., into the video jack. If you use a monochrome monitor and a TV, you just plug the monitor into the proper jack and hook up your TV as always.

The black button (MM's only control) is used to toggle between color and monochrome. Normally, if you're just using a TV by means of the RF modulator (if your machine has one) rather than an RGB monitor, you must still disconnect your monochrome monitor to run programs in low or medium resolution (though medium looks terrible on most TVs and composite monitors). When MM's button is pushed in, the monochrome monitor is disabled, and the RGB port, composite video jack or RF modulator can be used for output. When you want to go to monochrome, pushing the button so it pops into its out position disables color modes.

For those of you who didn't know,

the ST's monitor jack has a pin called "monochrome detect" which, when connected to a monochrome monitor, lets the ST know it's in monochrome mode. Since the monochrome display signal is different than that for color modes (for example, the mono monitor has a screen refresh rate of 70 times per second as opposed to the color's 60), the ST will reset itself whenever a change occurs in the status of the monochrome detect pin. So, if you press MM's button while your computer is running, it will reboot. However, while doing this will reset the computer, I recommend that you turn off your ST whenever you perform this toggle, as doing so with the power on causes needless wear and tear on your computer.

There's not much else to say about **Monitor Master.** It does its intended job and does it quite well. The composite audio/video output is especially nice, because it allows you to hook up a VCR and tape your color graphics (only low resolution is worth the effort), in addition to hooking up to stereos and composite monitors. If your ST lacks an RF modulator (you can tell by looking at the back of the machine; if there's ajack with a TV icon above it, and a small slot with a channel *2/3*  selector switch, then you've got it-if not, you don't), then you clearly can't use the composite video output.

However, Practical Solutions will soon be releasing the **Video Key,** a device which converts any ST's RGB output to a high-quality composite video signal (so don't you 1040ST and Mega ST owners despair). They also currently offer six-foot microfloppy disk-drive cables as well as numerous video cables; including special cables to hook up non-Atari RGB and multisynch monitors. To put icing on the switchbox cake, if you're tired of Switching cables between your mouse and a joystick, Practical Solutions is coming out with **Mouse** Master-the function of which I daresay we can all guess!

So, if you're tired of those monitor cable-switching blues, get yourself a **Monitor Master.** *D* 

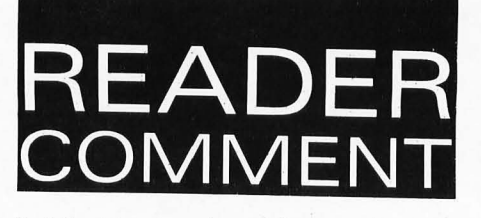

"adding more color and incorporating more creative layouts:' Flipping through the issue, I can't see any changes at all. ST-Log looks exactly the same.

> -Arnold Richards Columbia, SC

The key words in that editorial were "in the months to come." It takes a great deal of time and planning to redesign a magazine. Also, much of the work for the April and May issues of ST-Log were completed at the time of the magazines' sale to the new publisher, and we decided, in order to get the magazines on the stands as fast as possible, to use the completed material. There were no changes at all done to the April issue. By now, you've received the May issue, and I'm sure you've noticed the new cover style and logo. The June issue will be the first issue that our new artists have been able to put their full efforts to. And, believe me, when you pull it out of your mailbox, you will see the differen ce.

Everyone these days is talking about desktop publishing, but I'm not really sure what it is they're talking about. I know they mean the process of publishing newsletters without having to go to a professional printing company, but it seems to me that there is more to it than that. I've got a 520ST, along with the usual assortment of word processors, games, etc. But I don't have any software that mentions anything about desktop publishing. What exactly is desktop publishing? I currently do up a newsletter for a stamp collector's club. I "publish" it by typing it with ST Writer, printing out the pages on my Epson printer and then photocopying the result. Can I use my ST in a better way to help me put out this newsletter?

By the way, I want to congratulate you on a fine April issue. Mouse-ka-mania is a super program! And CHKDSK has already helped me repair dozens of my floppy disks. Keep up the great work! -Robert Ford Warwick, RI

You have the basic idea behind desktop publishing. In a general sense, it means using your computer to publish newsletters, forms and any other type of docwnent without having to resort to fancy typesetting equipment. However, whether or not you utilize the services of a professional printing company has very little to do with the process of desktop publishing. In many cases, documents that were designed using desktop publishing software are printed just like any other publication—at the printers. It's how you create your "camera-ready copy" (the "master" from which your publication will be printed; in your case, the pages that you photocopy to publish your stamp collector 's newsletter would be your version of camera-ready copy) that differentiates desktop publishing from the more conventional publishing methods.

A "professional" publication is designed and created using very expensive typesetting and photographic equipment. And the entire typesetting process is costly as well (especially if you need to do a lot of corrections to the "galleys," typeset copy in a preliminary form). For instance, if you were to bring a 20-page newsletter to a typesetter service, it would probably cost you nearly \$1000 to get your camera-ready copy;

This cost is frequently too high for the casual publisher, so desktop publishing came into being. What you're doing with your newseletter is, technically, desktop publishing, because you 're using your computer to design the document. However, what you seem to be unaware of is that there are several programs designed especially for the desktop publisher. They allow you not only to type in text, but also to incorporate graphics, columnize and "justify" your copy, design headlines, use different "fonts" (*character designs*) and "*point sizes*" *(a* character measurement) and utilize many other useful functions available only through quality desktop publishing software.

There are several desktop publishing packages available for the ST, including SoftLogik's Publishing Partner, Timeworks' Publishing ST, MirrorSoft's Fleet Street Publisher and Migraph's Easy-Draw (this last isn 't really a desktop publishing program, but many people use it as one). All these programs (except Publisher ST, which is brand new) have been reviewed in past issues of ST-Log. You might also like to take a look at Maurice Molyneaux's article "Page Perfect" in ST-Log #17 for a mini-tutorial on desktop publishing.

I just bought an Atari 1040ST, and I love it! It's going to take me a while to get used to using it (this is my first computer), but I'm looking forward to becoming an "expert" soon. I'm having a little difficulty with the built-in disk drive, though. Sometimes when I boot the computer, the disk drive won't stop turning. The busy light stays on, and I'm afraid that if I try to remove the disk and put in another one, I'll damage them. Do other people have this problem? Is there anything I can do?-Mary Williamson Dickson, TN

The problem you're having is not untypical of the 1040 ST. The fix is simple. When the drive keeps spinning, just pop the disk out and reinsert it. This will usually cause the drive to go back to normal operation. In your case, you don't have to worry about doing damage to your disk, because nothing is happening inside the drive except the motor spinning. However, you should never remove a disk from the drive when it's being written to (when something is being saved). This could cause the data on the disk to become scrambled.

I have a Supra 60MB hard drive to go along with my 1MB 520-ST. Every once in a while, when I turn on the computer, the hard drive icons don't come up properly. (I've got the drive partitioned into four logical drives C, D, E and F). I don't know if there's something wrong with the hard drive or with the boot software. The only way I've found to get it to work again is to turri everything off for a couple of minutes, then reboot it. Am I doing something wrong? -Greg Albertson Reno, NV

You're probably not doing anything wrong, Greg; in fact, you discovered the proper solution to your problem on your own, although usually you don't need to turn off the entire system. Just tuming off the hard drive for a few seconds and then rebooting will usually correct this mysterious malady.

I'm very confused (no wisecracks, please). In the editorial for the April ST-Log, Lee Pappas stated that the magazine's design was going to improve by

### **MORE SUPERIOR PRODUCTS FROM NAVARONE**

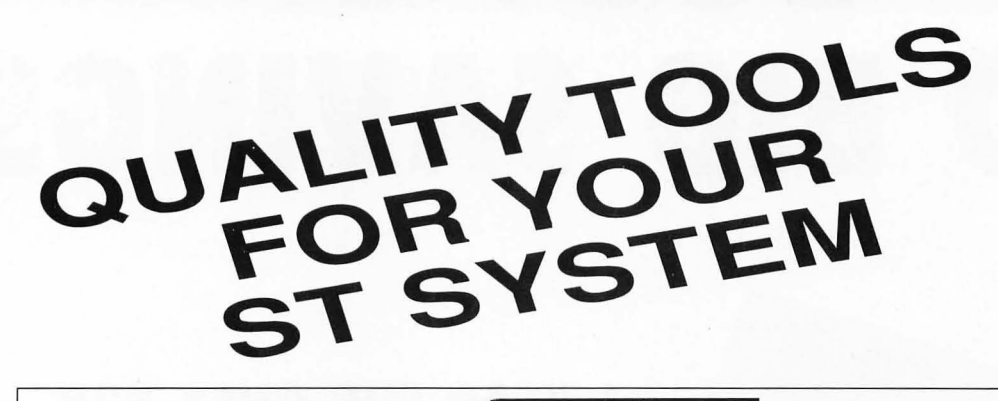

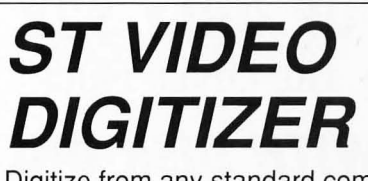

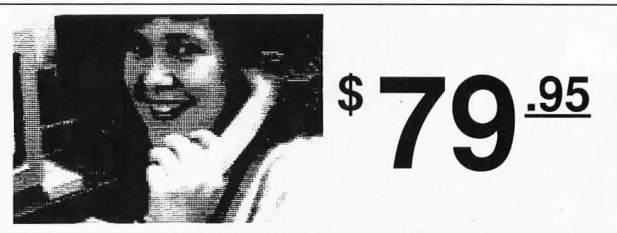

Digitize from any standard composite video source (e.g. VCR,

video camera, etc.). Save digitized pictures into NEO or DEGAS ™ file formats. This is the fastest digitizer available for the ST. Capture single frames in less than a second. Excellent for student, hobbyist, or to put pictures in your desktop publishing projects. The picture above was taken with the ST Video Digitizer and printed directly on a laser printer.

# ST SOUND DIGITIZER<br>
Digitize real-world sounds from microphone, record player, \$ **99 1.95** tape recorder, quitar, etc. Play back through your amplifier

tape recorder, guitar, etc. Play back through your amplifier or MIDI keyboard. The ST Sound Digitizer can be used to

create music, experiment with sounds, edit short commercials, or use for voice mail. Very easy to use software provides powerful editing and mixing features .

TIMEKEEPER<br>
This is our popular clock calendar plug-in cartridge. The \$ 20.95 Imekeeper comes complete with removable long life lithium Timekeeper comes complete with removable long life lithium battery ready to use. Just plug it into the cartridge slot and

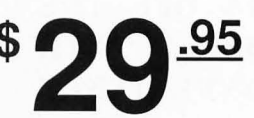

set up either an Auto folder or Accessory program to automatically set Time and Date each time you turn on your ST.

To Order: Call our toll free number or send M.O. plus shipping (call for rates). VISA, MC, C.O.D. welcome. California residents add 7% sales tax.

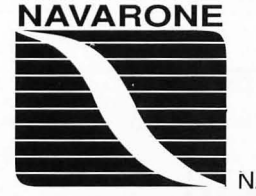

**1-800-624-6545** (Nationwide) Or (408) 378-8177 (California)

NAVARONE INDUSTRIES, INC. ·454 Kenneth Avenue· Campbell, CA 95008

Prices and availability are subject to change without prior notice. DEGAS is a registered trademark of Batteries Included. Inc.

CIRCLE #113 ON READER SERVICE CARD.

# **BOOT UP TO BIG SAVINGS!**

# **1 YEAR FOR ONLY \$28**

**SAVE \$14 OFF THE COVER PRICE** 

# **1 YEAR WITH DISK ONLY \$ 1 05**

#### **SAVE TIME AND MONEY SUBSCRIBE TO ST-LOG**

ORSON SCOTT CARD

**SAVE \$14 OFF THE COVER PRICE WITH THE CONVENIENCE OF HAVING ST-LOG DELIVERED DIRECT-LY TO YOUR DOOR**  *BEFORE* **IT EVEN HITS THE NEWSSTANDS! GET THE MOST OUT OF YOUR COMPUTER SUBSCRIBE TO ST-LOG TODAYI** 

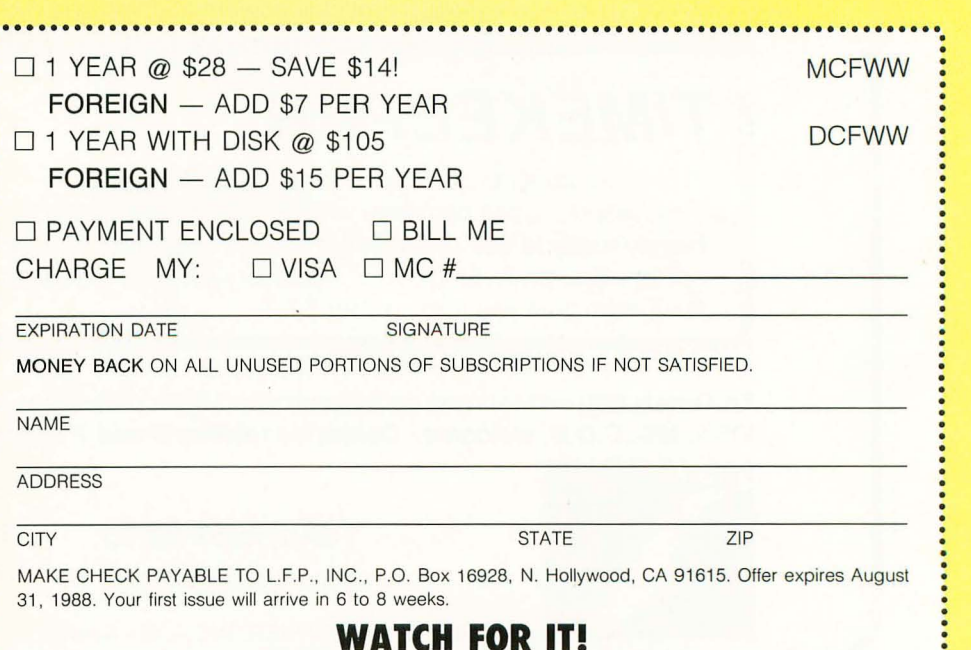

. **....................... ...... ......................................... ... .........** 

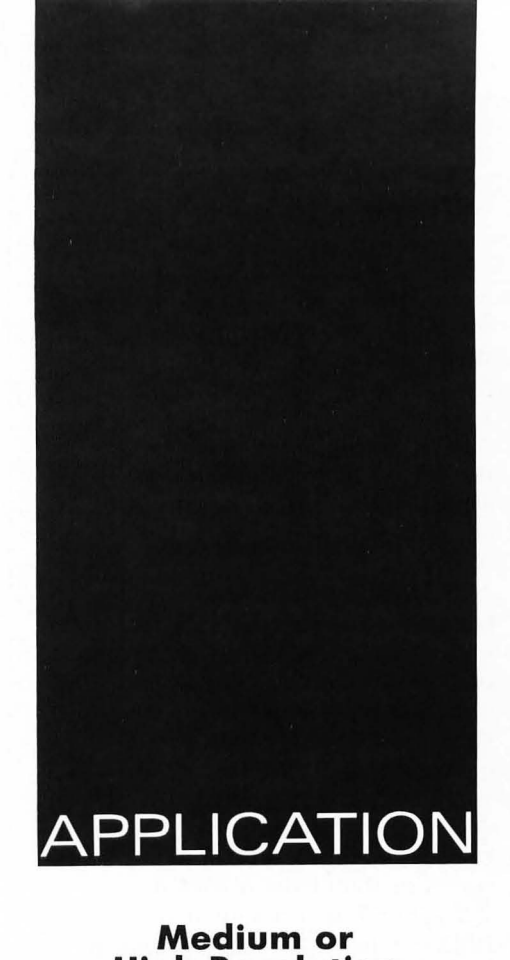

#### **Medium or High Resolution**

# **ST Font Printer**

by Charles F. Johnson

This month **ST-Log** is proud to present the second-place winner in out ST programming contest. Due to the size of the program, the source listings could not be printed in the magazine. The program (and all associated files) is available on this month's disk version and on the ANALOG Atari SIG on Delphi.

**ST Font Printer** is a general purpose printing utility that will let you print any ASCII text file (up to lOOK in size) to an Epson/Gemini or IBMcompatible printer, using a redefined character set or the default ST system font (the one you see on the screen in low- and medium-resolution color modes). Fonts can be printed in two sizes (single or double width). There is a Type-a-Line feature that lets you enter a line of text from the keyboard and print it with any font, very handy for titles. *You* can also create professionallooking four-line address labels using common 15/16 by 3<sup>1</sup> 12-inch tractor-feed labels, up to 99 at a time (this feature can also be used to address envelopes).

The program allows you to set some of your printer's special features to aid in producing a neatly formatted printout. You can set the left margin and the line spacing, and skip over the perforation on tractor-feed paper. Text files with embedded TABs, such as those produced by the **MicroEMACS** editor, will print with correct column alignment.

**ST Font Printer** supports two types of fonts; fonts created by the **DEGAS**  drawing program, or any 8-bit Atari font. The program also allows you to convert fonts from one format to the other. This is a fully GEM-based program written in 68000 assembly language; it will work on any ST with TOS in ROM, in either medium-res color or monochrome modes.

#### **How to use it**  To run **ST Font Printer,** its GEM resource file (STPRINT.RSC) must be in the same directory as the program. Just double-click on STPRINT.PRG and off you go! The "ST FONT PRINTER" window will open, a title box will display, and the top menu bar will show the choices Desk (actually, an Atari logo), Exit, Fonts, Print, and Options. Click on the Continue button in the title box, and it will zoom away; now you can point at any of the menu choices causing a sub-menu to drop down. When you click on a drop-down menu item, the window's information line will show the option you've selected. The window's information line will display all the current print settings and is updated every time you change something with the Set Print Options selection. Here are explanations of the various menus and sub-menus:

#### **Desk**

ST Font Printer-Click on this selection to re-display the title box (in case you forget the name!).

#### **Exit**

Quit-Does just what it says, exits to the GEM desktop. You will see a dialog box asking you to confirm your decision. You can also click on the close box in the upper-left corner of the window to exit program.

#### **Fonts**

Load DEGAS Font

Load Atari 8-bit Font-Choose one of the font-loading functions, and an Item Selector box will appear. The default extensions for the different font types are ".FNT" for DEGAS and ".FN8" for 8-bit fonts. The window's title line shows which option you've chosen, as a reminder. To load a font you can either click once on the name of the font, and then click on the OK button, or simply double-click on the name itself; the Cancel button will abort the operation.

If you wish to change the drive or pathname, type an up-arrow to move the cursor to the directory line, and edit the drive and pathnames, but don 't press RETURN when you're done. Instead, move the mouse cursor inside the file window and click once. This will show the new directory. (This is an inconsistency in Atari GEM-the IBM version of the Item Selector box will let you press RETURN after editing the directory line.) If you change the directory line, be sure to include a full, legal GEM pathname, such as "A: \  $FONTS \setminus$  \*.SET" (the backslash "\" after the colon is important). The program remembers the directories for each type of font so you'll only have to do this once. (You may also change the current drive for all file accesses by using the Set Current Drive option; see below.)

When the font is finished loading it will be displayed in a box at the bottom of the screen, and its name will be printed on the right side of the menu bar. Bear in mind that when you first run **ST Font Printer,** the custom font printing option is disabled and all printing operations will use the ST system 8 by 8 font. To print with a font you've loaded, you must go to the Set Options menu and enable it first (see below).

#### **Write DEGAS Font**

Write 8-bit Font-These options let you convert a font from 8-bit to DEGAS format, or vice versa. They are disabled (shown in lighter type) when the program is started; loading a font will enable them. When you choose to write (store on disk) either type of font, the program will present you with the famed Item Selector box once again. The current font filename is used as the default name, with the correct extension (".FNT" or ".FN8") automatically appended to it. If the font name already exists on the disk, you will be given the chance to change your mind

### **ST Font Printer**

or continue and over-write the existing file.

Show User Font-When you first run the program this option is disabled, like the Write functions above. After you load a font file, it will be activated, and it'll display the name of the current font. Clicking on this selection will cause all subsequent drop-down menus and dialog boxes to use the current font for their text; the next time you pull down this menu, it will say Show System Font, to allow you to switch back to the default ST system font. Please note that the font name shown in the window's info line is the one that will be printed, not the one you see onscreen. To set the front to be printed see below, under Set Print Options. **Print** 

Print File-Choose this and you'll see another Item Selector box; this one displays all files with a ".DOC" extension. Make sure your printer is ready to go, and select the file. Another dialog box will appear to allow you to select options for a title line. You can print the fllename, date, and time in a special line of inverse text at the top of your printout, or choose not to print a title line at all. Click on OK-the mouse cursor will change to the "busy bee" and your printer will start chuckling away (actually, my printer sounds more like a screaming banshee). If you want to abort the printout, just press the Undo key.

NOTE: **sT Font Printer** will display only print straight ASCII text files, with a maximum line length of 120 characters. To print an **ST Writer** document, you should use the Print option from the main ST Writer menu to print it to a disk file. Since ST Writer prints to disk with full formatting, you'll probably want to set the Skip Perforation feature to OFF. If you use **1 st Word** on the other hand, save your file with Word Processor mode turned off. This creates a text file with no formatting at all, so the Skip feature comes in very handy here.

Type a Line-Lets you enter a line from the keyboard that'll be printed using the current option settings displayed in the window's information line (see below). After entering the line, you may either use the mouse and click on the OK button, or just press RETURN. This feature can be used to print titles and comments before or after your listings.

Address Labels-Choosing this option brings forth a dialog box resembling a label, with four lines in which to enter text. To move from line to line, don 't press RE'fURN; use the arrow keys to move up and down. You can also set the number of labels to print, in a box at the lower left. Just click on the up or down arrows and the value will change accordingly. The Undo key will abort a printout, just as with the Print File option. IMPORTANT: To correctly align the labels you should set Skip Perforation to NO and set line spacing to 1/6 inch (see Set Options), and use labels that are 15/16 inch high, so it is exactly one inch from the top of one label to the next.

#### **Options**

Set Print Options-This lets you set

# **When everything is the way you want it, click on the OK button.**

some of the printer's special features. A dialog box will appear with several toggle-able buttons and an editable text field. You may choose to print with small or large (double width) characters, set Skip Over Perforation, choose which font you will print with, initialize the printer after printing a file, choose between several line spacings, or set the left margin wherever you like.

To set the left margin, click on the up or down arrows next to the box. Click and hold the mouse button on the arrows to adjust the value quickly.

If you choose not to initialize the printer, the perforation setting is retained for successive printing operations.

The Options dialog box has a Cancel button that will reset the options to their initial states without exiting the box, in case you should happen to change your mind. When everything is set the way you want it, click on the OK button. Notice that the window's info line changes to reflect any choices you've made.

Set Printer Type-This option lets you choose between two types of printers; a standard Epson or Epsoncompatible printer (such as the Gemini 10-X) or an IBM-compatible printer. If you have a Star SG-10, you can enable its IBM mode by turning DlP switch 2-2 off.

Set Current Drive-Lets you select the drive which will be used for all file accesses. Up to 16 drives are supported, so you can use Ramdisks, hard disks, etc.

**ST Font Printer** is pretty well errortrapped. If an error occurs during a disk operation, you'll see a box containing a description of the error in English (not just something like "TOS error #33!). And if your printer isn't ready (power off, not connected, off-line, etc.) you'll see a box telling you that. If you get an "Insufficient memory" message, re-boot your system without any accessories or Ramdisks installed.

NOTE: Some fonts created with the DEGAS font editor will not look right with **sT Font Printer.This** is because  $DEGAS$  uses an 8 by 16 font matrix, and **sT Font Printer** expects its fonts to be in an 8 by 8 matrix. Thus, when it loads a DEGAS font, it discards every other byte in the matrix, creating an 8 by 8 grid from an 8 by 16 one. If some of the characters look a little strange, you can edit them with the DEGAS font editor. However, most of the DEGAS fonts I've tried do not need any editing, including the ones that are supplied with the DEGAS package.

If you use the skip-over-perforation feature, I recommend you position the printhead about two line feeds below the perforation before you start printing. This will ensure that each page of text is centered. For address labels, remember to use the settings described above. You'll have to experiment a bit to find the best starting point for label printing.

**Charles F. Johnson** is a professional musician and, now, a semiprofessional computer programmer/reviewer/author. He lives in Los Angeles with his wife Patty, and Spike, the world's most intelligent; cat. Charles is a SYSOLP on the ANA-LOG PUBLISHING Atari SIG on Delphi; his user name is CFJ.

### ANOTHER SUPERIOR PRODUCT FROM NAVARONE

WHEN YOUR IMAGE IS AT STAKE, CHOOSE THE

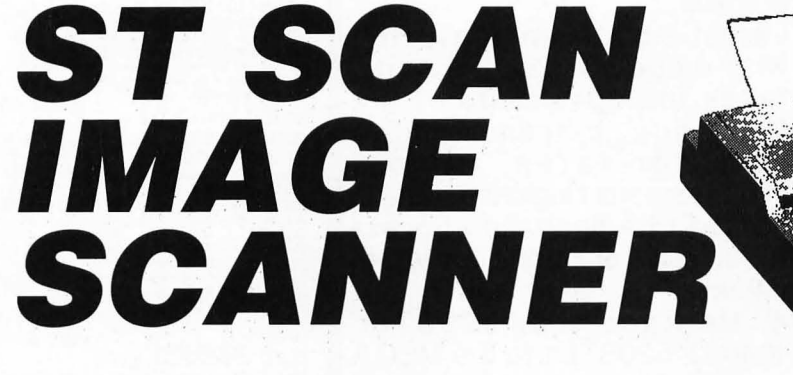

# FOR YOUR ATARI ST SYSTEM.

The flexibility to introduce art into desktop publishing.

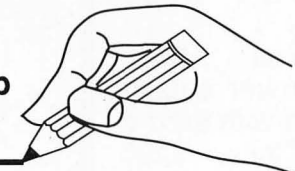

With the ST SCAN Image Scanner you can transfer your line art, photographs, logos, diagrams, text, and other graphics into your computer.

Capture your image sharp and clear with resolutions up to 300 dots per inch and with 32 shades of grey.

#### Navarone's high speed interface.

Navarone combines the Canon IX-12™ Image Scanner with it's own High Speed Interface that plugs into the cartridge port of the Atari ST or Mega™ .

Sophisticated software is provided to allow scanning in both line art mode and halftone mode. The ST SCAN Image Scanner program is very easy to use and operates under GEM™ with simple click-on selections.

It takes less than 15 seconds to scan in your image. Once digitized, you can use graphic programs like DEGAS<sup>™</sup> to edit, crop, size or shape your image.

You can put your image into final documents with Publishing Partner™ or save in Postscript to allow direct printing on postscript devices, such as the Linotronic 300™, Apple Laser-Writer™, or OMS PS 800™ .

HE NEW FLAT BENEW IX-12F<br>FINALLY AVAILMER IS<br>LL FOR DETAILABLE FLATTE NEW IX-12F

#### Compatibility with graphic programs:

Fleet Street Publisher™ by Mirrorsoft, Publishing Partner™ by Softlogik, Easy Draw™ by Migraph, or DEGAS™ by Batteries Included.

The ST SCAN Image Scanner comes complete with scanner, interface, cable, software and manual for only:

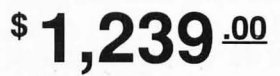

To Order: Call our toll free number or send M.O. plus shipping (call for rates). VISA, MC, C.O.D. welcome. California residents add 7% sales tax.

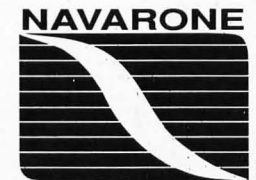

1-800-624-6545 (Nationwide) Or (408) 378-8177 (California)

NAVARONE INDUSTRIES, INC. ·454 Kenneth Avenue· Campbell, CA 95008

Prices and availability are subject to change without prior notice. Postscript is a trademark of Adobe; DEGAS is a registered trademark of Batteries Included, Inc.; Softlogik and Publishing Partner are trademarks of Softlogik Corp.; Canon IX-12 is a registered of Canon, Inc.; Atari ST is a registered trademark of Atari Corp.; Apple LaserWriter is registered trademark of Apple<br>Computer; QMS PS 800 is a registe

CIRCLE #103 ON READER SERVICE CARD.

### Expandable HARD DRIVE Kits fit the MEGA tool

Install your own ST506 (PC No Drive...install your own\$295 case styles with two different premium...<br>host adapters are available: Latest 3.5

- mounts on floor,under desk catalog! .

no drive, install your own \$385 drives. 2.  $13"$  wide x  $15"$  deep x  $3"$  Kit for 520ST with all  $$345$ single port host adapter: delay for operation with hard d.

Compl. kits ready for 2 drives: daisy chained connectors opt. 20MB - \$525 40 MB - \$795 Software for form. + part. incl.

clone) compatible drives. Two 3. When space is at a

Latest 3.5" technology, RLL 1.  $10" \times 6.5" \times 15"$  with full with embedded SCSI contr., SCSI interface takes full advantage of the takes full advantage of the -room for up to 5 1/2 height 5 SCSI bus, extremely high 1/4 hard, floppy or tape drives transferrates, almost<br>-150 W power supply instantaneous response, details instantaneous response, details -controller for up to 4 hard couldn't be finalized at press drives (Adaptec 5500) time, write or phone for latest time, write or phone for latest

or on desktop 4. Upgrade your 520STor Complete kits, ready to plug in 1040ST/520STfm to the MEGA 2 drives: standard, separate keyboard 10 MB - \$485 30MB - \$675 and CPU, gain space for up to 3  $51/4 - 3.5"$  hard or floppy

high, MEGA form factor, parts, central power supply, -room for 3112 height 5114 or Kit for 1040/520STfm \$295 combination of full - 1/2 height More details with our catalog!<br>Bost Adapter cards, plug . . . . Host Adapter cards, plug - 65 W power supply w. fan directly into the DMA port, -can be placed under the come standard with a 6' cable, monitor up to 20' feet and additional 10 MB - \$395 30 MB - \$615 1 port - \$79 full SCSI - \$119

MEMORY UPGRADES for520, 1040/520STfm:

Up to Four Megabytes on ONE board with NO SOLDERING!!!<br>
Expandable 520ST boards 520A socketed no RAM \$129<br>
come fully socketed and use  $\frac{520B}{2500}$  1MB, socketed \$495<br>
256k DRAMS to upgrade to  $\frac{520D^*}{2500}$  4MB, th Expandable 520ST boards 520A socketed, no RAM \$129 256K DITAMS to upgrade to 520D\* 4 MB, the maximum \$895<br>1MB and 1 Megabit DIP's for 520-1 1 MB, non-expandable \$169 2.5 and 4 MB upgrades. Go 520-2 socketed, no RAM \$79 from 1 to 2.5 or 4 MB by install. 1040A 1 bank sockets, no RAM \$110 16 or 321Mb DRAM's! .. 104OB. fully socketed, no RAM \$149

only 1 Mb chips and upgrade to either 2.5 or 4 MB.

All memory boards fit under Clock, stand alone, 520 or 1040 \$ 38 the R/F shield with the CPU All clock upgrades come with software. completely available for any tech-specialities Co. completely available for any tech-specialities Co. coprocessor etc.) and come 1022 Hodgkins, Houston, TX 77032 with a ONE YEAR ltd. (713)590-3738,590-2068 WITH & ONE I EXIT ITAL THE BUT Distributors for<br>Warranty. Installation is totally Australia:Tech-Soft, 460 Stirling Hwy, Ste 37

16 or 32 1 Mb DRAM's!<br>1040ST/520STfm boards use  $1040C^*$  2.5 MB + 1 bank sockets \$495<br>1040ST/520STfm boards use  $1040D^*$  4 MB, the maximum \$845<br>1040 A \$68 Clock option on memory board \$ 30

solder-free and easy with W. Austr. 6011, Tel. (09) 385-1765<br>detailed illustrated instructions E-Canada:Computer Country, 148 Waterloo St., detailed illustrated instructions. E. Canada:Computer County, 170 Watchester,<br>Please note that all populated boards - identified with a - alter the Germany:Ingenieurb. Dipl.- Ing. M. Krompasky<br>order number - carry chip adj Please note that all populated boards - identified with a " alter the GBFMany: IngBniBurb. Dipl.- Ing. M. Krompasky<br>prices. As off 5-25-88 these adjustments to cover fluctuating DRAM SchrillBrring 19, 7751 Grosswallstadt

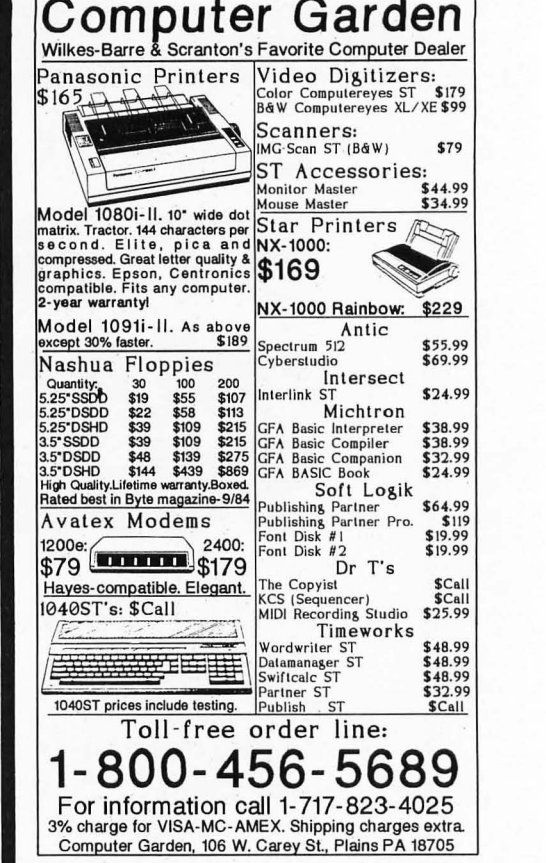

CIRCLE #105 ON READER SERVICE CARD.

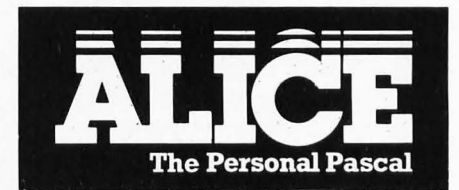

An integrated programming environment with 700 HELP screens. an editor that makes errors impossible. and the best GEM interface anywhere. Only \$79.95.

"An excellent value." - Antic

. 'It is about as painless a method of learning Pascal as can be devised short of hypnosis. It works!" -<br>Computer Shopper

··The product is all anyone could ask for. I would recommend this product to anyone who is considering learning P4SCAL ... or anyone who wishes to prototype small applications which deal closely with GEM." - ST Informer

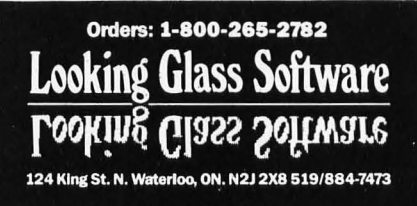

CIRCLE #108 ON READER SERVICE CARD.

#### **ST-U.S.E.**  THE USED PROGRAM EXCHANGE FOR YOUR ST

Trade Your Old Programs for Exciting New Titles

Buy Quality 8T Programs at a Fraction of the Original price.

Over 250 Titles currently in stock New Arrivals Daily

NOW SELLING NEW SOFTWARE

Call or write today for a free price list and membership info.

ST-USE 314 Main Street Great Barrington, MA 01230 (413) 528-4728 9 a.m. - 5 p.m. Eastern Time MasterCharge and VISA Accepted

CIRCLE #109 ON READER SERVICE CARD.

# **GEAR UP YOUR DISK DRIVE FOR BIG SAVINGS!**

TO SUBSCRIBE TO ANALOG TURN TO PAGE TO SUBSCRIBE TO ST-LOG TURN TO PAGE

SAVE MONEY AND TIME BY HAVING YOUR FAVORITE COMPUTER MAGA-ZINE MAILED DIRECTLY TO YOUR DOOR AT A FRACTION OF THE COVER PRICE!

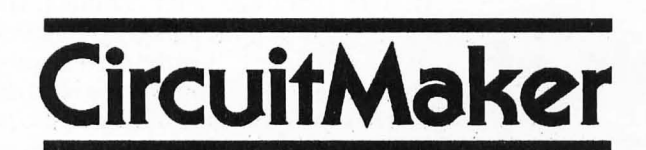

Circuit Maker is a professional full featured program that enables you to design. construct and test an unlimited variety of digital circuits. Using Circuit Maker, you eliminate the need to purchase breadboards. integrated circuits, wire and power supplies. CircuitMaker allows you to design and test your digital circuits with just a few clicks of the mouse!

Circuit Maker is designed for the professional as well as the student that is just learning about digital logic. Circuit Maker is a must for your electronic projects!

# **Only \$79.95**

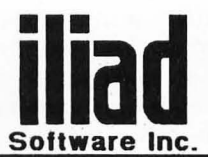

P.O. Box 1144 495 West 920 North Orem. Utah 84057 (80l) 226-3270 Office hours 10:00AM-6:00PM MST

CIRCLE #110 ON READER SERVICE CARD.

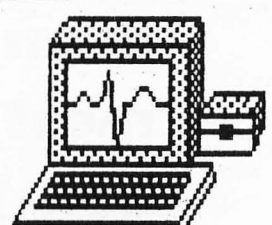

An incredible simulation

# **Cardiac Arrest!**

with binder and manual, \$69. See discounted package price.

Cardiac Arrest! is a unique product. In this mathematicallybased simulator, you interpret the history, on-screen EKG, lab data, and vital signs, then give treatment orders in plain English. While many computer users enjoy Cardiac Arrest! as a challenging medical adventure game, it's a sophisticated product used world-wide for ACLS (Advanced Cardiac Life Support) education. IBM, Apple II + /c/e, Atari ST, Atari XL/E.

*Antic: "impressive and amazingly complete"*  ST *World: "both highly educational and* fun to *play"* 

We support our products. Updates will be available to users for \$6 each when ACLS recommendations change. Our software is NOT copy-protected.

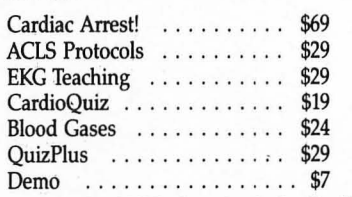

Ask about the four-diskACLS Package (includes Cardiac Arrest!) for \$109. Order direct!

> Mad Scientist Software 2063 N. 820 w., Pleasant Grove, UT 84062 Visa/MC orders call 801-785-3028

CIRCLE #111 ON READER SERVICE CARD.

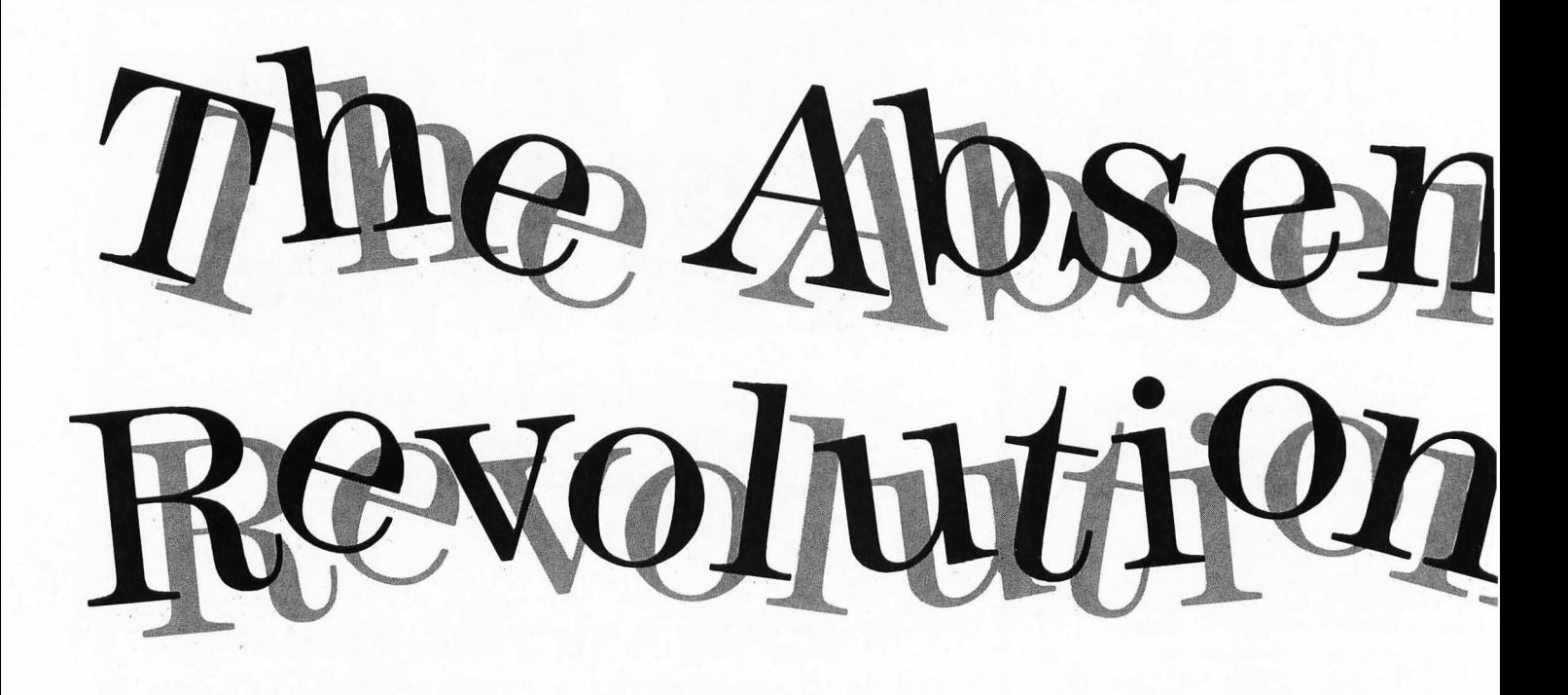

by Mike Donahue

**Even the most noble of policies is subiect to reality.** 

He must be a miracle worker. Nearly four years ago, Jack Tramiel, the founder of Commodore, pur chased Atari, Warner Communications' "problem child," and borrowed from Warner the \$240 million needed to do it. Then in a flurry of activity he emancipated the bloated Atari from all its escesses and extravagances, fired thousands of employees worldwide, consolidated the operations of the 40-building Sili con Valley headquarters into a single two-story building and concentrated all manufacturing in one Taiwan facility. He trimmed Atari to a mere skeleton of its former s elf, enabling it to weather even the most d estructive of finan cial storms.

But after giving Atari a new l ease on life, Tramiel had a rude awakening: The marketplace was vastly different from what he was used to at Commodore. The impact of low price in the low-end computer marketplace was waning, a fact made clear by the very poor sales of the new \$89 Atari 65XE home com puter. Outside of a price war, Tramiel is like a fish out of water. The name of the game had be come mark eting superiority, a game which he deplores.

He looks disdainfully upon compa nies like IBM and Apple that succeed

more through image and advertising than through the merits of their products. "You can 't compute with image; you have to compute with a computer," he is fond of saying.

But even the most noble of policies is subject to reality, and Tramiel's bona-fide methods are becoming increasingly less effective as consumers respond more and more to demagogic advertising. Few Atari enthusiasts would deny that in terms of price and technological superiority, the Atari ST is the best personal computer on the market today. For a computer to offer the same technology as the Apple Macintosh at less than half the price is astounding. But to include in the same price color, standard input/output ports, a built-in hard-disk port, and higher resolution graphics, is revolutionary. So, where's the revolution?

The answer lies in the fact that never before has marketing had the profound importance that it has in this decade. In today's marketplace, the proliferation of cutthroat competitors has made it most difficult to sell a superior product unless it is backed by an armada of the most clever and calculated marketing strategies around. With this fact emerging, it can be said that the

need to design a clearly superior product stands in the shadow of the need to develop preeminent marketing strategies. Some firms demonstrate such marketing prowess that they can even make a best seller from a product of inferior technology. (Right, IBM?)

Yet, Atari is laboring under the misapprehension that if it simply provides the technologically best product in its class it will impose it on the marketplace. This antiquated "better mousetrap" philosophy no longer holds true in the contemporary American marketplace. If Atari honestly believes the ST is a better product than the Macintosh, it must find it puzzling that the Mac outsells the ST many times over. Apple peddles a cool 60,000 Macintoshes per month. The Atari St's success has been hampered not by technological inferiority, but lackluster marketing.

#### **What's in a name?**

At the time of Jack Tramiel's purchase of Atari, many argued that having discarded so much of the company's technological resources, he had essentially paid \$240 million for intangible items: the Atari name and symbol. While this is nothing new to the history of business, which is rife with events in which million-dollar transactions involved merely a name or logo (Victor Kiam paid \$25 million for little more than the Remington name), this instance stands out. To many, Atari is still thought of as some corporate giant that has enormous strength backing each product. "Atari" is a relatively old name that is in the heads of millions of people all over the world and has possibly more recognition than "Compaq" or "Tandy."

Because Tramiel realized that a startup computer company would have little chance succeeding in the ferociously competitive marketplace without name recognition, Atari was of prime value to him. But although name recognition is an assessable commodity, Atari's may be the wrong kind for the purposes of Tramiel and sons. The perception as a game company is the single biggest problem facing the company, eclipsing its numerous accomplishments.

The Atari name stands as a roadblock to the lucrative business market. And name problems can't even be eluded in the area where Atari products are the most well received: the music industry.

For as the May '87 issue of ST-Log revealed, many professional musicians cover up the nameplates with gaffer's tape before bringing their Atari computers to the studio.

Ironically, it was reported in Infoworld that Atari was once attempting to garner a defense contract for its upcoming 32-bit computer. Absurd thoughts come to mind when trying to imagine what the outcome might have been if they had succeeded. A startling Washington Post headline may have read "U.S. Defense Uses Atari Computer!" And Soviet leader Mikhail Gorbachev might be quoted as saying, "I sincerely hope they aren 't using them in their missile silos."

Even in the education market, Atari's name may act as a hindrance. One can imagine that if Atari computers began cropping up in schools, angry PTA members might protest, "I was appalled to learn that our children are using Ataris in the classroom!"

Setting aside the voluminous blunders, one has to admit that the performance of Warner's Atari, Inc. in creating an image of the No.1 video-game company was irreproachable. Little did Jack Tramiel know that Atari was an inextricable part of an unsavory package deal: With ownership of the company came the onus of undoing what Warner's Atari did so well during the video-game craze. The effects of a successful marketing campaign can last indefinitely and thus, the marketing successes of Atari, Inc. haunt the new Atari Corp. today as it emphasizes computer products. Perhaps many a potential Atari computer sale fizzled when the salesperson's sermon about the superior features was drowned out by the "Have you played Atari today?" jingle playing incessantly in the prospective customer's head.

Indeed, when the company first changed hands, its newly recruited executives expressed a strong desire to alter Atari's image. Sigmund Hartmann, newly assigned head of software, acknowledged in a Compute! interview that the old Atari sought to be recognized mainly as a video-game company. "We definitely want to change that," he said. The new emphasis was to be recognized as a computer firm. But its reasoning seems somewhat paradoxical when the company laments its video-game image while it continues to sell video games.

Atari's argument is that it seeks to

# **The Absent Revolution**

capitalize on the fad's reappearance and then break camp when it withers. IIowever, the expense of milking this "cash cow" today is the furtherance of irreparable damage to Atari's image, and the limiting of the company's future as demand continues to circumvent low-end computer markets in favor of vertical markets.

Retired U.s. Navy Rear Admiral Grace Hopper, known as computing's "first lady," once illustrated the power of a name quite well. In an Information Week magazine interview, Hopper said, when discussing today's computer power in relation to the past, "We never should have called them microcomputers. Because . . . you can't make anybody believe that they're more powerful than the mainframes were a couple of years ago." As someone who understands the importance of names, Hopper might agree that Atari's is a hindrance even though the company sells computers far more powerful than the school-bus-sized Mark I mainframe she once used in the Navy.

Atari has excellent products. Though not a panacea for all its perplexities, a new image could help Atari gain entrance to many important markets.

#### **All or nothing**

An accepted truism among modern marketers is that it is nearly impossible to unseat a champion from the No. 1 position. (Pepsi or Burger King will attest to this.) Given this, an historic event must have just occurred because a No.1 slot was recently usurped by Nintendo, now the leader in videogames. Atari has become No.2, followed by the No.3 Sega. So, it would appear Atari went only halfway in its obstinate pursuit of the resurrected fad, making itself susceptible to a Nintendo coup. Those Japanese who Tramiel is so deathly afraid of outwitted him with technological innovation. (Who would have thought a video-game machine could be equipped with a moving robot?)

It would be in Atari's interest to have a binary position on the video-game market: in or out, on or off, all or nothing. If the video-game arena is the company's chosen domain, it should try vigorously to reclaim its leadership position there. But if the company waits to occupy computer territory, the "nothing" approach would have a far healthier effect on the Atari name. The

company has instead opted for the "have cake and eat it too" approach, expecting to dispel its video-game image in the midst of selling video games. The only feasible way for Atari to capitalize on the boom without fueling the videogame connotations is to sell the machines through a subsidiary with a different brand name. If Atari were to select and vigorously promote an imaginative new name, it could pursue the video-game market with unbridled voracity while sheltering its name from further injury.

It would seem like a waste of the Atari name to start completely from scratch in this market with a name void of such recognition. Yet who but the most diehard arcadegoer had heard of Nintendo or Sega? In spite of this vexing problem, Nintendo managed to become the leader in the video-game market, and Sega was able to establish a stronghold.

The equity in the Atari name is obsolete if the market doesn't exist tomorrow. As the video-game fad makes its small, unspectacular comeback, there is no guarantee that it won't deflate again, possibly to extinction. Perhaps the present state of this ephemeral fad can be likened to Halley's comet's second pass through the solar system before it blasts into oblivion.

#### **Home doldrums**

The cancer that killed the video-game spread to the home computer as well. Just years ago, Timex was able to peddle oceans of its \$100 Timex Sinclair, a desktop calculator-size computer with a 2K memory, rudimentary blackand-white graphics, a flat membrane keyboard, and almost no software. Somewhat indicative of the vitality of the present market, the \$89 Atari 65XE computer with a 64K memory, 256 color graphics, full-stroke keyboard, and 2,585 pieces of software is on the verge of being discontinued due to disappointing sales.

Apparently, the home computer, like the video games, was exemplary of computer technology which, by being used for amusement, was turned into a fad item. After curiosity was appeased, the home computer lost its purpose. A computer is a serious tool, just like a hammer. A hammer isn't bought for amusement; it has a purpose, a function. But alas, it's almost as if the home computer bellows, "Give me a **Perhaps**  sadder than **a company's failure 10 create new opportunities for itself is its failure to exploit**  .. ... **opportunities which already exist.** 

purpose or give me death!"

A Chain Store Age trade magazine survey revealed that 76.7% of shoppers did not know what they would do with a home computer if they bought one. Sure, a home computer can balance a checkbook, but automating such a simple task as this for novelty's sake can only overcomplicate and slow the process. A home computer cari't make toast, can't clean the rug, can't give you a really close shave, and therefore, a home can survive without one. Maybe all those millions of home computers were purchased solely for game-playing purposes, making them slightly more esteemed video games susceptible to the fad's expiration.

Today, the breadth of homecomputer buyer types has sharply narrowed, leaving but a rare species called the hobbyist. Still, Atari maintains that the home computer market is alive and kicking. The conipany gauges the market's viability by the excitement displayed at Atari enthusiast fairs. By the conventions of Atari 's logic, one would measure America's current interest in Star Trek by the level of enthusiasm at a Star Trek convention.

#### **Word of life**

It appears that the only segments of the home market that have truly survived are word processing and education. Even the much-touted "home appliance control" market hasn't inspired much more than a yawn. But the existence of the low-end wordprocessing market has prompted the creation of the \$649 Magnavox Videowriter and similar specialized word-processing machines. Having done their marketing-research homework, the makers of these machines have discovered the demand for a computer dedicated solely to word processing.

While these machines seem like wastes of money to the computer-wise, Their beauty lies in their simplicity: They only do word processing and appeal to the nontechnical consumer who is confused and intimidated by the diversity of functions of a home computer.

With the proper. arrangement of peripherals, including a 1027 letter quality printer, the Atari 130XE computer could easily be sold as a wordprocessing machine. Just recently, Atari found it necessary to sell another computer under a different guise: the

new \$150 XE video game which is technically identical to Atari's \$89 65XE computer. Similar ingenuity can be applied to seize a sizable portion of the low-end word-processing market.

At the realistic price point of \$600 for an Atari computer-cum-word processor, Atari could immediately undercut the competition-something Jack Tramiel is notorious for. Moreover, with a 1027 letter-quality printer Atari's word processor would have an obvious advantage over the others that, with the exception of expensive models from Vidco and Brother, have dotmatrix printers.

One Atari reseller has already spotted the new trend: in magazine ads, JS&A (heralding the "Products That Think" slogan) portrays the Atari 130XE as a space-age typewriter that will forever change the face of typing. Apparently, "home computer" just doesn't cut it among consumers any longer. At least they know what they'll use a space-age typewriter for.

A lion's share of the education market-60 %-belongs to Apple. Following Apple is Tandy, with impressive sales of its IBM-compatible Tandy 1000 to educational institutions. And IBM is making another go at this market-the first being with its failed PCjr, a disappointment by IBM-standards-with a somewhat impressive networking PS/2 model 25. Atari would be forced up against the ropes if it tried to claim a share of this market through conventional means.

But innovation transcends even the biggest of marketing dilemmas, allowing the smallest of companies to join the higher ranks Without the necessary marketing muscle. Innovation-not superior marketing-allowed Nintendo to become the No.1 video-game maker. Offering schools something innovative, something that can't be found on competitors' machines, may be Atari's only ticket to schools.

#### **Nintendo warfare**

To expect Atari to whip up a technical innovation overnight is a bit much. But such expectations are unnecessary, as Atari has such a breakthrough already in its possession. For well over two years it has had a working CD-ROM (Compact-Disk ROM) drive and the necessary system software under wraps. Although many large firms are privy to the technology, the CD-ROM has yet to be unleashed in droves. It is

**Today, the breadth of homecomputer**  buyer types **has sharply narrowed,**  leaving but a<br>rare species **rare species called the hobbyist.** 

probably not a consumer item-at least not at its current price-but in schools and other institutions, it could revolutionize research methodology due to its 550-megabyte storage capacity. Elementary schoolchildren could more adequately tap the endless resources of an encyclopedia.The optical drive could even escort Atari into the public library.

But while schools and institutions could pay for the CD-ROM painlessly, Jack Tramiel refuses to disseminate this technology until it meets his price destination. How considerate. But while Tramiel engages Atari in a waiting game, Apple or IBM is free to introduce the CD-ROM, thereby quickly establishing either as the first and foremost source of this technology.

A company is only recognized as a pioneer or innovator if it is first to bring the innovative product to market. And although a unique relationship between Activenture and Atari wrought the first CD-ROM solution, Apple may very well swipe the credit by simply introducing the CD-ROM first. Worse, if Apple does so, it will cement the monopoly it already has on the education market, and its position will become virtually tamper-proof. For Atari, being first with a CD-ROM drive would enable it to leapfrog the murderous competition. In short, the CD-ROM is the key to permeating the barriers that have prevented Atari from having a stake in the education market.

#### **Beautiful music**

A brilliant aspect of the Atari ST's design was the inclusion of MIDI (Musical Instrument Digital Interface) ports as standard equipment. Virtually every synthesizer on the market has MIDI ports. And until recently, while countless MIDI synthesizers existed, the missing link-the computer to conduct the peripherals-had yet to appear. Now, with the exception of the obscure Yamaha CX5M, the Atari ST is the only MIDI computer on the market.

Interestingly, an Amiga, IBM PC, arid even a Macintosh can be configured with MIDI ports. Apparently a computer with a feature that exists as standard equipment has the advantage of appearing somehow more suited to the appropriate task So, by virtue of being MIDI equipped, the Atari S'f has the immediate upper hand in the music market. The ST has, in fact, been greeted with excitement by musicians.

Yet the computer was discovered not

through advertising, but through the desperate quest by musicians for a MIDI computer. All ST advertising that targets musicians has been done in software ads by Hybrid Arts, a MIDI software firm. Atari has yet to advertise autonomously. While it may seem convenient and economical to be able to virtually ignore a market and still enjoy success there, the full capacity for success can't be realized without active pursuit. And if this market's potential were to attract any noteworthy competition, Atari might not be able to hold its ground after failing to minimize danger by establishing an identity as the foremost MIDI computer supplier.

In the new age of marketing, called the "positioning era" by Trout & Ries, Inc., a New York advertising firm, the most secure place for a company is the No. 1 position in a given market- even a niche. Yet Atari is adamantly opposed to pursuing niche markets on the belief that a company becomes trapped in such markets and loses its ability to compete effectively in broader ones. Atari's "claustrophobia" is unwarranted-even IBM captures niche markets.

An uncontested niche poses an opportunity to claim a very large piece of a small pie. But in the case of the MIDI market, the pie might not be all that small. According to the New York Times, sales of computers and software for MIDI uses recently topped \$500 million. So the MIDI niche may be booming bigger than the video-game market. Perhaps sadder than a company's failure to create new opportunities for itselfis its failure to exploit opportunities which already exist. MIDI is one such opportunity.

#### **Apple too**

It's comforting to note that Atari doesn 't have a corner on the market for image problems. Tandy is currently hog-tied by a home computer/Radio Shack image as it tries-so far unsuccessfully- to crack the business market. And Apple, of all companies, has found gaining space on the corporate desktop to be a Herculean task. It seems that Apple computers were recognized for their place in homes and schools, not businesses. An attempt to make the Apple name denote "business" in addition to "home" would be futile. The public will remember Apple's original identity for a long time to come.

Before marketing whiz John Scul-

**Though not a panacea for all its perplexities,**  • **a new Image could help Atari gain entrance to many important markets.** 

ley's arrival, Apple had been hammering away, trying to penetrate the business market with the Macintosh computer. Sculley then managed to help the Macintosh overcome the ill effects of Apple's unbecoming image. The word "Apple" is noticeably absent from current Macintosh commercials. The con cept being sold in these ads is that of "Macintosh," a word without precon ceptions.

Which does a Crest commercial sell: the name Crest or its maker's name, Proctor & Gamble? Is a Sanka commercial selling the name Sanka or General Foods Corp. the name of its maker? The same techique is being employed to disassociate Apple from Macintosh.

Meanwhile, Apple's image is profiting from the Macintosh (an interesting contrast to the classic situation). The results have been phenomenal: Apple is now the No.2 personal computer maker after IBM (with help from desktop publishing). Even the IBM clone makers follow Apple, which became No. 2 two without any help from IBM compatibility.

While it has not yet attained notoriety as a computer company, Atari is malting overtures to corporations. Software president Sigmund Hartmann has been assigned the laborious task of n egotiating sales of Atari STs to Fortune 1000 companies. Perhaps to Mr. Hartmann's chagrin, many a nearly consummated sale has dissolved when an executive with buying power caught a glimpse of an Atari video game in a Zayre flyer (to say nothing of a Toys 'R' Us flyer).

But alas, Jack Tramiel isn't truly comfortable selling to the business sector. He is most at home, at home. In his forward to an ST Logo tutorial, he intimated his devotion to making the highest possible technology available to the average home by means of vigorous cost reduction. There's almost an air of ben evolen ce about Mr. Tramiel as he pursues this noble obsession.

While it's not fun to critique someone's raison d'etre, it's hard not to wonder about the future. If Tramiel continues on his present course, will he eventually bring the price of a Cray supercomputer to within the family budget? A tantalizing, albeit sarcastic thought to ponder until better reasoning provokes a pertinent query: How many homes are in demand of the power of a Cray supercomputer?

No matter how good a bargain is, fam-

ilies won't buy something they can't determine a use for. Businesses, on the other hand, will always crave the most advanced computer technology and can use it constructively. Therefore, unlike the home market, the future existen ce of the business market is a certainty. With the home market's loss of viability, Atari's acceptance into the office is not a mere ideal, but a necessity for survival. Atari's future could hinge on whether it can establish a reputation as a computer maker today.

The business-computer market is driven more by need than by want. Unlike consumers, businesspeople can ill afford the luxury of being fickle. Ask a typical businessman to imagine a day in which all the office's personal computers were broken down. He will, undoubtedly, paint a grim picture that makes their necessity more apparent. Businesses depend on computers. The n eed for business PCs is as lasting as the need for automobiles.

#### **Full service**

Naturally, customer satisfaction is pivotal to success. And indeed, Jack Tramiel believes that buyer satisfaction today ensures repeat customers in the future. In a 1985 interview with ANALOG Computing, he said, "Intelligent companies are going after the long term-not to cheat the customer, not to be greedy."

But here surfaces a pertinent issue. Atari has often been attacked for its poor service and repair provisions. Customer satisfaction certainly is affected by the facility of getting the computer fixed when necessary. This is especially true in a business setting, where productivity grinds to a halt when computers break down. Under Jack Tramiel, Commodore was notorious for its watery commitment to servicing its computers. Apparently, when Tramiel said, "Atari will become no different from the old Commodore," he intended to be taken literally.

Long-term strategy is vitally important to future growth. But a dangerous assumption can be made when a trend is misread. In a recent Infoworld article, Tandy's Graham Beachum, then president of Computer Merchandising, outlined Tandy's strategy for penetrating the business market. Beachum, who recently defected to Dell Computer, claimed that a buyer of a Tandy home computer will, without doubt, return to Tandy if the need for an office computer arises.

His logic is invalidated by consumer behavior. The move from a home computer to a business computer is not seamless, as the consumer mind seems to draw a clear distinction between the two types. When a home computer owner decides to "get serious" by investing in a business computer, he'll turn to a different company, one that is indigenous to the business milieu.

IBM made the opposite, albeit equally fatal assumption with its PCjr home computer. While it accounted for only 1 % of total revenues, the PCjr might sell a few mainframe computers a decade or so down the road, thought IBM. But the hypothesis proved untestable as poor junior never really made it into the home. Why? Because, as acknowledged by AI Ries and Jack Trout in their book Marketing Warfare (McGraw-Hill, 1986) IBM is renowned not for its place in the home, but in the office. Apple and Commodore laid claim to the home.

Atari, under a similar illusion, believes that all the youngsters who grew up on its video games are now mature enough to want computers and will stick with Atari. Once again, the fly in the ointment is Atari Warner's splendid job of establishing Atari as the first name in videogames.

"Atari" actually became synonymous with "videogame." This potentially desirable effect occurs when a product assumes its closely associated brand name: "Xerox" became a surrogate for "photocopy"; "Jell-O" substituted for "gelatin"; "Band-Aid" tor "plastic bandage"; "Kleenex" for "tissues"; "Vaseline" for "petroleum jelly." Here the brand name becomes generic.

During the video-game craze, kids began to refer to video-game machines in general as "Ataris." A distinction wasn't even made in reference to videogame units of other manufacturers! While this generic brand name may have been Atari's richest asset during the heyday of the video-game craze, it haunts the company today as it strives to sell personal computers.

The logic that says that kids will graduate from Atari video games to Atari computers is flawed. They will graduate from "Ataris" to computers. They'll turn to a totally different company to provide a computer than they turned to for video games. Again, until the Atari's name denotes computers, the company will continue to have littie impact on the computer industry.

An equally feeble belief Atari clings tenaciously to is that a new generation of kids is emerging that hasn't yet been exposed to video games, and will foster a new craze reminiscent of 1982. But, unfortunately, this false hope has about as much validity as one that insists that today's Americans will soon be listening to Rossini because they are of a new generation that hasn't yet experienced classical music. Times change.

#### **Foot in the door**

Given that the demand for business computers shall exist as long as businesses exist, Atari does have reason to set its sights on the office. To get there will take exceptional products, exceptional marketing strategies, and most importantly, a reputation as a computer maker. Atari has one essential ingredient: exceptional products.

The new IBM compatible Atari PC, if properly marketed, might help pry open the corporate door. Hopefully, Atari views this product as a part of a strategy, not just another way to make a fast buck. If IBM compatibility gets Atari on the corporate purchase order, it may assist in the ushering in of a new identity for the company.

But Atari stumbled when it decided the Atari PC would be sold through mass-market channels. The company should follow the paradigm of firms like Apple, IBM, Zenith, Compaq, and others who know that computers simply don't belong in the mass market where they are cheapened by the environment and are considered inferior to computers sold in specialty stores.

There exists the unfounded belief that the \$680 Hyundai mass-market IBM PC compatible is selling lil{e insect repellent in a nudist colony. "Like air conditioners in Alaska" is a more befitting analogy because as a recent *Bus*iness Week article, "Hyundai Computers Are Stuck in the Slow Lane," reveals, the case is very different. While a slew of them made their way through the distribution channels to retailers, few made it off the shelves. The article refers expressly to mass marketing as the malefactor in the Hyundai PC's failure and notes that "Customers found computers stacked alongside microwave ovens with no trained sales help." An Advertising Age article described the situation similarly, noting that one large chain has al-

**fun to critique someone's raison d'etre, it's hard not to wonder**  about the **future.** 

**While it is** 

ready dropped the Blue Chip due to slow sales.

The specialty store is the personal computer's most suitable habitat. There, personal selling can occur, and if an advertisement hasn 't enlightened or persuaded a consumer enough, a knowledgeable salesperson can.

#### **XF401T19?**

Is the Atari ST destined to have only a cult following, or is it merely a sleeping beauty that has yet to awaken to the world? Many attribute the computer's relative anonymity to Atari's failure to get the word out through heavy promotion. But the unprecedented competitive climate of today's American marketplace m'akes effective advertising a gargantuan feat. for the barrage of advertised messages comprises an indecipherable noise. If the message isn't potent enough, it only adds to the noise.

So it is no longer enough to simply "go tell it on the mountain." Such conditions amplify the need to choose product names that are highly distinctive. Apple chooses names like Unidisk, Laserwriter, Macintosh, Imagewriter LQ, etc. Atari, on the other hand, selects names like XM301, SF314, SM804, XF551, SM1224, 1040ST, SF354, etc. This cryptic nomenclature makes effective camouflage, but is counterproductive to the cause of fighting product anonymity. It also goes against the grain of the intuitive user interface which was designed to make the computer more appealing to the "non-techie." "Computers for the masses, not the classes," Jack Tramiel always says.

Moreover, people are more inclined to discuss products whose names they can remember. Univac, Cray, Domain, VAX and Macintosh are names that have commanded attention in the computer industry. Even the name Amiga is more widely recognized than 520ST and 1040ST. The Amiga reportedly sells as well as the Atari STs, despite the vast difference in price.

#### **Megamania**

Judging by the use of the name Mega for the new Atari computers, the trend may be changing. But while the use of this metric prefix could mark the beginning of a much-welcomed new style, the name is a bit too tacky and toyish sounding for the serious machine it represents. Mega sounds more like a new Hasbro Transformer toy than a \$2,000 to \$3,000 computer.

It's a shame that buyers often judge books by their covers, but with the plethora of computers on the market, realizing all distinctive features of all models is impossible. It has become far easier to judge a computer product by cursory examination of seemingly trivial aspects. Given this, the Mega ST with its tacky name may have begun life with an immediate handicap.

Interestingly, with the announcement of the Mega series ten months premature of the delivery date, Atari felt the symptoms of Osborne syndrome in the form of a drop in sales. Evidently, Atari didn't take a lesson from Adam Osborne's classic act of folly. When Osborne Computer hastily announced the Osborne 2 portable before the machine was ready, an acute drop in sales of the Osborne 1 sent the company right into the depths of Chapter 11 bankruptcy.

Publicity-the most cost-effective form of advertising-was apparently sought when Atari released pictures of its new Mega machines to the press shortly after the computers were announced. But unfortunately, the Mega was shown displaying a Neochrome picture of a cartoon-like robot, hardly reflecting the awesome power of a fourmegabyte computer selling for \$2,500.

Apple's photos of its new onem egabyte Macintosh II computer showed the machine displaying a fabulous ray-tracing demo in which the Apple logo was reflected in several chrome balls. A very similar demo, Shiny Bubbles, existed for the ST computers long before the appearance of the Apple demo. In fact, the two are so similar that one would swear that the Apple programmer had modeled the Mac II demo after Atari's. Now, due to the Apple demo's wide exposure, the opposite might be assumed.

Apollo also uses ray-tracing screens in ads to show off the power of its CAD workstations. Atari, on the other hand, rejected a ray-tracing demo of enormous potential in favor of a cartoon robot. In doing so, the company procured but one thing: very poor publicity. To appreciate the weight first impressions carry is to realize the detriment that may have been induced by Atari's photos.

Still. the Mega is a refined machine with many welcome additions, includ-

ing a detached keyboard. It was IBM that trained the consumer to believe that only a computer with a detached k eyboard could bask in the esteem of a true business machine. The two-piece computer was thought superior to the one-piece computer, notwithstanding all technical differences. The one-piece configuration had forever become the mark of a home computer.

Another factor contributing to computer product's image is visual impact. Ideally, a high-capacity hard-disk's visual appearance should cry out, "Power! Capacity!" But due to the colorful, tacky lettering, the Atari SII204 20-megabyte hard disk's visual appearance screams "Fisher-Price!" Fortunately, the new companion hard-disk to the Mega computer exhibits a marked improvement in visual impact.

#### **The evolving quill**

Sadly, Atari may never have such a unique opportunity as the one Apple had to unlock the door to the business world. Desktop publishing, which Apple merely stumbled upon, was the vehicle for getting a "foot in the door" of the corporate oflice.

At first, despite the Macintosh's dazzle, managers simply weren't given enough cause to switch from IBM. The IBM PC and compatibles could handle all the applications that the Mac could handle, and there was no reason to change, especially given that MS-DOS was the looming standard. Enter desktop publishing. Finally, there existed a function uncommon to the IBM PC and all other MS-DOS machines.

The Mac had become the only route to this new application. As a result, the corporate back door was pried ajar, and the Macs began scampering in.

Today, desktop publishing can be perfomed quite easily on an IBM PC or clone, but the Macintosh remains the leader in desktop publishing, having established itself there first.

A large portion of Apple's \$2.4 billion in sales in fiscal 1987 came from the desktop publishing market, often discounted as a mere niehe. Dataquest, a market research firm, believes that by 1990 desktop publishing will be a \$4.9 billion industry.

Atari, though a little late, is vying for a piece of the action by introducing its own desktop publishing system. With pricing being by far the most prevalent form of competition, Atari will sell its two-megabyte Mega ST computer and laser printer package for a competitive \$2999-about \$2000 less than Apple gets for its laser printer alone. Because of Atari, the desktop publishing phenomenon may be felt more widely as it reaches those with tighter purse strings.

But consumers mustn't be given the impression that Atari's desktop publishing system is simply as good as Apple's for less money. Greater incentive is required to lure buyers away from the leader. Advertising for Atari's publishing system must be focused on features that are unique amidst other systems' features.

Better, weaknesses in the Macintosh should be exploited petulantly in Atari's advertising. Suitable ads should magnify the deficiencies of the Mac system that are corrected by the Atari desktop publishing system. (The ads could also employ a sly, but effective tactic by referring to the Macintosh as the Apple Macintosh, thus reopening the wounds Apple is healing disassociating Apple and Macintosh.) The most obvious and complained-about flaw of the Macintosh is its tiny screen. No trip back to the Atari drawing board is necessary because all ST models have screens that improve on the size of the Mac's.

Ironically, the Macintosh's strongest feature-graphics-becomes a weakness when compared to the Mega ST. The screen resolution of the Macintosh is 512 x 342 pixels. When compared to the ST's monochrome resolution of 640 x 400, the Mac's is shy of 128 x 58 pixels. Voila!-another Macintosh vulnerability is born. While Apple's ads tout the Mac's WYSIWYG (What You See Is What You Get, or the ability of the computer display to approximate the final printed document) ability, Atari's ads can justifiably claim that "the Mega computer is 'WYSIWYGier' than the Apple Macintosh."

As color separation becomes of more concern to desktop publishers (and perhaps becomes amended to the definition of WYSIWYG), the Mega ST will be ready with its built-in color capability and optional color monitor. Still another weakness is unearthed because the Macintosh was not designed to handle color.

In Macintosh weakness lies Mega strength. But the factors that constitute Macintosh vulnerability won't be in place very much longer. Ergo, opportunity knocks.

#### **The difference is graphics**

As noted earlier, contemporary marketing says that changing the consumer's initial view of a company is nearly impossible. So direct attempts to make Atari mean "business computers" overnight would be fruitless. Is this predicament hopeless?

Not entirely. What the consumer mind will acquiesce is something already known: Atari means "computer graphics." This broader notion is fully compatible with the public's view of Atari as a video-game company, yet it establishes that Atari makes computers. If Atari's advertising were to repeat this accepted message over and over, graphics may eventually become the primary connotation of Atari's name. And while earning a reputation as a computer firm, Atari would also be differentiating itself from its competitors.

Additionally, as computer applications become increasingly focused on graphics-as are computer-aided design and desktop publishing-Atari's name may actually be an asset. For the first time, Jack Tramie\'s \$240-million investment in the Atari name and symbol will have paid off nicely. "Atari: the difference is graphics."

#### **The prophet speaketh**

What does the future have in store for Atari, the 15-year-old enterprise that once employed Steven Jobs and Stephan Wozniak before the two founded Apple Computers? Newly elected senator Timothy Wirth of Colorado is labeled a typical "Atari Democrat," a person, Time magazine reports, "who urges growth and investment in hightechnology industries."

Is the name used entirely with sarcasm here or is this a telling clue that Atari maybe an icon for high technology? Does a peephole to Atari's future lie in the British post-punk band Sigue Sigue Sputnik's song "Atari Baby," about life in a future high-tech world? Or will time realize the prophecy of the movie Blade Runner? In this film set deep in the future, colossal city billboards everywhere displayed giant Atari ads as if the company had empt- . ed into a monstrous, domineering corporate empire. Could this scenario be an emblem of Atari's future? No. At least not unless Atari ceases to mean video game.

More troubling still, back here in the

days of Iran antics and Oliver North, Atari stmggles against a deluge of opposing factors: A home-computer hysteria has abated following the videogame exodus; a business market is an intense battle of heavyweights like IBM, Apple and Compaq; a lucrative education market is dominated by the Apple-Tandy faction and may soon play host to IBM with its mighty resources, advertising capital and networking PS/2 model 25; a burgeoning desktop publishing market claimed largely by Apple is awash with IBM clone systems and will be further drained of its resources by IBM's upcoming PS/2 desktop publishing system.

So where does this leave Atari? Fortunately, the prospects are not entirely bleak for the company. Atari can be No. 1 in the MIDI market which it has entirely to itself. Many believe that today's computer game is won through software. With powerful, established software products like SBT Database Accounting Library, WordPerfect, dEMAN, Drafix CAD, DAC Easy Accounting, Microsoft Write and Ready, Set, Go!, Atari has prolific fodder. This software must be exploited in Atari's ads, or its potential for selling STs will be wasted.

Yet tomorrow's computer game may be won differently. It may be won in networking, multitasking, internal expandability, connectivity, or brandname partiality. And as the current competitive trend progresses, success will grow even more dependent upon marketing. If Atari is to outrun adversity and reach its outspoken goal of becoming a \$1 billion operation by 1990 it better get busy, for it has a tremendous amount of work to do. The loss of Atari as a contender in the computer market would be tragic. Atari is the computer manufacturer with the most equitable cause of all: to give the buyer, whoever he may be, the best value for his money.  $\blacksquare$ 

**Mike Donahue,** a 20-year-old student living in Vermont, considers himself a "Vintage Atarian," having been obsessed with Atari for nearly six years. Currently, he uses a monochrome 1040ST and a Hewlett-Packard Laserjet Series II to run a. small typesetter and graphic design firm. He welcomes reactions to the article and can be contacted through **ST-Log** Magazine.

# **BOOT UP TO BIG SAVINGS!**

# **1 YEAR FOR ONLY \$28 SAVE \$14 OFF THE COVER PRICE 1 YEAR** *WITH DISK* **ONLY \$105**

#### **SAVE TIME AND MONEY SUBSCRIBE TO ANALOG**

**DOS-CD** Double your

> APAC System APAC System

**SAVE \$14 OFF THE COVER PRICE WITH THE CONVENIENCE OF HAVING ANALOG DELIVERED DIRECT-LY TO YOUR DOOR BEFORE IT EVEN HITS THE NEWSSTANDS. GET THE MOST OUT OF YOUR COMPUTER. SUBSCRIBE TO** *ANALOG TODAY* 

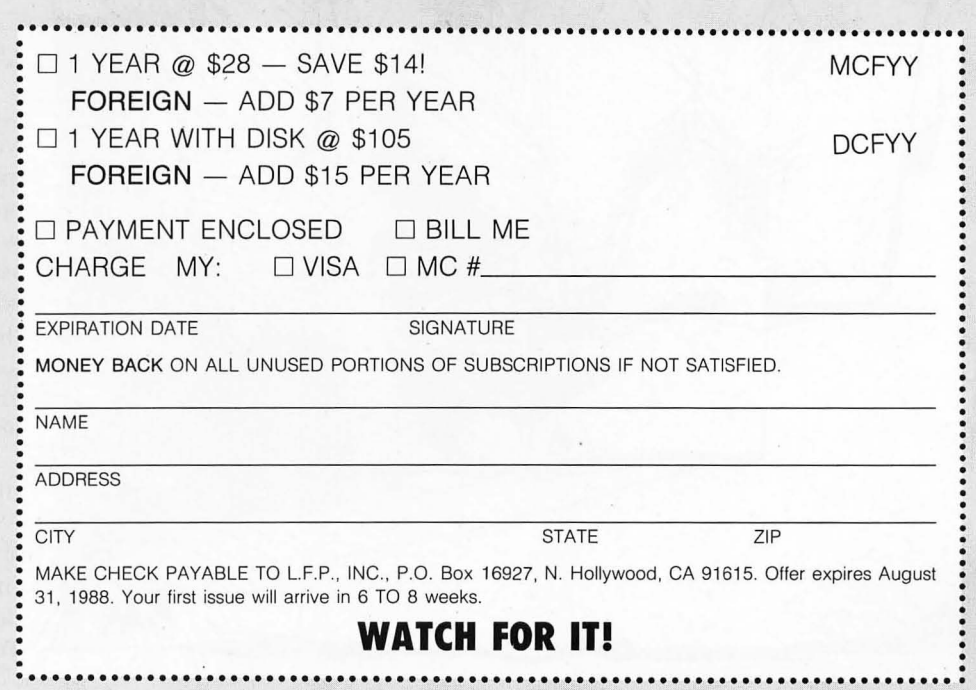

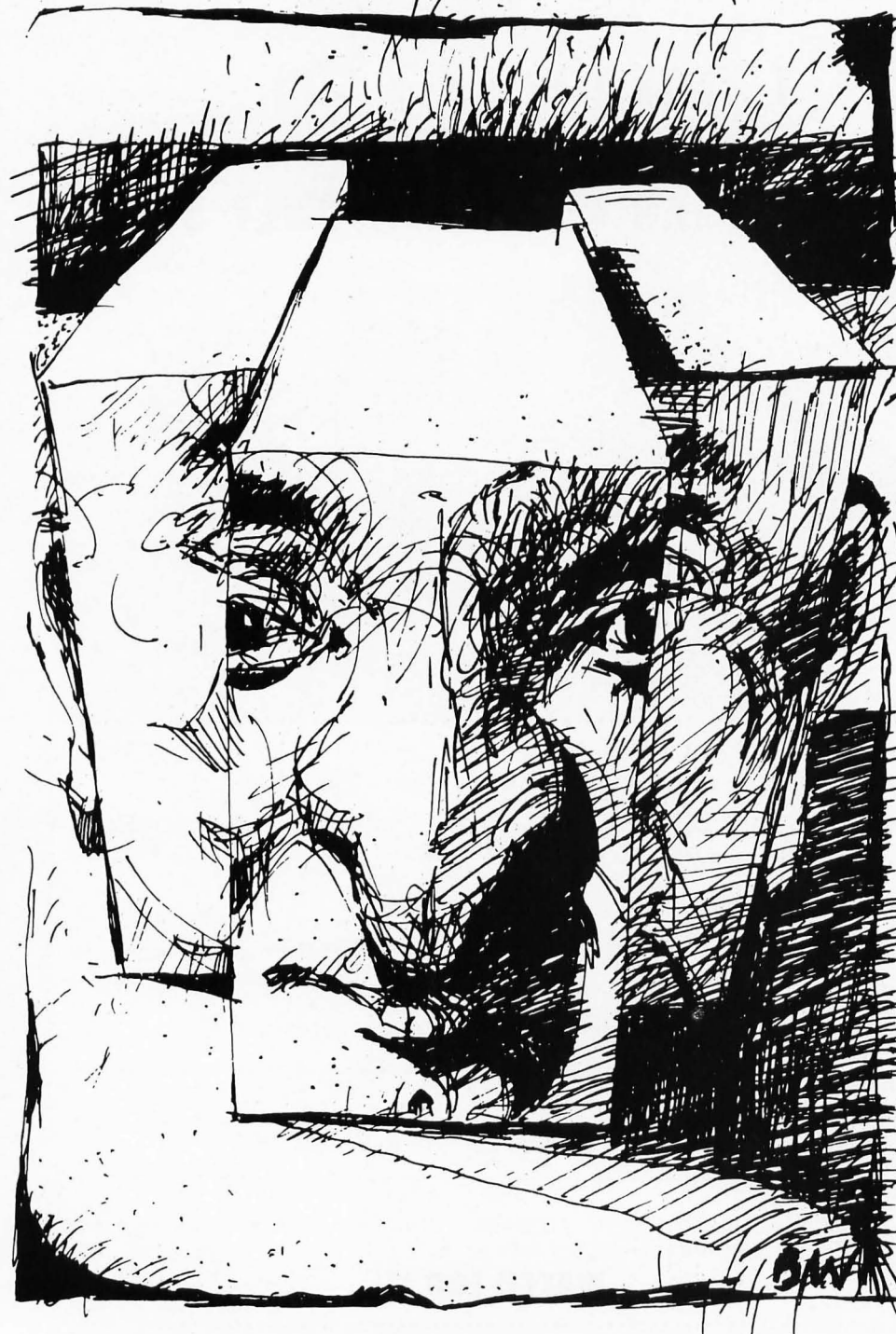

# **GRAPHICS 3D**   $\overline{\text{or}}$ **Not 3D**

**A Look at Graphics in 5T Gameware**  by Andy Eddy

Computer games have come a long way since the early **Pong** days. This evolution, beginning with coinoperated arcade contests, has brought home computer playware to a level that still garners a major share of products sold. But looking over the period of time-a short lifespan, to say the least-that computer games have been around, it's obvious that people's tastes lean towards impatience.

These days there are a ton of companies creating gameware for personal computers; some have been around for a while, and others are simply spare time endeavors sparking garage-based development of home-brewed products. To be successful, the bottom line is that

you have to keep moving ahead, bringing about new features to pique the endusers' attentions. Anything short of that will spell disaster to the company's long-term survival.

But it's gotten to a stage where everyone who comes out with an entertainment product appears to have the phrase "3-D graphics" attached to it. We'll see how that may be something of a misstatement, as well as how developments in entertainment software have brought us to the present era.

#### In the Beginning....

While the layout of the game itself holds a lot of weight in a product's market success, you can boil most of them down into similar categories of structure: shootouts (either space- or earthbound), driving contests (sometimes mixed with the shooting genre), traditional board games, adventures and sports. Predominately, what sets one piece of software apart from the next is how it's graphically represented. Even these can be broken down into categories, geometrically speaking.

The first games to appear on the scene were what we'll call a twodimensional playfield with onedimensional movement; **Pong** and **Space Invaders** are examples of this basic layout. Simple left-right or updown movement-limited to one axis, if you refer to the screen as an X-Y graph-is all that you can manage.

The next generation brought us games like **Asteroids** and **Missile Command.** These went a step further by allowing two-dimensional movement in a two-dimensional playfield. Your onscreen counterpart isn't limited in its range of movement-both X and Y axes can be traveled freely. In fact, Asteroids takes it a jump beyond this with its "wraparound" universe. In other words, the borders of the screen were no longer like a wall to the player. This succeeded in adding more tension and required stronger peripheral vision from the player.

Lastly, the final leap in programming is what we'll term three-dimensional movement in a three-dimensional play~ field. Of course, it must be explained for clarity's sake that this threedimensional universe-using the X, Y

and Z (depth) axes at one-is sensory only. Though we'll mention the few deviations to the rule in a moment, the games we're talking about now are "simulated" in their 3-D effect, simply because a standard monitor screen is only two-dimensional. "2-D plus" or "21/2-D" are more accurate ways of terming these graphic representations.

There are two different ways of creating the perception of 3-D in a 2-D medium. Looking at a TV program shows the first way: The program was filmed on a 3-D stage, and the viewer relates to the perspective of objects on the screen and and how they interact with each other (Le., size relationships and whether ob-

# **It must be explained for**  clarity's sake **that this .hreedimensional**  • • **universe IS sensory only.**

jects move in front of or behind others).

There are many good examples of the success of thls method, but perhaps the easiest way to tie this in with computer gaming is Player/Missile Graphics. Through this, you can set players, missiles and playfields, as well as program how they interact with each other. In essence, this creates a situation similar to the TV show example above, giving the "illusion" of depth.

**Space Quest** and others in the Sierra On-Line "3-D Animated Adventure" series demonstrate a similar use of this type of process to create the imagery onscreen. They're called 3-D adventures, but you're perceiving the effect because the onscreen characters can move in front and in back of, jump over and crawl under objects, as well as climb fences and trees, or fall into holes, just like television.

The second method was first displayed in **Battlezone,** that point-ofview (pOV) display. You get the feeling that you're actually sitting in the vehicle (you don't, as in other games, see your character onscreen), and all objects appear accurately scaled in size to the distance you are from them. Also, as you move around an object, your perspective changes so you can see a different side of that object.

This brought about a breakthrough of sorts. Previous contests depicted your character on the screen (as well as those characters around you), and you subsequently controlled it in accordance with the threats you saw on the screen. POV games give you a whole different feedback to react to, as you can't see all that's around you unless you manipulate your character into a position that allows that view.

To bring this up to date, games like **Starglider** (Firebird Licensees) and **ST-Wars** (Miles Computing) take the basic line-drawing structure of Battlezone and give the user a strong dose of seemingly realistic motion and action. As an avid player of entertainment software, I know that the best test of a product's 3-D imagery is to note how you react to playing the game; in my case, I find that the docking silos of Starglider have me ducking to avoid hitting my head on top. Sure, I know it's a game, but in the heat of battle I find myself getting into it as if it were real life.

#### **On the Horizon**

Given the memory size/capability and processing speed of the ST-to be further enhanced by the blitter when it becomes available-vector graphics can give way to solid construction of onscreen objects, as witnessed by ST-Wars and **Harrier Strike Mission** (also by Miles). This spells the future of computer gaming, as the last few years have brought us great leaps in graphic technology. I'm sure that the next few years will be similar, especially if recent creations dictate the path of progress along those lines.

The strides that computer manufacturers and software developers have taken to give us the latest and greatest

# **3D or Not 3D**

has resulted in some pretty wild concoctions. For realism, old and new 3-D technology has been utilized in various manners to that end.

In the old category, you can look back as far as the '40s and '50s to the introduction of two-color 3-D movies. While they fell out of favor, particularly when an increase in technology in this field brought about the advent of color 3-D movies (using polarized lenses), a resurgence of the two-color effect came about recently as some of these ancient films were shown on TV stations across the country, giving viewers at home what they previously had to travel to theaters to see.

Bringing that up to date, **Wanderer**  (pyramide Software, marketed in the U.S. by Paradox) utilizes this two-color effect to bring about a realistic vectorgraphic space shootout with depth. Again, the test of this was when I was demonstrating the game for a few friends. When one of the enemy ships dipped off the bottom of the screen, a couple of us tried to look "into" the monitor as if it were a window, thinking that by moving our perspective, we'd be able to see the object below the field of vision that the screen provided. For those interested in experiencing this effect, there is a downloadable demo version of Wanderer in the "Applications for the ST" section of the Analog SIG on Delphi.

It's quite simple to build this effect: Two distinct images are put on the screen, one in red and the other in blue. Putting on a pair of glasses (with one red lens and one blue lens) gives each eye a different view by virtue of the lenses filtering out the image of their respective color. If the two views are properly shifted and the color matching between the glasses and image is good, the brain assembles the incoming data where it is perceived as a realistic 3-D image. The limitations to this technique are sufficient, though. You're restricted onscreen to using only the two colors that are instrumental in forming the effect, and eyestrain can be fairly heavy with long gaming sessions.

Now Tektronix, a strong, high-end

graphics terminal producer, through their LC Technologies division, has brought a new twist to the creation of realistic 3-D or, more aptly described, stereo graphics. The **StereoTek** glasses, as they are called, use high-speed liquid-crystal shutters (LCS) as lenses encased in plastic frames. The benefit to this is that similar to liquid crystal watches and video displays, when they

**The strides that the computer manufacturers and software developers have taken to give us the latest and greatest has resulted in some wild concoctions.** 

aren't activated, the lenses are basically transparent, which is less annoying to your eyes. When they are under the ST's control with compatible software, the stereo effect can be amazing.

Of course, this article is dealing with the proliferation of 3-D entertainment software, and the potential for that is great. At the time of this writing (mid-June), Antic already had a StereoTekcompatible version of Wanderer ready for release, as well as a Space Invaders/Galaxians-type of contest called **Shoot-The-Moon** in nearly completed form.

On the third-party software front, Shelbourne Software (makers of **ST Pool)** were displaying a beta version of their upcoming **3-D Breakthru** at the Swnmer CES (Consumer Electronics Show). Slated for September release, this game is a variation of the original **Breakout** with one exception: Your paddle hits the ball "into" the monitor at a wall of bricks at the end of a hallway. To open the product to as many people as possible, the game will have a function key toggle for switching between normal and stereo play modes. The game is stunning in both modesespecially in stereo-and should be popular, laying the groundwork for Shelbourne's name becoming better known to Atari users. They also stated to me their intentions to support StereoTek users with future releases.

Along with Shelbourne's efforts, Gary Yost, marketing director for The Catalog, informed me that Rainbird Software was almost finished with a conversion of StarGlider to the glasses. Though I haven't yet seen a pre-release of the new version, Yost confirmed that it may lose a portion of its original innovative effects-like the memory-hogging, digitized music at the game's start-to allow the cramming of the stereo routines into a standard ST.

In addition, the ever-present programming wizard, Tom Hudson, was one of the first to have his hands on this product outside the Tektronix staff. Among other things, he plans to convert his popular **Livewire** game (a Tempest-like contest for the 8-bit line originally published in ANALOG's issue 12), to the ST and have it playable with the StereoTek glasses. Other manufacturers are looking into using this innovative product with their future game development, depending on how the glasses sell. If the current sales indicate anything-Yost claims over 500 pairs were sold in the first month they were offered-more developers will be following suit.

This technology takes gameware years into the future, all the while making it easier for programmers to utilize it in their efforts. And with the ST in the forefront of graphics creation, you can bet that we in the Atari community will be among the first to witness any other groundbreaking innovations.

# BOOT UP TO BIG SAVINGS! 1 YEAR FOR ONLY \$28

SAVE \$14 OFF THE COVER PRICE **1 YEAR** *WITH DISK* **ONLY \$105** 

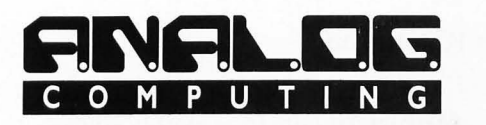

#### SAVE TIME AND MONEY SUBSCRIBE TO ANALOG

SAVE \$14 OFF THE COVER PRICE WITH THE CONVENIENCE OF HAVING ANALOG DELIVERED DIRECT-

LY TO YOUR DOOR *BEFORE* IT EVEN HITS THE NEWSSTANDS. GET THE MOST OUT OF YOUR COMPUTER

> *SUBSCRIBE TO ANALOG TODAY*

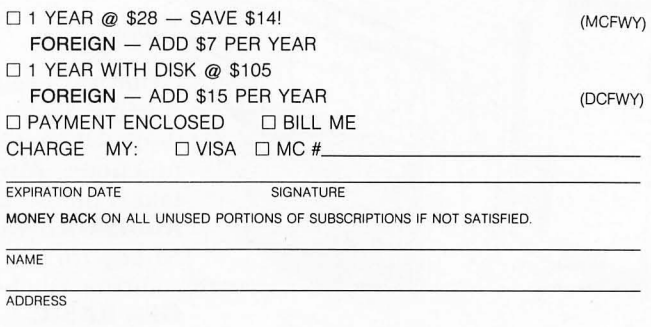

CITY STATE ZIP

MAKE CHECK PAYABLE TO L.F.P., INC., P.O. Box 16927, N. Hollywood, CA 91615. Offer expires August 31, 1988. Your first issue will arrive in 6 TO 8 weeks.

WATCH FOR IT!

# SUBSCRIBE TO ST-LOG SAVE \$ 14 OFF THE COVER PRICE

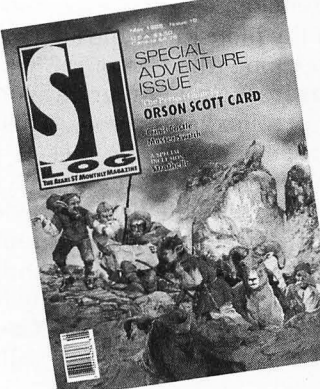

 $\Box$  1 YEAR @ \$28-SAVE \$14! FOREIGN-ADD \$7 PER YEAR (MCFWW)  $\Box$  1 YEAR WITH DISK @ \$105

FOREIGN-ADD \$15 PER YEAR (DCFWW) MONEY BACK-On all unused portions of subscriptions if not satisfied.

Your first issue will arrive in 6 to 8 weeks WATCH FOR IT!

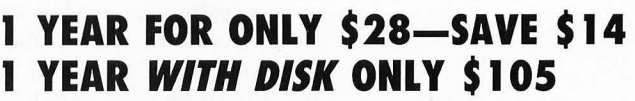

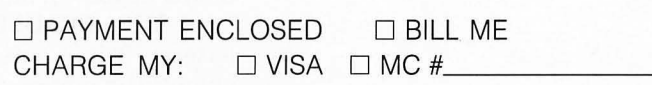

EXPIRATION DATE SIGNATURE

NAME

ADDRESS

CITY STATE ZIP

MAKE CHECK PAYABLE TO L.F.P., INC. , P.O. Box 16928, N. Hollywood, CA 91615. Offer expires August 31, 1988.

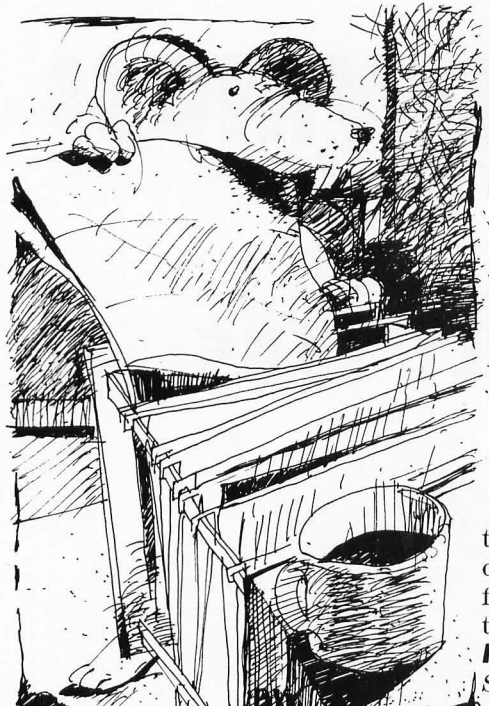

# /~i< Mouse-**Ka-source**

**Personalize your programs! Turns Mouse-Ka-Mania data files into source code for GFA Basic, C, or assembly program.** 

by Charles F. Johnson

One way to give your programs a distinctive look is to use a customdesigned mouse cursor for some or all functions. **Mouse-Ka-Source** will take a mouse data file saved with my Mouse-Ka-Mania accessory (from ST-Log 18) and convert it into source code that can be easily included into a **GFA BASIC,** C, or assembly language program.

To use **Mouse-Ka-Source,** load GFA Basic, type in Listing 1, and save it to disk. Then simply run the program and follow the prompts it gives you. If you don 't have GFA Basic, a compiled version of the program that can be run without the GFA interpreter is included on this month's disk edition of ST-Log, or on the ST-Log ST SIG on Delphi.

If you do program in GFA Basic, this program is especially easy to use; the file that it creates is a full subroutine that does all the work for you. Just merge it with your program and add the statement **Gosub My\_mouse**  anytime you wish to change the mouse cursor to your custom shape. The subroutine written by **Mouse-Ka-Source** uses only local variables, so it shouldn't interfere with any part of the program you merge it with.

The C conversion routine writes the mouse data as an integer array with the label **MY\_MOUSE** (note the capital letters). There are several ways to change the mouse shape from C or assembly; so I didn't write a full subroutine for these conversions. In C, the AES call to change the mouse might look like:

#### **gr\_Moret = graf\_Mouse (255, MY\_MOUSEl;**

or, alternatively, the VDI call:

**vsc\_forMChandle,MY\_MOUSE);** 

When you convert a **Mouse-ka-Mania** data file to assembly source, it is written as a series of declare statements (dc.w). Asterisks are used to indicate comment lines, as per the Devloper's Kit AS68 assembler convention.

I think you'll find that **Mouse-Ka-Source** is very easy to use. GEM alert boxes are used to select all the program options, and the GEM file selector is used to choose a mouse data file. The converted source code file will be written to the same directory the data file is in, and the source code filename will be the same as the data filename, with an extension of ":LST," ".H," or ".S" for Basic, C, or assembly source files.

Mouse data files must have an extension of " .DAT" to show up in **Mouse-Ka-Source's** default File Selector. If you've saved a data file under another name, you'll have to either type it in on the filename line, or edit the directory line to show files with a different extension.

If the mouse data file isn't exactly 74 bytes long (the size of a **Mouse-Ka-Mania** file) the program will display an alert box telling you, "This is not a Mouse-Ka-Mania data file!" A possible problem arises here, if you 've downloaded a data file using Xmodem, and it's been padded out to a multiple of 128 bytes. If you somehow end up with a mouse file that isn't 74 bytes long, just load it into **Mouse-Ka-Mania**  and re-save it-the length will now be correct.

**Charles F. Johnson** is a professional musician, and now semi-professional computer programmer/reviewer/ author. He lives in Los Angeles with his wife Patty and Spike, the world's most intelligent (and gluttonous) cat. Charles is a sysop on the Analog Atari SIG on Delphi; his user name is CFJ.

```
I __________________________
×,
         House-Ka-Source 
×.
     by Charles 
'F. Johnson 
\blacksquare×
Wrong$="This is not aIHouse-Ka-Hanialdata file!" 
• 
Rx=-(Xbio<mark>s(4)<2)</mark><br>Deftext 1,5,0,3<u>2-</u>19*Rx
Text 238+12*Rx,32-16*Rx,26*Rx,"ST"<br>Defte<u>xt 1,</u>5,0,13-7*Rx
Text 270,32-16*Rx,42,"-Log"<br>Deftext 1,0,0,6-2*Rx
Text 320,32-16*RX,"Presents:"<br>Deftext 1,1,0,32-19*RX
Text 182+4*RX, 80-40*RX,272-16*RX, "House-Ka-Source!" 
Deftext 1, 0,0, 13-7*RX 
Text 236-4*RX,100-50*RX,"by Charles F. Johnson" 
Deftext 1,0,0,4 
Text 177, 128-64*RX,"Copyright 1987 Little Green Footballs Software" 
Alert 0," Written in GFA Basic I ",1," Go! I Exit", X 
ніегі<br>If X=2
  End 
Endif 
• 
Drive=Gemdos(25)+65
Ms_path$=Chr$(Drive)+":\*.DAT"<br>'
Finished=O 
While Not Finished 
  CIs 
   Deftext 1,0,0,13–7*R%<br>Text 176,40–20*R%,"Choose a mouse data file to convert."
  Fileselect Ms_pathS,BS,A$ CIs 
  If A$="" 
    End 
  Endif 
  If Right$ (A$) = "\\"End 
  Endif 
   For IX=Len(A$) Downto 1 
If M id$ (A$, I X, 1) ="\" Then 
        Hs_pathS=HidS(AS,l,IX)+"*.DAT" 
        I \times = 1Endif 
  Next Ix 
  BS=AS 
  While Instr(B$, "\") <>0
     BX=Len(B$)-lnstr(BS,"\") 
  BS=RightS(BS,BX) Wend 
   • 
   If Not Exist(A$)<br>- Alert 3,"Filename not found!| ",1," Again | Abort ",X<br>- If X=2
```

```
End 
      Endif 
   Else , 
      HMS=AS 
       Datpos%=Instr(Mm$,".DAT")<br>'
      If DatposX=0
         Alert 1,WrongS,1," Oops! ",X 
      Else , 
         Open "I", #1, A$
         If Lof (#1) \langle > 74
            Alert 1, Wrong$, 1, " Oops! ", X
            Close #1
         Else
Alert 2,"Which type of file would|you like to create?| ",0,"Basic|C|Asse<br>mbly",Choice
            On Choice Gosub Bas_file,C_file,AsM_file , 
            Alert 2,"Process another mouse?| ",1," Yes | No ",X<br>If_X=2
              End
            Endif 
, 
        Endif 
     Endif 
  Endif 
Wend 
, 
, ------------------ --- The conversion subroutines -----------------------
Procedure Bas_file<br>Mm$=Left${Mm$,Datposx-1)+".LST"
   Open "0",#2,Mm$<br>Print #2,"'"
   Print a2,'" House Definition Subroutine" 
   Print a2, "'" 
Print a2,"Procedure HY_Mouse" 
   Print #2," 'Local IX,AX,Mm$"<br>Print #2," Restore Mm_data"<br>Print #2," Mm$="iChr$(34);Chr$(34)<br>Print #2," For IX=1 to 37"
   Print #2," <sup>" Read Ax" "<br>Print #2," Mm$=Mm$+MKI$(Ax)"<br>Print #2," Next Ix"<br>Print #2,<u>"</u> Defmouse Mm$"</sup>
   Print a2,"Return" 
   Print #2, """
   Print a2,"HM_data:" Print a2, '" Hot spot X and Y, NUMber of Planes, Hask and Cursor Colors" 
   Print a2,"Data "i 
   For Ix=1 To 5
     Gosub X_string<br>Print #2, "&";Xx$;
     If 1y.(5 
        Print a2, ","i 
     Endif 
  Next IX<br>Print #2
   HlS="Data " 
   H2$="&" 
   Print a2, '" Hask data" 
Gosub D_write 
Print a2, '" Cursor data" 
   Gosub D_write 
   Close #1
   Close #2
Return 
, 
Procedure C_file<br>HM$=Left${Mm$,Datpos%-1)+".H"
   Open "0",a2,HMS 
Print a2,"I* House definition block *1" 
  Print #2
```

```
Print #2, MP_M0USE = "Print a2,"(";Chr$(9); 
   For I\tt x=1 To 5
      60sub X_string Print a2,"Ox";Xx$;","; 
   Next IX
   Print #2
   H1$=Chr$ (9)<br>H2$="0x"
   Print a2,"I* J1ask data *1" 
   D_flag=O 
   60sub D_write 
Print a2,"I* Cursor data *1" 
   D_flag=-1 
  60sub D_write Print a2,");" Close a1 
   Close #2
Return 
'<br>Procedure Asm_file<br>| Mm$=Left${Mm$,Datpos%-1)+".S"
   Open "O",#2,Mm$<br>Print #2,"*"<br>Print #2,"* Mouse definition block"
   Print a2,"*" Print a2,""y_"ouse:" Print a2,Chr$(9);"dc.w";Chr$(9); 
   For Ir.=1 To 5 
60sub X_string Print a2,"$";Xx$; 
      rrint #.<br>If_IX<5
         Print a2,","; 
      Print #2,",";<br>Endif
   Next IX
  Print a2 
  Hl$=Chr$(9)+"dc.w"+Chr$(9) 
  H2$="$" 
  Print #2, "* Mask data"
   60sub D_write 
Print a2,"* Cursor data" 
   60sub D_write 
   Close a1 
   Close #2
Return 
I 
Procedure D_write 
   For I \times = 1 To 4
      Print #2, H1$;
      For Jx=1 To 4
         6osub X_string<br>Print #2,H2$;Xx$;
         If H2$="Ox" 
            If Not D_flag<br>Print #2,",";
            Else 
               If 1 \times (4 \text{ Or } J \times (4)<br>Print #2,",";
               Endif 
           Endif 
         Else 
            se<br>If Jx<4
                Print a2,","; 
            Endif 
         Endif 
      Next J%<br>Print #2
   Next IX
Return 
 I 
Procedure X_string<br>X$=Hex$(Inp(#1)*256+Inp(#1))
   If Len(X$){4 
   Xx$=String$(4-Len(X$),"0")+X$<br>Else
      Xx$=XS 
   Endif 
Return
```
# **Step 1 - Hard Facts JTORIAL Pt. II**

#### **A further look under the hood.**

by Maurice Mo lyneaux

**In** the previous installment of **Step**  1, I set out to give you a brief guided tour of the interiors of an ST system, discussing what various chips controlled, and which other chips they worked with. This month, rather than dis cussing individual parts, we're going to dis cuss how the system works, and why it can and cannot do various things.

#### **Expansion**

When looking at any ST but a Mega you should be aware that it is technically—what is known as a *closed* system. No provision is made for internal expansion, i.e., adding hardware to expand the capabilities of your computer. This refers to internal expansion of the computer, not to adding p eriph eral devices to your ST Oike modems, printers, digitizers, hard disks, etc. ), whi ch you obviously can do (if not, what are all those ports for?). Such closed architecture is the opposite side of the coin from open systems, whi ch usually allow users to easily pop the top off of their comput ers and simply plug in hardware devices to do var-

ious things: add ext ra RAM, graphics enhance ments, math coprocessors, etc. Open syste ms u sually feature what are known as expansion slots. The slots are simply connectors into which the user can plug in an expansion board (orcard). Apple II series computers (except the II c) and most IBM PC compatib les are open systems. Computers like Atari's 520ST, 1040ST, 400, 1200XL and 65XE; Commodore's 64, 12 8, 16 and  $+4$  (never heard of those last two, I'll bet), Texas Instrument's ill-fated TI-99, etc., are examples of closed ar chitectur e.

We're going to take a detour here and cover a little Atari history. As history often repeats itself, it might be wise to obser ve past trends and see what might be if such trends continue. If you're familiar with Atari's 8-bit computers, you might have noticed that I didn 't include the 800, 600XL, 800XL and 130XE in that list of closed computers. They are not exactly open syst ems, but they do have some facilities for expansion. For example, the Atari 800 has four slots inside it. These were originally intended only to allow users to plug in simple RAM expansions that would in crease your original 8K or 16K of RAM to 32K or even a whopping (for that time) 48K! A few companies and individuals have produced different kinds of boards to go in these slots, but as a rule they were underutilized.

As to the 600XL and 800XL, these two machines are, in a sense, closed, except for a tiny pop-out panel on the back of the machines. Behind that panel is an edge-connector to the computer's motherboard called Parallel bus. This connector contains most of the important address and data lines of the computer and provides access to them so that users can potentially add on all kinds of devices. In fact, Atari even developed a device for this bus called the 1090XL, which was nothing more than a box that connected to the bus, and split it out into card slotsjust like in an Apple II or IBM PC! The idea was to provide the ability to add RAM expansions, etc., in the box. Unfortunately, the 1090XL was a long time in coming and eventually scrapped. Without it, the expansion bus on these computers was made almost worthless (though RAM cartridges for the 600XL were produced to use this bus).

When the 130XE showed up, Atari eliminated the parallel bus connector, and replaced it with an "Enhanced Cartridge Interface" (ECI). They limited the address and data lines in this connector, but put the connector directly next to the cartridge port, through which most of the rest of the lines could be accessed if developers needed to use Lhem.

Well, at last, a few developers began to take advantage of this expansion. Some hard disks for the 8-bits plug in through the ECI. Since the ECl connector is not the same as the XL parallel bus, usually an adapter is used to make such devices work with both XL and 130XE machines (the 65XE and XE Game System do not feature the ECl). Then, ICD produced its **MIO** device, which allows all kinds of expansion on the bus. It's what was needed when the XLs first came out. Better late than never.

Now we return to the STs. Neither the 520 or 1040 models provide any sort of parallel or processor bus. Some types of expansion are easily carried out by plugging devices into the ST's DMA (Direct Memory Access) or Cartridge (ROM) ports. To add RAM, for example, isn't as simple as plugging a

card into a slot. Most methods require the user to solder wires or cables to the ST motherboard. The simplest expansions I've seen require the user to pull two chips out of their sockets (MMU and Shifter-see last issue), plug a RAM board's connectors into these sockets, and then plug the chips back into sockets on the expansion itself.

Expandability is nice, although not everyone needs it. The Mega ST units address this need-sort of. Atari hasn't given us an open system, but it has given us an internal DMA port and-a

# **Just because Atari gave us a processor bus in the Megas doesn't mean we'll instantly be able to add**  • **an expansion box and slam cards into it.**

processor bus. IImmm. It seems you can add *one* board inside a Mega by plugging into a connector which provides the full 68000 bus. It's not quite card slots; although, theoretically, an enterprising company could hook into the bus and add an expansion chassis outside the ST.

Sound good? Maybe. Remember the XL parallel bus, 1090XL box, or the 800's internal slots? The connectors were there on those 8-bits, but they never got the kind of use they should have. Just because Atari gave us a processor bus in the Megas doesn't mean we'll instantly be able to add an

expansion box and slam cards into it. It's possible that will happen, perliaps more likely than on the 8-bits, but it hasn't yet, so don't bet your bottom dollar on it. Don't run out and buy a Mega because of its "promise," because a lot of times such promises are not met.

(One quick note: At the Northeast Atari Computer Fair in October, Supra Corp. was showing an internal 20-megabyte hard disk [hard card] for the Mega STs. Please note that this device does not plug into the processor bus, but rather ties into the Megas' aforementioned internal DMA port.)

#### **The AII.ln·One Micro**

One thing many users fail to understand is just why various microcomputers are incompatible. Why can't you plug a C-64 disk drive into an Apple II? Run IBM software on an ST? There are myriad reasons for this, but the most common cause is that the hardware itself is completely different.

Let's take a disk drive problem as an example. Let's say you have 130XE with an Atari 1050 floppy disk drive. You also have a 520ST with its SF354 microfloppy disk drive. You want to port some data files from the XE to the ST. It would be nice if you could just plug the disk drive from one into the other and read the data. Not so easy. If, for example, you wanted to move some files from an ST disk to an XE disk, you might think to hook the SF354 drive to your XE. Doesn't sound difficult, right? Get a cable and away you go.

Wrong. Even if you could get a proper cable made, it still wouldn't work. The Atari 8-bit floppy disk drives are "intelligent," meaning they have their own ROM and disk controller systems built in. ST microfloppy drives are "dumb," and are controlled by the WD1772 disk controller inside the ST. The 8-bit doesn't have a disk controller itself, so, if the drive doesn 't have its own "brains, " the 8-bit can't control it.

Further, even ifby some miracle you could give the 8-bit a disk controller (in software, for example), the computer's SIO (serial input/output) port doesn't transfer data at the same rates as the ST's microfloppy interface! In fact, to use an SF354 on an 8-bit would require you to build an interface board-no easy feat!

The only other way would be to buy an 8-bit drive containing a controller board that works with disk mechanisms using standard interfaces (such as the XF551), use the controller board

# **Hard Facts II**

and swap the drive mechanism out of your ST drive. (In fact, this is being done by some dealers and hackers. They exchange the 5.25-inch drive mechanism in an XF551 with a standard 3.5-inch double-sided mechanism. Apparently this works with most kinds of' 8-bit DOS, although to use both sides of the disk you 'll need a DOS which supports double-sided drives-like Sparta-DOS.)

The cost and effort of building your own interface would make it prohibitive; and you'd have no better luck trying to interface an Atari 810 or 1050 drive to your ST. (And, if you did somehow manage to build the interface, you'd need a program to tell each computer just how to access the disk drive, and how to read the other computer's files!)

Such problems can occur with many types of hardware. lIard disk drives used with the ST must have a proper controller and in terface. Most hard drives sold specifically for the ST have these built in, but if you want to add a "generic" hard drive, you 'll have to obtajn the proper controllers (these can be purchased if you know where to look).

This applies to running software too. Sometimes I think I'll scream whenever I hear people complain that "Atari should have made the ST compatible with the Amiga/IBM/Atari 8-bits/AppleII/Fred's Computer/etc." Still, it's a valid question. Why didn't Atari make the ST compatible with other computers?

To begin with, various computers use different parts. The microprocessor in the ST, Amiga and Macintosh is the 16-bit MC68000; in the Atari 8-bits, C-64 and Apple II family (but not the IIGS), it's the 8-bit 6502 (or a variation of it). IBM PC compatibles have Intel 8088, 8086 processors, and their more advanced models use 80286 and 80386 chips. Most CPIM machines used the 8-b it Zilog Z80. Each kind of microprocessor is different. They have different addressing modes, instruction sets, number of data and address bits, types of registers, etc. Also,chips work in "families."  $\Lambda$  68000 is designed to work with a 68901 MFP. and the 8088 can use an 8087 math coprocessor. I suppose you could make an 8088 work with a 68901 MFP, but again, it's probably not worth the trouble.

In order to make the ST compatible with the IBM PC, Atari would have had to inClude an 8088 (or derivative of it) and its support chips inside the ST. They would have had to add a 6502 and support chips to make it Atari 8-bit compatible. This would not only have made the design of the computer more complex, but would have substantially raised its cost.

To complicate matters, just sticking the proper microprocessor and its support chips into the ST wouldn 't do the job. For example, Atari 8-bits have a lot of custom chips inside them. Custom chips (also mentioned last time) are Integrated Circuits (ICs) designed and buill for a specific computer. To make the ST fully compatible with an Atari 8-bit, we'd need not only the 6502, but the Atari 8-bit chips ANTIC, GTIA, POKEY, FREDDY, and the 8-bit ROMs. To use the 8-bit's peripheral hardware, we'd need to add the proper cartridge port, as well as an SIO port.

Atari could do this-since those are Atari chips. But for the ST to be Amiga compatible, Atari would need to add the custom chips from that computer (which they do not have legal rights to use), or build their own "clone" parts to do the same job. Imagine trying to make a chip which does the same job as the Amiga's Bimmer (blitter) chip, that is compatible with Amiga software, works just like in the Amiga, but doesn't infringe on the copyrights on that chip! It's next to impossible!

Even if they managed to overcome that hurdle. there's still the question of the computer's Operating System (OS). Commodore isn't going to let Atari use Intuition OS and AmigaDos, no more than Apple will license Atari to use the Mac's Finder, or the Apple II's Applesoft BASIC.

Some computers can be emulated rather easily, although dealing with formats and file compatibility can still be a problem. IBM PCs are simple to clone because IBM used "off the shelf" parts for its PCs, which anyone can buy and use, regardles of whether IBM likes it or not. Their PC-DOS OS is not in ROM. but on disk. It was designed by Mic rosoft and can itself be purchased under the name MS-DOS. A Mac emulator is more difficult. The Macintosh's OS is in ROM, and Apple vigorously attacks anyone who produces anything that even resembles what their ROMs do. The **Magic Sac** Mac emulator for the ST gets around this problem by providing no ROMs. You have to some-

how obtain the actual Mac ROMs (either from a Mac or an agreeable Apple dealer). Then you also have to get a copy of the (copyrighted) Mac Finder software. To make the ST Mac-compatible, Atari would have had to do the same. They couldn't very well have advertised the ST as Mac-compatible and then required the user to get the Mac Finder and ROMs on his own and install them!

Oh, it can be done, one way or another. But generally speaking, it jacks the price of the machine up. Atari's marketing strategy has been "Power Without Price." To make an ST which is also Mac/Amiga/IBM/etc. compatible would make it too pricey.

I'm forgetting software emulation, like the **ST X.former,** the **CP/M emulator or PC Ditto.** They more or less work, but they're never as good as a hardware solution because they have to make the computer pretend it's something it isn't. Since the commands for an 8088 processor are different than those for a 68000, for the ST to be able to run MS-DOS (IBM) software, the emulator must translate the 8088 instructions into a form understandable by the 68000. Then the 68000 must do itsjob and translate its data back to a form understood by the program being run. This is usually slow. Most software emulators run between 30% and 70% as fast as the real thing. But, I hasten to add, they do run. They may not be 100% compatible with, or as fast as the real thing, but if the program you need to run works with a software emulator, then it's probably worth having (and it's usually much cheaper to obtain a software emulator than a hardware one.)

#### **Mission: POSSIBLE**

suppose now that I've listed all these things your ST can't do, I should balance the bad news with good by discussing some things it can. Let's start by looking at expandability. True, the ST doesn't have card slots, and there isn't (as I write this) anything that uses the Mega's processor bus, but you can add some kinds of hardware to your ST.

The most common hardware upgrade is the RAM expansion. Most often these are performed on 520STs to give them the same total RAM as a 1040ST: 1 megabyte (1024K). There are also upgrades for 1040STs, as well as boards which will push either ST into the 2 to 4-megabyte range. Most of these large expansions feature a board to
which the user must add RAM chips, usually of the (somewhat expensive) I-megabit variety. The chips for such large upgrades must usually be purchased separately of the board.

Most common RAM expansions are of a set RAM size and all necessary chips are provided. The boards usually work by hooking into the address lines of the MMU and Shifter chips. A few (as mentioned earlier) can be plugged in, but most require soldering jumper wires, cables, or for you to move or replace some components. Some might even require you to "piggyback " components (placing one chip on top of another and soldering the top one's legs to those below), which is delicate and sometime dangerous work.

A far less common upgrade (now) is to put TOS in ROM. If you purchased a 520ST prior to January 1986, it probably didn't have TOS in ROM (in such a case you need a TOS system disk to boot the machine). Using a disk-based TOS takes away about 200K of RAM from your use. If you have an older 520ST and still must boot TOS from a disk, you should get the ROM TOSnow! Installing it is a simple operation, merely requiring the technician to remove the two 16K boot ROMs and insert the TOS chips into the waiting sockets. The only loss is the colorful boot screen (I always liked those colorcycling Fuji logos), which the gains far outweigh.

A battery backup clock is another common upgrade. When files are saved the current time/date settings are stamped on the file. The time/date is set from the Control Panel accessory, which you may not always have present on the Desktop. It's also easy to forget to set the clock when you boot up. A clock upgrade adds a battery backup unit to your ST (the board, because of the battery, holds the correct time even when the computer has been turned off). When the computer is booted, the current time/date from the clock are fed to the system's own realtime clock, insuring the correct date and time are always set.

Such upgrades come in a number of forms. Some are cartridges, plugging in externally (some of these extend the cartridge port, permitting you to plug another cartridge in even with the clock in the cartridge port—though I've heard of problems with this method). Others are small units which are interfaced into the IKBD chip socket on the bottom of the keyboard, or plug into one of the ROM chip sockets. The internal kind tend to be better because you don 't always end up having a cartridge hanging out of the side of your ST. The Mega STs have a battery backed-up clock as part of their standard equipment.

When most people think of cartridge ports, they generally think of video games. Such ports can be used for all kinds of input, not just plugging in **PacMan.** That the ST has a cartridge port is nice, and something that should

## **As history often repeats itself, it might be wise to observe past trends and see what might be if such trends continue.**

not be overlooked. Without it, imagine how difficult it would be to implement something like the Magic Sac! The cartridge port allows such devices to be plugged right in.

Sure, it'S not the same as having six or eight card slots, but it's something Atari could easily have left out. With it, I can plug in a digitizer, a cartridge containing numerous desk accessories, the Magic Sac, StereoTek 3-D glasses, or even a system diagnostic unit (used by Atari service centers to check machines for defects), without having to unplug other devices (my printer, modem, hard disk, etc.).

My only advice: Don 't touch the cartridge port! If at all possible avoid any contact with it, particularly when the machine is on. The port exposes many critical address lines on the motherboard, and you don't want to risk building up static electricity, or causing a short, in such a delicate area.

#### **Ciao!**

That's Italian for farewell (and, no, it's not spelled chow), but only with people you really know, otherwise it's arrividerci. And, since we've become familiar over the past months, I'll close with it. Tune in next time when we'll be getting away from hardware-related topics (at last).

#### **Addenda**

Again, more comments and corrections on previous **Step 1** s.

-In **Processed Prose** (issue #17), I was discussing **ST Writer** version 1.70 and **1 st Word** version 1.06. I forgot to mention that while versions of 1st Word were freely distributed with some ST systems, that bundling was discontinued some time ago. 1st Word can be purchased from Atari Corp., but it is no longer a "freebie." I do not know what version number the latest for-sale version is.

As to ST Writer, since I wrote **Processed Prose,** a significant upgrade has taken place. As I write this, ST Writer version 2.3 is now available (public domain). This version works just like 1.70 and 1.80, but adds some GEM goodies. You can activate the mouse and use a special GEM menu bar in place of the usual command menu screen, or even move your cursor or scroll pages using the mouse. However, the mouse can easily be disabled, allowing the program to remain much quicker and nimbler than 1st Word. Contact your local users group or peruse some BBS systems if you wish to obtain the latest ST Writer upgrades. They can also be found in ANALOG's Atari SIG on Delphi.  $\blacksquare$ 

Allergic to all things Commodore, Maurice Molyneaux is an author and artist who-when not writing articles for ST-Log-continues to struggle with a recalcitrant 8-year-old science fiction novel, paints, illustrates, and uses his *ST* for "every conceivable task." Despite a ridiculously French name, he claims to having been born in Vicenza, Italy, and denies vicious rumors that he eats escargots and calamari when computing. IIis DELPHI username is MAURICEM.

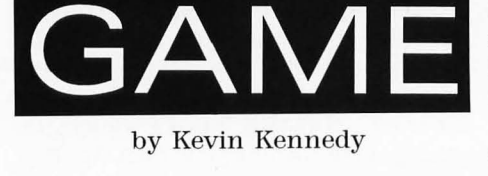

#### **Low Resolution**

Some time in the future, thousands of asteroids were detected floating toward Earth. Fortunately, because they were found soon enough, hundreds of robot ships were sent to destroy them. These ships were controlled by people on Earth. Though they had only a few controls, including rotate, thrust and fire, they were able to destroy most of the asteroids, but there were still some heading for Earth. They had anticipated this problem and built a sophisticated and expensive defen ce system. 'Ib our surprise, the guidance module was never installed. Once again, people were called to help save Earth.

**Dest]** 

The method of operation for these systems was completely different. The Earth was divided into ranges. The length of the ranges depended on the expected amount of asteroids. The range would be smaller if more asteroids were expected in that area and larger if there were only a few asteroids expected. The ranges were measured in miles. Because

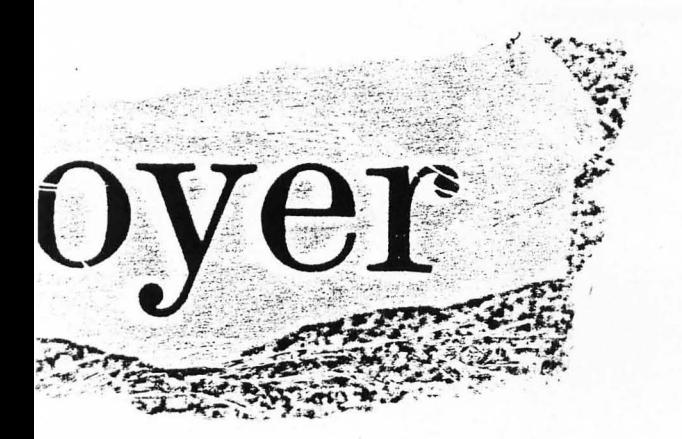

computers were supposed to be handling this system, some ranges were specified in fractions of miles. For example, in an area where many asteriods would fall the range would be small, like .25 miles. Missiles were used to blow these asteroids out of the sky, and were launched by specifying their location in the range. For example, if a missile were to be launched in the middle of a one mile range, the value .5 would be entered into the computer.

In Decimal Destroyer, you have been called to be one of the defenders of Earth. Before the game starts, you will be asked what level you want to start on. Levels go up to seven, one being the easiest. When the game starts, you must enter a number between the ranges. The range extends from the number on the left of the window, always zero, to the number on the right. You can enter any number between 0.000 to 9.999, not going past the thousandth place. You will be told if your number is out of the

ranges.

During the game, asteroids are descending and must be hit before they reach the ground. You can miss an asteroid three times before you will be told what number you should have entered.

When you destroy either two or four asteroids, depending on what level you are on, you advance a level. You are al~ lowed five misses per game. A miss occurs when an asteroid hits the ground. The game ends when you either run out of misses or you complete level seven. You will then be rated from excellent to try again.

#### **The Program**

Decimal Destroyer is written in Per-<br>sonal Pascal by OSS and CCD. It uses One of **Mr. Kevin Kennedy's** GEM calls so it needs all the Pascal GEM projects in a Colorado State Science support files and must be compiled with Fair, Computers for the Impaired, GEM selected. won an award from the IEEE (Insti-

for sound, random number generation, Engineers).

and to shake the screen up and down. The shaking effect is done by quickly adding and subtracting 1280 to the physical screen base.

Because pascal does not have any raster copy functions, I used an old animation technique. Rather than drawing, than erasing the entire object, only the parts of the object that need to be drawn or erased are handled. For example, on the rocket only the nose and the tips of the fins are drawn and only the bottom part is erased. When the rocket ascends it appears to be a solid object. The problem with this method is that objects can travel only in one direction and only one step at a time. *U* 

Decimal Destroyer uses XBIOS calls tute of Electrical and Electronic

#### PROGRAM Decimal\_Destroyer;

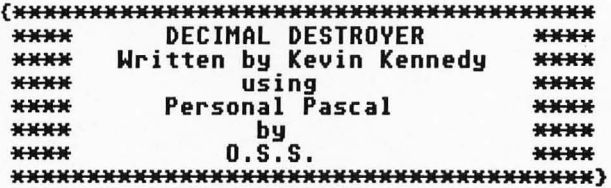

```
CONST 
  {$I GEMCONST.PAS} 
 TYPE 
  converted = STRING [5]; {$I GEMTYPE.PAS} 
 UAR 
   ...<br>level,ml<u>,d</u>ia : INTEGER;
   range : REAli 
 {$I GEMSUBS.PAS} 
{**** O.S. FUNCTION CALLS ****} 
 FUNCTION physbase : LONG_INTEGER; XBIOS(2); 
PROCEDURE setscreen(a,b : LONG_INTEGER; c : INTEGER); XBIOS(5); 
FUNCTION sound_chip(data,register : INTEGER) : INTEGER; XBIOS(28); 
 FUNCTION randoM : LONG_INTEGER; XBIOS (17); 
{**** SOUND PROCEDURE ****} 
 PROCEDURE sound(tone : LONG_INTEGER ; volume,register,noise:INTEGER);<br>VAR
    dUMMy,Msb,lsb,enable,toneh,tonel,sel,ensve : INTEGER; 
  BEGIN 
   ensve := sound_chip(ensve,7);<br>toneh := INT(tone DIU 256);<br>tonel := INT(tone MOD 256);<br>lsb := ensve & 64;
    CASE register OF 
o : se I : = 62 ; 
     3 : sel := 55;
   END;<br>enable := lsb+msb+sel;
    dummy := sound_chip(enable,7+128);<br>dummy := sound_chip(volume,8+128);
    IF register<3 THEN<br>BEGIN
     dummy := sound_chip(tonel,0+register+128);<br>dummy := sound_chip(toneh,1+register+128);<br>END
    ELSE 
  dUMMY := sound_chip(noise,6+128); END; 
{**** MISC. FUNCTIONS & PROCEDURES ****} 
PROCEDURE conv(in1 : REAL ; VAR out : converted) ;
```

```
VAR
    cnv : INTEGER;
  BEGIN
   FOR cnv := 1 TO 4 DO
     BEGIN
       out[cnv] := Chr[Trunc[in1]+48];in1 := \{in1 - Trunc(in1)\} * 10;
     END;
  END;
 FUNCTION establish_difficulty(level : INTEGER) : INTEGER;
  VAR
    temp : INTEGER;
  BEGIN
    CASE
     level OF
      1:range := 1;
      2,3:range := (INT(random & 3) + 1) * 0.5;<br>4,5:range := (INT(random & 7) + 1) * 0.25;<br>6,7:range := (INT(random & 1023) + 500) * 0.001;
     END;
    CASE
     |<br>| level OF<br>| 2,4,6 : establish_difficulty := 2;<br>| 1,3,5,7 : establish_difficulty := 4;
     END;
  END;
PROCEDURE show_tally(number, hits : INTEGER);
  VAR
   dialog1, dialog2, dialog3 : STRING;
   dialog4 : STR255;
   p : REAL;
   x : INTEGER;
  BEGIN
   dialog1 := 'I11IGAME OVER|Out of L you destroyed L.
   p := hits / number * 100;<br>dialog2 := ' TRY AG
   p := hits / number * 100;<br>dialog2 := ' TRY AGAIN';<br>IF p > 89 THEN dialog2 := ' EXCELLEN'<br>IF (p > 79) AND (p < 90) THEN dialog2 := '<br>IF (p > 59) AND (p < 80) THEN dialog2 := '<br>IF (p > 40) AND (p < 60) THEN dialog2 := '<br>X :=
                                                        EXCELLENT';
                                                                                 VERY GOOD';
                                                                                    FINE';
                                                                                    $0 - $0;dialog1[46] := CHR(hits DIV 10 + 48);<br>dialog1[47] := CHR(hits MOD 10 + 48);<br>dialog3 := '1[ OK 1';
    dialog4 := CONCAT(dialog1, dialog2, dialog3);
    dia := Do_Alert(dialog4, 1);FND:
(**** ANIMATION PROCEDURES ****)
 PROCEDURE clip;
  BEGIN
    Set_Clip(60, 1, 209, 148);
  END;
 PROCEDURE unclip;
  BEGIN
    Set_Clip(0,0,639,200);
  END;
 PROCEDURE draw_rocket(x,y: INTEGER);
  BEGIN
    clip;
    Line_Color(2);
   Line (x+2, y+2, x+4, y);<br>Line_To (x+6, y+2);
    Line (x, y+11, x+1, y+18);<br>Line (x+7, y+18, x+8, y+11);
    Line_Color(0);
    Line(x, y+16, x+2, y+14);
```

```
line_To(x+6,y+14); 
    line_To(x+8,y+16); 
   unc lip; END; 
  PROCEDURE draw_asteroid{x,y : INTEGER);<br>BEGIN
   clip; 
    line_Color(6); 
     line[x,y+10,x+2,y+12); 
     Line\_To(x+3, y+115;line_To[x+5,y+13); 
     line_To[x+7,y+11); 
     line_To[x+8,y+12); 
     line_To[x+10,y+10); 
    Plot(x, y+4);
    Plot (x, y+7);<br>Plot (x+11, y+8);<br>Line_Color (0);
     Line_Color (0);<br>Plot(x, y+9) ;<br>Plot(x, y+5) ;<br>Line(x, y+3, x+1, y+2) ;
     line_To(x+2,y+2); 
     line_To(x+4,y);<br>Line_To(x+6,y+2);
     line_To(x+7,y+2); 
    line_To(x+8,y+1); 
     line_To[x+9,y+1); 
     line_To(x+11,y+3); 
  unc lip; END; 
(**** Graphics procedures ****> 
 PROCEDURE colors; 
  BEGIN 
     Set_Color[O,O,O,lOOO); 
     Set_Color(1,0,0,0);
   Set_Color (2, 1000, 0, 0);<br>Set_Color (3, 1000, 0, 0);<br>Set_Color (6, 0, 1000, 1000)<br>END;
 PROCEDURE draw_screen; 
  UAR 
    out,r : converted; 
     c py : INTEGER; 
   BEGIN 
    unc I iP; colors; 
    Clear_Screen;<br>Line_Color(1);
     Paint_Color(3);
     Fra"e_Round_Rect[49,0,230,150); 
     line (64, 140, 64, 148);<br>Line (164, 145, 164, 148);
     line[264,140,264,148); 
     Text_Color(2); 
     |ext_color(2);<br>Draw_String(160,160,'Misses Left:');<br>r == '';
     r := Chr(ml+48);<br>Draw_String(272,160,r);
     praw_string(272,160,r);<br>Draw_String(40,140,'0');<br>r := '';
    conv(range,r);
     Draw_String(340,140,r);<br>out := '_.___';<br>out[1] := r[1];
     FOR cpy := 2 TO 4 DO 
     . ...<br>out[cpy+1] := r[cpy];<br>Draw_String(279,140,out);
     vraw_stringtzr;;140,0002;<br>Draw_String(30,160,'Level:');<br>Draw_String(78,160,CHR(level+48));
   END; 
 PROCEDURE rumble;<br>VAR
```

```
lloop: INTEGER;
  pb: LONG_INTEGER;
 BEGIN
  pb := physbase;
  FOR 1100p := 1 TO 1000 DO
    BEGIN
     IF Odd(11oop)
     IF ugg/110up)<br>THEN setscreen(-1,pb-1280,-1)<br>ELSE setscreen(-1,pb,-1);<br>sound(0,15-110op DIV 57,3,110op);
    END;
  sound(0,0,3,0);<br>setscreen(-1,pb,-1);
 END;
FUNCTION input Crng : REAL) : REAL ;
 LABEL 2,3;
 UAR
  gb : DIALOG_PTR;
  In1, 1n2, du1, conv, te : INTEGER;<br>tx1 : STR255;
   input2 : REAL;
 BEGIN
  gb := New_Dialog(3, 2, 21, 35, 4);
  go := mew_viaioy(3, 2, 21, 33, 4, 0, 1, 33, 1, 0, 401);<br>ln1 := Add_DItem(gb, G_Text, 0, 0, 1, 33, 1, 0, 401);<br>Set_DText(gb, ln1, 'Enter a number within the ranges', 3, TE_Center);<br>ln2 := Add_DItem(gb, G_FText, 15, 14, 2, 5
  Get_DEdit(gb, ln2, tx1);
  FOR conv := 1 TO 4 DO
   BEGIN
     te := Ord(tx1[conv])-48;<br>IF (te<0) OR (te>9) THEN tx1[conv] := '0';
   END;
  input2 := 0input2 := (0rd(tx1[11]-48)+(0rd(tx1[2])-48)*0.1)+(0rd(tx1[3])-48)*0.01)+(0rd(tx1141)-48)*0.001;
  input := input2;
  IF (input2 >-0.999) AND (input2 < rng+0.001) THEN GOTO 3;
  dia := Do_Alert('[1][ Number is|out of range][ OK ]',1);
  GOTO 2;
  Paint_Rect(0,165,319,35);
 END;
PROCEDURE explode(xpos, ypos: INTEGER);
 VAR
 radius, r, g, b : INTEGER;<br>PROCEDURE oval;
  BEGIN
   r := Int(random & 1000);<br>g := Int(random & 1000);<br>b := Int(random & 1000);
    Frame_Oval(xpos,ypos,radius,radius);
   Set_Color(1,r,g,b);<br>sound(0,10,3,Int(random & 31));
  END;
 BEGIN
  clip;
  Line_Color(1);
  FOR radius := 0 TO 30 DO
   BEGIN
     oval;
    END;
  Line_Color(0);
  FOR radius := 30 DOWNTO 0 DO
    BEGIN
     oval;
    END:
  sound (0, 0, 3, 0);
  unclip;
  draw_screen;
 END;
```

```
PROCEDURE ftoue_asteroid(xpos,ypos,ydest UAR 
INTEGER); 
   ay : INTEGER; 
  BEĞIN<br>FOR ay
            := ypos TO ydest DO
     BEGIN 
      draw_asteroid(xpos,ay); 
      sound (ay, 10, 0, 0);
     END; 
   sound(O,O,O,O); 
  END; 
 PROCEDURE launch(xpos,ydest : INTEGER);<br>|VAR<br>| ay : INTEGER;
       : INTEGER;
  BEGIN 
   FOR ay := 160 DOWNTO ydest DO 
     BEGIN 
      draw_rocket(xpos,ay); 
     soundCO,10,3,ay DIU 5*OrdCay)0)); END; 
   sound(0,0,3,0); 
  END; 
{MMMMMMMMMMKKKKKKKKKMKKKKKMKKMMMMMMMMMMMMMKMMMMMMMMMMMMMMMMMMMMMMMMM} 
                                     {MMMMMMMKMMKMMMMMMMMMKMM . nain gane KKKKKKKKMKKKKKKKKKKKKKMMKMK} 
{MKKMKKKKKKKKKKKMMKKKKMKMMMMMKKKKMMMMMMMMMKMMMMMKKKKKKKKKMMKKKKKKKKK} 
 PROCEDURE do_ganeCactiue : INTEGER; UAR h : INTEGER); UAR 
    nn<br>asteroid_ary : ARRAY [1..4,1..3] OF INTEGER;<br>drop,gme,shoot,ax,hit : INTEGER;<br>num : REAL;
  PROCEDURE setparsCasteroid : INTEGER); 
   BEGIN 
    \overline{\text{asteroid}} ary[asteroid,1] := 1;
    asteroid_ary[asteroid,2] := Round(Int(random & 255) * 0.784)+61;<br>asteroid_ary[asteroid,3] := -10;
  END; 
  PROCEDURE snashCasteroid : INTEGER); UAR 
    nove,astx,asty: INTEGER;<br>alert_txt : str255;<br>alert2 : converted;<br>astnum : REAL;
   BEGIN . .<br>astx := asteroid_ary[asteroid,2];
     asty := asteroid_ary[asteroid,3]; nove_asteroid(astx,asty,143); 
     runble; 
     astnun := Castx-61)*range/200; alert_txt := 
     '[I][You missed. You|should have tried|around _.___][ RETURN ]';<br>conv(astnum,alert2);
     alert_txt[46] := alert2[1]; 
     FOR nove := 2 TO 4DO 
     dia := Do_AlertCalert_txt,1);<br>asteroid_ary[asteroid,1] := 0;
   END; 
  PROCEDURE clear_ary; UAR 
     er,er2 : INTEGER; 
   BEGIN 
     FOR er := 1 TO 4 DO 
   FOR er2 := 1 TO 3 DO asteroid_ary[er,er21 := 0;<br>drop := 0;<br>END;
  PROCEDURE ads(asteroid : INTEGER);<br>BEGIN<br>asteroid_ary[asteroid,3] := asteroid_ary[asteroid,3] + 37;
    move_asteroid(asteroid_ary[asteroid,2], asteroid_ary[asteroid,3]-37,
   asteroid_ary[asteroid,3]);<br>END;
```

```
PROCEDURE advance; UAR 
 asteroid : INTEGER; BEGIN 
   FOR asteroid := 1 TO 4 DO 
 IF asteroid_ary[asteroid,11 <> 8 THEN adsCasteroid); END; 
FUNCTION check_hit(msx : INTEGER) : INTEGER;<br>VAR
 asteroid,hit,asx : INTEGER;<br>BEGIN<br>hit := 0;
   FOR asteroid := 1 TO 4 DO
    BEGIN<br>asx := asteroid_ary[asteroid,2];
     asx := asteroid_ary[asteroid,21; IF Casteroid_ary[asteroid,11 <> 8) AND Cnsx+4 < asx+12) AND Cnsx+4 > asx) AND Chit = 8) THEN 
    hit := asteroid; END; 
 check_hit := hit; END; 
PROCEDURE blowup(asteroid,msx : INTEGER);<br>BEGIN<br>hit := hit + 1;
 haunch(msx, asteroid_ary[asteroid, 31+6);<br>explode(asteroid_ary[asteroid, 21+6, asteroid_ary[asteroid, 31+6 );<br>asteroid_ary[asteroid,11:= 0;<br>END;
PROCEDURE nissCnsx : INTEGER); BEGIN 
   launch Cmsx, -20);
 END; 
FUNCTION check_niss : INTEGER; UAR 
 asteroid,astnp : INTEGER; BEGIN 
  FOR asteroid := 1 TO 4 DO 
    BEGIN<br>- IF (asteroid_ary[asteroid,1] <> 0)
     AND Casteroid_ary[asteroid, 31 > 130) THEN
      check_niss := 1; 
 END; END; 
FUNCTION ground_hit : INTEGER; UAR 
 asteroid, hit : INTEGER; BEGIN 
  hit := 8; 
   asteroid := 8; 
  WHILE ეit = 0 and casteroid \langle 4 \rangle DO
    BEGIN<br>asteroid := asteroid + 1;
    IF (asteroid_ary[asteroid,31 > 100)<br>AND (asteroid_ary[asteroid,11 <>0) THEN hit := asteroid;<br>END;
 ground_hit := hit; END; 
FUNCTION ast_left : INTEGER;<br>VAR
 asteroid,lft : INTEGER;<br>BEGIN<br>lft := 0;
  FOR asteroid := 1 TO 4 DO
    BEGIN 
     IF asteroid_ary[asteroid,11 <> 0 THEN 
    1ft := 1ft + 1;<br>END;
 ast_left := 1ft; END;
```

```
BEGIN 
  clear_ary;<br>hit := 0;
  draw_screen;
  LOOP 
    drop := drop + 1;IF drop < active + 1 THEN 
     setpars(drop); 
    advance; 
    EXIT IF (ast_left < 1) OR (nl < 1) 
    nun := input(range); 
    ax := Round(num*200/range)+60;<br>shoot := check_hit(ax);
     IF shoot <> 0<br>THEN
       blowup(shoot,ax) 
     ELSE 
      niss(ax); 
    IF ground_hit <> 8 THEN
     BEGIN 
       snash(ground_hit); 
     ml := m1 -1;<br>END;draw_screen; 
  END; 
  h := hit; 
 END; 
PROCEDURE main; (main control loop)<br>UAR<br>hit : BOOLEAN;
 hits,astnum,totalh,totasts : INTEGER;<br>BEGIN
   totalh := 8; 
   totasts := 8; draw_screen; 
   uraw_screen,<br>ml := 5;<br>dia := Do_Alert(<br>'[2][What_level do youlwant to start on?|
   level := TRUNC(dia * 1.49); LOOP 
   LOOP<br>astnum := establish_difficulty(level);<br>do_game(astnum,hits);<br>totasts := totasts + astnum;
    totalh := totalh + hits;<br>EXIT IF (ml < 1) OR (level > 6);<br>level := level + 1;
   END; 
    show_tally(totasts,totalh); 
  END; 
 BEGIN 
  IF Init_Gen >= 8 THEN 
    BEGIN 
     dia := Do_Alert( 
                                                                   1 = easy] [ 1  | 2  | 4  ]', 1;
    '[1] [Decinal Destroyer bylKevin Kennedy usinglPersonal Pascal by OSS] [ OK ]' 
      ,1); 
      Hide_House; 
     Clear_Screen;
     draw_screen;<br>REPEAT
      nain; 
      'dia := Do_Alert('[2][Do you want to play again?][ YES | NO ]',1);<br>UNTIL dia = 2;<br>UNTIL dia = 2;<br>Set_Color(0,0,0,0);
      Set_Color(3,0,0,700);<br>Show_Mouse;
     Exit_Gen 
    END 
 END.
```
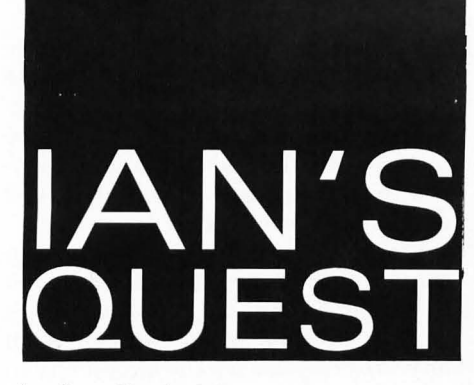

#### by Ian Chadwick

"Whatever became of ... ."

A lot of conversations begin with these words when people learn of my past association with Batteries Included. People want to know what happened. More often, people want to know what happend to the software BI had announced that hasn't yet seen the light of day-the Elite series in particular. Somehow, in the acquisition of BI by Electronic Arts, a lot of products appeared to fall by the wayside.

A lot of the time I have to answer, "I dunno," because EA never let me in on their plans. When I left BI, among the projects in the works for the ST were **PaperClip Elite, Contact (aka Bute,** the terminal emulator, once called Termulator until someone realized the name was already in use), the **Thundersaurus, B/Graph Elite, Consultant Elite,** a revised **Thunder** and a few other programs. As far as I can tell, none of these are going to be released by EA, at least within the Age of Mammals.

That's too bad. There were a lot of good products under development back before New Year's 1987. Top of the list and the closest to completion was Scott Northmore's Consulant Elite.

Scott had originally written an impressive database for the MS-DOS market, called Genapp. It was one of those products up in the application stratosphere-complex, powerful and flexible. He wrestled the user interface under a GEM shell, which made it considerably easier to use and more approachable than the command-based ogres, dBase and Rbase, but sharing their capabilities nonetheless.

Once running under GEM, the next phase was to move it over to the ST. But DRI's GEM in the PC/MS-DOS environment isn't 100% the same as GEM in an ST, and translations aren't quite as simple as one might expect. Still, Scott managed to tame the tiger to the point where we could honestly say it was 90%

finished and ready for outside testing. The prototype worked, and the database engine itself performed properly-it was mostly a matter of tightening the user interface. It also promised to be the most powerful database manager available for the ST by far. Then the troubles began.

Michael Reichmann, president of BI, left for what appeared to be greener pastures (a company called Laser Friendly, involved in publishing-soon to become a haven for several ex-BI employees). With him went a lot of the drive and determination that

## **Do the designers think we live in a swamp? Think there might be a little bit of preiudice in the making of this product?**

kept BI going. The remaining management was indecisive and insecure. There were a lot of meetings, and thousands of words were spoken, but software publication-not to mention development and testing-virtually came to a standstill while psychic efforts were expended in useless hair-pulling and tooth-gnashing over the financial crunch BI found itself in. Those of us who wanted to continue on were powerless to get the wheels turning again. We marched towards the inevitable: the sale of the company.

No one told Scott or any of the other software authors about this however. Management dithered and hesitated

and hemmed and hawed while he worked diligently on his own. We were forbidden to discuss the situation with any of the authors in case it jeopardized the negotiations with Epyx and later EA. That only lead to a lot of angry, frustrated programmers and developers. Not to mention the angst many of us at BI felt over this sort of treatment.

Suddenly, or so it seemed, the whole thing ended. BI went into receivership, people were fired without warningmost without being given proper notice or sufficient separation pay (myself included). But it was people like Scott who were really left with the short end of the stick.

Scott had brought Consultant Elite to the beta test stage, but what now? EA held the rights to all products, even those in development, and were slow to release them-even those they had no intention to publish. Scott finally got the rights for his program back in December-nine months or so after the sale. For nine months he couldn't legally do anything with Consultant. All that work didn't generate any income.

Scott realized they would have to return the rights sooner or later, so he was resourceful enough to approach several other ST software publishers in the meantime. But with the rights in limbo for so long, one could or would make a commitment to the program. Worse, perhaps, several companies were interested but realized the responsibility for supporting such a high-end product was a major undertaking outside their realm. They were impressed and excited by the program, but lacked either resources or stamina to provide the requisite support staff Consultant required. And that bodes ill for the development of serious ST software in the future.

So Consultant Elite is still unpublished-potentially one of the most powerful database programs for the ST, a professional-level product that won't see the light of day because Scott can 't find a publisher willing to support it. That's not to say there aren't good database programs out there now, but the likelihood of seeing more of such or better programs in the future is slim (competition means better end products and real choice-and very few publishers seem willing to enter the fray).

A simiiar fate befell B/Graph Elite. It seems no one can see the need for a serious statistical/graphing program (with a spreadsheet data-entry interface) in the ST market. Sure, these programs

sell well, and are in demand in the PC/MS-DOS world, but ST software publishers seem to shy away from the upper-end products. Either that or they haven't the foggiest idea what they should be selling.

All this makes me somewhat nervous. It's like we're doomed to seeing the ST become a great game machine, or a super midi-controller, but with a dearth of products aimed at the business! professional user. And face it folks, professional users are staying away in droves.

After all, what do you have for the ST we can truly say falls into the professional category? Anything the likes of 1-2-3 (or Quattro or Excel), Sidekick, Desqview, Symphony, Framework, Paradox, Ready, Keyworks, Ventura, Grammatik, Prolog, Tornado Notes, and so on? I doubt that any of their publishers will release for the ST. It's seen as a game machine by most outsiders. And in order to change that attitude, we have to see more top-level products produced and sold by existing ST publishers.

Sure, Word Perfect Corp. released Word Perfect 4.1-so far the only publisher of note in the PC/MS-DOS world to do anything of that sort. So, at last, we have a word processor that can be considered professional quality. What else? The sad truth is that we simply don't have much (if any) software in the PC/MS-DOS league.

I really don't want to pick holes in every product and whine about what we don't have. In truth, a lot of what's out there is pretty good, but it's all based on a perception of home market needs and prejudices; it's pretty much still a cottage industry. Maybe we're to blame. Maybe most ST buyers don't want the business and professional-level software; they want lightweight products, simple utilities and lots of games. In that case, Word Perfect may well fail to sell big in the ST market, despite the quantity of features it offers (it towers over any other ST word processor).

Of course, the home market is where Atari seems to be aiming its best shot. I don't see a Single ST in use in any corporate environment. Can anyone name a member of the Fortune 1000 that uses STs? Apple has managed to get the Mac into a lot of businesses. Why not Atari?

Well, in part, it's because they can't approach a major business seriously without some solid software to offer them. Can you imagine Atari trying to sell to a major corporation?

"Well, no, we don't have networking,

no simple means to move files from your existing PCs, no suitable terminal emulation for your mainframe conne· tion, software lacks fuJI compatibility with your 1-2-3 and dBase files, and the keyboard is medicocre, but you can play some great games on it...."

Maybe I'm just in a bad mood. I get depressed when I go into a software shop and see the shelves 'full of PC/MS-DOS products. I'd like to see things change and find products like Scott's Consultant Elite (or whatever he's calling it now-maybe Genapp Elite?) and B!Graph Elite in my local software store

### **Maybe I'm iust in a bad mood. I get depressed when I go into a software shop and see the shelves full of PC/MS· DOS products.**

soon, before the ST becomes the C64 of the '80s.

Ah, so that's why they never got in touch.

Remember back when, I made a fuss about Sublogic not doing a **Flight Simulator** scenery disk for my own area ('lbronto)? I even wrote them *twice*  and begged them to release the information for creating a scenery disk database so local users could design their own places to fly (or create fantasy placeswhy not?). In response, I got a written equivalent of the cold shoulder from them.

Well, imagine my surprise when I discovered that Scenery Disk ll-the "Detroit/Lake Huron" disk-has Toronto on it! And a good deal of southern Ontario too. But they don't mention it anywhere on the package. I booted my FS2 and skewed over to find out why.

If you know the city, you'll understand why Sublogic is reluctant to admit to having 'lbronto on any their disks. 'lbronto is, after all, not an American city. Just because it's the largest city in Canada, with roughly five million people in the combined metro and suburban regions, doesn't mean they should give it any special treatment, right? And the fact there are more ST owners in Soutern Ontario than anywhere else in the country shouldn't bother them either, I suppose.

Well, imagine my disappointment: Toronto is given one single buildingthe CN Tower-around which we can fly. Detroit-roughly the same size and population-has oodles of interesting places to see. At night, FS2's Toronto is as black, bleak and dreary as a morgue. And to add insult to injury, Pearson International Airport-as busy as Chicago's O'Hare-is miSSing from the booklet and map listing and was given no buildings in the database, not even a lousy hangar! And where are the dozens of large satellite communities that surround this city? Consigned to FS2 limbo, no doubt. Finally, what's with all the lakes that look like half-cooked fracted pancakes that cover the northern landscape? Do the designers think we live in a swamp?

Think there might be a little bit of prejudice in the malting of this product? Look, as a Canadian, I'm accustomed to getting the short shrift from Americans who think that the world ends at the border, but this is carrying it too far; it's a smack in our faces. It would have been better had Sublogic not included Canada at all than to insult us with such a piddling poor effort.

My love of FS2 has suffered a serious blow with this scenery disk. And I'm not the only one who feels this way up here. Fellow enthusiasts have discussed it with me in several stores-all equally grieved at the offhand manner in which our own area was handled. It casts a dark shadow on any claims to accuracy that the scenery disks might ever carry in the future. Sublogic, are you listening? If you ever want us on your side again, you'd better recall those disks and fix them up, soon, before the damage is irreversible.  $\blacksquare$ 

## STPlus•STPlus•STPlus•STPlus

P.O. 1197, Berkeley, Ca. 94701

We all want the ST to grow, so let's BUY MORE SOFTWARE and discourage pirating!

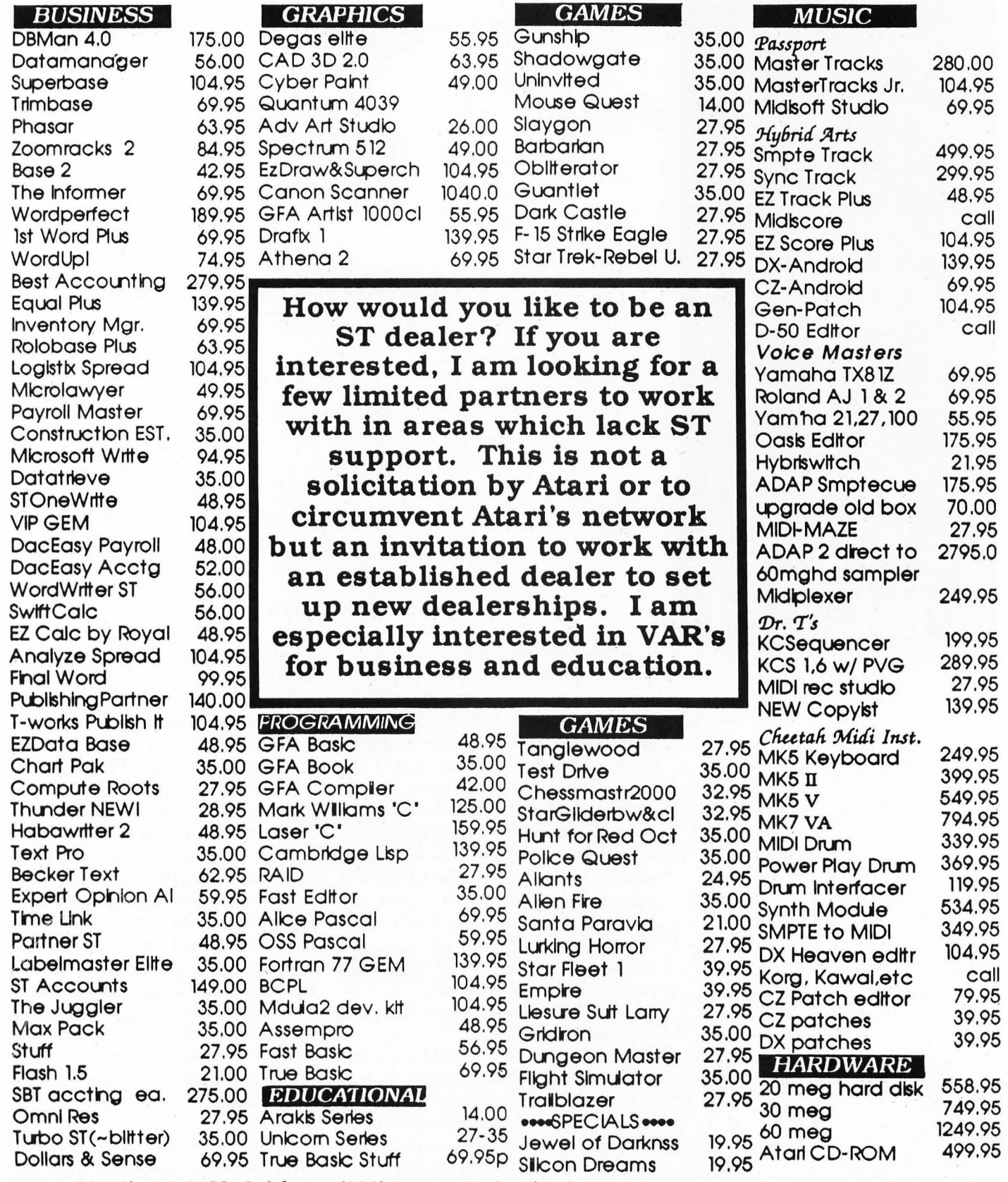

National (800) 433-6122 California (800) 874-4789 (415)849-1717 Prices subject to change without notice. We ship ANYWHEREI \$4.00 min S&H. No 1040's or Megas mail order. Hand delivery only, List plus \$100. CIRCLE #112 ON READER SERVICE CARD.

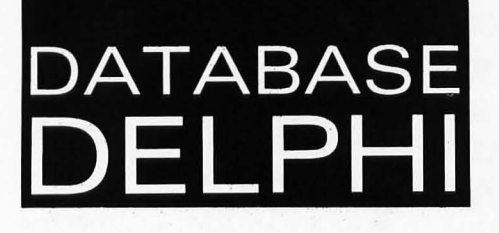

As you may have discovered, there's quite a range of SIG topics on Delphi: some detail various brands of computers (as we do in the Analog/Atari SIG); others reflect specific interests (su ch as the Micro Artists, or MANIAC SIG, as it's called). All of them are for-. matt ed similarly using the software Delphi has implement ed for the system operation, but each area has been molded into a unique venue. The SIG manager(s) de cides what topics will best r eflect the interests of their members. **In** the Atari SIG, we have ours divid ed into specific ST and 8-bit categories that make it easier to scan through the megabytes of files and messages available.

This structure is defined by the SIG Manager and Delphi's people, so that anyone coming in will be greeted by consistency and comfort-an important consideration if you want to keep people coming back time after time.

#### by Andy Eddy

There's no doubt that many informa tion providers' menu structures can be very cryptic, leaving the us e r's wallet at the mercy of the do cumentation, but I feel that Delphi is on the top end of all the systems when it comes to clarity, because of their employment of English in the menus.

Regardless of what service you use, though, the structure is generally firmly in place, and there's not much the user can contribute directly (oth er than suggestions) with regards to how the system is laid out. Delphi, as an exception, has one area that is entirely open to the creativity and whim of the users, allowing surveys to be c reated and voted on in whatever top ic th ey choose-computer-oriented or not. Let's look at the P section in a little more depth.

At the time of this writing, the Poll area had been cleared of all but the

most recent entries. In the past, it has brought queries ranging from whether or not there is interest in buying or upgrading to a Mega ST, to what kind of games are most popular and even the feelings about the quality of the new Star Trek series. Diversity, to say the least.

If you have some time, you can garner a good cross section of data on any subject. I've also used the polls to informally research demographics in specific areas of the Atari community and used the results in articles. For example, one of the current polls is attempting to determine who is the favored candidate in the presidential campaign.

To enter the polling area, type POLL from the Analog $\leq$  prompt. It can actually be abbreviated PO or P, as long as you make the selection unique enough that Delphi knows what you are specifying. We'll discuss this more in detail later.

Once you get the POLL $\leq$  prompt, the menu reads: BROWSE through poll results CREATE a new poll EDIT your poll comment HELP LIST poll names RESULTS with comments **EXIT** POLL > (BROWSE, CREATE, EDIT,

LIST, RESULTS, VOTE) Getting to the Poll Position

If you opt to create a new poll, the prompts that Delphi gives are usually enough to get you through. The first thing asked for is the poll name. After naming the poll, you are given the choice of what kind of poll you would like: Yes/No, Multiple Choice or a range between Strongly Agree and Strongly Disagree. This provides any configuration that you may need for getting the best data possible.

After the construction process is finished, Delphi makes the survey public, adding it to the existing list for voting and optional comment. In a poll I just created (this is being written in early March), I'm trying to get an idea of which ST game titles are the most popular. For that reason, I've made the poll multiple choice so the respondents can add titles that I didn't originally place on the list. Here's what it looks like after typing RE GA (short for RESULTS GAME) from the POLL> prompt:

POLL> (BROWSE, CREATE, EDIT, LIST, RESULTS, VOTE) re ga

GAME HALL OF FAME, created by ANALOG2.

Creation date: FEB. 29, 1988

There has been a good amount of talk recently, given the release of Dungeon Master (by FTL), about some of the great gameware there is for the ST. Take some time to tell us what you think is the best in your view. You can enter your own choices, even come back later and change your mind if you see a better selection. Please note in your comment what you chose so others know what you are commenting on.

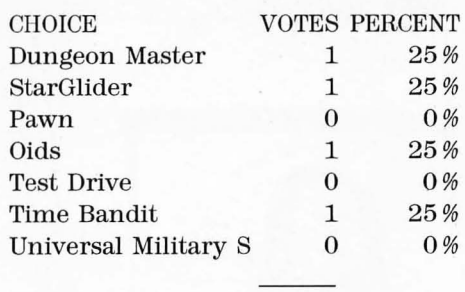

TOTAL VOTE: 4

#### Comments:

Time Bandit has the right stuff to make me keep coming back and back after affairs with StarGlider, Ogre, or even Gunship. I added VMS,but my vote goes to the hands-down winner-DM! While I think Dungeon Master is a great adventure, I'm not an avid adventurer. Rather, I opt for the arcade talents of Oids and its editor section that lets you add more galaxies to the ones that came with the game. A E VOTE on this poll? (Y/N)

There's no easier way to find out user interest and have the results compiled than to use the poll software Delphi has provided. Stop by every now and then to vote on new polls, update your previous responses or add you own polls. DELPHI NEWS

As this is being written, Delphi is finishing up the beta testing of some new features in their system software. One of those is the addition of Ymodem Batch for file transfer in your workspace and the databases. Those who send and receive files already should be familiar with Xmodem, a transfer protocol that breaks the file down into 128 byte chunks or "packets," and sends them in a hands-off operation. Each block also contains a checksum so the transmitting terminal can confirm accurate reception by the receiver. Ifan error is encountered, the block is automatically reset.

Similar to Xmodem, Ymodem sends the file in lK blocks, which generally results in quicker transfers overall. An enhanced version of Ymodem-called Ymodem Batch- allows *groups* of files to be sent in 1K packets, as opposed to the manual one-by-one situation that currently exists.

Let's say you wish to download four ARCed (Archived) files that reside in your workspace. Ymodem Batch allows you to seiect files one at a time or with wild cards, and then start the chained transfer of *all* the files. In the above situation, YBatch (as we'll call it) is initiated, you could type YBD • ARC (which tells Delphi to YBatch Download all files with an .ARC extender) from the  $WS >$  (workspace) prompt. Of course you'll need to use terminal software that supports YBatch-the latest versions of **Flash, Interlink** and ST-**Talk Professional 2.0,** all offer YBatch compatibility.

When you tell your software to begin the transfer, the other comfort of YBatch becomes apparent: the filenames are sent automatically with the file. Folks like myself who are extremely lazy now can vegetate further in . front of their terminal; better yet, some terminal software is being designed with "background transfer" ability, which functions like a printer spooler. It allows you to continue with other processes while it transfers the file from a buffer area in memory; this, in essence, enables you to double your productivity. Who said the ST can't multitask?

That about covers it for now. Till next month,  $C U$  online ... .  $\blacksquare$ 

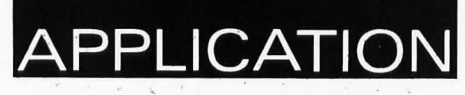

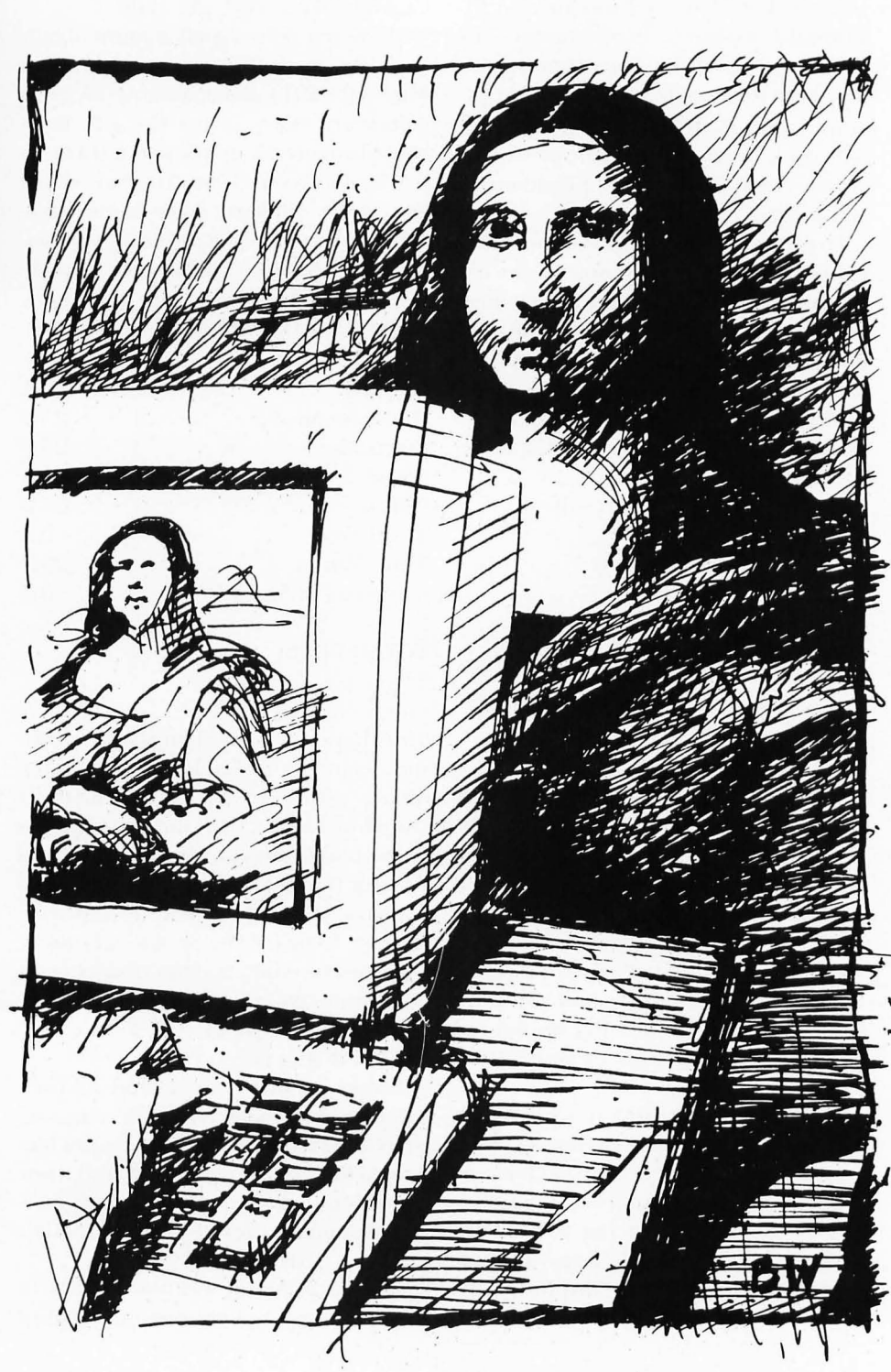

 $\sim$ 

# **BASIC Draw**

by Colin Faller

#### **High Resolution Only**

Many people complain about ST BAS-IC, saying that it's impossible to use it to create a full-fledged GEM-style program. **BASIC Draw** is an example of just what can be accomplished with ST BASIC if you're willing to apply yourself to the task. Programmers will find the menu system used in **BASIC Draw** to be of special interest.

Note that owners of either the 1040 ST or a one-megabyte 520 ST will have to alter the program slightly. This is due to a difference in the location of screen memory. All you have to do is change the statement  $MEM1 =$ 494560 in Line 8 to MEM1=1018848. The progam should then work with your machine.

Unfortunately, this program runs only in high resolution; so if you've been thinking about getting a monochrome monitor, now would be a great time to do it.

#### **The program**

When you run **BASIC Draw,** it'll take about three seconds to initialize, after which the main screen will be drawn and the mouse pointer will appear (in the form of a pointing finger). The screen is divided into three areas. The large area to the left is the drawing screen. The area on the right is for the menu and selected functions. The third area, located at the top of the screen, contains four boxes and a Busy box .

The first box is used for the Circle, Box, Ellipse and Polygon functions. When **BASIC Draw** is the first run the box will be white. But after selecting one of the fill styles, the pattern selected will automatically show in this box. The second box is used only in Airbrush mode. It shades in with a combination of white and black. The third and fourth boxes are used for the Erase, Line 1, Airbrush, Mirror, Circle, Box, Ellipse, Line 2 and Polygon functions. The Busy box lights when you can't use the mouse pointer.

The following is a quick overview of the functions available in **BASIC Draw**. To activate the menu, simply move the mouse pointer over it.

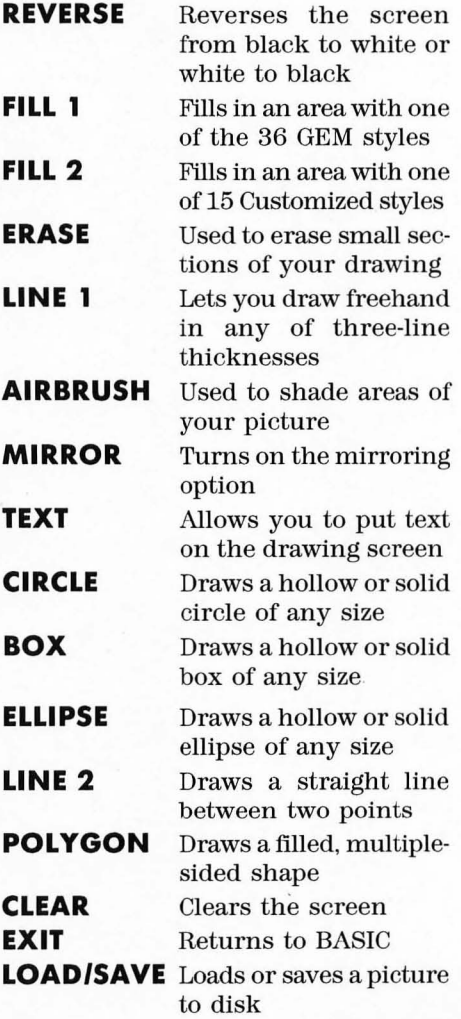

Now that you've got a nodding ac-

**53** 

## **BASIC Draw**

quaintance with the program, let's look at some of the features in more detail. To select a function from the menu, move the mouse pointer over your selection, and press the left mouse button (LMB).

#### **Fills**

When you select FILL 1 function you're given a choice of 36 different fill styles. To select a style, move the mouse pointer over the one you want and press the LMB. The style you have selected will be displayed in a box above the different styles and also in the top corner of the screen. To fill a part of your drawing, move the mouse pointer to the part to be filled and press the LMB. The Busy box will go on while the fill is working.

FILL 2 is the same as FILL 1, except you can choose from 15 custom fill styles.

#### **Erase**

When you choose this function, you'll first need to choose one of the eight "size boxes" at the bottom of the screen. To select an erase size, move the mouse pointer to the required size and press the LMB. Then select the color (black or white) the same way. To erase part of your drawing, move the mouse pointer to the area you want to erase and move the mouse over the area, holding down the LMB. This function can also be used as a thick drawing line.

#### **Line 1**

There are three different line thicknesses to select from. To select a line thickness move the mouse pointer to one of the three choices and press the LMB. Also select one of the two colors-black or white-in the same your character size, where *1* is the way. To draw with the mouse, move the smallest and 5 is the largest. To select

mouse pointer onto the drawing screen, and when you want to draw, press the LMB. To stop drawing, release the button.

#### **Airbrush**

This function is used for shading in parts of the screen. Select one of the three different shades and press the LMB. To "spray" an area, move the mouse pointer over the area while holding down the LMB.

#### **Mirror**

*You* are given three different types of mirror styles. Style 1 gives you horizontal mirroring, Style 2 gives you vertical mirroring, and Style 3 gives you both. To select a mirroring style, place the mouse pointer on one of the mirror icons and press the LMB. Colors are selected in the same way. To draw, place the mouse pointer on the drawing screen and hold down the LMB. Whatever you draw will be "mirrored" in whatever manner you selected.

#### **Text**

Text is the most complicated of all of the functions. Instead of using just one menu area, it requires two: one for selecting characters and the other for selecting the size and type of characters. To switch between the two menus, press the RMB.

To select the character size and type, first press the RMB. *You* will then be able to choose between five character sizes and five character types. At the top of the function screen, there will be a square containing the letters "ABC." The letters show you the currently selected text style. In the middle of the menu area, there are five boxes numbered *1* to 5. These are used to select

a character size or type move the mouse point er over the one you've se lected and press the LMB. The styles available include bold, grayed, skewed, und erlin ed and outlined. To turn off an option, just "re-select" it.

At the bottom of the menu, you can \ select either black characters on a white background or white characters on a black ba ckground. To select the co lor, move the mouse pointer ov er the one you want and press the LMB.

To print the chara cters to the screen, return to the original m enu by pressing the RMB; then move the mouse point er onto the drawing screen. The mouse point er will be r eplaced with a square cursor the size of which will dep end upon t he character size you selected. Place the cursor where you want the text to begin and press the LMB. The computer will calculate the numb er of characters that will fit on the screen from your selected position. The numb er will vary, of course, according to the size and style of the characters, and the location of the cursor. The maximum number of charac ters will be displayed at the top of the screen. To cancel the text location and choose another, move the mouse point er over the l etters ABC and press the LMB.

Now you can select the characters to print with the mouse. To display a diffe r ent "page" of characters, click on one of the boxes numbered 1 to 4 with the LMB. To se lect a c h ara cter, move the mouse point er to the charact er you want and press the LMB. The character is then displayed at the top of the sc reen. Wh en you have finish ed "typing" the characters, print them to the screen by moving the mouse pointer to the text line at the top of the screen (wh e re the characters appeared as you selected them) and press the LMB.

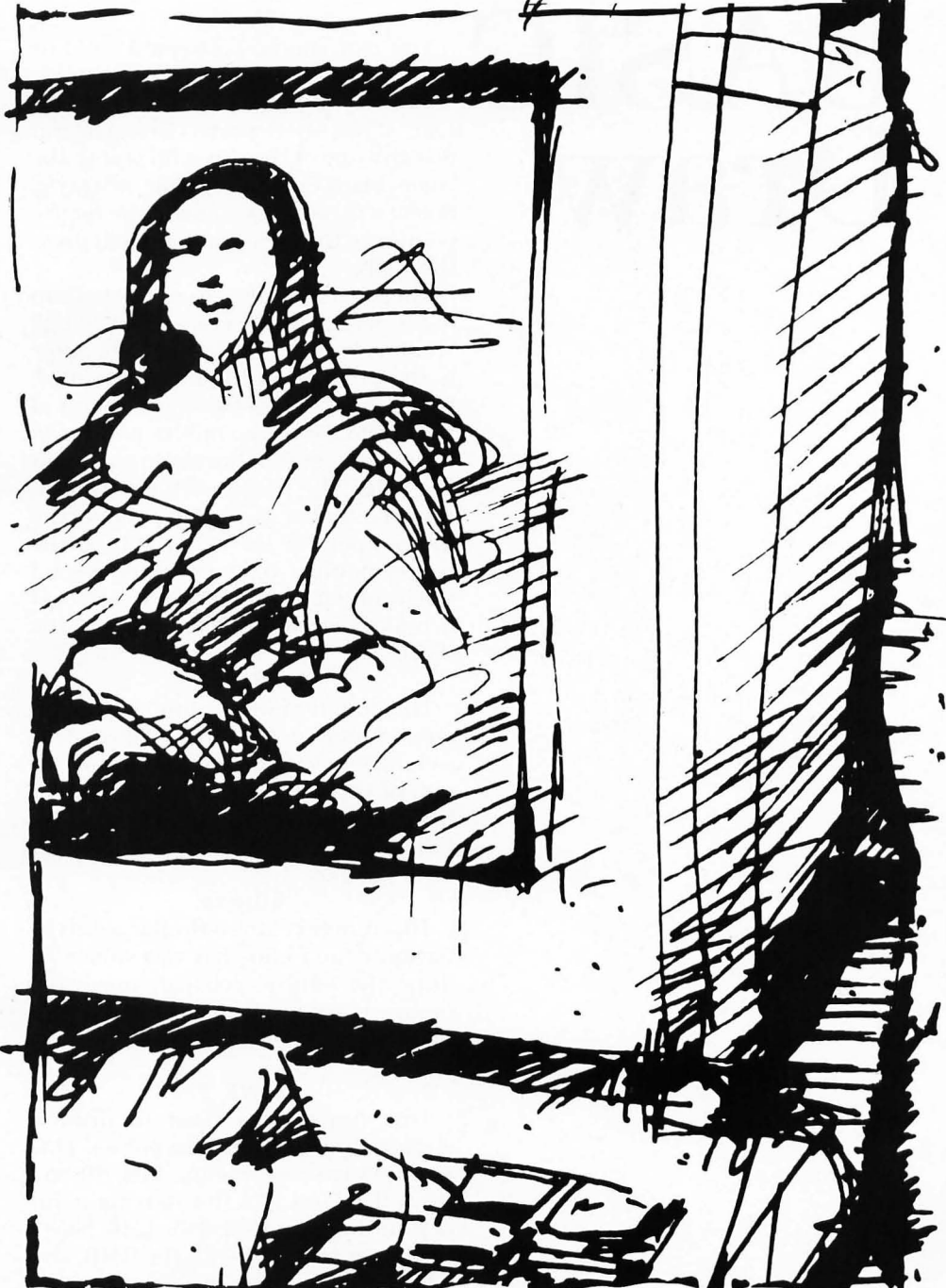

## **BASIC DraW"**

#### **Circle**

You can choose between a solid or hollow circle. Move the mouse pointer to the style you want and press the LMB. If you select a solid circle, you can use anyone of the three fill styles, the colors black or white or your own style. Select a fill style by moving the mouse pointer to the style you want and press the LMB.

There are three boxes at the bottom of the screen which are labeled "Plot," "Radius" and "Mouse Pos." The latter is the position of the mouse pointer. Plot is used to plot the center point of the circle. Move the mouse pointer to the center point of the circle and press the LMB. The Radius will set itself to zero. To draw the circle, move the mouse pointer to the right of the center point if you've selected a solid circle, or left or right if you've selected a hollow circle, and then press the RMB.

#### **Box**

This function works similarly to the circle function . The only difference is a change in the three boxes at the bottom of the function menu. Instead of Radius, you have a Size, and the Plot function now plots the upper left corner of the box.

#### **Ellipse**

This function is also similar to Circle, but now the radius has two values. To draw the ellipse, you can move the mouse pointer in any direction you need to get the proper size.

#### LINE 2

This function is used to draw a straight line between two points. This requires two operations: Plot (P) and Draw (D). First plot the starting point of your line by pressing the LMB. Select the line's endpoint with the RMB, and a line will be drawn between the two

points.

Notice that, on the function menu, there are two boxes labeled P and D. When you first enter this menu, the  $P$ function Will be activated (it'll be underlined). When you draw lines in this mode, the point you first plotted is always used as the beginning point of your line. Each time you press the RMB, a line will be drawn from the original plot point to the position of the mouse cursor. This allows you to draw multiple lines, all with the same starting point (sometimes this type of line is called a ray). When  $D$  is selected, repeated presses of the RMB will cause a line to be drawn from the previous line's ending point to the position of the mouse cursor. USing this function, you can draw complicated shapes.

#### **Polygon**

This is similar to Line 2 with the  ${\cal D}$ option set, except it allows you to draw afl11ed shape made up of up to 63 lines. The fill style is selected in the same manner discussed previously. To fill a shape, move the mouse pointer to the box below the word "Polygon" and press the LMB.

#### **Load and Save**

To load a picture, move the mouse pointer over the Load menu selection and press the LMB. You must then choose one of the 12 files to load. Move the mouse pointer over the file you want and again press the LMB. To cancel, press the RMB.

The save function works the same way.

**Colin Faller** is 21 years old and lives in the Northeast of England about a half mile from the coast. He has been programming with Atari computers for 31/2 years.

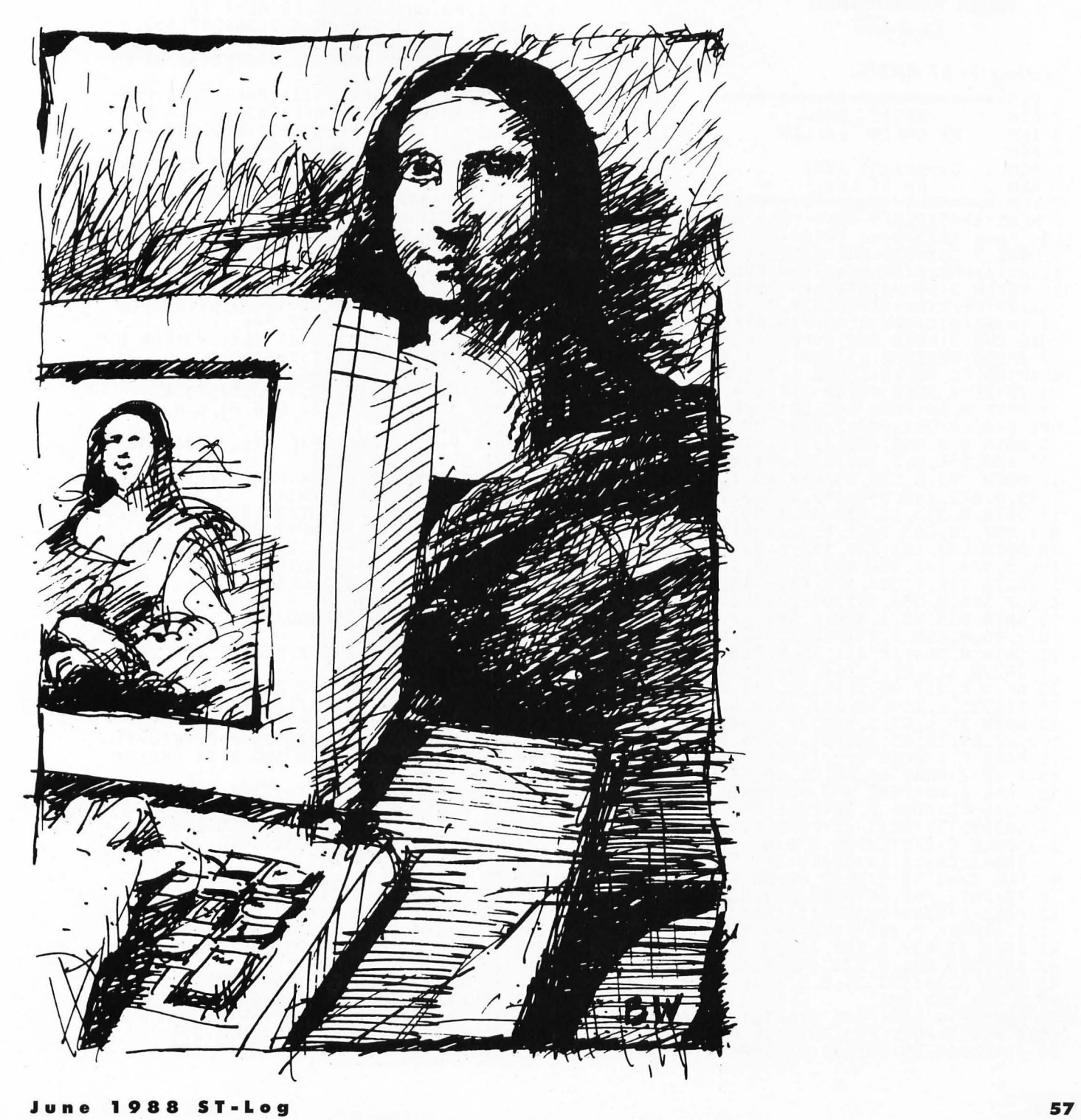

### **APPLICATION**

#### **High Resolution** Only

#### **Listing 1: ST BASIC**

REM \*\*\*\*\*\*\*\*\*\*\*\*\*\*\*\*\*\*\*\*\*\*\*\*\* **BASIC**  $\overline{2}$ **REM DRAW** BY COLIN FALLER К **REM** 4 **REM REM** 5 Copyright 1988 6 **REM** by ST-Log REM \*\*\*\*\*\*\*\*\*\*\*\*\*\*\*\*\*\*\*\*\*\*\*\*\* 8 MEM1=494560:REM \*\*\*\* One meg ST cha 0 1211-473388 10 1818848<br>
9 MAVE 7:C0X=578:C0Y=115:SZ1=13:SXx=18<br>
:SYx=16:QMx=2:QNx=8:CXx=8:CYx=416 10 FULLW 2:GEM=SYSTAB+24:POKE GEM, 1:A# =GB:Z9=PEEK(A#+8):GOTOXY 31,15:?" ";"<br>11 I=INTIN:C=CONTRL:P=PTSIN:POKE C,11: =GB:29=PEEKCA#+8):GOTOXY 31, 15:?"<br>"11<br>POKE C+2, 2:PONERL:P=PTSIN:POKE C, 11:<br>POKE C+2, 2:POKE C+6, 8:POKE C+18, 1<br>12 BPx=3:RESTORE 15:FOR UV=1 TO 36:REA<br>13 IF EE=4 THEN COLOR 1, 1, 1, 4, EE, EE<br>13 IF EE=4 THEN COLOR 1, 1, 2,2:POKE C+6,0:COLOR 0,0,0<br>30 CC9=1:CA9=1:LX=33:LY=24 30 CC9=1:CA9=1:LX=33:LY=24<br>40 FOR XX=1 TO 9:READ AA, BB, CC, DD:POKE<br>P, AA:POKE P+2, BB:POKE P+4, CC<br>42 POKE P+6, DD:UDISYS(1):NEXT XX:COLOR<br>44 DATA 23, 637, 0, 639, 400, 0, 0, 639, 2, 0, 3<br>97, 639, 399, 531, 0, 533, 400,

:?"RESOLUTION":POKE C,106:POKE C+2,0<br>53 POKE C+6,1:POKE I,16:VDISYS(1):POKE<br>C,12:POKE C+2,1:POKE C+6,0<br>55 POKE P+2,12:VDISYS(1):FOR YU=32 TO 36:READ 2X\$:GOTOXY VU,2:?ZX\$:NEXT VU<br>56 FOR YU=35 TO 32 STEP-1:READ ZX\$:GOT<br>0XY YU,4:?" ";ZX\$:NEXT YU 0XY YU,4:?" ";2XS:NEXT YU<br>57 DATA B,A,S,I,C,W,A,R,D,1,2,602<br>58 POKE C,106:POKE C+2,0:POKE C+6,1:PO<br>KE I,4:UDISYS(1):POKE C,12:POKE C+2,1<br>60 POKE C+6,0:POKE P+2,6:UDISYS(1):GOT<br>0XY 33,8:?"COLIN":GOTOXY 33,9<br>61 ?"FALLER":POK E C+6,1:POKE I,0:VDISYS(1):POKE C,12<br>62 POKE C+2,1:POKE C+6,0:POKE P+2,6:VD<br>ISYS(1):GOTOXY 34,6:?"BY":GOTOXY 32,16<br>68 FOR TU=1 TO 7:READ AA,BB,CC,DD:COLO<br>R 1,1,1,AA,BB:FILL CC,DD:NEXT TU<br>69 DATA 40,2,2,580,40,3,2,564,47,4, 75 GEMSYS(79):IF PEEK(G+2)>552 AND PEE **KCG+4)<38 THEN 80 ELSE 75<br>80 POKE 29, 256:GEMSYS(78):POKE 29, 3:GE MSYS (78)** 81 POKE C, 11: POKE C+2, 2: POKE C+6, 8: POK<br>E C+10, 1: COLOR 1, 1, 1, 4, 2<br>82 FOR GI=0 TO 50 STEP 10: POKE P, 584-G 82 FUR 61=8 TO 50 STEP 18:PUKE P,584-6<br>1:POKE P+2,188-6I:POKE P+4,586+6I<br>83 POKE P+6,346+6I:UDISYS(1):NEXT 6I:R<br>ESTORE 86:FOR YU=1 TO 6:READ AA,BB,CC<br>84 READ DD,EE,FF:COLOR 1,1,1,EE,FF:POK<br>E P,AA:POKE P+2,BB:POKE P+4,CC<br>85 T=74 TO 360 STEP 34: I=INTIN 86 DATA 534, 50, 635, 395, 4, 2, 534, 50, 634,<br>394, 4, 2, 547, 55, 618, 72, 1, 1, 537, 72, 627<br>87 DATA 378, 1, 1, 549, 57, 620, 74, 0, 0, 539, 74, 629, 380, 0, 0<br>74, 629, 380, 0, 0<br>90 POKE P+2, UT:POKE P+6, UT+17: VDISYS(1 90 POKE P+2,UT:POKE P+6,UT+17:UDISYS[1]<br>1:NEXT UT:GOTOXY 33,1<br>96 ?" MENU":POKE C,106:POKE C+2,0:POKE<br>C+6,1:POKE I,4:UDISYS[1]<br>100 RESTORE 101:FOR UT=2 TO 18:READ XZ<br>\$:GOTOXY 32,UT:?XZ\$:NEXT UT<br>101 DATA REUERSE,FILL.1,FILL. **YGON, .CLEAR,EXIT<br>114 GOTOXY 32,19:?"LOAD/SAVE";:POKE I,** 0: UDISYS(1) 0:001575111<br>
120 POKE C, 32:POKE C+2, 0:POKE C+6, 1:PO<br>
KE I, 3:UDISYS(1)<br>
122 POKE C, 11:POKE C+2, 2:POKE C+6, 0:PO<br>
KE C+10, 1:COLOR 1, 1, 1, 1, 1<br>
191 POKE 29, 257:GEMSYS(78)<br>
192 GEMSYS(79):W=PEEK(g+4)<br>
192 GEMSYS(20): 194 IF W>540 AND W<629 AND X>74 AND X<<br>380 THEN 199 ELSE 192<br>199 GEMSYS(79):W=PEEK(g+2):X=PEEK(g+4) IF X>363 THEN X1=363:60TO 299<br>IF X>346 THEN X1=346:60TO 299<br>IF X>329 THEN X1=346:60TO 299 200 201 202 203 IF X>312 THEN 199 **X>295 THEN X1=295:60TO 299**<br>X>278 THEN X1=278:60TO 299  $\frac{IF}{IF}$ 204 205 **IF X>261 THEN** 206  $X1 = 261 : 60T0$ 299  $\mathbf{I}^{\mathrm{F}}_{\mathrm{IF}}$ X>244 THEN X1=244:60T0 299<br>X>227 THEN X1=227:60T0 299 207 208 210 **IF X>210 THEN** 199  $x > 193$ 211 IF THEN X1=193:GOTO 299 212 IF  $X > 176$ **THEN** X1=176:GOTO 299 IF  $x > 159$ **THEN X1=159:GOTO** 213 299

IF X>142 THEN X1=142:GOTO

215 IF X>125 THEN X1=125:60TO 299

214

299

216 IF X>108 THEN X1=108:GOTO 299 217 IF X>91 THEN X1=91:60TO 299<br>218 X1=74:60TO 299 250 POKE C, 11: POKE C+2, 2: POKE C+6, 0: PO **KE C+10,1 KE C+10,1**<br>255 POKE P,0:POKE P+2,37:POKE P+4,530:<br>256 POKE C,383:UDISYS(1)<br>256 POKE C,32:POKE C+2,0:POKE C+6,1:PO<br>KE I,1:UDISYS(1):GOTO 81<br>299 POKE 29,256:GEMSYS(78):POKE P,539:<br>POKE P+2,X1:POKE P+6,X1+17<br>300 POKE P+4,629 : IF PEEK(G+6)=1 THEN 304 302 IF X>X1 AND X<X1+18 AND W>540 AND<br>W<629 THEN GOTO 301 303 POKE 29,256:GEMSYS(78):UDISYS(1):L<br>INEF 538,X1-38,538,X1-38:GOTO 191<br>304 C=CONTRL:I=INTIN:P=PTSIN:IF X1=363 THEN GOTO SAV 305 IF X1=74 THEN POKE 29, 256: GEMSYS(7 8):GOTO 250<br>306 IF X1=91 THEN GOSUB 330:?" FILL.1<br>":GOTO FILLX 307 IF X1=108 THEN GOSUB 330:?" FILL. **PHIGOTO FIL** 308 IF X1=125 THEN GOSUB 330:?" **FRASE 11:60TO ERASEX<br>309 IF X1=142 THEN GOSUB 330:?"** LINE. 1":GOTO LINEX 310 IF X1=159 THEN GOSUB 330:?" AIRBRU SH": GOTO AIRX X1=176 THEN GOSUB 330:?" MIRRO 311 IF R":GOTO MIRRORX 312 IF X1=193 THEN GOSUB 330: ? " **TEXT** ":GOTO TEXTX<br>313 IF X1=227 THEN GOSUB 330:?" CIRCL E": GOTO CIRCLEX 314 IF X1=244 THEN GOSUB 330:?" **BOX" :GOTO BOXX** 315 IF X1=261 THEN GOSUB 330:?" ELLIPS E":GOTO ELLEX **316 IF X1=278 THEN GOSUB 330:?"** LINE. 2": GOTO LINZ 317 IF X1=295 THEN GOSUB 330: ? " POLYGO N":GOTO POLY 318 IF X1=329 THEN ZIP1=1:GOTO ALERT<br>319 IF X1=346 THEN ZIP1=2:GOTO ALERT 320 COLOR 0, 0, 0, 0, 0: POKE P, 500: POKE P+<br>2, 15: POKE P+4, 515<br>321 POKE P+6, 20: UDISYS(1): COLOR 1, 1, 1, 1,1:RETURN<br>323 CLEARX:POKE C,32:POKE C+2,0:POKE C<br>+6,1:POKE I,1:VDISYS(1)<br>+6,1:POKE I,1:VDISYS(1) 324 COLOR 1, 1, 1, 0, 0: POKE C, 11: POKE C+2 ,2:POKE C+6,0<br>325 FOR BR=1 TO 172 STEP 10:POKE P,171<br>-BR:POKE P+2,208-BR:POKE P+4,359+BR<br>326 POKE P+6,212+BR:UDISYS(1):NEXT BR: GOTO 81<br>
330 POKE C, 32:POKE C+2, 0:POKE C+6, 1:PO<br>
KE I, 1:UDISYS(1):POKE Z9, 256<br>
331 GEMSYS(78):POKE I, 0:UDISYS(1):POKE<br>
C, 11:POKE C+10, 1:POKE P, 500:POKE P+2, 15<br>
322 POKE P+4, 515:POKE P+6, 20:UDISYS(1)<br>
332 COLOR GOT0 81 POKE P+6, DD: VDISYS(1): NEXT YU: RETURN

339 IF W>264 AND W<311 AND X>10 AND X< 25 AND 06=1 THEN CC9=1:CA9=1:GOTO 343<br>341 IF W>364 AND W<411 AND X>10 AND X< **25 AND OG=1 THEN CC9=0:CA9=0:GOTO 343 342 RETURN** 343 POKE C, 11:POKE C+2, 2:POKE C+6, 0:CO<br>LOR 1, 1, 1, CC9, CA9:POKE P, 562-ZX1<br>344 POKE P+2, 90+ZX2:POKE P+4, 609-ZX1:P **OKE P+6,105+2X2:UDISYS(1):RETURN<br>351 FILLX:RESTORE 358:FOR UY=0 TO 9:RE** 351 FILLX:RESTORE 358:FOR UY=0 TO 9:RE<br>AD AA, BB, CC, DD, EE, FF:COLOR 1, 1, 1, EE, FF<br>355 POKE P, AA:POKE P+2, BB:POKE P+4, CC:<br>POKE P+6, DD:UDISYS(1):REXT UY<br>358 DATA 538, 80, 629, 389, 1, 1, 540, 82, 631<br>391, 0, 0, 545, OR Y=543 TO 625 STEP 29 364 COLOR 1,1,1,U,B:U=U+1:POKE P,Y:POK<br>E P+2,Z:POKE P+4,Y+27 **365 POKE P+6,Z+18:VDISYS(1):IF U=25 TH**  $EN$   $U=1:B=3$ 366 NEXT Z:NEXT Y:I=4:GOSUB 320 368 NEXT 2:NEXT Y:1=4:00306 320<br>367 COLOR 1,1,1,FF1,GFG:COLOR 1,1,1,FF<br>1,GFG:POKE P,553<br>368 POKE P+2,95:POKE P+4,618:POKE P+6,<br>134:UDISYS(1) 369 POKE 29,257:GEMSYS(78)<br>370 GEMSYS(79):W=PEEK(G+2):X=PEEK(G+4) : 0G=PEEK (G+6) 372 IF W>552 AND X<38 THEN 80 **373 IF W<530 AND X>37 AND X<383 AND OG** =I THEN 420<br>374 IF 0G=I AND W>541 AND W<627 AND X> 147 THEN 400 375 I=1:IF M<530 AND X>37 AND X<383 TH<br>EN POKE 29,5:GEMSYS(78):GOTO 370<br>376 POKE 29,3:GEMSYS(78):GOTO 370 400 IF W<575 AND X<167 THEN LB=0:GOTO 432 **401 IF W>575 AND X<167 THEN LB=0:GOTO** 431 IF X<187 THEN LB=3:60T0 431<br>IF X<207 THEN LB=6:60T0 431 482 403 **404 IF X<227 THEN LB=9:GOTO 431** 405 IF X<247 THEN LB=12:60TO 431<br>406 IF X<267 THEN LB=15:60TO 431 407 IF X<287 THEN LB=18:GOTO 431 408 IF X<307 THEN LB=21:60T0 431<br>409 IF W>575 AND X<327 THEN LB=0:60T0 438 410 IF X<327 THEN LB=24:GOTO 431<br>411 IF X<347 THEN LB=3:GOTO 430<br>412 IF X<367 THEN LB=6:GOTO 430 413 IF X<387 THEN LB=9:GOTO 430 ELSE 3 70 420 GEMSYS(79):W=PEEK(g+2):X=PEEK(g+4) :20-529:POKE 29,256:GEMSYS(78)<br>421 COLOR 1,1,1,1,1:IF S1=W AND S2=X T **HEN 369** POKE P, 500:POKE P+2, 15:POKE P+4, 51 422 5:POKE P+6, 20:VDISYS(1):S1=W:S2=X:I=3<br>424 COLOR 1, 1, 1, FF1, GFG:COLOR 1, 1, 1, FF<br>1, GFG:FILL W-1, X-38:LINEF 2V, 0, 2V, 344<br>426 COLOR 0, 0, 0, 0, 0:VDISYS(1):GOTO 369<br>426 COLOR 0, 0, 0, 0, 0:VDISYS(1):GOTO 369 430 GFG=3:60T0 440<br>431 GFG=2:60T0 440 432 GFG=0:GOTO 440 440 COLOR 1, 1, 1, FF1, GFG: GEMSYS(79):W=P<br>EEK(g+2)-541:X=PEEK(g+4):KF=W/29 441 FFI=LB+KF:COLOR 1, 1, 1, FFI, GFG:DW=0<br>442 POKE P, 553:POKE P+2, 95:POKE P+4, 61<br>8:POKE P+6, 134:VDISYS(1) 443 POKE P, 64:POKE P+2, 10:POKE P+4, 111<br>:POKE P+6, 25:VDISYS(1):GOTO 370

450 ERASEX:RESTORE 451:HH=534:THE=19:G OSUB 800:ZX1=0:ZX2=0:GOSUB 320<br>451 DATA 24,86,75,105,1,26,88,77,107,0<br>,6,206,91,373,1,8,208,93,375,0,10\_\_ \_ 452 DATA 210,50,373,0,51,210,91,373,0,<br>10,250,90,251,0,10,291,90,292,0,10,332 453 DATA 90,333,0,28,228,32,232,0,67,2<br>26,75,234,0,24,264,36,276,0,63,262,79<br>454 DATA 278,0,20,302,40,322,0,59,300,<br>83,324,0,16,339,44,367,0,55,337,87,369 455 DATA 0,26,131,72,175,1,28,133,74,1 77,0 456 COLOR l,l,1,0,0:POKE P,564:POKE P+ 2,135:POKE P+4,606:POKE P+6,175<br>457 UDISYS(1):POKE P,585-BO:POKE P+2,1<br>55-BO:POKE P+4,585+BO<br>458 POKE P+6,155+BO:UDISYS(1):GOSUB 34 3 461 POKE Z9,257:GEMSYS(78)<br>462 GEMSYS(79):W=PEEK(g+2):X=PEEK(g+4)<br>:OG=PEEK(G+6) 465 IF W<530 AMD X>37 AMD X<383 AMD OG =1 THEM GOTO 500 466 IF W<530 AMD X>37 AMD X<383 THEM P OKE Z9,7:GEHSYS(78):GOTO 462 467 IF W>552 AMD X<38 THEM 80 471 GOSUB 339:IF OG=1 AMD W>544 AMD W< 625 AMD X>210 AMD X<373 THEM 475 472 POKE Z9,3:GEHSYS(78):GOTO 462 475 GEHSYS(79):W=PEEK(g+2):X=PEEK(g+4) 476 IF W>585 AMD X>333 THEM BO=16:GOTO 476 IF W>585 AND X>333 THEN BO=16:60TO<br>485 477 IF W<585 AMD X>333 THEM BO=14:GOTO 485 478 IF W>585 AMD X>292 THEM BO=12:GOTO 485 479 IF W<584 AMD X>292 THEM BO=10:GOTO 485 480 IF W>585 AMD X>251 THEM BO=8:GOTO 485 481 IF W<584 AMD X>251 THEM BO=6:GOTO 485 482 IF W>585 AMD X>210 THEM BO=4:GOTO 485<br>483 483 IF W<584 AMD X>210 THEM BO=2:GOTO 485 ELSE 462 485 COLOR 1,1,1,0,0:POKE P,564:POKE P+ 2,135:POKE P+4,606:POKE P+6,175 486 UDISYS(1):POKE P,585-BO:POKE P+2,1 55-BO:POKE P+4,585+BO:POKE P+6,155+BO 488 UDISYS(lj:GOTO 462 500 COLOR CC9,CC9,CC9,CC9,CC9<br>501 GEMSYS(79):W=PEEK(g+2):X=PEEK(g+4) THE PEEK(G+6)=0 THEM 462<br>511 IF W<1+BO THEM W=1+BO<br>512 IF W>529-BO THEM W=52 512 IF W>529-BO THEM W=529-BO 513 IF X<38+BO THEM X=38+BO 514 IF X>382-BO THEM X=382-BO 520 POKE P,W-BO:POKE P+2,X-BO:POKE P+4 ,W+BO:POKE P+6,X+BO<br>530 POKE Z9,256:GEMSYS(78):UDISYS(1):P<br>OKE Z9,257:GEMSYS(78):GOTO 501 600 LIMEX:RESTORE 610:HH=534:THE=12:GO SUB 800:ZX1=2:ZX2=12:GOSUB 320 610 DATA 22,98,73,117,1,24,100,75,119, 0,7,150,89,178,1,9,152,91,180,0,7,256 611 DATA 89,348,1,9,258,91,350,0,11,26<br>0,89,289,0,11,290,89,319,0,11,320,89 613 DATA 348,0,20,274,80,274,0,20,304,<br>80,305,0,20,333,80,335,1 614 COLOR l,l,l,O,O:POKE P,545:POKE P+ 2,154:POKE P+4,623:POKE P+6,178<br>615 UDISYS(1):COLOR 1,1,1,1,1:POKE P,5<br>54:POKE P+2,166-LO:POKE P+4,614<br>616 POKE P+6,166+LO:UDISYS(1):GOSUB 34 620 POKE 29, 257: GEMSYS(78)  $621$  GEMSYS(79):W=PEEK(g+2):X=PEEK(g+4)

:OG=PEEK(G+6) 624 IF W>544 AMD W<624 AMD X>259 AMD X <349 AMD OG=l THEM 630 625 IF W<530 AMD X>37 AMD X<383 AMD OG  $=1$  THEN GOTO 650 626 IF W<530 AMD X>37 AMD X<383 THEM P OKE Z9,5:GEHSYS(78):GOTO 621 627 IF W>552 AMD X<38 THEM 80 629 GOSUB 339:POKE Z9,3:GEHSYS(781:GOT o 621 630 GEHSYS(79):X=PEEK(g+41:IF X<349 TH EM LO=1 638 IF X<319 THEM LO=0.5 639 IF X<289 THEM LO=O 640 COLOR 1, 1, 1, 0, 0:POKE P, 545:POKE P+<br>2, 154:POKE P+4, 623:POKE P+6, 178 2,154:POKE P+4,623:POKE P+6,178<br>642 UDISYS(1):COLOR 1,1,1,1,1:POKE P,5<br>54:POKE P+2,166-LO:POKE P+4,614<br>643 POKE P+6,166+LO:UDISYS(1):GOTO 621 649 POKE Z9,257:GEHSYS(78):GOTO 621 650 IF LO=O THEM POKE Z9,256:GEHSYS(78 ):GOTO 660 651 IF LO=0.5 THEM POKE Z9,256:GEHSYS( 78):GOTO 670 652 IF LO=1 THEN POKE Z9,256:GEHSYS(78 ):GOTO 680 ELSE 621 661 GEMSYS(79):W=PEEK(G+2)-I:X=PEEK(G+<br>4)-38 662 IF PEEK(G+6)=0 THEM 649 663 IF W>528 THEN 665 664 LINEF W,X,Y,Z:Y=W:Z=X:GOTO 661 665 LINEF 528,X,Y,Z<br>666 GEMSYS(79):W=PEEK(G+2)-1:X=PEEK(G+<br>4)-38:IF PEEK(G+6)=0 THEM 649 668 IF W>528 THEM 666 ELSE Y=528:Z=X:G OTO 661 670 Y=W-1:Z=X-38:COLOR CC9,CC9,CC9<br>671 GEMSYS(79):W=PEEK(G+2)-1:X=PEEK(G+<br>4)-38:IF PEEK(G+6)=0 THEN 649 672 IF W>528 THEM W=528 673 LIMEF W,X,Y,Z:LIMEF W-1,X-1,Y-1,Z- I:LIMEF W-1,X,Y-1,Z:LIMEF W,X-1,Y,Z-1 674 IF W=528 THEN GOTO 675 ELSE Y=W:Z= X:GOTO 671 675 GEHSYS(79):W=PEEK(G+2)-1:X=PEEK(G+ 4)-38:IF PEEK (G+6)=0 THEM 649 676 IF W>529 THEM 675:Y=528:Z=X:GOTO 6 680 Y=W-2:Z=X-39:COLOR CC9,CC9,CC9 680 Y=W-2:Z=X-39:COLOR CC9,CC9,CC9 681 GEHSYS(79):W=PEEK(G+2)-2:X=PEEK(G+ 4)-39:IF PEEK(G+6)=0 THEM 649 682 IF W>526 THEM W=526 683 IF W<1 THEM W=-3 684 LIMEF W,X,Y,Z:LIMEF W+2,X+2,Y+2,Z+ 2:LINEF W+2,X,Y+2,Z<br>685 LINEF W,X+2,Y,Z+2:LINEF W+1,X,Y+1,<br>Z:LINEF W+1,X+2,Y+1,Z+2<br>686 LINEF W,X+1,Y,Z+1:LINEF W+2,X+1,Y+<br>2,Z+1:LINEF W+1,X+1,Y+1,Z+1 687 IF W=526 THEM 688 ELSE Y=W:Z=X:GOT 0 681<br>688 GEMSYS (79) :W=PEEK (G+2) –1 : X=PEEK (G+ 688 GEHSYS(79):W=PEEK(G+2)-1:X=PEEK(G+ 4)-38:IF PEEK (G+6)=0 THEN 649 689 IF W>527 THEM 688:Y=526:Z=X:GOTO 6 81 701 AIRX:HH=534:RESTORE 704:THE=2:GOSU B 800:GOSUB 320 704 DATA 22,98,73,117,1,24,100,75,119, o<sup>-</sup> 705 COLOR 1,1,1,Cl,Cl:POKE P,560:POKE P+2,102:POKE P+4,607:POKE P+6,117 706 UDISYS(1):COLOR C2,C2,C2,C2,C2;C2:POK<br>E P,584:POKE P+2,103:POKE P+4,606<br>707 POKE P+6,116:UDISYS(1)<br>720 POKE Z9,257:GEMSYS(78)<br>721 GEMSYS(79):W=PEEK(g+2):X=PEEK(g+4)<br>:OG=PEEK(G+6)

722 IF W>552 AND X<38 THEN 80 725 IF W<530 AND X>37 AND X<383 AND OG =1 THEN GOTO 735 726 IF W<530 AND X>37 AND X<383 THEN P OKE Z9,5:GEHSYS(78):GOTO 721 727 IF W>164 AND W<211 AND X>10 AND X< 25 AND OG=l THEN Cl=0:C2=1:GOTO 731 728 IF W>264 AND W<311 AND X>10 AND X< 25 AND OG=l THEN Cl=1:C2=1:GOTO 731 729 IF W>364 AND W<411 AND X>10 AND X< 25 AND OG=l THEN Cl=0:C2=0:GOTO 731 730 POKE Z9,3:GEHSYS(78):GOTO 721 731 COLOR l,l,l,Cl,Cl:POKE P,560:POKE P+2,102:POKE P+4,607:POKE P+6,l17 732 UDISYS(l):COLOR C2,C2,C2,C2,C2:POK E P,584:POKE P+2,103:POKE P+4,606 734 POKE P+6,l16:UDISYS(1):GOTO 721 735 GEHSYS(79):W=PEEK(G+2)-6:X=PEEK(G+ 4)-43:Z1=RND\*10 736 IF PEEK(G+61=0 THEN 721 737 IF W>519 THEN W=519 738 Z2=RND\*10:Z3=RND\*10:Z4=RND\*10:Z5=R ND\*10:COLOR Cl,Cl,Cl:POKE Z9,256 739 GEHSYS(78):LINEF Zl+W,Z2+X,Zl+W,Z2 +X:LINEF Z5+W,Zl+X,Z5+W,Zl+X 740 LINEF Z2+W,Z5+X,Z2+W,Z5+X:COLOR C2 ,C2,C2:LINEF Z3+W,Z4+X,Z3+W,Z4+X<br>741 LINEF Z4+W,Z2+X,Z4+W,Z2+X:LINEF Z5 +W,Z3+X,Z5+W,Z3+X:POKE Z9,257 742 GEHSYS(78) :GOTO 735 750 MIRRORX:RESTORE 751:HH=534:THE=13: GOSUB 800:ZX1=2:ZX2=12:GOSUB 320<br>751\_DATA 22,98,73,117,1,24,100,75,119, 0,13,136,83,188,1,15,138,85,190,0,13 752 DATA 222,83,378,1,15,224,85,380,0, 17,277,83,327,0,17,226,83,275,0,17,329 753 DATA 83,378,0,50,226,50,275,0,17,3 02,83,302,0,17,354,83,354,0,50,329,50 754 DATA 378,0<br>755 COLOR 1,1,1,0,0:POKE P,551:POKE P+ 2,140:POKE P+4,617:POKE P+6,188<br>756 UDISYS(1):LINEF 550+LX,102,550+LX, 150:LINEF 550,102+LY,616,102+LY 757 GOSUB 343 758 POKE Z9,257:GEMSYS(78)<br>759 GEMSYS(79):W=PEEK(g+2):X=PEEK(g+4)<br>:OG=PEEK(G+6) <sub>:--</sub>\_\_\_\_\_\_\_\_\_\_\_\_\_\_\_\_\_\_\_\_\_\_\_\_\_ 762 IF W>551 AND W<619 AND X>224 AND X <380 AND OG=l THEN 775 763 IF W<530 AND X>37 AND X<383 AND OG =1 THEN GOTO 784 764 IF W<530 AND X>37 AND X<383 THEN P OKE Z9,5:GEHSYS(78):GOTO 759 765 IF W>552 AND X<38 THEN 80 767 GOSUB 339:POKE Z9,3:GEHSYS(78) :GOT o 759 775 GEMSYS(79):X=PEEK(G+4) 776 IF X<276 THEN 780 777 IF X<328 THEN 779 778 LX=33:LY=24:Wl=0:W2=0:X3=0:X2=0:GO TO 781 779 LX=0:LY=24:Wl=0:W2=640:X3=400:X2=0 :GOTO 781 780 LX=33:LY=0:Wl=640:W2=0:X3=0:X2=400 781 COLOR l,l,l,O,OiPOKE P,551:POKE P+ 2,140:POKE P+4,617:POKE P+6,188<br>782 UDISYS(1):LINEF 550+LX,102,550+LX, 150:LINEF 550,102+LY,616,102+LY 783 GOTO 759<br>784 POKE Z9,256:GEMSYS(78):Y=W-1:Z=X-3<br>8:COLOR CC9,CC9,CC9<br>785 GEMSYS(79):W=PEEK(G+2)-1:X=PEEK(G+<br>4)-38:IF PEEK(G+6)=0 THEN 758 786 IF W>528 THEN W=528 787 LINEF 527-W+W2,X,527-Y+W2,Z:LINEF<br>527-W+W1,344-X+X3,527-Y+W1,344-Z+X3<br>788 LINEF W,X,Y,Z:LINEF W-W1,344-X+X2, Y-Wl,344-Z-X2:Y=W:Z=X

7B9 IF W=528 THEN 792 790 IF W<l THEN 794 ELSE 785 792 GEHSYS(79):W=PEEK(G+2)-1:Z=PEEK(G+ 4)-38:IF W<528 THEN 785 793 IF PEEK(G+6)=0 THEN 758 ELSE 792 794 GEHSYS(79):W=PEEK(G+2)-1:Z=PEEK(G+ 4)-38:IF W>l THEN 785 795 IF PEEK(G+6)=0 THEN 758 ELSE 794 798 RESTORE 802:HH=534:GOTO 800 799 RESTORE 805:HH=534 800 FOR GOZ=1 TO THE:READ AA,BB,CC,DD,<br>EE:COLOR 1,1,1,EE,EE:POKE P,AA+HH<br>801 POKE P+2,BB:POKE P+4,CC+HH:POKE P+ 6,DD:UDISYS(11:NEXT GOZ:RETURN B02 DATA 5,326,85,380,1,7,328,87,382,0 ,7,346,87,363,0,5,275,74,312,1,7,277 B03 DATA 76,314,0,7,295,77,295,0,5,207 ,66,260,1,7,209,68,262,0,7,227,68,244 804 DATA 0<br>8<u>05 DATA 5,145,46,176,1,7,147,48,17</u>8,0 ,53,145,92,176,1,55,147,94,178,0,25,89 806 DATA 74,130,1,27,91,76,132,0,5,326 ,85,380,1,7,328,87,382,0,7,346,87,363 807 DATA 0,5,258,75,312,1,7,260,77,314 ,0,7,278,77,295,0,5,190,67,244,1,7,192 808 DATA 69, 246, 0, 7, 210, 69, 227, 0, 12, 15<br>2, 43, 173, 0, 60, 152, 89, 173, 1, 32, 96, 71 809 DATA 127,0,36,100,67,123,0 813 CIRCLEX:Y=0:Z=38:BG=0:TH=0:THE=15:<br>GOSUB\_798:GOSUB\_320:COLOR\_1,1,1,0,0 \_\_ 814 POKE C,ll:POKE C+2,3:POKE C+6,O:PO KE C+I0,4:POKE P,561:POKE P+2,162 815 POKE P+8,10:UDISYS(l):COLOR 1,1,1, l,l:POKE P,608:UDISYSll):RESTORE 817 816 FOR IU=l TO 8:READ AA,BS:GOTOXY 32 ,AA:?BS;:NEXT IU:GOTO 821 817 DATA 10,PLOT,ll,X O,12,Y O,14,RADI US,15,Z O,17,HOUSE POS,18,X O,19,Y 0 820 POKE 29,256:GEMSYS(78)<br>821 COLOR 1,1,1,TH,TH:POKE P,585:POKE<br>P+2,111:POKE P+8,16:UDISYS(1)<br>822 POKE P+8,10:UDISYS(1):Cl=1:C2=1<br>823 POKE 29,257:GEMSYS(78)<br>828 GEMSYS(79):W=PEEK(g+2):X=PEEK(g+4)<br>:OG=PEEK(G+6) ... ....... 829 IF W<530 AND X>36 AND X<384 AND OG =2 THEN 845 830 IF W<530 AND X>36 AND X<384 AND OG =1 THEN 839 831 IF W<530 AND X>37 AND X<383 THEN P OKE Z9,5:GOTO 837 834 IF W>552 AND X<38 THEN 86 835 IF OG=l THEN 875 836 POKE Z9,3:GEHSYS(78):GOTO 828 837 GEMSYS(78):GOTOXY 32,18:?"X"W-1" "<br>:GOTOXY 32,19:?"Y"X-38" ";<br>838 GOTOXY 32,15:?"Z"W-BG-1" ":GOTO 82 8<br>839 POKE Z9,256:GEMSYS(78):GOTOXY 32,1<br>1:?"X"W-1" ":GOTOXY 32,12<br>840 ?"Y"X-38" ":LINEF W-1,X-38,W-1,X-3 8:BG=W-l:Y=W:Z=X:GOTO 825 845 POKE Z9,256:GEHSYSC781:IF BG+BG-W> 527 THEN 825 846 IF TH=l THEN 869 847 CIRCLE Y-l,Z-38,W-Y:GOTO 825 869 IF BG+BG-W<-l THEN 825 870 IF BG-W+Z<37 THEN 825 871 IF BG-W>0 THEN 825 872 IF BG-W-Z<-383 THEN 825 874 POKE P,Y:POKE P+2,Z:POKE P+8,W-Y:U DISYS(1):GOTO 825 875 IF W>589 AND X>151 AND X<182 AND W <628 THEN TH=l:GOTO 820 876 IF W>543 AND X>151 AND X<182 AND W <682 THEN TH=O:GOTO 820 877 IF TH=O THEN 828 878 GOSUB 880:GOTO 884

880 IF W>64 AND W<111 AND X>10 AND X<2<br>5 THEN C1=FF1:C2=GFG<br>881 IF W>264 AND W<311 AND X>10 AND X<<br>25 THEN C1=1:C2=1 **971 IF W<530 AND X>37 AND X<383 THEN P** OKE 29,5:60TO 977<br>974 IF W>552 AND X<38 THEN 80<br>975 IF 0G=1 THEN 990 975 IF 0G=1 THEN 990<br>976 POKE 29,3:GEMSYS(78):GOTO 968<br>977 GEMSYS(78):GOTOXY 32,18:?"X"W-1"<br>:GOTOXY 32,19:?"Y"X-38" ";<br>978 GOTOXY 32,14:?"X"W-BG-1" ":GOTOXY<br>32,15:?"Y"X-BE" ":GOTO 968<br>979 POKE 29,256:GEMSYS(78):GOTOXY 32,1 882 IF W>364 AND W<411 AND X>10 AND X< 25 THEN C1=0:C2=0 883 COLOR 1, 1, 1, C1, C2: COLOR 1, 1, 1, C1, C 2:RETURN 884 POKE P, 585: POKE P+2, 111: POKE P+8, 1<br>6: UDISYS(1): GOTO 828 905 BOXX: Y=0: Z=0: BG=0: BE=38: TH=0: THE=1 903 BUXX:Y=9:Z5818 320:C1=1:C2=1<br>966 RESTORE 907:FOR IU=1 TO 9:READ AA,<br>8\$:GOTOXY 32,AA:?B\$;:NEXT IU:GOTO 911<br>907 DATA 9,PLOT,10,X 0,11,Y 0,13,SIZE,<br>14,X 0,15,Y 0,17,MOUSE POS,18,X,19,Y<br>910 POKE 29,256:GEMSYS.C78) N 983 **n <sup>983</sup> IF BG+BG-W>528 THEN 965 ELSE ELLIP<br>SE Y,Z,W-Y,X-Z-38:GOTO 965<br>983 IF BG+BG-W<-1 THEN 965<br>984 IF BE-X+Z<-1 THEN 965<br>984 IF BE-X+Z<-1 THEN 965<br>985 IF BG-W>0,THEN 965** 911 COLOR 1,1,1,1,TH,TH:POKÉ P,566:POKE<br>P+2,96:POKE P+4,605:POKE P+6,127<br>912 UDISYS(1):POKE P,570:POKE P+2,100:<br>POKE P+4,600:POKE P+6,123:UDISYS(1)<br>POKE P+4,600:POKE P+6,123:UDISYS(1) 986 IF BE-X+Z>344 THEN 965<br>988 POKE P,Y+1:POKE P+2,Z+38:POKE P+4,<br>W-Y-1:POKE P+6,X-Z-38:UDISYS(1) 915 POKE 29, 257: GEMSVS (78)<br>918 GEMSVS (79): W=PEEK (g+2): X=PEEK (g+4) **989 GOTO 965** : 0G=PEEK (G+6) 990 IF W>589 AND X>147 AND X<178 AND W<br><628 THEN TH=1:GOTO 960 **919 IF W<530 AND X>36 AND X<384 AND OG**  $=2$  THEN 931 992 IF W>543 AND X>147 AND X<178 AND W<br><682 THEN TH=0:GOTO 960 920 IF W<530 AND X>36 AND X<384 AND OG =1 THEN 929<br>921 IF W<530 AND X>37 AND X<383 THEN P<br>0KE 29,5:60T0 927<br>924 IF W>552 AND X<38 THEN 80<br>925 FOG=1 THEN 940<br>926 POKE 29,3:6EMSYS(78):60T0 918<br>927 GEMSYS(78):60T0XY 32,18:?"X"W-1"<br>:60T0XY 32,19:?"Y"X-38" ";<br>928 60  $=1$  THEN 929 993 IF TH=0 THEN 968 ELSE GOSUB 880<br>994 POKE P, 585:POKE P+2,111:POKE P+4,1<br>8:POKE P+6,14:UDISYS(1):GOTO 968<br>996 DATA 538,80,629,249,1,1,540,82,631<br>,251,0,0,545,87,626,142,1,1,540,82,624<br>997 DATA 140,4,2,541,147,630,147,0, E 1005:GOSUB 800:GOSUB 320:BG=0:BE=38 1005 DATA 5, 326, 85, 380, 1, 7, 328, 87, 382,<br>0, 7, 346, 87, 363, 0, 5, 258, 75, 312, 1, 7, 260<br>1006 DATA 77, 314, 0, 7, 278, 77, 295, 0, 5, 19<br>0, 67, 244, 1, 7, 192, 69, 246, 0, 7, 210, 69, 227<br>1007 DATA 0, 22, 98, 73, 1 8:BG=W-1:BE=X:Y=W-1:Z=X-38:GOTO 915 931 POKE 29, 256: GEMSYS (78) : IF TH=1 THE 931 POKE 29,256:GEMSYS(78):IF TH=1 THE<br>N 935<br>933 LINEF Y,Z,W-1,Z:LINEF Y,Z,Y,X-38<br>934 LINEF Y,X-38,W-1,X-38:LINEF W-1,Z,<br>W-1,X-38:GOTO 915<br>935 POKE P,Y+1:POKE P+2,Z+38:POKE P+4,<br>W:POKE P+6,X:UDISYS(1):GOTO 915<br>940 IF W>589 20, 573, 120:LINEF 585, 105, 585, 122<br>1009 FOR IU=1 TO 9:READ AA, B\$:GOTOXY 3<br>2, AA: ?B\$::NEXT IU:ZX1=2:ZX2=12:LPL=2... 1010 DATA 9, PLOT, 10, X 0, 11, Y 0, 13, DRAW, 14, X 0, 15, Y 0, 17, MOUSE POS, 18, X, 19, Y<br>14, X 0, 15, Y 0, 17, MOUSE POS, 18, X, 19, Y<br>1011 L8=556:GQSUB 343 1015 POKE 29, 257: GEMSYS(78): COLOR 1, 1, 943 IF TH=0 THEN 918<br>945 GOSUB 880 1016 GEMSYS(79):W=PEEK(g+2):X=PEEK(g+4  $3:0G = PEEK(G+6)$ 948 POKE P, 566:POKE P+2,96:POKE P+4,60<br>5:POKE P+6,127:UDISYS(1):GOTO 918<br>950 ELLEX:Y=0:Z=0:BG=0:BE=38:TH=0:THE= 1017 IF W<530 AND X>36 AND X<384 AND 0 G=2 THEN 1060<br>1019 IF W<530 AND X>36 AND X<384 AND O 950 ELLEX:Y=0:Z=0:BG=0:BE=38:TH=0:THE=<br>15:GOSUB 799:GOSUB 320:COLOR 1,1,1,0,0<br>953 RESTORE 954:FOR IU=1 TO 9:READ AA,<br>95:GOTOXY 32,AA:?BS:NEXT IU:POKE C,11<br>954 DATA 9,PLOT,10,X 0,11,Y 0,13,RADIU<br>5,14,X 0,15,Y 0,17,MOUSE POS G=1 THEN 1029 1020 IF W>547 AND W<623 AND X>142 AND<br>X<160 AND OG=1 THEN 1050 1021 IF W<530 AND X>37 AND X<383 THEN **POKE 29, 7:60TO 1027<br>1022 IF W>552 AND X<38 THEN 80<br>1026 GOSUB 339:POKE 29, 3:GEMSYS(78):GO** 10 1016<br>1027 GEMSYS (78) :GOTOXY 32, 18: ?"X"W-1"<br>":GOTOXY 32, 19: ?"Y"X-38"<br>1028 GOTOXY 32, 14: ?"X"W-BG-1" ":GOTOXY<br>32, 15: ?"Y"X-BE" :"GOTO 1016<br>32, 15: ?"Y"X-BE" :"GOTO 1016 961 COLOR 1, 1, 1, TH, TH:POKE P, 585:POKE<br>P+2, 111:POKE P+4, 18:POKE P+6, 14<br>962 UDISYS(1):POKE P+4, 14:POKE P+6, 10: 32, 13: ""Y"x-BE" ":6010 1816<br>1838 COLOR 1, 1, 1: GOTOXY 32, 18: "X"W-1"<br>":GOTOXY 32, 11: "Y"X-38" ":BG=W-1<br>1831 COLOR CC9, CC9, CC9:LINEF W-1, X-38,<br>W-1, X-38: BE=X: Y=W-1: Z=X-38: GOTO 1815<br>22, 25: CENSUR 78: CENSUR 78:  $UDISYS(1):C1=1:0$ 965 POKE 29, 257: GENSYS (78)<br>968 GENSYS (79) : W=PEEK (g+2) : X=PEEK (g+4) : 0G=PEEK (G+6) 1032 POKE 29, 256: GEMSVS(78): COLOR CC9,<br>CC9, CC9: LINEF W-1, X-38, Y, Z:RETURN<br>1050 POKE 29, 256: GEMSVS(78): IF W<586 T 969 IF W<530 AND X>36 AND X<384 AND OG **2 THEN 981** 970 IF W<530 AND X>36 AND X<384 AND OG  $=1$  THEN 979 HEN L8=556:L9=595

June 1988 ST-Log

1051 COLOR O,O,O:IF W>586 THEN L8=595: L9=556 1052 LINEF L9,120,L9+17,120:COLOR 1,1, l:LINEF L8,120,L8+17,120:60TO 1015 1060 IF L8=595 THEN 60SUB 1032:60TO 10 30 ELSE 60SUB 1032:60TO 1015 1099 FIL:RESTORE 996:FOR UY=l TO 7:REA D AA,BB,CC,DD,EE,FF:COLOR l,l,l,EE,FF 1100 POKE P,AA:POKE P+2,BB:POKE P+4,CC<br>:POKE P+6,DD:UDISYS(1):NEXT UY \_\_\_ \_\_ 1101 RESTORE 1160:FOR Z=150 TO 233 STE P 20:FOR Y=543 TO 625 STEP 29 1102 POKE C,112:POKE C+2,0:POKE C+4,0:<br>POKE C+6,16:POKE C+8,0:POKE P,0 1103 POKE P+2,O:POKE P+4,O:POKE P+6,O: POKE P+8,O:FOR 11=0 TO 15:READ LA 1104 POKE INTIN+II\*2,LA:NEXT:UDISYS(1) :POKE C,23:POKE C+2,O:POKE C+4,O 1105 POKE C+6,l:POKE C+8,2:POKE C,ll:P OKE C+2,2:POKE C+6,O:POKE C+l0,l 1106 COLOR l,l,l,4,4:POKE P,Y:POKE P+2 ,Z:POKE P+4,Y+27:POKE P+6,Z+18 1107 UDISYS(1):NEXT Z:NEXT Y:60SUB 320 :IF DW>O THEN 60TO 2120 1108 COLOR l,l,l,FF1,6F6:POKE P,553 1109 COLOR l,l,l,FF1,6F6:POKE P+2,95:P OKE P+4,618:POKE P+6,134:UDISYS(1)<br>1111 POKE Z9,257:GEMSYS(78)<br>1112 GEMSYS(79):W=PEEK(G+2):X=PEEK(G+4 ) : 06=PEEK C6+6) 1113 IF W>552 AND X<38 THEN 80 1114 IF W<530 AND X>37 AND X<383 AND 0 6=1 THEN 1140 1115 IF 06=1 AND W>541 AND W<627 AND X >147 AND X<247 THEN 1120 1116 l=l:IF W<530 AND X>37 AND X<383 T HEN POKE Z9,5:6EMSYS(78):60TO 1112 1118 POKE Z9,3:6EMSYS(78):60TO 1112 1120 IF W>601 AND X>227 THEN DW=l:REST ORE 1188:60TO 1150 1121 IF W>572 AND X>227 THEN DW=2:REST ORE 1186:60TO 1150 1122 IF W>543 AND X>227 THEN DW=3:REST ORE 1184:60TO 1150 1123 IF W>601 AND X>207 THEN DW=4:REST ORE 1182:60TO 1150 1124 IF W>572 AND X>207 THEN DW=5:REST ORE 1180:60TO 1150 1125 IF W>543 AND X>207 THEN DW=6:REST ORE 1178:60TO 1150 1126 IF W>601 AND X>187 THEN DW=7:REST ORE 1176:60TO 1150 1127 IF W>572 AND X>187 THEN DW=8:REST ORE 1174:60TO 1150 1128 IF W>543 AND X>187 THEN DW=9:REST ORE 1172:60TO 1150 1129 IF W>601 AND X>167 THEN DW=10:RES TORE 1170:60TO 1150 1130 IF W>572 AND X>167 THEN D~=ll:RES TORE 1168:60TO 1150 1131 IF W>543 AND X>167 THEN DW=12:RES TORE 1166:60TO 1150 1132 IF W>601 AND X>147 THEN DW=13:RES TORE 1164:60TO 1150 1133 IF W>572 AND X>147 THEN DW=14:RES TORE 1162:60TO 1150 1134 IF W>543 AND X>147 THEN DW=15:RES TORE 1160:60TO 1150 1135 60TO 1112 11406EMSYS(79):W=PEEKCg+2):X=PEEKCg+4 ):ZU=529:POKE Z9,256:6EMSYS(78) 1141 COLOR l,l,l,l,l:IF Sl=W AND S2=X THEN 1111 1142 POKE P, 500:POKE P+2, 15:POKE P+4, 5<br>15:POKE P+6, 20:VDISYS(1):S1=W:S2=X:1=3 1143 COLOR 1,1,1,FF1,6F6:COLOR 1,1,1,F<br>F1,6F6:FILL W-1,X-38:LINEF ZU,0,ZU,344 1144 COLOR O,O,O,O,O:UDISYS(1):60TO 11

11 1150 6F6=4:POKE C,l12:POKE C+2,O:POKE C+4,O:POKE C+6,16:POKE C+8,O:POKE P,O 1151 POKE P+2,O:POKE P+4,O:POKE P+6,O: POKE P+8,O:FOR 11=0 TO 15:READ LA 1152 POKE INTIN+II\*2,LA:NEXT:UDISYS(1) :POKE C,23:POKE C+2,O:POKE C+4,O 1153 POKE C+6,l:POKE C+8,2:POKE C,ll:P OKE C+2,2:POKE C+6,0:POKE C+10,1<br>1154\_COLOR 1,1,1,4,4:POKE P,553:POKE P +2,95:POKE P+4,618:POKE P+6,134 1155 UDISYS(1):POKE P,64:POKE P+2,10:P OKE P+4,lll:POKE P+6,25:UDISYS(1) 1156 60TO 1112 1160 DATA 64639,1344,2336,2720,4752,52 00,9288,10280,18468,20500,36882,40970 1161 DATA 8201,16389,32764,0<br>1162 DATA 1088,2336,4752,9288,18468,36 882,8201,16388,32770,16388,8201,36882 1163 DATA 18468,9288,4752,2336 1164 DATA 0,65534,32770,32770,32770,32 770,32770,32770,32770,32770,32770 1165 DATA 32770,32770,32770,32770,6553 4<br>1166 D<u>ATA 0,8176,4112,8200,8200,16</u>388, 16388,32770,32770,32770,16388,16388 1167 DATA 8200,8200,4112,8176 1168 DATA 10923,13655,10923,16383,1638<br>3,0,0,16383,10923,13655,10923,13655 1169 DATA 10923,13655,10923,13655 1170 DATA 8195,16383,8195,16383,16383, 0,0,16383,8195,16383,8195,16383,8195 1171 DATA 16383,8195,16383 1172 DATA 0,65535,0,65535,0,65535,0,65 535,0,65535,0,65535,0,65535,0,65535 1174 DATA 21845,21845,21845,21845,2184<br>5,21845,21845,21845,21845,21845, 1175 DATA 21845,21845,21845,21845,2184 5,21845 1176 DATA 44138,22837,45978,26573,5322<br>2,40947,16377,32764,65534,32764\_\_ \_\_\_ 1177 DATA 16377,40947,53222,26573,4597 8,22837<br>1178 DATA 65534,32771,1,1,1,1,1,1,1,1,  $1178$  DATA 65534,32771,1,1,1,1,1,1,1,1,<br>1,1,1,1,1,32771 - - - ----- ----- ----1180 DATA 3,3,3,3,3,3,65535,65535,384, 384,384,384,384,384,65535,65535 1182 DATA 43176,30069,43690,21845,3546 6,22359,43690,21845,43176,30069 1183 DATA 43690,21845,35466,22359,4369 0,21845 1184 DATA 128,128,448,448,992,992,2032<br>,2032,4088<u>,4088,8188,</u>8188,16382,16382 1185 DATA 32767,32767 1186 DATA 15567,14535,14535,12483,8385<br>,0,0,0,720,720,720,720,1752,1752,3804 1187 DATA 7374 1188 DATA 16375,16135,16135,16263,1626 1,7943,0,0,2046,4095,8191,15367,14343 1189 DATA 15367,16375,16383 1200 POLY:Y=0:Z=0:THE=13:HH=534:RESTOR E 1202:60SUB 800:60SUB 320:B6=0:BE=38 1202 DATA 5,326,85,380,1,7,328,87,382, 0,7,346,87,363,0,5,258,75,312,1,7,260 1203 DATA 77,314,0,7,278,77,295,0,5,19 0,67,244,1,7,192,69,246,0,7,210,69,227 1204 DATA 0,22,98,73,117,1,24,100,75,1<br>19,0,5,139,80,176,1,7,141,82,178,0<sub>.... –</sub> 1205 BZ=0:60TOXY 32,7:?" 0":60TOXY 3 2,6:?" LINE NO":LINEF 540,121,620,121 1206 NC=4:FOR IU=l TO 9:READ AA,BS:60T OXY 32,AA:?BS;:NEXT IU:LPL=2 1207 DATA 9,PLOT,10,X O,11,Y 0, 13, DRAW ,14,X O,15,Y 0, 17,HOUSE, POS,18,X,19,Y 1208 POKE P,l:POKE P+2,38:HT1=1:HT2=38 1209 POKE C,11:POKE C+2,2:POKE C+6,O:C

OLOR l,l,l,CC9,CA9:POKE P,560 1210 POKE P+2,102:POKE P+4,607:POKE P+

6,117:COLOR 1,1,1,CC9,CA9:UDISYS(1)<br>1211 POKE C,32:POKE C+2,0:POKE C+6,1:P<br>OKE I,1:UDISYS(1) 1215 POKE 29, 257: GEMSYS (78) : COLOR 1, 1, 1216 GEMSYS (79):W=PEEK (g+2):X=PEEK (g+4 1:06=PEEK(G+6)<br>1217 IF W<530 AND X>36 AND X<384 AND 0 G=2 THEN 1277 **1219 IF W<530 AND X>36 AND X<384 AND O** G=1 THEN 1270 1221 IF W<530 AND X>37 AND X<383 THEN<br>POKE 29,256:GEMSYS(78):GOTO 1230 1222 IF'N>552 AND X<38 THEN POKE 1,1:0<br>DISYS(1):60TO 80 1223 IF 06=1 THEN 1260<br>1224 POKE 29,3:6EMSYS(78):60TO 1216<br>1230 POKE I,3:VDISYS(1):COLOR 1,1,1,CC 9, CA9<br>1232 GEMSYS (79):W=PEEK(g+2):X=PEEK(g+4<br>1232 GEMSYS (79):W=PEEK(g+2):X=PEEK(g+4<br>1233 IF NT=W AND XR=X THEN GOTO 1250<br>1234 LINEF W-1,X-38,Y,Z:IF W>530 THEN 1240 1237 IF X<36 THEN 1240<br>1238 IF X>383 THEN 1240<br>1239 NT=W:XR=X:LINEF W-1,X-38,Y,Z:GOTO 1232 1240 LINEF W-1, X-38, V, Z:GOTO 1211<br>1250 LINEF W-1, X-38, V, Z:POKE I, 1:VDISY<br>S(1):COLOR 1, 1, 1:GOTOXY 32, 18<br>1251 ?"X"W-1" ":GOTOXY 32, 19:?"Y"X-38" 1252 GOTOXY 32,14:?"X"W-BG-1" ":GOTOXY<br>-32,15:?"Y"X-BE" ":POKE I,3:VDISYS(1)<br>1253 GEMSYS(79):V=PEEK(g+2):H=PEEK(g+4 1254 IF MI=U AND XR=H THEN 1239<br>1254 IF NT=U AND XR=H THEN 1253 ELSE 1 239 **239<br>1255 GOTO 1239<br>1260 IF W>560 AND W<607 AND X>102 AND<br>X<117 THEN POKE 29,256:GOTO 1285<br>1261 IF W>64 AND W<111 AND X>10 AND X<<br>25 THEN CC9=FF1:CA9=GF6:GOTO 1265<br>1262 IF W>264 AND W<311 AND X>10 AND X<br><25 THEN CC9=FT1:CA** 24<br>1265 POKE C,11:POKE C+2,2:POKE C+6,0:C<br>0LOR 1,1,1,CC9,CA9:POKE P,560<br>1266 POKE P+2,102:POKE P+4,607:POKE P+<br>6,117:COLOR 1,1,1,CC9,CA9:UDISYS(1)<br>1267 POKE C,32:POKE C+2,0:POKE C+6,1:P<br>OKE I,1:UDISYS(1)<br>1268 POKE P,HT1:PO 24 KE 29, 256: GEMSVS(78)<br>1272 COLOR 1, 1, 1: GOTOXY 32, 18: ?"X"W-1"<br>":GOTOXY 32, 11: ?"Y"X-38"<br>1273 COLOR CC9, CC9, CC9:LINEF W-1, X-38,<br>1273 COLOR CC9, CC9, CC9:LINEF W-1, X-38,<br>1274 HT1-W:HT2-X: POKE P+NC, Y+1: POKE P+<br>12 1283 SOUND 1, 13, 9, 4, 6: SOUND 1, 0: GOTO 1 211 1285 GEMSYS(78):POKE C, 9:POKE C+2, BZ+1

:POKE C+6, 0:UDISYS(1):60TO 1211<br>1300 SAU:POKE C, 32:POKE C+2, 0:POKE C+6<br>1:POKE T, 1:UDISYS(1):POKE 29, 256<br>1301 GEMSYS(78):POKE 1,0:UDISYS(1):POK<br>1301 GEMSYS(78):POKE I,0:UDISYS(1):POK<br>1502 POKE C+10,1:POKE P+5,20:UDISYS 1311 POKE P+6,UQ:UDISVS(1):NEXT:GOTOXY<br>-32,1:?" LOAD":GOTOXY 32,2:?" SAVE"<br>1312\_GOTOXY 32,19:?" INDEX";:FOR UT=1 TO 12 10 12<br>
1313 GOTOXY 32, UT+5:?" PIC";UT:NEXT:GO<br>
1318 328:GOSUB 1438:GOTO 1348<br>
1317 POKE C, 32:POKE C+2, 8:POKE C+6, 1:P<br>
OKE I, 1:VDISYS(1):POKE C, 11<br>
1318 POKE C+2, 2:POKE C+6, 8:POKE C+10, 1<br>
1319 BT1=8:BT2=8:BT3=8:BT4 =0:BT7=0:BT8=0:BT9=0:BTA=0:BTB=0:BTC=0<br>1320 ON ERROR GOTO 1321:BLOAD "PIC1":G<br>0TOXY\_36,6:?"\*":BT1=1:GOTO 1322 1321 RESUME 1322<br>1322 ON ERROR GOTO 1323:BLOAD "PIC2":G<br>0TOXY 36,7:?"\*":BT2=1:GOTO 1324 1323 RESUME 1324<br>1324 ON ERROR GOTO 1325:BLOAD "PIC3":G<br>010XY\_36,8:?"\*":BT3=1:GOTO 1326 1325 RESUME 1326<br>1326 ON ERROR GOTO 1327:BLOAD "PIC4":G<br>0TOXY 36, 9:?"\*":BT4=1:GOTO 1328 1327 RESUME 1328 1328 ON ERROR GOTO 1329:BLOAD "PIC5":G<br>OTOXY 36,10:?"\*":BT5=1:GOTO 1330 1329 RESUME 1330 1338 ON ERROR GOTO 1331:BLOAD "PIC6":G<br>OTOXY 36,11:?"\*":BT6=1:GOTO 1332<br>1331 RESUME 1332 1332 ON ERROR GOTO 1333:BLOAD "PIC7":G<br>OTOXY 36,12:?"\*":BT7=1:GOTO 1334<br>1333 RESUME 1334 1334 ON ERROR GOTO 1335:BLOAD "PIC8":G<br>OTOXY 36,13:?"\*":BT8=1:GOTO 1336<br>1335 RESUME 1336 1335 RESUME 1336<br>1336 ON ERROR GOTO 1337:BLOAD "PIC9":G<br>0TOXY 36,14:?"\*":BT9=1:GOTO 1338<br>1337 RESUME 1338<br>1338 ON ERROR GOTO 1339:BLOAD "PIC10":<br>GOTOXY 36,15:?"\*":BTA=1:GOTO 1340<br>1339 RESUME 1340 1339 RESUME 1340<br>1340 ON ERROR GOTO 1341:BLOAD "PIC11":<br>60TOXY 36,16:?"\*":BTB=1:GOTO 1342<br>1341 RESUME 1342<br>1342 ON ERROR GOTO 1343:BLOAD "PIC12":<br>60TOXY 36,17:?"\*":BTC=1:GOTO 1344<br>1342 ON ERROR GOTO 1343:BLOAD "PIC12":<br>60T :COLOR 1, 1, 1, 1, 1<br>1350 POKE 29, 257: GEMSYS (78)<br>1351 GEMSYS (79): W=PEEK (g+2): X=PEEK (g+4

1353 IF W>541 AND W<610 AND X>57 AND X<br><74 THEN X1=57:GOTO 1365<br>1354 IF W>541 AND W<610 AND X>74 AND X **<91 THEN X1=74:GOTO 1365** 1356 IF W>541 AND W<610 AND X>363 AND **XX380 THEN X1=363:GOTO 1365**<br>1357 IF W>552 AND XX38 THEN 1360 ELSE 1351 1360 POKE C, 32: POKE C+2, 0: POKE C+6, 1: P<br>OKE 1, 1: VDISYS(1): GOTO 80 1365 POKE 29, 256: GEMSYS (78) : POKE P, 541 190KE P+2, X1:POKE P+6, X1+17<br>1366 POKE P+4, 610:UDISYS(1):LINEF 540,<br>X1-38, 540, X1-38:POKE 29, 257:GEMSYS(78) 1370 GEMSYS (79) :W=PEEK(g+2) :X=PEEK(g+4 **1371 IF PEEK(G+6)=1 THEN 1380**<br>1371 IF PEEK(G+6)=2 AND X>363 AND X<38 8 AND W>541 THEN 1399<br>1372 IF X>X1 AND X<X1+18 AND W>540 AND<br>W<610 THEN GOTO 1370 1373 POKE 29, 256: GEMSYS(78): UDISYS(1):<br>LINEF 540, X1-38, 540, X1-38: GOTO 1350<br>1380 SOUND 1, 15, 5, 3, 15: SOUND 1, 0: IF X1<br>=57 THEN LOP=1: GOTO 1451<br>1381 IF X1=363 THEN 1388<br>1382 IF X1=74 THEN LOP=2: GOTO 1451 ELS 1365 1388 POKE 29, 256: GEMSYS (78): UDISYS (1):<br>LINEF 540, X1-38, 540, X1-38: GOTO 1317<br>1399 POKE 29, 256: GEMSYS (78): LINEF 540,<br>X1-38, 540, X1-38: UDISYS (1) 1400 ON ERROR GOTO 1401:BLOAD "PIC1":B LOAD "PIC1", MEM1:BT1=1:GOTO 1402 1402 ON ERROR GOTO 1403:BLOAD "PICZ":B LOAD "PIC2", MEM1:BT2=1:GOTO 1404<br>1403 RESUME 1404 1403 RESUME 1404<br>1404 ON ERROR GOTO 1405:BLOAD "PIC3":B<br>LOAD "PIC3",MEM1:BT3=1:GOTO 1406<br>1405 RESUME 1406 1405 ON ERROR GOTO 1407:BLOAD "PIC4":B<br>1406 ON ERROR GOTO 1407:BLOAD "PIC4":B<br>1407 RESUME 1408 1408 ON ERROR GOTO 1409:BLOAD "PIC5":B LOAD "PICS", MEMI:BT5=1:GOTO 1410<br>1409 RESUME 1410 1410 ON ERROR GOTO 1411:BLOAD "PIC6":B LOAD "PIC6", MEM1:BT6=1:GOT0 1412 1411 RESUME 1412<br>1412 ON ERROR GOTO 1413:BLOAD "PIC7":B<br>1413 RESUME 1414<br>1413 RESUME 1414<br>1414 ON ERROR GOTO 1415:BLOAD "PIC8":B<br>1415 RESUME 1416<br>1415 NN ERBOR GOTO 1417:BLOAD "PIC8":B<br>1415 NN ERBOR GOTO 1417:BLOAD "PIC8": 1416 ON ERROR GOTO 1417:BLOAD "PIC9":B<br>LOAD "PIC9", MEM1:BT9=1:GOTO 1418<br>1417 RESUME 1418 1418 ON ERROR GOTO 1419:BLOAD "PIC10":<br>BLOAD "PIC10", MEM1:BTA=1:GOTO 1420<br>1419 RESUME 1420 1420 ON ERROR GOTO 1421:BLOAD "PIC11":<br>BLOAD "PIC11", MEM1:BTB=1:GOTO 1422<br>1421 RESUME 1422 1422 ON ERROR 60TO 1423:BLOAD "PIC12":<br>BLOAD "PIC12", MEM1:BTC=1:GOTO 1425<br>1423 RESUME 1425 1423 RESUME 1425<br>1425 POKE 29, 3:GEMSYS(78):GOSUB 1505:G<br>0SUB 1430:GOTO 1350<br>1430 IF BT1=1 THEN GOTOXY 36, 6:?"\*"<br>1431 IF BT2=1 THEN GOTOXY 36, 8:?"\*"<br>1432 IF BT2=1 THEN GOTOXY 36, 8:?"\*"<br>1433 IF BT4=1 THEN GOTOXY 36, 9:?"

1438 IF BT9=1 THEN GOTOXY 36,14:?"\*"<br>1439 IF BTA=1 THEN GOTOXY 36,15:?"\*"<br>1440 IF BTB=1 THEN GOTOXY 36,16:?"\*"<br>1441 IF BTC=1 THEN GOTOXY 36,17:?"\*" 1442 RETURN 1442 NEIUKN -<br>1448 POKE P, 541:POKE P+2, X1:POKE P+6, X<br>1+17:POKE P+4, 610:UDISYS(1)<br>1449 LINEF 540, X1-38, 540, X1-38<br>1450 POKE Z9, 257:GEMSYS(78)<br>1451 GEMSYS(79):W=PEEK(g+2):X=PEEK(g+4 1452 IF W>552 AND X<38 THEN 1360<br>1453 IF PEEK(G+6)=2 THEN POKE 29,256:G EMSYS (78) : GOTO 1471 1454 IF W>542 AND W<610 AND X>142 AND X(346 THEN 1455 ELSE 1451<br>1455 GEMSYS(79):W=PEEK(g+2):X=PEEK(g+4 1456 IF X>329 THEN X5=329:60T0 1475<br>1457 IF X>312 THEN X5=312:60T0 1475<br>1458 IF X>295 THEN X5=295:60T0 1475 1458 IF X312<br>1458 IF X225 THEN X5=295:60T0 1475<br>1459 IF X2278 THEN X5=278:60T0 1475<br>1460 IF X2261 THEN X5=261:60T0 1475<br>1461 IF X2244 THEN X5=244:60T0 1475<br>1461 IF X2244 THEN X5=224:60T0 1475<br>1463 IF X2218 THEN X5=221:60T0 237: GEMSYS (78): GEMSYS (78): POKE P, 543<br>190KE P+2, X5: POKE P+6, X5+17<br>1476 POKE P+4, 609: UDISYS (1): LINEF 542,<br>X5-38, 542, X5-38: POKE 29, 257: GEMSYS (78)<br>1477 GEMSYS (79): W=PEEK (9+2): X=PEEK (6+4<br>1: IF PEEK (6+6) 1478 IF PEEK(G+6)=1 AND LOP=2 THEN 148 1479 IF PEEK(G+6)=2 AND X>363 AND X<38 0 AND U>541 THEN 1470 1480 IF X>X5 AND X<X5+18 AND W>540 AND 1480 IF X>X5 AND X<X5+18 AND W>540 AND<br>W<629 THEN GOTO 1477<br>1481 POKE 29,256:GEMSYS(78):VDISYS(1):<br>LINEF 542,X5-38,542,X5-38:GOTO 1450<br>1485 POKE 29,256:GEMSYS(78):GOSUB 1505<br>:VDISYS(1):LINEF 542,X5-38,542,X5-38<br>1486 POKE P 1+17:PURE 740, X1-38, 540, X1-38: ON ERRO<br>
1488 IF X5=142 THEN GOTOXY 36, 6: ?"\*": B<br>
80TO 1501<br>
1488 IF X5=142 THEN GOTOXY 36, 6: ?"\*": B<br>
80UE "PIC1", MEM1, 27700:BT1=1<br>
1499 IF X5=159 THEN GOTOXY 36, 7: ?"\*": B<br>
50UE "P

1498 IF X5=312 THEN GOTOXY 36, 16:?"\*": BSAUE "PIC11",MEM1,27700:BTB=1<br>1499 IF X5=329 THEN GOTOXY 36,17:?"\*": BSAUE "PIC12",MEM1,27700:BTC=1<br>1500 POKE Z9,3:GEMSYS(78):GOSUB 1505:G OSUB 1430:GOTO 1348 1501 RESUME 1502 1502 GOSUB 1505:GOSUB 1430:POKE Z9,3:6 EMSYS (78) 1503 GOSUB 1505:GOSUB 1430:POKE Z9,3:G EMSYS(78) 1504 GOTO 1348<br>1505 POKE C,32:POKE C+2,0:POKE C+6,1:P<br>OKE I,1:VDISYS(1)<br>1506 FOR UQ=6 TO 17:GOTOXY 36,UQ:?" ": NEXT UQ:POKE I,3:UDISYS(1)<br>1507 POKE C,11:POKE C+2,2:POKE C+6,0:P<br>OKE C+10,1:COLOR 1,1,1,1,1,l:RETURN 1510 POKE Z9~256~GEMSYS(78) 1512 ON ERROR GOTO 1526:IF X5=142 THEN BLOAD "PIC1",MEM1:BT1=1<br>1513 IF X5=159 THEN BLOAD "PIC2",MEM1: BT2=1 1514 IF X5=176 THEN BLOAD "PIC3",MEMl: BT3=1 1515 IF X5=193 THEN BLOAD "PIC4",MEMl:  $BT4=1$ 1516 IF X5=210 THEN BLOAD "PIC5",MEMl: BT5=1 1517 IF X5=227 THEM BLOAD "PIC6",MEMl: BT6=1 1518 IF X5=244 THEN BLOAD "PIC7",MEMl:  $BTZ=1$ 1519 IF X5=261 THEN BLOAD "PIC8",MEMl: BT8=1 1520 IF X5=278 THEN BLOAD "PIC9",MEMl: BT9=1 1522 IF X5=295 THEN BLOAD "PICI0",MEMl :BTA=l 1523 IF X5=312 THEN BLOAD "PICll",MEMl :BTB=1 1524 IF X5=329 THEN BLOAD "PIC12",MEMl :BTC=l 1525 POKE Z9,3:GEMSYS(78):GOSUB 1505:G OSUB 1430:60TO 1448 1526 RESUME 1527<br>1527 UDISYS(1):LINEF 542, X5-38, 542, X5-38:POKE 29, 3:GEMSYS(78):GOTO 1450<br>1600 TEXTX:POKE C, 11:POKE C+2, 2:POKE C 1600 TEXTX:POKE C,11:POKE C+2,2:POKE C<br>+6,0:POKE C+10,1:COLOR 1,1,1,1,1<br>1601 POKE P,544:POKE P+2,87:POKE P+4,6<br>22:POKE P+6,127:UDISYS(1):POKE P+4,624 1602 COLOR 1,1,1,0,0:POKE P,546:POKE P<br>+2,89:POKE P+6,129:UDISYS(1)<br>1603 POKE P,548:POKE P+2,91:POKE P+4,6<br>22:POKE P+6,127:UDISYS(1):POKE C,106 1605 POKE C+2iO:POKE C+6,l:POKE I,TEl+ TE2+TE3+TE4+TE5:UDISYS(1):POKE P+2,SZl **1606 POKE C+2,1:POKE C,12:POKE C+6,0:P**<br>OKE P,0:UDISYS(1):POKE C,8:POKE C+6,3<br>1607 POKE P,COX:POKE P+2,COY:POKE I,65<br>:POKE I+2,66:POKE I+4,67:UDISYS(1)<br>1608 POKE C,12:POKE C+2,1:POKE C+6,0:P<br>OKE P,0:POKE P+2,13:UDISYS(1)<br> 2,2:POKE C+6,0:POKE C+10,1<br>1611 PS=0:COLOR 1,1,1,1,1:IF Lx=1 THEN<br>|KOL=1:GOSUB 1929 1620 POKE Cjl14:POkE C+2,2:POKE C+6,O: POKE C+I0,l:COLOR l,l.1,4~2:POKE P,535 1621 POKE P+2,130:POKE P+4,633:POKE P+ 6,393:UDISYS(1):POKE C,106:POKE C+2,0<br>1622 POKE C+6,1:POKE I,0:UDISYS(1):POK<br>E C,11:POKE C+2,2:POKE C+6,0:Xx=0:Px=0<br>1623 BU=500:RESTORE 1625:FOR IR=1 TO 2 7:READ AA,BB,CC,DD,EE:POKE P,AA+BU 1624 POKE P+2,BB:POKE P+4,CC+BU:POKE P +6,DD:COLOR 1,1,1,EE,EE:UDISYS(1):NEXT

1625 DATA 37,210,129,358,1,39,212,131, 360,0,41,214,129,358,0,37,180,57,204,1 1626 DATA 39,182,59,206,0,41,184,57,20 4,0,61,180,81,204,1,63,182,83,206,0,65 1627 DATA 184,81,204,0,85,180,105,204, 1,87,182,107,206,0,89,184,105,204,0 1628 DATA 109,180,129,204,1,111,182,13<br>1,206,0,113,184,129,204,0,37,364,129<br>1629 DATA 386,1,39,366,131,388,0,41,36<br>8,129,386,0,37,136,57,160,1,39,138,59 1630 DATA 162,0,41,140,57,160,0,61,136 ,81,160,1,63.138,83,162,0,65,140,81 1631 DATA 160,0,85,136,129,160,1,87,13<br>8,131,162,0,89,140,129,160,0<br>1632 COLOR 1,1,1,4,2:POKE P,3:POKE P+2 ,3:POKE P+4,528:POKE P+6,31:UDISYS(1) 1636 07=0:POKE P+2,214:POKE P+6,358:FO 1636 07=0:POKE P+2,214:POKE P+6,358:FO<br>R UQ=541 TO 630 STEP 11:POKE P,UQ<br>1637 POKE P+4,UQ:UDISYS(1):NEXT:POKE P<br>541:POKE P+4,628<br>541:POKE P+4,020 ,541:POKE P+4,628<br>1638 FOR UQ=214 TO 360 STEP 18:POKE P+ **2, UQ:POKE P+6, UQ:VDISYS(1):NEXT<br>1639 POKE C, 32:POKE C+2, 0:POKE C+6, 1:P<br>OKE I, 3:VDISYS(1):POKE C, 11:POKE C+2, 2<br>1670 POKE C+6, 0:POKE C+10, 1:COLOR 1, 1,<br>1, 1, 1:POKE P+5, 41:POKE P+4, 557:VPX=0<br>1671 POKE P+2, 184:P** KE P+2,13:UDISYS(1):BK=16:POKE P+2,200 1673 POKE C,8:POKE C+2,1:POKE C+6,1:Zr. =O:FOR 00=545 TO 620 STEP 24:BK=BK+l 1674 POKE I,BK:POKE P,OO:UDISYS(l) :NEX T 00:Ar.=541:GOSUB 1920:GOTOXY 35,6:?;0 1676 POKE P+2,157:POKE I,4:POKE P,545:<br>UDISYS(1):POKE I,3:POKE P,578:UDISYS<br>1677 POKE C+6,5:POKE P,563:POKE P+2,38<br>2:POKE I,83:POKE I+2,80:POKE I+4,65<br>1678 POKE I+6,67:POKE I+8,69:UDISYS(1)<br>1699 Q1Q=1:POKE P,0:POKE P+6,401 1700 GOTO 1702 1701 POKE C,32:POKE C+2,0:POKE C+6,1:P OKE 1,1:UDISYS(1):POKE Z9,257:GEMSYS(7 8) 1702 GEMSYS(79):W=PEEK(g+2) :X=PEEK(g+4 ):OG=PEEK(G+6) 1703 IF OG=2 THEN POKE Z9,256:GEMSYS(7 81:PS=0:GOSUB 1970:GOTO 1800 1704 IF W<530 AND X>37 AND X<383 THEN 1710 1705 IF W>552 AND X<38 THEN 1980 ELSE 1702 1710 POKE C,32:POKE C+2,0:POKE C+6,l:P OKE 1,3:UDISYS(11:POKE C,ll:POKE C+2,2 1711 POKE C+6,0:POKE 29,256:GEMSYS(78)<br>1712 GEMSYS(79):W=PEEK(g+2):X=PEEK(g+4<br>):OG=PEEK(G+6)<br>1713 IF W>529-SXx THEN W=529-SXx 1714 IF X<39+SYr, THEN X=39+SYr. 1715 UDISYS(l):POKE P,W+l:IF X>382 THE N X=382 1716 POKE P+6,X:POKE P+4,W+SXr.:POKE P+ 2,X-SYr.-l:UDISYS(1):CXr.=W:CYr,=X 1717 IF OG=l THEN POKE Z9,257:GEMSYS(7 8):POKE C,O:GOTO 1719 ELSE GO TO 1701 1719 LIMEF W,X-39-SYr.,W,X-39-SYr.:FOR U Q=0 TO 127 STEP 2:POKE I+UQ,0:UDISYS<br>1720 NEXT:CJx=528-W:CIx=SXx-QMx:YC=CJx<br>/CIx-QNx:Xx=0:Px=0:POKE C,32:TOT=SXx-2<br>1721 POKE C+2,0:POKE C+6,1:POKE I,1:UD<br>ISYS(1):POKE C,11:IF YC>64 THEN YC=64<br> **1722 POKE C+2,2:POKE C+6,0:POKE C+10,1**<br>:COLOR 1,1,1,1,1:POKE P,7:POKE P+2,7<br>1723 POKE P+6,26:POKE P+4,YC\*8+10:UDIS<br>YS(1):COLOR 1,1,1,0,0:POKE P+4,YC\*8+12<br>1724 POKE P,9:POKE P+2,9:POKE P+6,28:U<br>DISYS(1):COLOR 1,1,1,1,1:GO

1725 ?iYC-PX/2:POKE P,ll:POKE P+2,ll:P OKE P+6,26:POKE P+4,18:UDISYS(1)<br>1730 GEMSYS(79):W=PEEK(g+2):X=PEEK(g+4<br>):OG=PEEK(G+6)<br>1731 IF Ox=1 AND OG=1 AND W>537 AND W< 629 AND X>180 AND X<204 THEN 1910 1732 IF Ox=l AND OG=l THEN 1736 1733 IF W>552 AND X<38 THEN PS=l:GOTO 1980<br>1734 IF 0G=2 THEN POKE 29,256:GEMSYS(7 1734 IF OG=2 THEN POKE Z9,256:GEMSYS(7 8):PS=1:GOSUB 1970:GOTO 1800 1735 Ox=l:GOTO 1730 1736 IF W>541 AND W<629 AND X>214 AND X<358 THEN 1745 1737 IF W>541 AND W<557 AND X>140 AND X<160 THEN 1780 1738 IF W>565 AND W<581 AND X>140 AND X<160 THEN 1781 1739 IF Px<2 AND W>541 AND W<629 AND X >363 AND X<386 THEN 1755 1740 IF W>541 AND W<629 AND X>363 AND X<386 THEN 1754 1741 IF W>9 AND W<522 AND X>9 AND X<26 THEN 1940 1742 IF W>548 AND W<622 AND X>91 AND X <127 THEN PS=l:Zx=O:UPx=O:GOTO 1770 1743 GOTO 1730 1745 GEMSYS(79):W=PEEK(g+2)-541:X=PEEK (g+4) 1746 IF X>340 THEN Cx=56:GOTO 1756 1747 IF X>322 THEN Cx=48:GOTO 1756 1748 IF X>304 THEN Cx=40:GOTO 1756 1749 IF X>286 THEN CX=32:GOTO 1756 1750 IF X>268 THEN Cx=24:GOTO 1756 1751 IF X>250 THEN Cx=16:GOTO 1756 1752 IF X>232 THEN Cx=8:GOTO 1756 1753 CX=O:GOTO 1756 1754 Qx=O:GOTO 1760 1755 Qx=O:Zx=O:GOTO 1761 1756 Dx=W/ll:QX=Cx+Dx+07-64 1760 IF PX<l THEN Zx=CX+Dx+07-64 1761 IF YC-Px/2<1 THEN 1730 1762 POKE C,8:POKE C+2,l:POKE C+6,px/2 +l;POKE P,ll:POKE P+2,24 1763 POKE I,ZX:POKE I+PX,QX 1764 px=Px+2:UDISYS(1):GOTOXY 35,6:?iY C-Pr,12:0X=0:WAUE 1,5,3,500,0 1765 IF YC-px/2<1 THEN GOTO 1730 1766 POKE C,32:POKE C+2,O:POKE C+6,l:P OKE 1,3:UDISYS(1):POKE C,ll:POKE C+2,2 1767 POKE C+6,O:POKE P,PX\*4+10:POKE P+ 2,10:POKE P+4,PX\*4+10:POKE P+6,10 1768 COLOR l,l,l,l,l:UDISYS(l):POKE P+ 4,Px\*4+19:POKE P+6,27:UDISYS(1)<br>1769 POKE C,32:POKE C+2,0:POKE C+6,1:P OKE I,l:UDISYS(l):UPX=Pr,:GOTO 1730 1770 GOSUB 1970:PS=0:COLOR l,l,l,4,2:G OTOXY 35,6:?iO:POKE C,ll:POKE C+2,2 1771 POKE C+6,O:POKE C+I0,l:POKE P,3:P OKE P+2,3:POKE P+4,528:POKE P+6,31 1772 UDISYS(l):COLOR l,l,l,l,l:GOTO 16 99 1780 IF Px/2=0 THEN 1730 ELSE Px=Px-2: LBx=O:GOTO 1783 1781 IF YC-Pr,/2<2 THEN 1730 ELSE Px=Px  $+2:LBx=1$ 1783 GOTOXY 35,6:?iYC-Pr,/2:0x=0:WAUE 1 ,5,3,500,0:POKE C,32:POKE C+2,0 1784 POKE C+6,1:POKE I,3:UDISYS(1):POK<br>1784 POKE C+6,1:POKE I,3:UDISYS(1):POK<br>E C,11:POKE C+2,2:POKE C+6,0 1785 IF LBx=O AND YC-Pr,/2<2 THEN 1791 1786 POKE P,UPX\*4+10:POKE P+2,10:POKE<br>P+4,UPX\*4+10:POKE P+6,10<br>1787 COLOR 1,1,1,1,1:UDISYS(1):POKE P+ 1791 COLOR 1, 1, 1, 1, 1:POKE P, Px\*4+10:PO<br>KE P+2, 10:POKE P+4, Px\*4+10 1792 POKE P+6,10:UDISYS(1):POKE P+4,PX

\*4+19:POKE P+6,27:UDISYS(1) 1795 POKE C,32:POKE C+2,O:POKE C+6,l:P OKE I,l:UDISYS(l):UPx=px:GOTO 1730 1800 POKE C,l14:POKE C+2,2:POKE C+6,O: COLOR l,l,l,4,2:POKE P,535 1801 POKE P+2,130:POKE f+4,633:POKE P+ 6,393:UDISYS(1):POKE C,11:POKE C+I0,l 1802 COLOR l,l,l,4,2:POKE P,3:POKE P+2 ,3:POKE P+4,528:POKE P+6,31:UDISYS(1) 1804 BU=500:RESTORE 1806:FOR IR=l TO 2 6:READ AA,BB,CC,DD,EE:POKE P,AA+BU 1805 POKE P+2,BB:POKE P+4,CC+BU:POKE . <sup>P</sup> +6,DD:COLOR 1,1,1,EE,EE:UDISYS(1):NEXT<br>1806 DATA 38,254,127,366,1,40,256,129,<br>368,0,42,258,127,278,0,42,280,127,300 1807 DATA 0,42,302,127,322,0,42,324,12 7,344,0,42,346,127,366,0,67,152,95,178 1808 DATA 1,69,154,97,180,0,71,156,95, 178,0,50,187,78,213,1,52,189,80,215,0 1809 DATA 54,191,78,'213,0,84,187,112,2 13,1,86,189,114,215,0,88,191,112,213,0 1810 DATA 50,221,78,247,1;52,223,80,24 9,0,54,225,78,247,0,84,221,112,247,1 1811 DATA 86,223,114,249,0,88,225,112,<br>247,0,38,372,127,387,1,40,374,129,389 1812 DATA 0,42,376,85,387,1,87,376,127 ,387,0 1815 BP=0:RESTORE 1820:FOR WQ=1 TO 5:R<br>1815 BP=0:RESTORE 1820:FOR WQ=1 TO 5:R<br>EAD GT,TG:BP=BP+22:POKE C,106 EAD GT,TG:BP=BP+22:POKE C,106 1816 POKE C+2,O:POKE C+6,l:POKE I,GT:U DISYS(l):POKE C,8:POKE C+2,l 1817 POKE C+6,TG:POKE P,546:POKE P+2,2 51+BP:FOR UQ=O TO TG\*2-1 STEP 2 1818 READ AP:POKE I+UQ,AP:NEXT UQ:UDIS YS(l):NEXT WQ:POKE C,106:POKE C+2,O 1820 DATA 1,4,66,79,76,68,2,4,71,82,69 ,89,4,4,83,75,69,87,8,9,85,78,68,69 1821 DATA 82,76,73,78,69,16,7,79;85,84 ,76,73,78,69 1822 POKE C+6,l:POKE I,O:UDISYS(l):POK E C,12:POKE C+2,l:POKE C+6,O:POKE P,O 1823 POKE P+2,13:UDISYS(1):GOTOXY 34,7 :?"l":GOTOXY 33,9:?"2":GOTOXY 35,9 1824 ?"3":GOTOXY 33, 11:?"4":GOTOXY 35, H: ?"5": POKE P+2, 13: UD I SYS (1) : XCX=O 1825 YCY=400:IF SZl=4 THEN GOSUB 1886 1826 IF \$21=6 THEN GOSUB 1887 1827 IF SZl=13 THEN GOSUB 1888 1828 IF SZl=12 THEN GOSUB 1889 1829 IF SZl=26 THEN GOSUB 1890 1830 IF TEl=l THEN Xl=258:GOSUB 1870 1831 IF TE2=2 THEN Xl=280:GOSUB 1870 1832 IF TE3=4 THEN Xl=302:GOSUB 1870 1833 IF TE4=8 THEN Xl=324:GOSUB 1870 1834 IF TE5=16 THEN Xl=346:GOSUB 1870 1839 POKE 29, 257: GEMSYS(78)<br>1840 GEMSYS(79):W=PEEK(g+2):X=PEEK(g+4<br>):OG=PEEK(G+6) 1841 IF OG=l AND W>554 AND W<612 AND X >156 AND X<247 THEN GOTO 1880 1842 IF OG=l AND W>542 AND W<627 AND X }258 AND X<366 THEN 1855 1843 IF OG=l AND W>542 AND W<627 AND X >376 AND X<387 THEN 1850 1844 IF OG=2 THEN POKE Z9,256:GEMSYS(7 8):GOTO 1620 1845 IF W}552 AND X<38 THEN 1980 ELSE 1840 1850 IF Lx=l AND W>584 THEN KOL=O:Lr,=O :GOSUB 1905 1851 IF Lx=O AND W<584 THEN KOL=I:LX=l :GOSUB 1905 1852 GOTO 1840 1855 IF X}346 AND TXO=O THEN TE5=16:Xl =346:TXO=1:0Mx=0:GOSUB 1870 1856 IF X}346 AND TXO=l THEN TE5=0:Xl= 346:TXO=0:OMX=2:GOSUB 1870 1857 IF X>324 AND TXl=O THEN TE4=8:Xl=

324: TX1=1: GOSUB 1870 1858 IF X>324 AND TX1=1 THEN TE4=0:X1= 324:TX1=0:GOSUB 1870<br>1859 IF X>302 AND TX2=0 THEN TE3=4:X1= 302:TX2=1:QNX=1:GOSUB 1870 1860 IF X>302 AND TX2=1 THEN TE3=0:X1= 302:TX2=0:QNX=0:GOSUB 1870 1861 IF X>280 AND TX3=0 THEN TE2=2:X1= 280:TX3=1:GOSUB 1870 1862 IF X>280 AND TX3=1 THEN TE2=0:X1=<br>280:TX3=0:GOSUB 1870 1863 IF X>258 AND TX4=0 THEN TE1=1:X1= 258:TX4=1:GOSUB 1870<br>1864 IF X>258 AND TX4=1 THEN TE1=0:X1= 258:TX4=0:GOSUB 1870 1865 GOTO 1840<br>1870 POKE 29, 256: GEMSYS(78): POKE C, 32:<br>POKE C+2, 0: POKE C+6, 1: POKE I, 3: UDISYS<br>POKE C+2, 0: POKE C+6, 1: POKE I, 3: UDISYS POKE C+2, 0:POKE C+6, 1:POKE I, 3:UDISYS<br>
1871 POKE C, 11:POKE C+2, 2:POKE C+6, 0:P<br>
OKE C+10, 1:COLOR 1, 1, 1, 1, 1:POKE P, 542<br>
1872 POKE P+4, 627:POKE P+2, X1:POKE P+6<br>
2873 UDISYS (1):POKE C, 32:POKE P+2<br>
2873 UDISYS (  $X = 0: GOT0 1903$ 1880 IF W>571 AND W<595 AND X>156 AND **X<178 THEN GOSUB 1886 1881 IF W>554 AND W<578 AND X>191 AND** X<213 THEN GOSUB 1887 1882 IF W>588 AND W\612 AND X>191 AND<br>X\213 THEN GOSUB 1888<br>1883 IF W>554 AND W\578 AND X>225 AND **X247 THEN GOSUB 1889<br>1884 IF W>588 AND W<612 AND X>225 AND<br>X<247 THEN GOSUB 1890** 1885 GOTO 1840 1886 COX=573:COY=111:CXX=571:CYY=156:S<br>Z1=4:SXX=8:SYX=6:BPX=2:GOTO\_1891 1887 C0X=570:C0Y=112:CXX=554:CYY=191:S ZI=6:SXX=10:SVX=8:BPX=2:GOTO 1891----<br>1888 COX=570:COY=115:CXX=588:CYY=191:S Z1=13:SXx=10:SYx=16:BPx=3:GOTO 1891 1889 COX=557:COY=115:CXX=554:CYY=225:S Z1=12:SXx=18:SYx=16:BPx=3:G0T0 1891<br>1890 COX=553:COY=120:CXX=588:CYY=225:S 21=26: SXX=18: SYX=32: BPX=5<br>
1891 POKE 29, 256: GEMSYS(78): POKE C, 11:<br>
POKE C+2, 2: POKE C+6, 0: POKE P+6, 127: UDISYS<br>
1892 COLOR 1, 1, 1, 0, 0: POKE P, 548: POKE P<br>
+2, 91: POKE P+4, 622: POKE P+6, 127: UDISYS<br>
1893 C Z1=26:SXx=18:SYx=32:BPx=5 1899 POKE C+6, 012:POKE C+8.<br>1899 POKE C+6, 0:POKE P, 0:POKE P+2, SZ1:<br>UDISYS(1):POKE C, 8:POKE C+2, 1<br>1900 POKE C+6, 3:POKE P, COX:POKE P+2, CO<br>Y:POKE I, 65:POKE I+2, 66:POKE I+4, 67<br>1901 UDISYS(1):XCX=CXX:VCY=CYV:POKE Z9 257: GEMSYS (78)

**1903 COLOR 1,1,1,1,1:IF KOL=0 THEN RET** 

1985 POKE C, 32:POKE C+2, 0:POKE C+6, 1:P<br>OKE I, 3:UDISYS(1):POKE C, 11:POKE C+2, 2<br>1986 POKE C+6, 0:POKE C+10, 1:POKE P, 548<br>:POKE P+2, 91:POKE P+4, 622:POKE P+6, 127<br>1987 UDISYS(1):LINEF 547, 91-38, 547, 91-38:POKE C, 32 URN 1910 IF W>609 THEN 07=192:Ax=613:GOSUB 1915:60T0 1730 1911 IF W>585 THEN 07=128:AX=589:GOSUB 1915:60T0 1730 1912 IF W>561 THEN 07=64:AX=565:GOSUB<br>1915:GOTO 1730 1913 07-0:Az-541:GOSUB 1915:GOTO 1730<br>1913 07-0:Az-541:GOSUB 1915:GOTO 1730<br>1915 POKE 29, 256:GEMSYS(78):POKE C, 32:<br>POKE C+2, 0:POKE C+6, 1:POKE I, 3:UDISYS<br>1916 POKE C, 11:POKE C+2, 2:POKE C+6, 0:P<br>0KE C+10, 1:COLOR 1, 1 1918 LINEF Ax-1, 146, Ax-1, 146: POKE P+4,<br>Bx+16:LINEF Bx-1, 146, Bx-1, 146: POKE P+4,<br>Bx+16:LINEF Bx-1, 146, Bx-1, 146: VDISYS<br>1920 POKE C, 32: POKE C+2, 0: POKE C+6, 1: P<br>OKE 1, 1: VDISYS(1) 1921 POKE C, 12:POKE C+2, 1:POKE C+6, 0:P<br>OKE P, 0:POKE P+2, 13:VDISYS(1):BX=AX<br>1922 POKE C, 8:POKE C+6, 1:FOR YT=229 TO<br>355 STEP 18:POKE P+2, YT<br>1923 FOR 09=543 TO 620 STEP 11:POKE P,<br>1924 NEVT VT:POKE 79 257:GEMSVS(1):NE 1924 NEXT YT:POKE 29, 257: GEMSYS (78) : RE **TURN** 1929 POKE C, 32:POKE C+2, 0:POKE C+6, 1:P<br>OKE 1, 3:UDISYS(1):POKE C, 11:POKE C+2, 2 0KE I, 3:0DISYS(1):POKE C, 11:POKE C+2, 2<br>1932 POKE C+6, 0:POKE C+10, 1:POKE P, 548<br>1933 UDISYS(1):LINEF 547, 91-38, 547, 91-<br>1933 UDISYS(1):LINEF 547, 91-38, 547, 91-<br>38:POKE C, 32:POKE C+2, 0:POKE C+6, 1<br>1934 POKE I, 1:U 1742 PUKE L+b, 0:PUKE L+10, 1:PUKE P, CXX<br>+1:POKE P+2, CYX-SYX-1:POKE P+4, CXX+SXX<br>1943 POKE P+6, CYX:UDISYS(1):LINEF CXX,<br>CYX-39-SYX, CXX, CYX-39-SYX<br>1944 POKE C, 32:POKE C+2, 0:POKE C+6, 1:P<br>OKE 1,1:UDISYS(1) 1945 010=0:0x=0:IF Lx=1 THEN 1950<br>1946 POKE C,106:POKE C+2,0:POKE C+6,1: POKE I, TE1+TE2+TE3+TE4+TE5:UDISYS(1) 1947 POKE P+2, SZ1:POKE C+2, 1:POKE C, 12<br>:POKE C+6, 0:POKE P, 0:UDISYS(1)<br>1948 POKE C, 8:POKE I, ZX:POKE C+6, PX/2:<br>1948 POKE C, 8:POKE I, ZX:POKE P+2, CYX-BPX<br>1948 UDISYS(1):COTO :POKE P+2, CYX-BPX 1948 PUKE C, 8: PUKE 1, 22: PUKE C+8, PXZZ:<br>
POKE P, CXx+4-QMX+QNX:POKE P+2, CYx-BPX<br>
1949 UDISYS(1):GOTO 1968<br>
1950 POKE C, 32: POKE C+2, 0: POKE C+6, 1: P<br>
OKE I, 3: UDISYS(1):POKE C, 11: POKE C+6, 1: P<br>
OKE I, 3: UDISYS

ISYS(1) 1968 POKE C,12:POKE C+2,l:POKE C+6,O:P OKE P,O:POKE P+2,13:UDISYS(1) 1969 POKE C,106:POKE C+2,O:POKE C+6,l: POKE I,O:UDISYS(l):GOTO 1730 1970 IF 010=0 THEN RETURN 1971 POKE C,32:POKE C+2,O:POKE C+6,l:P OKE I,3:UDISYS(1):POKE C,ll:POKE C+2,2 1972 POKE C+6,O:POKE P,CXX+l:IF PS=l T HEN LINEF CXX,CYX-39-SYX,CXX,CYX-39-SY X 1974 POKE P+6,CYx:POKE P+4,CXX+SXx:POK E P+2,CYX-SYX-l:UDISYS(1):POKE C,32 1975 POKE C+2,O:POKE C+6,l:POKE I,l:UD ISYS(1):CXx=0:CYx=435:RETURN 1980 GOSUB 1970:POKE C,12:POKE C+2,l:P OKE C+6,O:POKE P,O:POKE P+2,13:UDISYS 1981 POKE C,106:POKE C+2,O:POKE C+6,l: POKE I,O:UDISYS(l):POKE C,ll 1982 POKE Z9,256:GEHSYS(78):POKE C+2,2 :POKE C+6,O:POKE C+I0,l 1983 RESTORE 1986:FOR UY=1 TO 17:READ<br>AA,BB,CC,DD,EE,FF:COLOR 1,1,1,EE,FF<br>1985 POKE P,AA:POKE P+2,BB:POKE P+4,CC :POKE P+6,DD:UDISYS(1):NEXT 1986 DATA 3,3,528,31,4,2,448,6,519,25, 1,1,450,8,521,27,0,0,452,10,519,25,0,0 1987 DATA 360,6,411,25,1,1,362,8,413,2 7,0,0,364,10,411,25,0,0,260,6,311,25,1 1988 DATA 1,262,8,313,27,0,0,264,10,31 1,25,1,1,160,6,211,25,1,1,162,8,213,27 1989 DATA 0,0,187,10,211,25,1,1,164,10<br>,187,25,0,0,60,6,111,25,1,1,62,8,113 1990 DATA 27,0,0,64,10,111,25,0,0 1991 COLOR 1,1,1,FFl,GFG:COLOR 1,l,l,F Fl,GFG:UDISYS(l):POKE C,8:POKE C+2,1 1992 POKE C+6,4:POKE 1,66:POKE 1+2,85: POKE 1+4,83:POKE I+6,89:POKE P,456 1993 POKE P+2,23:UDISYS(1):POKE C,11:P OKE C+2,2:POKE C+6,O:POKE P,455 1994 POKE P+2,10:POKE P+4,500:POKE P+6 ,10:UDISYS(1):POKE P+2,25:POKE P+6,25 1995 UDISYS(l):POKE Z9,257:GEHSYS(78): GOTO 80 2120 IF DW=l THEN RESTORE 1188:GOTO 21 50 2121 IF DW=2 THEN RESTORE 1186:GOTO 21 50 2122 IF DW=3 THEN RESTORE 1184:GOTO 21 50 2123 IF DW=4 THEN RESTORE 1182:GOTO 21 50 2124 IF DW=5 THEN RESTORE 1180:GOTO 21 50 2125 IF DW=6 THEN RESTORE 1178:GOTO 21 50 2126 IF DW=7 THEN RESTORE 1176:GOTO 21 50 2127 IF DW=8 THEN RESTORE 1174:GOTO 21 50 2128 IF DW=9 THEN RESTORE 1172:GOTO 21 50 2129 IF DW=10 THEN RESTORE 1170:GOTO 2 150 2130 IF DW=ll THEN RESTORE 1168:GOTO 2 150 2131 IF DW=12 THEN RESTORE 1166:GOTO 2 150 2132 IF DW=13 THEN RESTORE 1164:GOTO 2 150 2133 IF DW=14 THEN RESTORE 1162:GOTO 2 150 2134 IF DW=15 THEN RESTORE 1160:GOTO 2 150 2135 POKE Z9,257:GEHSYS(78):GOTO 1112

2151 POKE P+2,0:POKE P+4,0:POKE P+6,O:

POKE P+8,0:FOR 11=0 TO 15:READ LA 2152 POKE INTIN+II\*2,LA:NEXT:UDISYS(1) :POKE C,23:POKE C+2,0:POKE C+4,O 2153 POKE C+6,1:POKE C+8,2:POKE C,11:P OKE C+2,2:POKE C+6,0:POKE C+I0,l 2154 COLOR 1,l,l,4,4:POKE P,553:POKE P +2,95:POKE P+4,618:POKE P+6,134 2155 UDISYS(l):POKE P,64:POKE P+2,10:P OKE P+4,111:POKE P+6,25:UDISYS(1) 2156 POKE Z9,257:GEHSYS(78):GOTO 1112 2500 ALERT:POKE Z9,256:GEMSYS(78):A#=G<br>B:GINT=PEEK(A#+8):GINN=PEEK(A#+12) B:GINT=PEEK(A#+8):GINN=PEEK(A#+12)<br>2502 ADDR=PEEK(A#+16):SQP\$="[3][ ARE Y **OU SURE !!!!!! YES I NO I"** 2503 SOP=varptr(SQPS):SOPl=INT(SOP/655 36):SOP2=SOP-(SOPl\*65536) 2504 POKE ADDR,SOPl:POKE ADDR+2,SOP2:P OKE GINT,1:GEHSYS(52):HOZ=PEEK(GINN) 2505 POKE Z9,3:GEHSYS(78):IF HQZ=2 THE N POKE Z9,257:GEHSYS(78):GOTO 301 2506 IF ZIPl=l THEN POKE INTIN,O:UDISY S (1) : GOTO CLEARX 2508 POKE C,32:POKE C+2,O:POKE C+6,1:P OKE INTIN,O:UDISYS(l):POKE GEH,O:STOP

#### listing I: Checksums

- 1 data 693, 89, 823, 651, 623, 41, 7 05, 635, 712, 257, 5229 11 data 17, 763, 527, 472, 586, 711, 291, 370, 374, 487, 4598 21 data 406, 312, 716, 206, 760, 944 , 236, 340, 446, 640, 5006 45 data 385, 841, 76, 945, 719, 161, 691, 46, 471, 100, 4435 62 data 350, 723, 606, 792, 153, 314 , 752, 154, 678, 563, 5085 84 data 224, 488, 499, 264, 769, 543 , 683, 707, 327, 98, 4602 120 data 524, 277, 265, 689, 862, 69 6, 14, 9, 4, 455, 3795 204 data 36, 31, 12, 7, 2, 451, 28, 23, 18, 999, 1607 215 data 994, 989, 686, 192, 508, 34 2, 639, 768, 116, 486, 5720 302 data 806, 608, 941, 0, 317, 785, 317, 95, 271, 734, 4874 312 data 293, 560, 678, 269, 89, 302 , 493, 492, 385, 860, 4421 323 data 506, 798, 605, 571, 57, 984 , 688, 350, 256, 341, 5156 336 data 523, 766, 587, 819, 817, 34 8, 440, 904, 236, 465, 5905<br> 358 data 321, 505, 255, 66, 396, 949<br>, 91, 471, 210, 268, 3532 370 data 241, 406, 546, 907, 451, 23 3, 758, 758, 768, 753, 5821 404 data 766, 880, 896, 912, 872, 76 5, 882, 760, 773, 789, 8295<br> 420 data 540, 99, 138, 107, 514, 181<br>, 181, 180, 438, 507, 2885 442 data 467, 392, 602, 312, 563, 58 4, 672, 302, 20, 298, 4212 458 data 796, 262, 242, 224, 972, 41
- 0, 20, 232, 692, 920, 4770 477 data 917, 919, 915, 807, 799, 79 I, 808, 28, 115, 727, 6826 500 data 473, 494, 937, 610, 246, 61 3, 152, 614, 703, 604, 5446 611 data 558, 254, 3, 130, 799, 253, 233, 988, 233, 951, 4402 627 data 402, 369, 536, 893, 722, 8, 136, 652, 344, 10, 4072 651 data 96, 80, 233, 151, 200, 488, 485, 305, 864, 601, 3503
	- 670 data 236, 862, 845, 452, 71, 17, 990, 242, 869, 840, 5424 683 data 401, 103, 536, 883, 441, 23

, 999, 832, 14, 347, 4579<br><sub>-</sub>70<u>6 data -457, 202, 255, 2</u>35, 399, 23 6, 955, 450, 459, 460, 4108 730 data 217, 352, 462, 285, 420, 18 5, 839, 544, 292, 960, 4556<br>741 data 575, 821, 58, 540, 672, 542<br>, 604, 21, 6, 538, 4377 758 data 272, 252, 16, 260, 982, 414 , 403, 224, 507, 503, 3827 778 data 485, 683, 557, 26, 11, 448, 80, 873, 854, 531, 4468 788 data 533, 509, 190, 176, 299, 71 , 303, 872, 766, 555, 4274 801 data 936, 634, 692, 132, 729, 70 1, 554, 336, 90, 79, 4883<br> 814 data 357, 55, 847, 544, 256, 143<br>, 262, 262, 244, 526, 3496 830 data 525, 445, 406, 374, 234, 37 8, 553, 576, 542, 221, 4254<br>| 846 data | 404, 850, 72, 923, 518, 242<br>, 8, 310, 303, 400, 4030 878 data 686, 878, 277, 278, 527, 67<br>, 598, 492, 528, 255, 4586 911 data 319, 878, 261, 243, 519, 52 6, 446, 405, 353, 232, 4182 927 data 377, 447, 573, 722, 252, 47 4, 521, 647, 327, 321, 4661 943 data 388, 550, 594, 316, 598, 94 6, 639, 603, 276, 266, 5170 962 data 954, 276, 258, 539, 546, 46 6, 420, 378, 262, 392, 4491<br>978 data 467, 588, 742, 268, 9, 83, 922, 534, 155, 543, 4311 989 data 461, 347, 341, 231, 531, 72 4, 495, 292, 543, 660, 4625 1007 data 434, 749, 191, 519, 406, 7 01, 465, 821, 819, 972, 6077 1021 data 647, 281, 349, 665, 697, 3 07, 292, 930, 92, 747, 5007 1051 data 987, 13, 713, 206, 692, 77 5, 88, 542, 619, 112, 4747 1106 data 149, 687, 103, 619, 295, 4 60, 285, 882, 962, 705, 5147 1118 data 291, 744, 749, 747, 737, 7 42, 759, 768, 773, 771, 7081 1129 data 720, 733, 730, 719, 723, 7 20, 566, 690, 339, 246, 6186 1143 data 893, 649, 852, 543, 620, 1 13, 886, 686, 570, 646, 6458 1161 data 926, 738, 147, 289, 62, 40 4, 48, 400, 408, 643, 4065 1171 data 793, 392, 71, 641, 122, 67 7, 303, 20, 100, 670, 3789 1184 data 690, 230, 574, 568, 600, 8 28, 300, 543, 660, 213, 5206 1205 data 456, 189, 538, 545, 717, 5 62, 588, 707, 471, 841, 5614 1219 data 835, 397, 463, 448, 300, 1 97, 809, 279, 876, 417, 5021 1238 data 457, 473, 794, 58, 566, 94 2, 780, 765, 597, 118, 5544 1261 data 273, 967, 35, 715, 579, 60 5, 999, 953, 484, 599, 6209 1274 data 131, 787, 4, 498, 77, 596, 743, 433, 689, 68, 3946 1302 data 914, 559, 103, 634, 245, 3 97, 286, 712, 970, 106, 4926 1312 data 260, 328, 863, 542, 141, 2 01, 843, 218, 851, 235, 4482 1325 data 859, 252, 867, 377, 856, 3 51, 845, 372, 853, 393, 6025 1335 data 861, 414, 869, 571, 858, 5 47, 847, 570, 855, 50, 6442 1348 data 870, 133, 303, 803, 309, 2 97, 471, 611, 608, 944, 5349 1366 data 967, 818, 679, 818, 869, 3 04, 603, 127, 890, 566, 6641 1400 data 391, 845, 411, 853, 431, 8

61, 451, 869, 452, 858, 6422 1410 data 425, 847, 445, 855, 465, 8 63, 485, 871, 666, 866, 6782 1420 data 636, 849, 654, 859, 907, 9 48, 954, 960, 966, 999, 8732 1435 data 6, 13, 20, 27, 55, 43, 50, 457, 71, 314, 1056 1450 data 306, 806, 530, 739, 2, 814 , 44, 16, 40, 50, 3347 1460 data 3, 13, 23, 995, 19, 29, 39<br>, 340, 645, 753, 2859 1472 data 760, 717, 588, 978, 26, 95 7, 457, 668, 877, 896, 6924 1485 data 4, 71, 777, 674, 704, 687, 689, 719, 752, 757, 5834 1495 data 762, 795, 5, 990, 22, 903, 851, 665, 667, 599, 6259 1505 data 604, 140, 430, 303, 625, 9 84, 986, 988, 971, 1, 6032 1518 data 3, 5, 16, 222, 204, 233, 9 17, 875, 619, 210, 3304 1601 data 202, 744, 35, 320, 113, 93 6, 72, 964, 500, 694, 4580 1621 data 821, 70, 820, 304, 554, 57 8, 273, 407, 597, 230, 4654 1631 data 583, 744, 578, 884, 720, 9 1, 454, 258, 4, 778, 5094 1674 data 523, 111, 632, 615, 342, 5 75, 583, 477, 3, 725, 4586 1705 data 618, 74, 632, 478, 632, 52 1, 382, 805, 982, 503, 5627 1720 data 256, 996, 716, 851, 13, 47 4, 476, 922, 440, 835, 5979<br>|1734 data | 9, 156, 965, 941, 944, 941<br>, 968, 525, 782, 585, 6816 1745 data 221, 856, 859, 855, 865, 8 49, 833, 682, 155, 160, 6335 1755 data 738, 987, 555, 887, 331, 2 33, 769, 607, 91, 259, 5457 1768 data 224, 622, 616, 523, 780, 9 43 42, 117, 917, 141, 4925 1786 data 225, 386, 69, 844, 617, 30 0, 837, 747, 824, 310, 5159 1806 data 531, 613, 579, 604, 435, 5 58, 556, 454, 2, 252, 4584 1818 data 277, 421, 296, 72, 751, 65 4, 590, 404, 466, 466, 4397 1829 data 476, 108, 102, 110, 129, 2 88, 334, 480, 653, 995, 3675 1843 data 992, 59, 637, 651, 652, 59 0, 788, 695, 936, 922, 6922 1859 data 675, 647, 905, 903, 937, 9 37, 597, 330, 671, 55, 6657 1873 data 75, 579, 844, 845, 967, 20 6, 828, 836, 823, 842, 6845<br>|1884 data | 801, 599, 771, 796, 73, 72<br>, 796, 575, 968, 388, 5839 1894 data 853, 887, 315, 16, 924, 19 5, 949, 47, 16, 89, 4291 1906 data 888, 317, 875, 136, 171, 1 8, 298, 337, 312, 871, 4223 1918 data 200, 608, 705, 607, 310, 5 04, 99, 883, 312, 876, 5098 1940 data 541, 85, 124, 655, 618, 77 0, 89, 275, 129, 899, 4185 1950 data 84, 504, 933, 983, 324, 68 7, 144, 926, 518, 947, 6050 1960 data 374, 87, 910, 53, 88, 273, 986, 78, 65, 876, 3790 1982 data 318, 691, 265, 559, 518, 5 18, 353, 290, 926, 583, 5021 1993 data 252, 945, 558, 851, 852, 8 53, 854, 855, 863, 864, 7747 2127 data 865, 866, 917, 917, 917, 9 17, 917, 917, 546, 854, 8633 2151 data 545, 622, 115, 888, 688, 5 50, 982, 922, 47, 755, 6114 2505 data 829, 972, 398, 2199 H

### **The Spacer How to make your hard disk fast again**

#### by Dave Small, Copyright 1987

Well, so you're the proud owner of a hard disk. Welcome to the club! Isn't it great?

You're amazed by the sheer *speed* of the hard disk. Copy a file to it? Zip. Copy a file from the hard disk, to the hard disk? Zip, zip. We're talking performance far higher than an IBM. A 200K file can be copied in three seconds on the ST; it takes ten seconds on a PC.

But something seems to have happened to your hard disk recently. It'sheavens!-bogging down. Slooooww.

In fact, the delays are getting ridiculous. You try to copy a file on the hard disk, and you get a zip sound, then, a slow blink, blink, blink of the drive light, and 15 seconds later, the zip as the operation completes.

Well, you've got a problem. In fact, we've all got it. It's the dreaded FAT Lookup Problem. Let's find out about it, and how to fix it.

#### **SOME TRIVA**

Your floppy disk is composed of 720 512-byte sectors. Oddly enough, the sectors are numbered 1-720. (If you go double-sided, make that 1-1440). 720 sectors at 512 bytes per sector is 360,000 bytes per side of the disk; that's where your ST's disk size comes from.

Now, a hard disk is just like a floppy disk in that there are a bunch of 512-byte sectors. However the quantity is much larger. A 5-megabyte hard disk has 10,000 sectors! Your standard Atari SH204, a 20-megabyte unit, has 40,000

sectors on it.

The operating system worries about splitting up these individual sectors into files, subdirectories, and so forth. It keeps a table, called a File Allocation Table, which is a map of all the sectors. It marks each sector as used, unused, or bad.

Unfortunately, the folks who wrote TOS (The Operating System) made a little mistake before committing it irrevocably to ROM: the routine that processes the FAT is quite slow. In specific, scanning a FAT for an "open" sector to write to is *extremely* slow. You do this scan anytime you write something new to the disk; the operating system is finding free sectors to write to.

It was a natural mistake. Working with floppy disks, they never noticed the speed problem. There's only 720 or so sectors on a floppy, and the FAT search problem wasn't noticeable. In fact, until you get over a megabyte of data on the storage media, you don't notice it at all.

However, hard disk owners tend to collect lots of data, and then the problems become extremely evident. Let's go through a sample copy. Assume you have a hard disk partitioned into four 5-megabyte parts, a very common thing to do. You're copying a file from disk C to disk F. Assume also that disk F is rather full.

You drag the icon, and let go. First, you notice the drive light go on and the head move; it's pulling the file off drive C. Then it begins to write.

## **The Spacer**

Slowly, very slowly, it reads in the FAT for the disk F. It's looking for a place to put the data it just read. You'll see the drive light blinking-and anytime the ST goes to slow the hard disk light has time to go out, you're in trouble. Finally, it finds a home for the data. Zip! The data's written.

Of course, it took a while.

If you think I'm kidding, let's look at the times to duplicate a 200K file on the hard disk, only varying how much data is out there first.

Table 1: Disk timings. Duplicating a 200K file.

Disk empty: under 3 sec.

Disk 5 megabytes: 30 sec.

Disk 10 megabytes: 45 sec.

Disk 15 megabytes: 63 sec.

This is bad. All that extra time is spent diddling with the FAT.

In contrast, an IBM PC takes around ten seconds to duplicate a 200K file, regardless of how full the disk is; they've got a good fast FAT search algorithm, so the overhead doesn't slow things down. [Why ten] seconds? Mainly, a slower hard disk and slower processor.

If you're using something like **AIcyon** C, which creates six temporary files during the compile/assembly process (No? Look at AS68 closely. It takes three by itself!) you're going to be old by the time it's done. And why was it you bought a hard disk? Speed?

Those of you familiar with my style probably think I have some magic desk accessory or program to fix this. Alas, I don't. The problem is deeply rooted in the slippery, slimy entrails of TOS, and like any digestive system problem, it's hell to diagnose and fix. It's all in ROM, just to make it worse.

I do, however, have a technique to speed your hard disk back up when you have a lot of data out there: It's called "spacing." I believe that all of you suffering from the HD slowdown will benefit a lot from this technique.

Let's look at the FAT process again. The slowdown occurs when the operating system is looking over a huge disk, with thousands of sectors, trying to find the first sectors that are free to be written to. The problem is only in writing, not in reading.

On a hard disk, the first data written

to it (the first file copied to it after formatting) is written in the first sectors (e.g., sectors I-xxx of the 40,000 available). The next file goes in the next sector, and so on.

The farther we get away from the start of the hard disk, the longer the hard-disk driver (FAT) takes to do the write. So, the first conclusion is, keep your disk nearly empty if you want it to stay fast.

This is fine, but there are those of us who want to store lots on our hard disk and still have it move quickly. I mean, heck, the Alcyon C compiler takes about a megabyte, what with all its support files. And what about all those good downloads? NEOchrome files?

For those of you that want lots of data and peppy performance, we have the spacer technique.

Let's imagine how the hard disk looks after you've copied, typically, the AIcyon C compiler to it (which, with all its subfiles, takes up lots of room). Let's further assume a 5-megabyte partition (segment of hard disk).

Sector 1 (start of 5-megabyte area) AIcyon C and files: comprise about I-megabyte Section 2,000 Empty area Sector 10,000 (end of 5-megabyte area)

Now if you go do a compile, all those temporary files, and all your editing, gets done starting at sector 2,000. Every time you write to the disk, you have to sit and wait while the ST hunts through the first used 2,000 sectors. That will bog you down.

Most people's hard disks look like this. Data gets put on them willy-nilly, whenever it's available, in the first open sector.

Instead, let's do something different. Before copying anything to the hard disk- when it's new, freshly formatted and zeroed, let's put a huge file on the hard disk called a "spacer." One easy way to make a spacer is to create a folder and fill it with long files. I use a listing of the **Magic Sac,** which is about 500K. However, feel free to use any long files that come to mind.

Let's make our spacer 4 megabytes long, and copy it to the hard disk. It looks like this now:

Sector 1 (start of 5-megbyte area) Spacer folder files (temporary, 4 megabytes)

Sector 8,000 Empty area Sector 10,000 (end of 5-megabyte area)

Only, now copy the AIcyon files to the hard disk. Of course, this is going to take awhile, because they're so far away from the start of the hard disk, so go get some coffee while it works:

Sector 1 (start of 5-megabyte area) Spacer files (temporary, 4 megabytes) Sector 8,000

Alcyon C (1 megabyte or so)

Sector 10,000 (end of 5-megabyte area)

Okay, your hard disk is now full.

Go delete the spacer. The AIycon C files aren't going to move, which is one of the secrets of this technique, so we have:

Sector 1 (start of 5-megabyte area) Empty space Sector 8,000 AIcyon C (1 megabyte or so) Sector 10,000 (end of 5-megabyte area)

Now we're getting somewhere. When the operating system makes a new, temporary file, it doesn't have to search very tar: There's a big empty area at the beginning of the disk! In tests I've run, this has increased the performance of compilers by 300%.

When you think about it, how many of the things you put on the hard disk are ever modified? If you're like me, there's piles of utilities and the like that never get Changed. With the Spacer technique, you can put them on the end of the hard disk, where they won't be slowing down your work.

The amount to space your files across the disk is strictly up to you. I'd go at least halfway across the hard disk, but it's up to you. Again, the idea is to first use up the "fast" part of the hard disk with a spacer, which forces the following files to be written in the "slow" part. When you get rid of the spacer, you'll do all your work on a remarkably fast hard disk.

Won't your utilities slow down?

No. Remember, the bug is only while writing to the disk, not while reading. All you do with a utility is read it in (like the C compiler code). Temporary files and such are what you're concerned with.

Periodically, as things slow down, you may need to go respacer the hard disk to get your performance back.
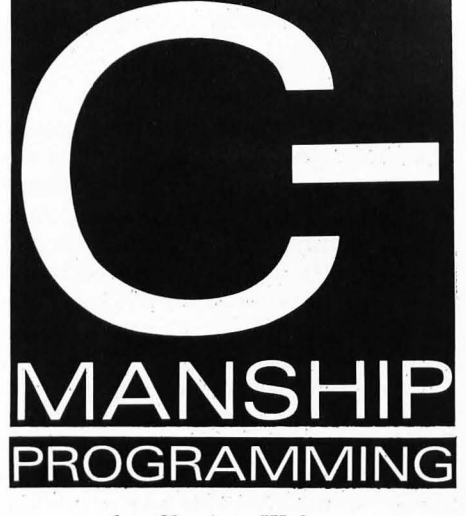

by Clayton Walnum

Everyone who's tired of studying GEM's windows, please raise your hand. Yeah, that's what I thought. Okay, it's time to take up a new subject, something that, though it'll give you a lot of information on how your computer works, won't give you a headache trying to understand it.

One of the more useful things about the ST is the ability to have many screens of data in memory at once and flip between them as you like. I thought this would be a good subject to tackle, since it enables us to not only see how we can accomplish "screen flipping" (which is really a simple process), but how to apply some of the other techniques we've learned, such as the programming of file selector boxes. We'll also take a look at some new information, such as the **DEGAS** picture file format.

Type in this month's listing and compile it. Note that the program was developed using the **Megamax C** compiler. If you have a different compiler, you may need to make some small changes to the code. Once you've got the program compiled and linked, go ahead and run it.

What we're going to do is load two DEGAS format pictures into memory, and then use an alert box to choose which picture to view. We'll have to tell the program which files to load, so the first thing the program will do is bring up a file selector box. Use it in the normal way to select two DEGAS pictures for loading.

While you're doing this, keep in mind that the program presented here is a very stripped-down model. In other words, it doesn't incorporate much in the way of error checking. In fact, it'll let you load just about any type of file into memory, whether it's DEGAS or not. So do your own error checking, and make sure you're selecting the

right type of file.

If you click on the file-selector box's Cancel button for either picture, or if the program gets a file error, you'll be returned to the desktop.

Once you get two files loaded, an alert box with three buttons will appear. Clicking on the first button will cause the first loaded picture to be displayed. Clicking on the second button will show the second picture. The Quit button should be used to leave the program and return to the desktop. Once a picture is displayed on the screen, clicking the left button will bring the alert box back, allowing you to make another choice or quit the prograni.

Hey! That space is reserved! The first step is getting our picture

**Keep in mind that the program presented here is a very strippeddown model.** 

files loaded into the computer is figuring out where we're going to store them. We need a lot of space-32K for each picture-and we have to make sure that, wherever we store the picture information, it doesn't get in the way of our program or its data. Also, since we're going to be displaying a couple of different screens, we have to make sure we store the address of the original screen, as well as its color palette, so that we can restore it when the program's finished.

Take a look at the function **init\_screens()** in Listing 1. The first thing we do here is store the desktop's color palette with the line:

**for- (x=O; x<16; desk\_palette[x++]**  = **Setcolor(x,-l));** 

The function **Setcolor()** is an XBIOS function and is defined in the OS-BIND.H file. This function requires two integers as arguments. The first is the index of the color you want to change (from  $\theta$  to 15), and the second is the color to change it to.

Colors on the ST are formed by mixing the correct proportions of red, green and blue, each of which can have a value from  $0$  (minimum) to  $7$  (maximum). The color value for blue is placed in the first nibble (four bits) of the integer; the value for green is placed in the second nibble; and the value for the red is placed in the third. This works out well in hexadecimal:  $0x007$  is the brightest blue;  $0x070$  is the brightest green; and Ox700 is the brightest red. White is all the values at their maximum  $(0x777)$ , while black is formed by setting all colors to the minimum  $0x000$ . By combining the three basic colors in varying intensities, we can conjure up any of the ST's 512 possible colors.

But all that is besides the point (go ahead and boo; I deserve it). We don't want to change the colors (at least, not yet); we want to know what value they're currently set at, so we can store them for later retrieval. One thing I didn't tell you about the **Setcolor()** function is that it always returns a color's previous setting (its color value before we changed it). If we make the second argument a negative number, it won't change the color register at all. it'll just return the color's setting.

Now you can see how the above code segment works. We use a **for** loop to step through all 16 possible elements of the color palette, calling **Setcolor**  () in each iteration with a color value of -1, in order to have the current color returned to us. Each of these colors is stored in the array **desk\_palette[]**. where they'll be when we're ready to restore the desktop's colors.

Now that we've gotten that taken care of, we have to store the address of the desktop's screen (we do want to get back there eventually, you know). This line takes care of that:

#### **scrn = Physbase();**

Here, the variable **scrn** is a long integer that'll hold the address returned from Physbase(). The function Phys**base()** returns the address of the physical screen, the area of memory currently displayed on your monitor. The function **Logbase()** returns the

address of the logical screen, an area of memory where all output to the screen is to go.

In most cases, the physical and logical screens are in the same location. For example, as I'm writing this article, I can see the new text I'm typing appearing on the screen. That means that the displayed screen and the one the program is sending text to are at the same address. Sometimes, though, you may find it handy to direct data to a different place in memory, so you can do the screen updating "behind the user's back." Once the logical screen has been set up the way you want it, you can simply flip to it, creating the illusion of the screen being intently updated. We'll see how all this works a little later on.

Now that we know where our physical screen is, we're ready to allocate some memory for a couple of logical screens. You allowed only one physical screen, but you can have as many logical screens as you can store in memory. In the function **init\_sereens(),**  we set up a **while** loop that first allocates a block of screen memory, then calls a function to read the picture data into it. To allocate a block of memory, we use the call:

#### **addr = Malloc(bytes)i**

Here, the pointer **addr** will hold the address of the block of memory, and Lhe long integer **bytes** is the number of bytes you wish to reserve. This function returns a 0 if the amount of memory you've requested isn't available. One variation on the **Malloe(}** call, making **bytes** equal to *-IL,* will return the total amount of memory available.

You've probably noticed, though, that our call to **Malloe()** in Listing 1 looks quite a bit more complex:

#### pic [x] **= (Malloc(32768L) & 8xffffff88 ) + 8x8188i**

First, even though **pie[x]** doesn't look like a pointer, it is. In fact, **pie[]**  is an array of pointers (actually, long integers, but for our use that amounts to the same thing). For programming purposes, it's very convenient to store the addresses of our screens in an array, so that we can get at them easily with some sort of loop.

Next comes that strange looking **Malloc()** call. It looks strange to you because ihere's one little detail I've yet io mention, the fact that the ST's screen memory must always start on

a 256-byte boundary. And, since **Malloe()** doesn't know or care about this little requirement, it's up to us to smooth things over.

The first step in getting to a safe 256-byte boundary is to use C's AND operator to mask off the eight rightmost bits of the address, using the hex value OxFFFFFFOO as our mask. This value has every bit set except the rightmost eight. The AND operator compares the bits of two values, returning a true (1) when both bits are on and a false (0) when either or both the bits are off. What that means for us is that every bit we have off in the mask will result in a 0 in the bit it's being ANDed with. Let's say the address returned from **Manoe()** was Ox0034CC3E2. After ANDing it with our mask, we'd have Ox034CC300, which is an address on a 256-byte boundary.

But even though we're now on the boundary we wanted, it's not a safe boundary. Why? Because the address we have now is lower than the one returned from **Malloe().** We're no longer in the area we just reserved; we're actually before it. If we try to load data there, we'll probably end up clomping all over our program-and get a delightful string of bombs up on the screen.

That's why, after completing the AND operation, we add Ox00000100 (256 decimal) to the resultant address. That pushes it back into our reserved area.

"Ah!" you cry in that smug manner you use when you think you've caught the professor with his foot in it. "If we're pushing the address forward, doesn't that mean that, when we load our picture data, the last few bytes will be placed outside the reserved area, beyond the other end?"

Nope. You see, we've reserved 32768 bytes (that's a full 32K), and we only really need 32000 bytes for our picture data. When people tell you that screen memory on the ST is 32K, they're not telling you the whole truth. It's actually a bit short of a full 32K. Wejust like to round it off when we speak. (You ever hear people refer to the SF314 disk drive as a one-meg drive, even though you can only story 720,000 bytes on the disk? Same idea.)

One thing we do have to watch out for, though, is how we handle any subsequent calls to **Malloc**(), because it doesn't know we've finagled the address it gave us the first time around. The next time we allocate some

memory, we have to remember to add the same amount to the returned address, or we're sure to make digital footprints in the previous areas. And digital footprints often result in the Big Kablooey. (In our case, since we're using those areas only for a screen display, we'd simply end up with some funny looking pictures.)

Okay, we've got the memory we need to store our pictures. Now let's think about how we're going to load them. The first step is to get the picture's filename, and the obvious way to do thai is with GEM's handy file selector box. Included in Listing 1 is a function called **seleet\_file().** This is a generic flIe selector box routine that I came up with that you can use in your own programs. It handles some of the minor details for you, allowing you to just call a file selector box and have the complete filename (including the path) returned to you. (You're welcome.)

If you look at the function **get\_pie(},** you'll see how we get started. First, because it's required by **select\_file(),** we have to come up with a default filename. This will be tacked on to the end of the pathname field in the file selector box, and allowing us to narrow the number of files shown when the box first comes up. In our example, we start with the string "\*.P1" then finish the default name by adding the proper DEGAS resolution indicator. Adding the ASCII value of "1" to the value returned from **Getrez()** performs that trick.

Our file selector function, **select\_ file()**, returns the complete chosen filename and the button that was clicked to exit the file selector box. The call to the function looks like this:

#### **select\_file(path/file, default, flag)** *i*

Here, **path** is a pointer to a 64-byte character array where the function will store the completed filename. The pointer **file** is the address of a 13-byte character array that'll hold the selected filename after the call to **fsel\_input().** You may also, before the function call, store a filename here that you want to appear in the filename field of the file selector box. The pointer **default** contains the address of a string containing the text you want added to the selector box's pathname field. And finally, **flag** is a Boolean value that tells the function whether you want the string pointed to by **file** 

to appear in the file-selector box's file field.

It soun'ds a little complicated at first, but I've found that using this function is a lot easier than trying to remember how to handle the file-selector box each time I need it.

As I mentioned before, **select\_**  file() returns the value of the fileselector button that was clicked. Strangely enough (or perhaps it was done purposely), these values also correspond to obvious Boolean values; the Cancel button returns 0, and the OK button returns 1. In the function **get\_pie(),** we use this returned value as a Boolean to evaluate an **if** statement. In other words, if the user clicks on the file selector box's Cancel button for either of the two files we're going to be loading, we'll know not to read the file and instead exit the program.

If the user clicks the file selector's OK button, we call the function **read\_ degas()** to attempt to load the file chosen. If the file loads all right, this function will return a value of TRUE. If an error is encountered (maybe the file doesn 't exist), it returns a value of FALSE. We use this returned value in another **if** statement to determine whether we should continue or return to the desktop. In a full-scale application program, you would want to give the user a message if you ran into an error, but for the sake of brevity, we've kept things to a minimum in the example program.

Turn your attention now to **read\_degas().** It's here that we actually read the selected picture file into memory. This function needs to know which picture we're loading and the complete filename. The first thing we must do is open the file, but we have to make sure we open it to **read binary.** We covered the **open()** function way back in Issue 4, but we didn 't talk about the 0\_BINARY flag. When we open the file with this flag (it's defined at the top of the listing as 8192), we're telling the system that we want the file read from the disk in an untranslated form, as a continuous block of data, rather than a series of lines ending with carriage returns and line feeds.

Before we go any further, we need to discuss the format in which DEGAS pictures (the unsqueezed variety) are saved to disk. If you've ever looked at a disk directory containing these picture files, you've undoubtedly noticed that they are 32034 bytes. In order to get the picture up on the screen properly, we have to know what each of these bytes is.

The first two bytes of a DEGAS file indicate the picture's resolution. It's interpreted as a word value: OxOOOO,  $0x0001$  or  $0x0002$ , for low, medium or high resolution, respectively. Normally, we'd want to check the resolution of the picture against the computer's current resolution, to make sure they aren't different, and if they are, give the user an error message. But, as I said before, for the sake of brevity, we're going to do things quick and sloppy and just throwaway those two bytes after we've read thern.

The next 32 bytes (16 words) are the picture's color palette. That we don't want to throw away; we want to read it into the array we've set up for storing this information.

Finally, the last 32000 bytes are the actual picture data. We read that infor~ mation into the area of memory starting at the address stored in the appropriate element of the **pic**[] array.

Now that we've got all the data read, we close the file and return a value of TRUE to the calling function. Notice that, in the function **read\_degas()**, we're using the value returned from the **open()** function in an **if** statement. Doing this makes sure, in the case of a file error, that we skip over all the subsequent file handling code, and just return from the function a value of FALSE.

Once we get two picture files loaded okay, program execution gets turned over to the function **flip\_sereens(),**  where we get a chance to actually view the pictures. We begin by calling up an alert box with three buttons, one button for each picture plus a Quit button. We use the value returned from the alert box as an index into the **pic**[] array, where the pointers to the screens are stored. To flip between the different screens, we use the call:

#### **Setscreen [I09,phys,res);**

Here, **log** is the address of the logical screen, **phys** is the address of the physical screen, and **res** is the screen resolution we want to switch to. If we don't want to switch screen resolutions, we just give **res** a negative value. In fact, all parameters with a negative value will be ignored.

In most cases, you would set both the logical and physical screen to the same address. As for the resolution, you'll almost always want to leave it unchanged (use a negative value) because GEM isn't ever informed of resolution changes, and that little bit of ignorance on its part can lead to some pretty nasty complications.

Exactly flipping the screen, we wait for a mouse button click using a call to **evnt\_button()**, after which we bring up the alert box to get another choice. We keep displaying the selected picture until the Quit button is clicked. Then we close things up and return to the desktop.

#### **Putting it baek where we found it**

But we can't just go blithely on our way, returning to the desktop by just closing the virtual workstation and calling **appl\_exit()** as we've gotten used to doing. Nosiree. We've got some cleaning up to do first. We've allocated a bunch of memory for our picture files, and before we leave, we have to get it back. Not a tough thing to do. The following call will return a block of memory (one that was allocated with **Malloe()** to the system:

#### **Mfree [adr);**

The pointer **cidr** is the address of the block we want to de-allocate. You need to make a separate call to **Mfree()** for each block allocated, and you must return the blocks in the reverse order you allocated them.

Once we've returned all the memory to the system, we can exit the program in the usual manner. You can see all this being done in Listing 1 in the function **clean\_up().** 

#### **The whoops department**

I was going over a couple of the old installments of **C-manship** the other day and found that I had left something out of our discussion of resource files. So let's correct that oversight, shall we?

When you load a resource file, it takes up a certain amount of memory, and, just like the picture files we were working with this month, that memory should be returned to the system before we exit our program. The call to free the memory allocated for a resource file is:

#### **rsrc\_free [);**

You should use this call (whenever you've loaded a file with **rsre\_load(})**  before you exit a program or before you attempt to load a different resource file.

```
IMMMMMMMMMMMMMMMMMMMMMMMMMMMMMMMMMMMMMMMMMMMMMMMI 
              1* C-Manship, Listing 1 *1 
              1* ST-Log U20 *1 
1* Developed with MegaMax C *1 
              IMMMMMMMMMMMMMMMMMMMMMMMMMMMMMMMMMMMMMMMMMMMMMMMI 
#include <osbind.h>
Udefine TRUE 
                         1 
#define FALSE
                         R
#define O_BINARY<br>#define QUIT
                         8192 
                         3 
#define LEFT_BUTTON
                        1 
#define DOWN
                         1 
1* The usual required GEM global arrays *1 
int work_in[11],<br>work_out[57],
     pxyarray[10], 
     rngari [12],<br>contr 1 [12],<br>intin [128],
     intin[128],<br>ptsin[128],<br>intout[128],
     ptsout [128] ; 
1* Global variables *1 
int handle, dUM; 
long pic[2], 1* Pointers to logical screens. *1 
                 scrn; 1* Pointer to physical screen. *1 
int desk_palette[16]; 1* Desktop color palette. *1 
int pic_paletteI2] 116]; 1* Picture color palettes. *1 
Main () 
{ 
   appl_init ();<br>open_vwork ();<br>do_pictures ();<br>clean_up ();<br>appl_exit ();
                             1* Initialize application. *1 
                            1* Set up workstation. *1 
                             1* Go do the picture stuff. *1 
                             1* Get everything back to norMal. *1 
                            1* Back to the desktop. *1 
} 
open_vwork ()
    int i; 
    1* Get graphics handle, initialize the GEM arrays and open *1 
    1* a virtual workstation. *1 
   handle = graf_handle ( &dum, &dum, &dum, &dum);
   for ( i=0; i<10; work_in[i+1 = 1');<br>work_in[10] = 2;<br>v_opnvwk ( work_in, &handle, work_out );
} 
do_pictures ()
{ 
    1* If the pictures are loaded okay, *1 
    1* then allow user to view theM. *1 
    if ( init_screens () ) flip_screens (); 
} 
ini t_screens () 
{ 
                                            *
```
 $*$ 

int x, okay; *1\** Index variable. *1\** File load flag.

```
} 
       for ( x=O; x(16; desk_palette[x++]=Setcolor (x, -1) ); 
       1* Store the address of the desktop's screen. *1 
       scrn = Physbase ();
       1* Reserve nenory for pictures and load then *1 
       1* into the allotted space, storing pointers *1 
       1* to then in the pic[] array. *1 
       okay = TRUE; 
    x=0; while ( (okay == TRUE) && (x ( 2) ) { 
   } 
       pic[x] = ( Malloc (32768L) & 0xffffff00 ) + 0x0100;<br>okay = get_pic ( x++ );
   return ( okay); 
flip_screens ()
{ 
} 
    int choice; 1* Button nunber clicked in alert box. *1 
   choice = 1; 
    1* Uiew pictures until QUIT button is clicked. *1 
   while ( choice != QUIT) { 
   } 
       /* Call up alert box to get user's picture choice. */<br>choice = form_alert { 0, "[2][Choose picture to view][One|Two|Quit]" };
       1* We only want to show a picture if the *1 
       1* QUIT button hasn't been clicked. *1 
       if ( choice != QUIT) { 
       } 
           /<del>*</del> Set the screen to show the chosen picture. */<br>Setscreen {    pic[choice-1],    pic[choice-1], -1 );
           1* Set the palette to the picture's settings. *1 
           Setpallete ( &pic_palette[choice-l1[01 ); 
           1* Wait for a button click. *1 
           evnt_button ( I, LEFT_BUTTON, DOWN, &dun, &dun, &dun, &dun ); 
get_pic ( nun ) 
int nun; 1* Nunber of picture to load. *1 
{ 
} 
    char path[641, 1* Storage for picture's pathnane. *1 
          file[131, 1* Storage for picture's filenane. *1 
          pictype[61; 1* Storage for default picture filenane. *1 
    /* Build default picture filename. */<br>strcpy ( pictype, "*.PI " );<br>pictype[4] = Getrez () + '1';
    1* If file selector CANCEL button wasn't clicked, *1 
    1* read the chosen DEGAS file into nenory . If an *1 
   1* error is returned, the progran will abort. *1 
    if ( select_file ( path, file, pictype, FALSE) ) if ( read_degas ( nun, path 1 ) 
       return ( TRUE ); else 
   return ( FALSE ); else 
       return ( FALSE ); 
read_degas ( nun, pathnane ) 
int nun; 1* Picture nunber to read. *1 
char *pathnane; 1* Picture's pathnane. *1
```
*1\** Store *the* desktop's color palette . *\*1* 

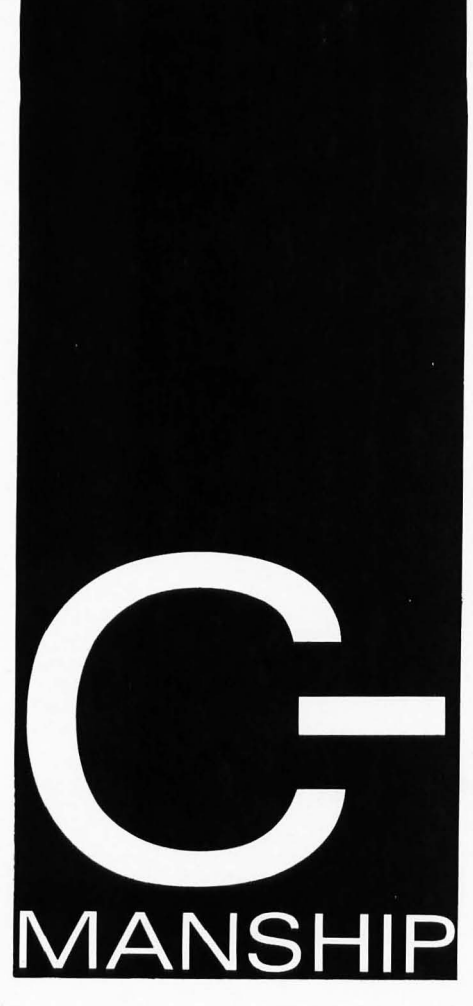

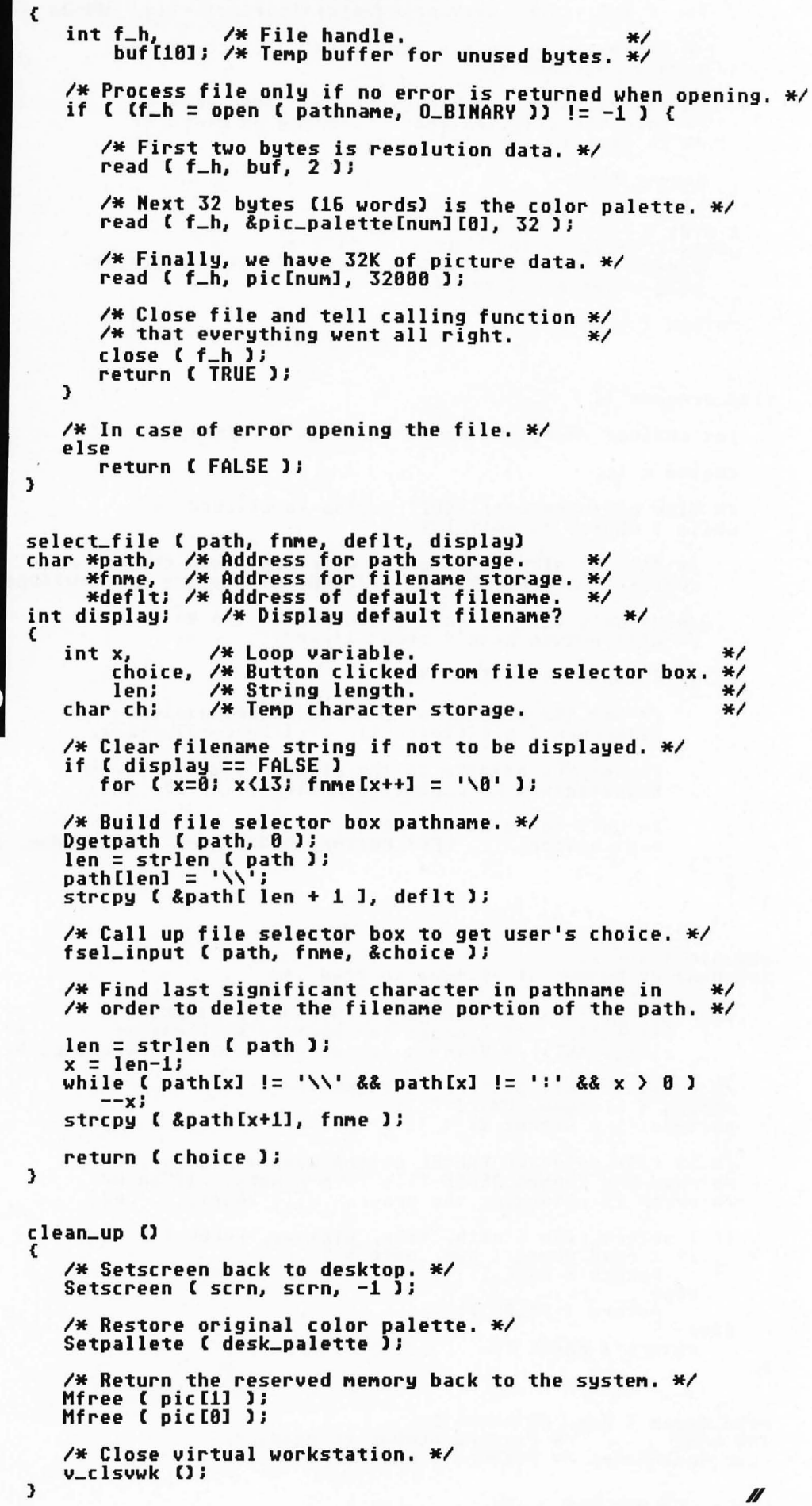

June 1988 ST-Log

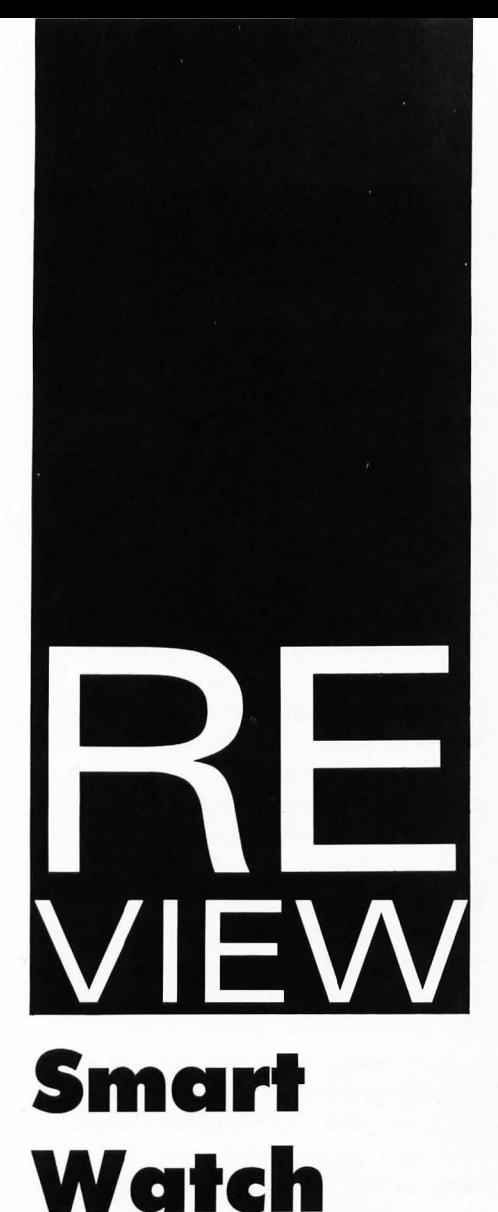

**Michigan Software 43345 Grand River Novi, Michigan 48050 (313) 348-4477 \$59.95 (retail)** 

Michigan Software's installation instructions are attached for your reference.

#### by E.II. Wysocki

The **Smart Watch**, a real-time clock module manufhctured and distributed by Michigan Software, is a useful addition to the Atari 520ST. I recently purchased and installed this enhancement, and though the module works as advertised, I would give the following caveats to anyone considering its purchase and installation: The instructions packaged with the module are grossly inadequate to properly install the module (unless the buyer regularly works on Atari STs), and the module cannot be installed into a machine containing a HAM update.

The Smart Watch module is built in a modified 28-pin IC socket. The socket contains a circuit board and an IC chip. The bottom of the socket is potted with a black compound to seal the unit. The module comes with a 3.5-inch disk containing the necessary software, and three sheets of paper claiming to contain installation instructions.

Of the three sheets of paper, the first contains the product pitch and a 90-day limited warranty. The second sheet contains oversimplified installation instructions and a board diagram.<br>The third describes software describes software installation.

The installation instructions can be summed up as "crude." Unless the person installing the unit has had his ST apart before, it is likely that he will either be unsuccessful in his attempt to install the unit, or he will damage his machine by forcing it apart. To quote the instructions, "You will need a Phillips screwdriver to gain access to your main Mother Board of the 520ST; there are six screws that hold down the cover and additional screws that hold down the metal shielding plate. This plate must be removed as well. "

The instructions neither mention removing the keyboard nor provide any information as to its proper removal. There is also no mention of the metal "twist-tabs" that retain the RF shield, let alone the fact that on early 520STs, the shield is soldered closed in two places.

I found the software installation simpIe and straightforward, except for the part about putting the clock reading program into an "Auto Folder." The in-

structions do not mention how one creates a folder and names it "AUTO. " Your machine will recognize it as a runfirst file and will automatically boot it on start-up.

A consideration that neither the advertising nor the literature packaged with the Smart Watch module mentions is the fact that if you intend to increase (or have already increased) your machine's RAM by using one of the commercial RAM updates (i.e., EASY ST RAM, etc.), you will have to choose between a clock or HAM. Because of space limitations under the metal shield, both modules will not fit. If this is the case, my suggestion would be to invest in a clock that would fit into the cartridge slot. Or, if you would prefer not to take your ST apart and peer into its brains, the cartridge slot type of clock would be an excellent alternative.

I am unable to offer an opinion as to the type of support that Michigan Software provides. On the third page of their instructions they state, "Should you still run into problems you may receive assistance by calling us at 313-348-4477." I attempted to contact their office at least five times in one week, at various times of the morning and afternoon. No one answered the telephone.

In conclusion, the Smart Watch does what the literature and advertising says it will do-it eliminates the need to set the date and time each time you start up your machine. However, the installation instmctions provided with the module are inadequate unless the purchaser is experienced in taking the machine apart to reach its Mother Board. In addition, anyone considering this enhancement should also consider whether the clock module is more important than increased memory through a RAM update.

**Edward Wysocki** is an engineer with over ten years of experience in machinery design and construction. IIe has worked primarily within the plastics industry, currently working at a Grand Rapids, Michigan, firm that manufactures plastic medical devices. He owns a 520ST for personal use. Though he has added memory enhancements, a ROM update, and built custom cables for the 520, his experience with computers has been primarily within an industrial setting (i.e. , process controllers, machine-computer interfaces).

# VIEW **ST Sound Digitizer**

**Navarone Industries 1 043 Stierlin Road Suite 201 Mountain View, CA 94040 (415) 624-6545** 

#### **Medium or High Resolution \$139.95**

#### by Andy Eddy

With the memory capacity, speed and power of the ST, many tasks that were previously delegated strictly to large-scale computer systems are crossing over to this "side of the tracks." Software for CAD/CAM/CAE (Computer Aided Design/Modeling/Engineering), high-quality graphics and animation, and digitizing (both video and audio) are appearing in great numbers for Atari users.

Digitized sound samples-such as those that appear at key moments in Firebird Software's **Starglider,** as well as many new entertainment releases for the ST-involve reading the analog input signal and converting the voltage level to numbers for storage, enhancement and playback by the computer. This is the same technology behind compact disks , though CDs are a much better medium for large storage of data. That's the problem with digitizing: For a good quality reproduction, you have to have a lot of memory for your sample. The more frequently your sound is sampled, the better the replication.

Navarone has licensed the **Hippo Sound Digitizer** from the nowdefunct Hippopotamus Software, and they've got a pretty good product on their hands. It allows a sampling frequency between 1 KHz and 64 KHz (between 1,000 and 64,000 samples per second), the high number being the highest quality "recording." Of course, as we said earlier, on a 1040ST (with 1 megabyte of RAM) you are limited to an approximately 12-second sample at 64 KHz, but that figure will increase with a lowered sample rate; size is a tradeoff for quality.

The cartridge that plugs into the ST cartridge port is exactly the same as Navarone's video digitizer and clock cart in size; they use the same casing for all their hardware add-ons to trim production costs. To suit its electronic requirements it contains two 1/8-inch phone jacks for Line In and Line Out, as well as two thumb wheel potentiometers for adjusting those levels. These are best set-up by watching the waveform on the real-time **O-Scope** (Oscilloscope) display, selected from the menu bar at the screen bottom.

On top of that, you'll have to equip yourself with a playback source (like an amplifier or stereo system), a microphone (if you want to record sounds or voices) and cables (one cable from your input source and one for your output to your playback device), because the package doesn't include them.

Conveniently, the manual briefly describes various microphones, adapters and cables that are available, along with their Radio Shack part numbers.

The **ST Sound Digitizer** software-which runs in either medium or high resolution-has two screens other than the above-mentioned O-Scope display: the Rack screen (which we'll get to later) and the Command screen, which is where the majority of the work is accomplished. Here you set the size of the sample (in seconds), the rate of sampling (in KHz), initiate the digitizing process and manipulate the end result in a variety of ways. They've even set you up with a folder full of sounds, like drum types and basic waveform types.

To find out where you stand at any given moment, you get a bar chart that displays the amount of available RAM broken down in three ways: space taken up by the sample, the space used by the copy buffer and the RAM left to use. Hitting the Stats button gives you a readout of the vital figures: the length of the sample (or, as you'll see later, a marked section) in seconds and number of samples (directly translated to RAM used), the sample rate and what percentage your high and low peaks are.

At the grass roots you can adjust the volume and overall level of the sample. You can mark a block and cut, copy, insert and replace it within the main body of the sound, in addition to saving and loading blocks of entire sound to and from disk. They've even slipped in a couple of commands for zooming in or out on the marked section of the sample to make your edits more precise. Overall, this cut-and-paste capability allows you to edit sounds together for whatever purpose you have, be it commercial applications or just for fun, giving you a low-cost recording and editing studio.

You can also alter the sound itself with the Reverse, Squeeze, and Stretch functions. The Reverse command is easy enough to understand: It will take the entire sound (or a marked block) and re-display it backwards. All those folks complaining of "backward masking" (those inverted messages inserted in musical passages that some claim are really evil, subconscious suggestions) will have an easier time of proving their claims with this tool.

Selecting Squeeze and Stretch short-

ens or lengthens a sound and changes its pitch equal to one musical note each time you enact them. If you doubleclick on either of these buttons, you can enter directly the number of times you want the effect to be processed. Unfortunately, there's no provision for changing the length of the sound without altering the pitch, so voice samples that are stretched or squeezed will tend to sound unnatural with regards to pitch, like the effect that spinning a turntable faster or slower will have on its playback.

Some hi-tech solutions have been devised for "compressing" a sound-in other words, changing the time of a sound without affecting the pitch-and some commercial producers, among others, are using it to cram more information into a limited period. I'm not sure what effect adding this procedure would have had on the cost of Navarone's unit, but it would have made the package that much more powerful by letting the user change the length of a sample without an audible difference.

There are a few more soundprocessing tools available to you. The first involves a Mix command which will take a block and overlay it onto another area of the sample. Like "overdubbing" in a recording studio, this procedure combines the two signals into one. It'll make one voice become many voices or make various digitized sounds appear simultaneously created.

The other enhancements are on the Rack screen: namely, Echo and Reverb. Echo is a repeating of the initial sound (like yelling in a valley and hearing the sound come back) and reverb is a very fast echo (similar to singing in a tiled room and hearing the sound reverberate rapidly in the small area). You can add these effects to an existing sound in memory or use it to enhance a sound in memory or use it to enhance a sound as it is digitized.

The rates of the effects can be controlled as well. I found that these two en chancements, as well as the Mix command, severely alter the original sound's clarity, bringing about a fuzzier quality not heard at the start. For this reason, you should save the original sound, as you may find the result from these effects to be detrimental

enough to be undesirable for your application.

Aside from digitizing a sound from an audio source, you can create your own by drawing the waveform and envelope on the screen. I'm not sure what use this is as it's ten times easier to record a sound with a mike or other source. If you choose to do things this way, you only have to click on the Draw WavelDraw Env button on the Command screen and use the onscreen cursor to create the desired waveform and enveloping.

Another application that the ST Sound Digitizer comes equipped

# **That's the problem with digitizing: For a good quality reproduction, you have to have a lot of memory for your sample.**

with-though, as you'll see, it's somewhat limited and I can't really see where you'd put it to use-allows you to plug a MIDI keyboard into the ST's MIDI ports for playback of sounds. I thought it strange that the manual would have you hooking a MIDI cable from the ST's MIDI IN port to the keyboard's MIDI OUT port because I figured that the digitizer software would send the sound to the keyboard. Reading further informs you that the software "does not provide any kind of sequencing or downloading function for your keyboard."

This is where the limitation comes

in. Your MIDI keyboard will only *trigger* the ST, which holds the sample in its memory. I was hoping that it would be playable through the keyboard's electronics, like you have with a MIDI "patch" program (a utility that lets you move synthesizer sounds from the computer to a MIDI instrument and vice versa, as well as store them on a computer disk). The sound varies in pitch with the note you play (middle C is the key that plays the sound at its normal rate and is the keyboard's "pivot point"), so you can "play" on the ST, but the output is only monophonic (playing one note simultaneously), regardless of the capability of the keyboard. I doubt that this option would be usable in a performance. And again, you have to provide the cable.

Outside of the actual digitizer and software, the manual was found to be lacking in many respects. Granted, this package doesn't require much in the way of instruction; it's reasonably simpIe to use. What irked me is that some of the diagrams don't match their onscreen counterparts. An example of this is the Rack screen and its corresponding manual illustration on page 10 of the booklet. Similarly, on page 11, the Command screen buttons aren't labeled in the manual, and the overall layout varies a bit from the actual graphic. On top of that, much is left to the user's discovery, as the booklet is a bit thin on some points.

On the other hand, they've gone to quite a lot of trouble to include a good deal of technical data for those who'd like to utilize the digitizer in their programming efforts or those who'd like to know how it ticks. They've detailed how it works, the file format, even how to read the various voltages that are output by the cartridge.

The ST Sound Digitizer is none-toohigh-priced and a neat piece of work on the whole. Complex works will require some other means as the length and quality of the sample are very restricted by memory usage, and mixing of multiple sounds is not the cleanest it could be. But if you'd like to build a library of sound effects for use in programs, or record and edit advertisements for your local radio station, this product fits the bill.  $\mathscr{U}$ 

# **A Guide to ST Game Controllers**

**The Joy Joysticks** 

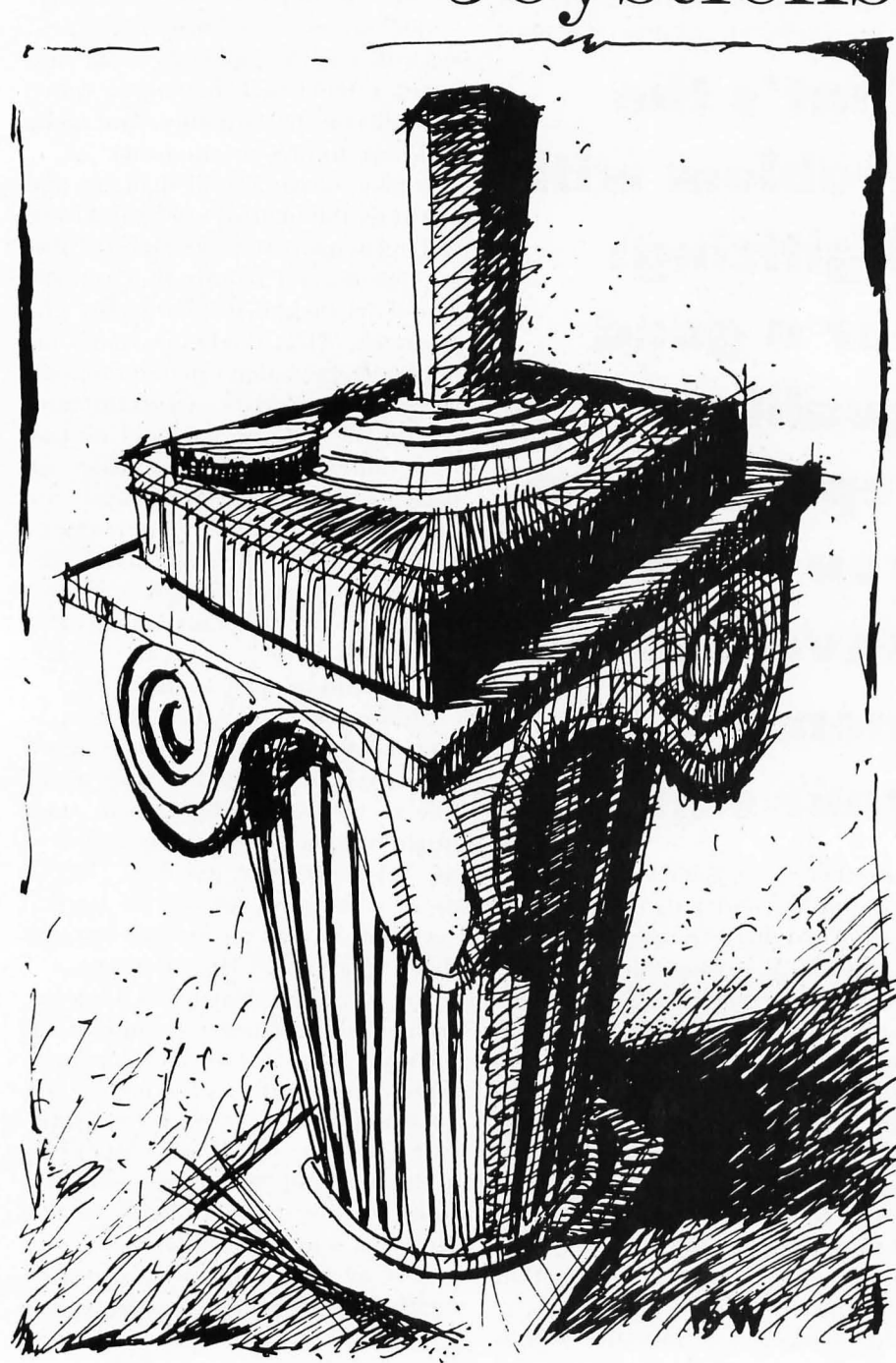

**of ioystick Most of the would-be magnates**  have long **since moved to the IWhere Are They Now?' file, but a few hardy**  • **survivors**  • • **remain.** 

> by Bill Kunkel, Joyce Worley and Arnie Katz

Build a better mousetrap and the world will beat a path to your door. Since the debut of the classic Atari joystick (single-button, nine-position) almost a decade ago, a similar ideal has motivated artisans and technicians to better that original product.

The tinkerers tried everything: new technology; replacing the leaf-style switches with microswitches; new designs; moving the button; adding buttons; making the base larger; reducing the base; bigger sticks; smaller sticks; no sticks at all; and a near-in finity of similar modifications. During the glory days of the programmable video-game revolution, dozens of companies produced Atari-compatible joysticks of

every imaginable stripe. There were surfboard controllers; wireless controllers: no-hands controllers; tracballs (the upside-down mouse); and even podium-mounted joysticks.

Most of the would-be joystick magnates have long since moved to the "Where Are They Now?" file, but a few hardy survivors remain. Herewith is a look at some of the many controllers that are compatible with the ST.

#### **Atari**

It's interesting that the original Atari VCS Joystick, the industry standard and one of the most universally successful products ever designed, has two distinctive features: It's square and it has a single action button. In all these years, the square shape and single button have worked just fine. True, some games were designed with two buttons in mind-Electronic Art's One-on-One, for example—but translating that or any other game to one-button format was never an insurmountable limitation . The box-like shape fit comfortably into the hands of a generation of game players, young and old alike.

'Vhen Atari finally got around to "improving" on this beautiful joystick, they gave it a trimline shape, added a button and called it the **Atari Pro-Line.** 

The problem with dual buttons is obvious: They must be placed on the sides of the controller to make them accessible. As a result, the controller had to be thinned down so the user could grip the stick and get to both buttons.

This new stick is an insult to the pristine perfection of the old VCS joystick. After five minutes of play with this baby, the gamer's anchor hand is stiff, throbbing and fixed in an arthritic, claw-like shape. Using this stick is no walk in the park.

To round out the package, the designers also added an unwieldy nob to the top of the joystick shaft to make sure that the pain is spread evenly among hands and fingers.

 $Comfort-D;$   $Control-C+;$ Durability $-B +$ .

#### **Kraft System**  The **Kraft Atari-compatible**

**Joystick** is the most perfect joystick ever made. It is the rich man 's version of the classic Atari joystick. The cheap plastic casing of the Atari is streamlined into a one-piece (but still square) base; the fat, stubby shaft of the Atari is replaced here by a thin, gracefully

beveled control stick; and the somewhat stiff play on the Atari is processed into the slickest control device in all the known worlds.

The **Kraft Joystick** is ideal for all kinds of games and users. It's amazingly durable too. This reviewer's own **Kraft Joystick** is over six years old, has been kick ed, thrown and stepped on more than once, yet never missed a command in all that time.

Left-handers can opt for the "Switch Hitter" model, with duplicate action buttons in the upper left and right corners. For real playability, the newer versions contain a "mazemaster" feature. This disables the diagonal direction commands and limits movement to up-down/left-right for mazechase contests.

Beautifully designed and crafted, this is the state-of-the-art controller, and has been for over half a decade.  $Comfort-A:$  Control—A: Durability $-A +$ .

#### **Epyx**

The **Epyx 500XJ Joystick** is a well made but badly designed joystick for right-handed players only (or lefties capable of using their left hand as anchor). The **500XJ** is built like a rock , with a thick, deep base and a microswitch-driven, solid-steel, nobbed shaft.

The action button is located on the right side, just above a cutaway. It is the position of this cutaway that makes this stick awkward for southpaws. It seems all but indestructible, and believe me, this puppy has been slammed up against the wall more than enough times to adequately test that supposition.

The problem is quite simple: This is the most painful controller ever built. The **500XJ** even hurts players with large hands or pianist's fingers. After a round or two of, say Robotron, you 're ready for a trip to the Mayo Clinic.  $Comfort-F$ ;  $Control-B+$ ; Durability $-A +$ .

#### **Mastertronic**

The **Magnum Joystick** from the low-cost software maven, Mastertronic, is equivalent to most of the company's other products: It's a good, functional joystick at a reasonable price.

This controller uses a pistol-type grip, but mounts the button on the outside, rather than trigger-style. The short, nobbed shaft positioned on top of this housing makes the stick ideal

for left- or right-hand use.

The **Magnum** is comfortable, and gives the user excellent control in all types of games. It is *not* all that durable, however. The red plastic control shaft pops out under significant torque. The shaft can be reinserted, but once it has popped free, the stick never functions exactly the same again.<br>Comfort—B + : Control— $\Lambda$ :

 $Comfort-B +;$ Durability $-D$  -.

#### **Suncom**

Fans of "tight" joysticks - those with a minimum of play-invariably praise the Suncom joysticks. The **StarFighter** is a small joystick with a short, stump-like shaft, while the **Slik Stik** offers a nobbed control stick. Both have a very short "throw" (the physical distance the shaft must be moved to inaugurate a command).

The top-of-the-line Suncom stick is the **Tac2.** It features a metal (rather than plastic), nobbed shaft, Suncom's typically compact base, and dual-action buttons for southpaws (other Suncom sticks are right-handed).<br>Comfort—B: Co

Durability- $\Lambda$ .

 $Control-B +$ :

#### **Camerica**

The Camericajoysticks are the ones you find in the bargain bin selling for as little as \$7. They echo the worst of the joystickmania of the early '80s, with remnants of the poorest designs of the era, borrowed in style from the Wicos, PointMasters and GripSticks.

They have "bad" names like **Terminator, Turbo Charge** and **MicroMaster,** and all feature large, unwieldy bases and suction-cup "feet. " These suction feet seemed like a good idea when first produced seven years ago, but the designers forgot one thing: Very few players have access to suction-compatible surfaces when playing video and computer games. Video games are often played on rugs, and computer games at workstations where the microprocessor generally occupies the space the joystick must be stuck to.

These joysticks also possess gigantic shafts, with fInger-molded grips and optional fIre buttons everywhere but the underside of the base itself. The **MicroMaster** and **Turbo Charge**  have buttons atop the shaft, on the shaft itself and on the upper left and right-hand corners of the base, and none of them are comfortable. As a wise man once said, "You get what

you pay for."

 $Comfort-D-$ ; Durability-C.

#### **ENTERTAINMENT**

#### **THE GUILD OF THIEVES by Magnetic Scrolls**

**Rainbird P.O. Box 49 Ramsey, NJ 07446 (201) 444-5700 l,ow resolution \$44.95** 

by Bill Kunkel

**The Guild of Thieves** is the eagerly awaited {ollowup to Magnetic Scroll's original ST adventure, the Pawn. The Pawn broke new ground in text and illustrated-text adventures with its state-of-the-art parser and beautifully rendered pull-down illustrations.

**Guild of Thieves,** though not a sequel, reprises the parser (so sophisticated it can comprehend one word used many times in a single sentence, as in: "Plant the plant in the planter. "); the setting (Kerovnia) and those breathtaking color "plates."

Unfortunately, the game's pilot is even flimsier than its predecessor's. The player, it seems, is up for membership in the notorious Kerovnian Guild of Thieves. The Guild doesn 't accept just any old Tom, Dick or Thrushwhacker into its larcenous bosom, so the player must prove himself in matters of skill, stealth and treachery.

As the game opens, the player is sitting in a rowboat on a quiet, mistspeckled lake alongside a taskmaster from the Guild. The taskmaster supplies the player with a series of challenges-looting a mansion, despoiling and robbing a grave, etc.—which musl"be met to be accepted into the Guild.

**Guild of Thieves** uses the kind of nonstory line common to role-playing adventures. But unlike such games, the user does not see his surrogate develop and enhance characteristics and skills (strength, experience, spells, etc:) In other words, for an adventure, it's unusually thin. The player goes somewhere, steals something and returns with it. The taskmaster then tells him to steal something else, and so on until the requisite number of items have been pilfered.

On the plus side, the puzzles are often delightful and the illustrations are absolutely eye-popping. The mansion is particularly impressive, with its old-fashioned drawbridge, moat and billiard room. Each detail is rendered with incredible delicacy, from the soft brush-velvet of the overhead lamps to the burnished leather of the elegant couch.

One can only hope that in future fames Magnetic Scrolls will lavish half as much care on the story line as it does on the artwork.

#### **LEISURE SUIT LARRY IN THE LAND OF THE LOUNGE LIZARDS by AI Lowe and Mark Crowe**

**Sierra On-Line, Inc. P.O. Box 485 Coarsegold, CA 93614 (209) 683-6858 Low resolution \$39.95** 

by Arnie Katz

pands upon the same theme. It's still not a terrific gift for the leader of the local chapter of NOW or a member of the Moral Majority, but it guarantees hours of lighthearted adventuring for more open-minded adults.

Designers Al Lowe and Mark Crowe present **Leisure Suit Larry** in the game system made famous by Sierra's King's Quest series of fantasy quests. The user moves 40-year-old Larry through more than 50 colorful. wellanimated screens showing the pleasure and pitfalls of the sin city of ··Lost Wages." Dozens of clever visual embellishments-like a barfly who swings her leg enticingly-constantly pop up to surprise and delight the player.

A 900-word parser helps the player communicate with the people (mostly women) encountered by the virginal salesman during his quest to win and woo an obliging lady.

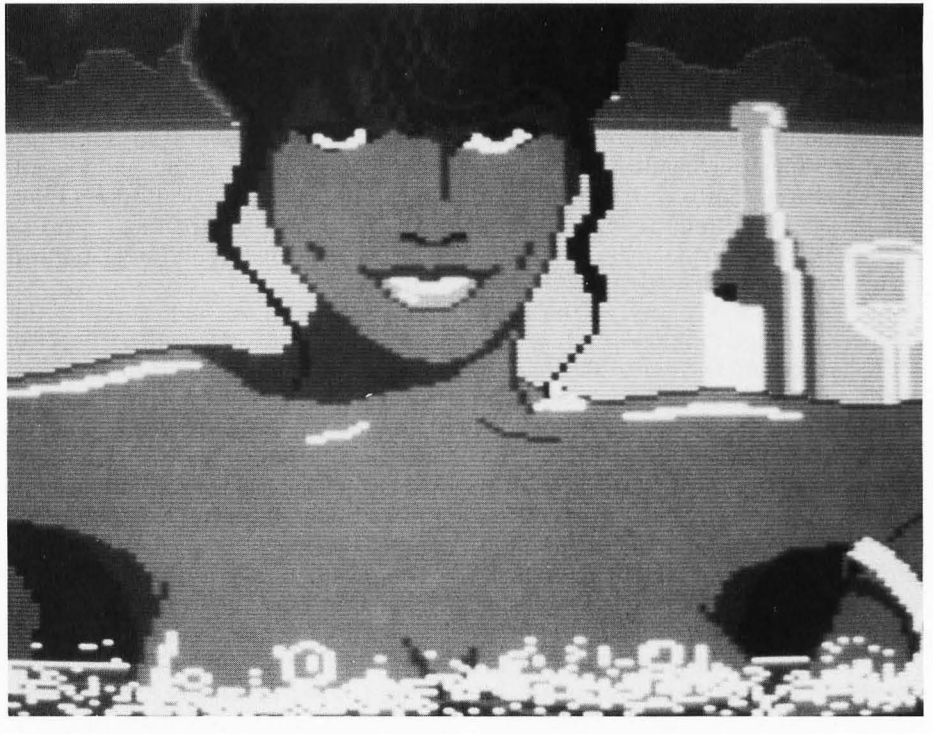

Once upon a time, there was a harmlessly juvenile adventure game called **Softporn Adventure** (Sierra). This all-text title cast the player as a Don Juan on the town for a night of drinking, gambling and woman-chasing. Its somewhat unsophisticated view of sex, culled from the philosophy of Hugh IIefner, circa 1962, may have raised a few prudish hackles, but it was hard not to surrender to its lighthearted hedonism, liberally laced with broad, self-deprecating humor.

**Leisure Suit Larry** updates and ex-

Gambling also plays a big role in **Leisure Suit Larry.** A trip to the casino gives the user a chance to risk Larry's stake with a pull of the slotmachine lever or a hand of Blackjack. The ability to use the proceeds from such risk-taking to further Larry's pursuit of carnal knowledge makes the user a little more than careful about winning and losing imaginary money.

**Leisure Suit Larry** is one of a spate of recent adult adventure programs released for home computers. It's by far the best.  $\blacksquare$ 

**Someday, you'll be writing**  • **programs In several languages. You might as well plan for that eventuality** 

**now.** 

# **Metacomco Overview**

**The Programmer's Source: a survey of development tools from Metacomco** 

**Menu v1.2 \$29.95 Metacomoco Make v2. 16 \$69.95 Lattic C v3.04.01 MCC Pascal 68000 v1.35.04 \$99.95 Metacomco BCPL v1.11 \$149.95 Cambridge Lisp v1.10** 

**Metacomco pic 26 Portland Square Bristol BS2 8RZ, UK (0272) 428781** 

#### by Tom Castle

So, you 're interested in programming on the Atari ST. If you 're not fluent already in a given programming language, you'll probably be asking which language is the best to learn. The answer is an emphatic "Any of them!" Each language has strong and weak poin ts. Some are particularly useful for a specific application. Others are more generally useful with the concomitant sacrifices that go along with all-purpose products.

The general-wisdom advice floating around is to start with a language for which you can find help. BASIC has always been a popular choice, but C is quite in vogue. Pascal and its child, Modula-2, were expressly written as languages with which to learn p rogramming. There are several, readily available sources of information and help, such as magazines, books, user

groups and bulletin boards for all those languages.

Once you decide on a language or if you already feel comfortable with a particular language, you then have to decide on which package you'll drop your hard-earned money. Again, for a little sage advice, look at the features, at how much support you'll get from the producer and the development community, and at price. You might also look at the future.

If you take up program development with a fervor, someday, you'll be writing programs in several languages. You might as well plan for that eventuality now. Metacomco, a major producer of the development tools for Motorola 68000-based machines, has anticipated your need. The development tools currently available from Metacomco for the Atari ST are **Menu** + , a GEM shell; **Make,** a UNIX-like utility for riding herd on projects; and the language products **Lattice C, MCC Pascal 68000, Cambridge Lisp, BCPL,**  and the MCC Macro Assembler.

Not only do these products integrate well with each other, but several can be used to cross-develop on other computers. Metacomco's Lattice C is directly transportable to the IBM and Amiga versions of Lattice C. Metacomco specifically includes functions to provide UNIX, XENIX, and ANSI compatibility. Cross-development for the Amiga computer is particularly easy since Metacomco also produces MCC Pascal, BCPL, and Cambridge Lisp for the Amiga.

#### **The Subiect**

For those of you new to compiled languages, a quick review of some of the terms should be in order. Each microprocessor, the Motorola MC68000 in this case, has a unique set of special memory spaces called registers. To manipulate data within those registers and within the main memory of the computer, operations must be programmed using a distinct instruction set. That instruction set is a set of numbers that the microprocessor will recognize as commands for it to perform given tasks. Programs written in this purely numerical code are called machine language. The command instructions are called opcodes. The data to be operated on are called operands.

An easier way of specifying opcodes and operands is called assembly language. For readability, the numerical opcodes are replaced by a set of mnemonics that each represent a given operation. Assembly language has a means of labelling constants, variables and points of a program. In addition, the other conventions are included to aid writing assembly language programs. Assembly language is considered low-level because it performs very closely to the actual workings of the computer. The conversions of an assembly language file into machine language is done by an assemblyer. The resulting machine language file is called an object or binary file.

The conversion of a high-level language into an object file is done by a compiler. Languages are termed high level if they have the computer performing complex tasks in such a manner that the programmer doesn't have to worry about the details of how the task is accomplished. The text files that you write for a program, whether for an assembler or a compiler, are called source files. Usually a compiler will produce an assembly language or a pseudocode file before the final object file is produced. Each time a compiler must go over the text file to produce the object file is called a pass. So a single-pass compiler is easier, though presumably less versatile, than a multipass compiler.

Once a final object module is created, it must be treated by a linker program to make an executable program file. The linker usually connects some initialization code and any library routines that weren't resolved in all the object modules you specify.

#### **Common Ground**

If you do buy several development tools in the future, you may find yourself in the middle ofa hodge-podge unless care is taken. Usually you can find an assembler that will produce modules that can be linked with those from high-level language compilers, but you may run into trouble linking modules from different high-level languages.

One of the nicest features of the . Metacomco products is that any module produced by one product can be linked with modules from any other product. You have the possibility of writing modules in the language that is most suited to a particular section of your program and still come up with a unified package. If that isn't enough, all Metacomco products have the option to produce CPIM-68K object files

for linking compatibility with Digital Research's LINK68 from the Atari Developer's System. Metacomco doesn't provide that linker with any of its products however. A nice feature of Metacomco's language packages is that they all include the assembler source files for the GEM functions.

#### **Menu+**

Each of the language products from Metacomco comes with a GEM shell called Menu+. You're able to customize drop-down menus that will perform the instructions you place in a batch file for each menu selection. This is one of the most useful products I have seen in a long time. If you have done much programming, you know that it's no fun hunting for your BATCH.TTP file among the myriad of files you build up in your compiler or linker folders.

Your customized menus and the associated batch files are coordinated through a file called MENU.INF. Prototypes of this control file come preconfigured for use with Metacomco's Lattice C, MCC Pascal, and MCC Macro Assembler. You can still alter these as you want.

Menu+ not only organizes your work space but also provides some handy utilities. A command line interface is provided for commands that aren't included with the drop-down menu. A history is generated every time you access Menu +. This isn't only provided for recollection's sake but also as a convenient method of repeating any command line by double clicking the particular line in the history. A UTIL.TTP program is included to perform functions like renaming, deleting, copying, showing, and printing files. This relieves the need to return to the GEM Desktop for those operations.

Menu+ doesn't have to be used sole ly with Metacomco's development products. It can be used with any development package; in fact, with any set of application programs. Although it's bundled with all of Metacomco's development packages, it's also sold separately. If you have a need to harness your desktop a little better, Menu + is well worth the investment. It is very versatile . and fairly inexpensive.

#### **Metacomco Make**

The other non-language develoment tool provided by Metacomco is their Make program. It's sold separately and

bundled with the Lattice C package. For those of you who are familiar with the UNIX Make, you 'll feel right at home. It comes with a nice GEM-based screen editor, a prototype control file (called a makefile), a clock adjustment utility, and a Touch utility to update a file's date stamp without altering the contents.

Briefly, Make allows you to set up a programming project such that file dependencies are outlined and automatically managed by Make. For example, you might have a main program module that requires a separately linked module to be included. If the separately linked module is changed in any way, Make will detect the change, and recompile and assemble both the new module and the main program portion automatically.

Makefiles are generated by the user for each programming project. A variety of instructions are available for maximum flexibility in setting up a makefile. Explicit rules define file dependencies by the actual names of the files along with the exact command sequence you want followed. Implicit rules only consider file types when determining which files should be treated. Macros and control directives are also supported.

For those of you who are familiar with UNIX Make, there are some differen ces to be mentioned. Make uses makefiles rather than the built-in implicit rules of UNIX Make. The directives .DEFAULT and .PREVIOUS as well as the macros '\$?' and '\$%' are not supported by Make. The '::' form of explicit rules is not supported also. Tab characters are not essential as in UNIX Make, and colons must be separated by a space since colons have a special meaning in file path notation of GEMDOS.

#### **Screen Editor**

The screen editor included with the Make package is also included with all the language products. It uses dropdown menus as well as keystroke commands. **ED,** as Metacomco calls their multiple-window screen editor, uses a fixed-size text buffer which defaults to about 64K but can be changed easily. Scrolling can be performed horizontally or vertically with a message and command-line area at the bottom of the screen .

There's quite a variety of commands available with ED. Twenty-one immecliate commands are peformed by either a single keypress or a control-key combination keypress. Most of those commands are used for cursor control, inserting and deleting text, and such. There are also 38 extended commands that m'ust be typed at the command line. Those commands are used mostly for things like block operations, formatting, and search and replace functions.

The editor is quite useable, although the mouse is not supported in the text field. There is no provision for displaying line numbers.

#### **Lattice C**

Atari ST programming is heavily sided toward the use of C. This is most probably due to the fact that a lot of GEM was written in C. The DRI documentation and software in the Atari Developer's Package supported only the use of C. Although Lattice C was not one of the first C packages to be available for the Atari ST, the compiler already has a prominent reputation. It's considered by many to be the foremost C compiler for the IBM PC line.

Lattice C comes with several amenities not included with Metacomco's other language products. As mentioned before, Lattice C comes bundled with  $Menu +$  and is the only language product that comes with Metacomco's Make and **Debug** + programs.

It's also the only package that comes with a resource construction kit, NRSC, which enables the rapid development of resource files containing menus, dialog boxes and the like. Header files can be created with the program for C, Pascal, Modula-2, Fortran 77 formats. Metacomco also claims that no special programming is needed to conform the resource file to either medium- or highresolution monitors. It should automatically adjust to the monitor in use. I don't have a monoch rome monitor, so I wasn 't able to test this claim. NRSC is upwardly compatible for resource files created by the Atari and **Megamax C** packages. It does have a few extras, however, that could jeopardize compatibility in the other direction. It supports the use of two additional flags that can be set by the user for extensible types of objects.

A symbolic debugger, disassembler, and link loader called Debug+ is provided with the Lattice C package. You can display memory as hexadecimal and ASCII dumps or as a dissas-

sembly listing. The debugger uses the symbols generated at the end of a program by the -DEBUG linker option. The link loader will install the object module and any library modules into memory, resolve intermoduie referen ces in preparation for debugging. Debug + has a rich set of commands that let you display the entire symbol table, dissassemblies, dumps, and memory locations of any symbol. Userselectable breakpoints can be inserted in your code, or you can use the STATE command to examine register contents and the current assembly instruction. Any variable can be examined at any point in the debugging process. Debug + also lets you use predefined or user-defined macros to speed up the debugging process. A WHERE command will tell you what C function is currently being examined. Commands are also provided to trace forward and backward through a program. Thirtyone commands are provided altogether.

The Lattice C compiler is complete. The full Kernighan and Ritchie specification is included with extensions to conform to the ANSI standard. As mentioned earlier, functions providing both UNIX and XENIX compatibility are included. In fact, there are so many functions included in the runtime library, a little over 320 in all, you could easily be seduced into using alluring functions that will destroy any chance of compatibility with other C compilers for the Atari ST. This isn't good for your *ST-Log* submissions, In fact, compatibility with other C compilers for the ST must be meticulously handled since Lattice C is the only C compiler that uses 32-bit integers. Careful, careful!

Even with the caveats, it's a nice compiler. Line A calls-the code that GEM's VDI uses to draw graphics primitives, to manipulate the mouse form, to perform bit and text block transfers, and to manipulate sprites and rasters- are included. Double-precision floating point as well as MC 68881 Math Coprocessor support is available.

There are three levels of memory allocation which can be called. Level three functions call level two functions, and so on. There are also three levels of file access. GEMDOS, BIOS, and XBIOS system traps are supported. Qsorts for all the variable types are included. A full set of string manipulation functions are also included.

You can easily be overwhelmed by Lattice C if you're not already familiar with C. However, you'll never outgrow this product. The 600-page manual covers the compiler, linker, and all accessory programs in great detail. Each function is thoroughly described, many with example code fragments for the more complex functions.

#### **MCC Pascal**

Pascal was originalIy written by Niklaus Wirth in the late '60's based on the popular language ALGOL. Wirth formulated the language as a teaching tool for the instruction of proper, structured programming techniques. Large programs are segmented into structured blocks which can be nested, but not overlapped. The block structure encourages "top-down" program development. A skeleton can be written while the various levels of detail can be tackled as you come to them. Pascal has since become one of the most widely used languages. It's one of the most readable and readily accomplished languages. This is testified by the abundance of Pascal packages for the Atari ST.

MCC Pascal 68000 offers a single-pass compiler that produces native 68000 code rather than a p-code. As mentioned earlier, this allows Pascal object files to be linked with object modules from any of Metacomco's other languages. A rather complete error reporting system is included.

The implementation also conforms to the ISO 7185 (level 0) standard. This is important for portability considerations. Very large arrays and sets are limited only by available memory. MCC Pascal has just about as many classifications of variables, imaginable, including 1- and 2-byte integer subranges, variant records, booleans, 4-byte pointers, and file types among others.

Although all the GEM VDI and AES bindings are accessible, no resource construction set is included in the package. Like the Lattice C compiler, integers are expressed as 32-bit values. MCC Pascal also uses 32-bit, 7-digit precision real numbers. Indentifiers can be of any length, and all characters are considered.

There are a few extensions to the ISO standard included with MCC Pascal. The RESET and REWRITE procedures are included so that internal files, those that exist only during the execution of the program, can access named files.

The INCLUDE and EXTERNAL directives allow modular inclusion of program fragments during the compilation process. Shades of Modula-2! MCC Pascal wasn't extended to include bitwise operators however.

The MCC Pascal manual disclaims the idea of being a language tutorial. It is, however, a nice explanation of the language elements and syntax. Three example programs are given which show how to access GEM features, to call assembler language routines from Pascal, and other nifty things.

#### **MCC Macro Assembler**

Now that you feel comfortable with the popular high-level languages, it's time to delve into the bowels of programming, the assembler. The MCC Macro Assembler package, like the Pascal product, disclaims the idea that it is a tutorial. This is an understatement. The manual does not even list the 68000 instruction set. It does, however, contain a fairly thorough treatment of addressing modes, coding conventions, and syntax. The assembly control directives, along with the facility for conditional assembly, are thoroughly explained. There is also a bouncing-ball example program and the source code for the GEM routines.

Several options of the assembler control file output. The MCC Macro Assembler can produce GST or TOS format object files or simply a listing file. Symbol dumps and cross-reference tables can be generated also. You have the option to make the assembler insensitive to label upper/lower case distinctions.

The source code of a simple debugger is included. This seems to be more for the purpose of illustrating some TOS features than for the purpose of providing a highly useful debugger.

There are some ups and downs to the MCC Macro Assembler. Local labels are supported. That's good. No macro libraries, other than the GEM VDI and AES stuff, are provided. That's bad. One nice thing is the facility to include files by the assembler directives lIDR (header), EQU (equate), and INC (directories from which INCLUDE files should be searched).

#### **BCPL**

Well, maybe you're not quite ready for assembly-language programming but want the enormous power that "low-level" access can bring to you. The C language provides access to the inner workings of the computer, but it's not the only alternative to assembly language programming. There's a predecessor to C that's even less restrictive to the programmer than C. It's called BCPL. I had never heard of it. My friends had never heard of it. It seems to be widely used though. Metacomco wrote AmigaDOS in BCPL. It must be like Slim Whitman-it's so darn popular in Europe.

If Pascal is the fascist of variable typing, BCPL is the anarchist. BCPL uses data words of 32 bits. It doesn't care how you want to use them. They can be pointers, integers, packed characters, booleans, or whatever bit pattern you want.

There is some structure to variable usage, however. From the vein of BCPL flowed the C tradition of strings as pointers to the byte-by-byte pack. Unlike C, the memory occupied by the character array starts with the length of the array followed by the characters. BCPL also incorporates vectors which are arrays of data other than character strings. Tables, which are initialized vectors, are also used.

Like C, BCPL passes parameters by value and controls them by scope. To be specific, variables can be Manifest, being a globally defined constant; Local, existing only in its prescribed block or procedure and being deallocated upon exit from the block or procedure; Static, retaining its value throughout the execution of a program but having a local scope; or Global, being available at all times.

Metacomco's BCPL manual is probably the most instructive of its language products as to the explanation of the language elements. The BCPL environment and memory-usage map are given in an appendix. Six example programs are given, exemplifying input/output, switch-ease constructs, data manipulation, flow control, and GEM functions. A detailed description of each library function is provided in the manual.

Metacomco includes a few extensions to the language. Floating point operations are not usually a feature of BCPL, but Metacomco provides single precision real numbers and a few functions that allow real integer conversions. A WORD indirect operator is provided to manipulate arrays of 16-bit values like the control arrays returned from initializing a GEM workstation. The EX-TERNAL Keyword is included with

BCPL, like Metacomco's other language products, to allow interfacing to C and Assembler routines. They have also added procedures for those of you who would understand the importance of that.

#### **Cambridge Lisp**

The last language product for us to examine is Metacomco's Cambridge Lisp. With all the hoopla over artificial intelligence over the last few years, you might think that Lisp is a fairly new language. The truth is that Lisp was invented by John McCarthy in the late '50's. We're talking vacuum tubes here. Lisp stands for LISt Processing. It relies heavily on recursion and the basic data structure, a pair. From those two ideas, lists and trees can be created and manipulated.

Lisp is used in a variety of applications that are not well-suited to procedural languages. Natural language query interfaces, symbolic algebra, robotics, and expert database systems are all fertile fields for Lisp. In fact, any application that's heavily decision-based is ripe for LiSp.

There has been sufficient time since the inception of the original Lisp for several dialects to emerge. Metacomco describes Cambridge Lisp as a member of the standard Lisp family with close similarities to PSL, Portable Standard Lisp. A nice feature of the manual is to point out differences between Cambridge Lisp and other Lisp systems, particularly MacLisp, Interlisp, and Common Lisp. An appendix lists the extensions available in Cambridge Lisp that are not found in standard Lisp.

There are two considerations that set Lisp apart from Metacomco's other language products. First, it's basically an interactive language. Most of your interaction with Lisp is through the Supervisor, a read-evaluate-print loop interpreter. Anyone who has programmed in BASIC will attest to the ease of program develoment under an interpreter rather than a compilerbased system. Cambridge Lisp offers both.

Second, it's a declarative language. Rather than setting down a procedure for the computer to follow, you give the computer the means to process basic data structures and evaluate expressions while letting the computer figure out how it \vill go about the task.

Cambridge Lisp is a large language. There are about 400 standard functions along with the facility to define your own functions. That does not include the GEM routines. You can easily see that Lisp was originally developed for mainframe computers. Metacomco suggests a full megabyte of RAM in your ST to take full advantage of Cambridge Lisp, but the system is still quite useable on a 520ST.

There are several facilities that enhance Lisp implementation. Cambridge Lisp provides full garbage collection and error reporting. A built-in prettyprinter is provided. Cambridge Lisp also provides the facilities to access double precision IEEE formatfloating point numbers, rational numbers of the form (27/513), and trigonometric functions, and to use several input/output streams, and to customize syntax.

Cambridge Lisp also has some amenities to make programming chores easier. The old program feature of Lisp that allows a section of code to be enclosed \vith loops and local variables is retained. The catch and throw functions are also available to make nonlocal jumps. A system for creating includable modules is also present.

Error handling and debugging is made easier with some of Cambridge Lisp's functions. A few functions let you retain a moderate amount of control over the program even when serious mishaps occur. You can customize the amount of error reporting and how much backtrace information you want for given situations. Cambridge Lisp also provides several functions to perform trace, history, and logic mapping operations. Tracing can be performed in either interpreter or compiler mode.

I won 't attempt to give a synopsis of the language itself. That would be a monumental task. Lisp is different from all the FORTRAN descendents with which you may be familiar. It's probably sufficient to say that learning Lisp will not be easy, especially if you are already in the procedural mindset of C, BASIC, Pascal, or assembler language. It would also be safe to say that once you are comfortable with Lisp, you'll be able to write efficient programs that can't be written easily in another language.

#### **Conclusions**

Metacomco has a fairly diversified line of programming-development tools. The Menu + program is especially useful even if not used or purchased

with one of the language packages. Make, as any UNIX programmer will tell you, is nice for those large projects. However, if you're a middling dabbler like me, it may not be worth the expense and time to use.

The products that Metacomco should release as stand-alone packages are the resource file editor (NRSC) and the debugger (Debug+), which are included with Lattice C. The unavailability of NRSC and Debug+ to the Pascal, BCPL, Lisp, or assembler language programmer makes those packages look less attractive.

Metacomco's strong suit is Lattice C. They've included everything you would need for a professional development system. This isn't surprising since Atari/DRI promulgated C as the language of choice for GEM and the Atari Developer's Kit.

Lattice C should do well since it offers IBM and Amiga compatibility. The **AIcyon C** compiler from the Atari Developer's Kit will provide IBM compatibility under GEM, but provides no support for XENIX or UNIX.

The Lattice C manual is somewhat bug-ridden. The first 30 pages of mine were scrambled. The manual also, on occasion, uses British spellings for GEM functions like form\_centre, but the linker will spit these back out to you. Overall, though, it's a good package, and a strong contender in the C market.

The strong points of Metacomco's other languages are the common linker and the ability to compile code to either CP/M-68K or GST format object files. However, few people will currently n eed several languages that produce compatible object modules. Initially, an assembler that's compatible with your higher level language may be all that you need. It's comforting to know that it's available, though. In fact, who's to say that you won't need that sort of latitude some day? It gives you some peace of mind that it's possible to expand your language repertoire with the confidence of compatibility.

**Tom Castle** is an M.S. Chemist in Kalamazoo, Michigan. He bought his first personal computer, an Apple II, in 1980, but had no hesitation switching over to his Atari 1040ST. He spends most of his programming efforts using  $C$  on the Atari and Turbo Prolog on IBM machines.

# **Plundered Hearts**

**Infocom 125 Cambridge Park Drive Cambridge, MA 02140 (617) 576-3190 \$39.95 520ST- Low Resolution** 

by Betty D. DeMunn

At last! An Infocom "Interactive Fiction" text adventure of a woman by a woman! News of this incredible breakthrough came as a delightful surprise. For years I've been masquerading as a macho male 18 year old in countless<br>adventures, so the chance to shed "him" and become "her" was long overdue and more than welcome. Ripping open the package in a frenzy of anticipation, I thought, "Bless you, little Amy Briggs. You have taken one small step for woman, one giant st ep for womankind."

As usual, I found goodies in the pack-<br>age: a velvet reticle (purse), a letter from Jean Lafond, and a banknote, plus a slim manual containing basic info. Games are saved within the story disk, so I was all ready. With trembling hands and pounding heart, I booted **Plundered Hearts.** 

Set in the 17th century, the story is obviously a spoof of the romance nov-

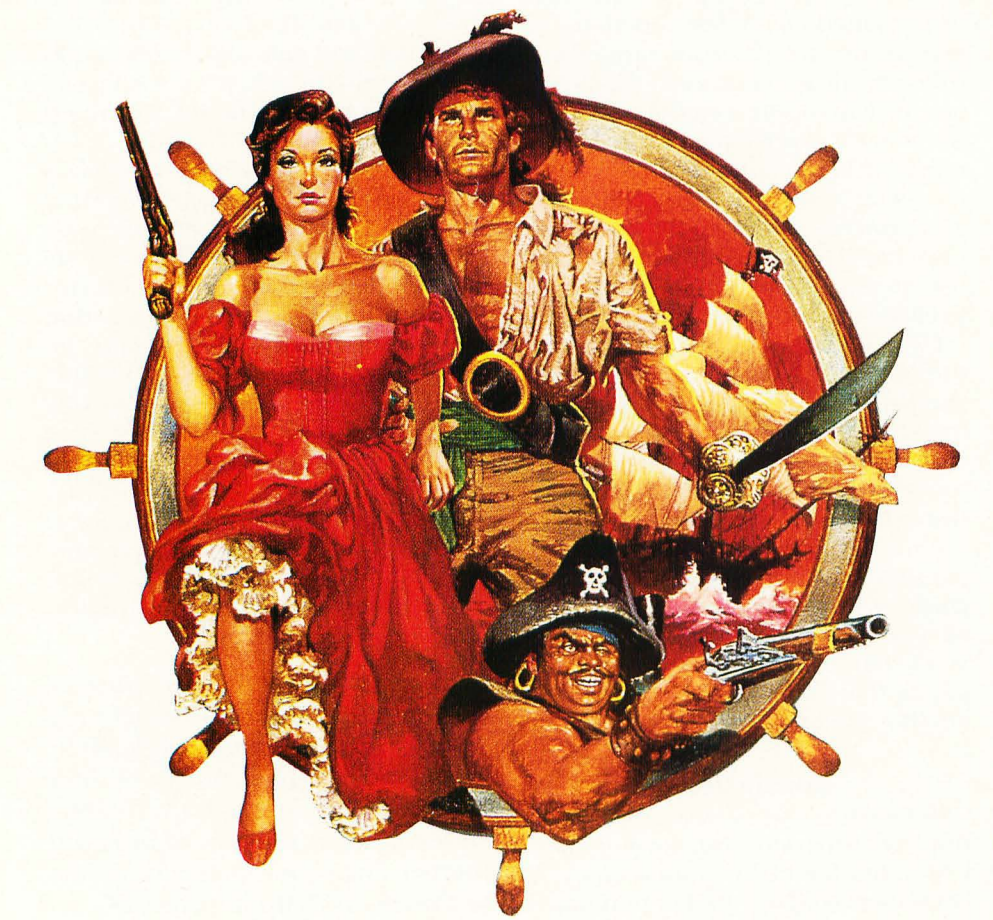

els that leer from drugstore racks. You are a young gentlewoman on a ship in the Caribbean, sailing to your dying father's bedside as per instructions in the letter. En route you are boarded by pirates (Oops, Freudian chemise)-the ship is boarded by pirates, and you are snatched by a gorgeous hunk named Nicholas Jamison. Your pulse races and your bosom heaves. He sets you straight about Governor Lafond, a scurrilous liar and champion villain who actually holds dear Papa prisoner on the island of Ste. Sinistra. Your mission is to rescue Papa, decimate the evil Lafond, and escape with Nick. On the way to this happy ending, you encounter a lot of heavy-breathers, a crocodile, and several fates worse than death. Sounds like fun, huh?

Did you ever slip on a banana peel? You know, airborne one moment and flat on your keester the next? That's the feeling I experien ced as this adventure unfolded. It was like playing hideand-seek alone. I could find me every time. In fact, Plundered Hearts went by so fast, I didn't even catch the heroine's first name.

Hype on the package proclaims that Miss Briggs read hundreds of romance novels, researched 17th-century costumes and ships, and was wooed by a dashing pirate. No doubt this is true. But Amy contracted cliche-itis along the way, and I seemed to have all the antidotes. I finished ("solved" is too strong a word) Plundered Hearts in four hours, 523 moves. It should have been faster, but I kept trying to make a ballgown out of drapes, and putting hoops in my skirt so I could parachute out of the crow's nest! When one spends \$40 for an adventure game, one expects to develop a meaningful relationship with it. This was a case of Wham-Bam, etc.

A new title by Infocom always meant buying a notebook to fill with maps, clues and assorted ravings. I've completed only four out of 20-odd adventures without the aid of Invisiclues. I'm self-rated as "Almost-Intermediate," and of average intelligence. If Infocom still printed difficulty ratings on the package, Plundered Hearts would have to be assigned: "Beginner  $-$  Novice  $-$  E.T."

Let it be noted, I love Infocom so much that my four-letter ATM code is "G-R-U-E." But I fear it has loaded its marketing bow with a horseshoe. Women who read romance novels

would be better off buying ten of them for the price of Plundered Hearts. Not only that, but women who own, or have access to, or any interest in computers are likely to prefer other types of fiction.

Let's not be too cruel. Plundered Hearts is well-written. The brilliant purple prose is amusing and often funny. Amy Briggs is a talent, but, in my

**You are a young gentlewoman on a ship in the Caribbean, sailing to your dying father's bedside as per instructions in the letter. En route you are boarded by pirates·.** 

opinion, wasted on this sexist plot. Sexist because one of the levels you attain on your way to Happy Ending is "Lady Leman." Sexist because it's difficult to relate to a woman who doesn't know one end of a rapier from another and isn't allowed to handle a pistol or to sharpen her dagger. Granted, she rescues her virile lover from certain death three times, but doesn't that hint of his latent wimpiness? The ending suggests that the happy couple will sail to America for the sequel. I can wait.

Perhaps women are not as sadistic, manipulative and devious as men. If those qualities make for exciting, challenging adventure games, then harden up, Amy. Abandon the gentle, nurturing nature that makes us women and let the sequel be convoluted and frustrating. Give us months of pondering and a reason to buy the hint book.

A note to male players: You must be totally liberated to play Plundered Hearts, but go ahead, it'll do you good!

A few uneasy questions remain. Why was "About the Authors" omitted from the manual? We want to know more about Amy Briggs and her background.Why was Plundered Hearts kept secret until its release? Status Line, the Infocom newsletter, usually hypes upcoming titles, but I don't recall reading anything about Plundered Hearts there, or anywhere else, for that matter. Who is Amy Briggs, really?

Finally, I'd like to remind you that never within recent recorded history has there been a negative review of an Infocom game. Their track record has been a miracle of success. But there's a first time for everything, and Plundered Hearts disappointed me. The intent is to be applauded. Women have long been overlooked, both as authors and consumers, but to grab us, you need a stronger hook. Let us be what we are today, or will be in the futurenot what we were 300 years ago. Or, if you must spoof, make the spoof challenging enough to flatter our intelligence. Even a first-time player would know what to do with a sliver of mirror, a library, a chandelier. Those tricks have been done and done and done in movies, TV, and books.

Being a feisty old feminist, I have to say that Plundered Hearts is one small step for womankind, sideways.

**Betty D. DeMunn** is a professional actress and freelance writer who lives in Buffalo, New York. She's been addicted to Ataris since 1982, when a 400 followed her home one day, and grew up to be a 520ST. Other hobbies include: one husband, five children, seven grandchildren, and one great-grandson, Nick. Wow!

# Text **Enciphering Program**

#### **Part Two**

You may still be wondering what those cryptic words "uoou mcempun" at the end of last month's installment meant. This month we'U add to our program the routines needed to decipher that message, as well as smooth a few rough spots in the original program.

#### **Lost in spaces**

If you typed in, assembled, and ran last month's program, you probably noticed that the same text is enciphered differently depending on the number of spaces that are typed between (or, for that matter, in the middle of) words. Tabs, which are handled similarly to spaces, had the same effect. This wouldn 't necessarily be a flaw if there were some way to work variable-sized space-groups into our enciphering scheme-in that case, it would be a feature. But since I didn't do that, we'll have to call the feature a bug.

What would be the ideal way to handle spaces? Assuming we're going to use them as separators of words, we don't want to filter all spaces from input. On the other hand, one space is always enough as a separator for our purposes, so we don't need to reproduce groups of them. But even where we save single spaces from input (plain text) into output (enciphered text), the clean way to handle them would be not to process them at all—simply print them. AL first glance, it seems that's exactly what was done in last month's program,

Keep in mind that our encipherment scheme involves cycling regularly through a table of numbers (incs) that are added to the plain-text converted ASCII codes. The phrase "I wandered lonely as a cloud" will be enciphered differently from "I wander lonely as a cloud": after the "wander," the remaining characters will be affected by different numbers from the **incs** table, since

the characters have changed, but the numbers (and the period of cycling) have not. In fact, that's what makes our ciphers somewhat more difficult to crack than the straight-substitution variety... we hope.

In last month's program, spaces were not actually en ciphered; they were simply passed through and printed as is. But every time a space was read, the **incs** table cycle was advanced one step (even though the current increment wasn't used that time), and the effect was the same as if a valid character had been read and enciphered. That meant that the number of spaces, consecutive or not, made a difference in the enciphered text. The phrase

> Once upon a midnight dreary yxmj zrqp h vrmojhrd iwjeta

would be enciphered differently from

Once upon a midnight dreary yxmj wrqu h vreojqrd iwgctf

(there are two spaces after "Once" in the second example; otherwise the two are identical).

What we want to do is make the enciphered output come out the same no matter how many spaces occur anywhere in the input. This turns out to be pretty easy to do. In last month's program, when spaces or tabs (which are the same thing as far as we're concerned) were detected, execution branched Lo the label **e\_raw** and almost all further processing was skipped ... almost all. The cycle counters (in registers **d3** and **d2)** were still advanced. All we have to do is move the **e\_raw** and the line of code that follows it to the location just before the label **e\_test,** and change the couple of branches to **e\_test** to branches to **e\_raw.** Now the cycle counters will only be affected when a valid character has already been processed, You can see these Changes in this month's listing (the labels now begin with x\_ instread of  $e$ .

The other thing we'd like to do, as mentioned above, is copy only the first of a consecutive group of spaces into the output, and ignore the rest. This is accomplished by setting up a "flag" variable. The flag is initialized with the value zero. Every time a valid character is read,  $\theta$  is written into the flag. As soon as a space is detected, the value 1 is written into the flag. From now on

**SEMBLY** 

by Douglas Weir

**The phrase, II wandered lonely as a**  cloud' will be **enciphered differently from II wander lonely as a cloud. <sup>1</sup>**

whenever a space is detected, the flag is checked. If it has a value of  $1$ , then we know that the previous character also was a space, and this one can be ignored. If the flag has a value of  $0$ , then this must be the "first" space, and it should be echoed in the output.

The flag variable can be a location in memory, just like **last\_ch** in last month's program. However, it takes time (and sometimes an extra instruction or two) to access memory locations, and using a register (if there's an ideal one available) is much more convenient. In this month's program, the register **d7** is used as the "space flag" in the subroutine **x\_cipher.** 

Finally, a couple of other minor changes result in tabs being handled in exactly the same way as are spaces.

#### **What a different arrays make**

As for deciphering the enciphered text, there's not much to it beyond what we've already done. In fact, you could use the original code in **encipher** from the last time, and instead of the last four lines of code under the label **e\_nxt2**, type in these:

 $sub.w$  dl,d $0$ bcc.b e\_nxt3 subract increment. if  $\geq 0$ , continue addi.w  $\#C$ \_MAX,d0 else wrap around top

In other words, subtract the current increment from the enciphered text (thus reversing the enciphering process). Then you check to see if the result is a number less than zero. That wouldn't be good, since it wouldn 't give us a valid array index (remember, we're going to index into the **ciphers** array). We saw last time that any time a larger number is subtracted from a smaller, the 68000's Carry flag is set. So if the Carry flag is cleared, everything's okay, and we go on to index a deciphered character. Otherwise we simply add the size of **ciphers** to the negative number we know is in **dO.**  The result is the same as if we had indexed down to the "bottom" (element 0) of ciphers and "around" the "top" (element 25, the exact opposite of what we did when enciphering.

#### **Making dual with one**

We now have all the ingredients we need to both encipher and decipher text. Since so much of the code for the two operations will be identical, it makes sense to combine them into a single program and let the user choose which of the two he or she wants to do. And that's that I've done in this month's program.

The subroutine **encipher** has been replaced by **x\_cipher** in the new version. Despite all the changes mentioned above, the two routines are still very similar. Two more data registers, **d6** and **d7,** are used. The first, **d6,** contains a value that tells **x\_cipher**  whether it's supposed to encipher or decipher its text. The second, **d7,** is used as the "space flag" discussed above. Notice that now all the data registers are saved at the beginning of the routine and restored at the end, even though **d5** isn't used for anything. If you think that it would make

# **IKeep**  hacking' **came out as IUOOU**  mcempun<sup>'</sup> **last time, but now it's enciphered as1uoou mfemkun.1**

sense to use **d5** (instead of the memory location **last\_ch**) to hold the last character typed, you're right. Last month **last\_ch** was there to introduce the use of variables, but a register would be faster, and it would save time and space, too. Unfortunately, writing it in wouldn't have helped me save time making the dealine for this issue of *ST-Log.* 

A second subroutine, prompt, has been added to handle the task of finding out what the user wants to doen cipher or decipher text. The prompt message is printed, and then the GEM-DOS conin function is used to read the

keyboard for an **e** (encipher) or a d (decipher text)-uppercase letters are converted to lowercase by the lines of code immediately preceding **p\_nxtO.** 

As soon as a valid response is received (otherwise **prompt** simply keeps repeating **prompt\_msg),** one of two values **(ENC** for encipher, **XDC** for decipher) is written into **c\_flag,**  and another carriage return and line. feed are written to the screen, so that the user will have a clean screen line to type on. This "newline" string is simply the end of **prompt\_msg,**  with its own label, **prompt\_end.** The GEMDOS routines recognize only a null (binary zero) as a valid string terminator, so you can label "interior" parts of a string to your heart's content. We did something similar last month with **p\_string and c\_string.** When **c\_string** is passed to GEMDOS function 9, only its contents are printed (remember, we added the null to the end of **c\_string** at the very end of en-Cipher). When **p\_string** is passed, a carriage return and line feed are printed (thus moving the cursor down to a new screen line), and, since there's no null (i.e., 0) until the "end" of **c\_string,** GEMDOS continues merrily along and prints all its contents Loo.

With the space and tab-handling improvements discussed above, you'll find that this month's program en-Ciphers text a bit differently from last month's version. For example, "keep hacking" came out as "uoou mcempun" last time, but now it's enciphered as "uoou mfemkun," no matter how many tabs and spaces you type between or within the words.

There is still a lot that can be done with this program. One obvious and simple enhancement would prompt the user at the end and allow him or her to re-run the whole thing over again, as many times as desired. The amount of text processed could be increased, and screen editing could be added-I hate not being able to backspace over a mistake and retype it. File storage and retrieval could be added. A protocol for having an enciphered message contain its own "private" set of increments in a header section could be developed. All characters-not just letters of the alphabet-could be processed. Or some effort could be put into simply making the existing program more efficient, compact, and elegant.

MMMMMMMMMMMMMMMMMMMMMMMMMMMMMMMMMMMMMMMMMMMMMMMMMMMMMMMMMMMMMMMMMM

```
*<br>* A Text Enciphering Program-- Part 2<br>*
```
by Douglas Weir

 $\ast$ 

```
* * * * * 
      Copyright 1988; 
ST-log 
\ast×
```
MMMMMMMMMMMMMMMMMMMMMMMMMMMMMMMKMMMMMMMMMMMMMMMMMMMMMMMMMMMMMMMMMM

text

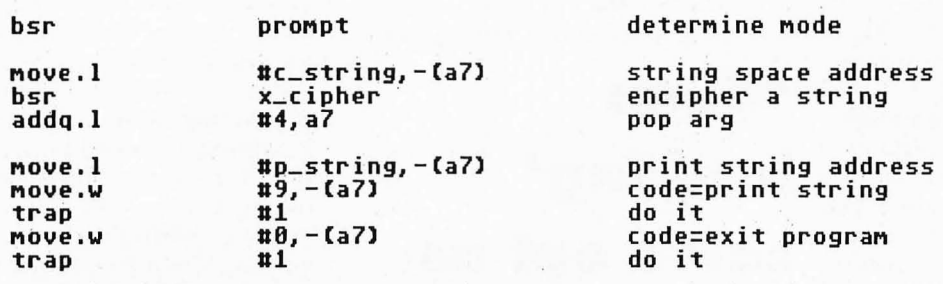

\* \* x\_cipher~- encipher or ' decipher a text string. if \* at entry: \* Ca7) + 4 =} space for storing processed string. \* registers used:<br>
\* d0 -- character from keyboard<br>
\* d1 -- element from "incs"<br>
\* d2 -- index into "incs"<br>
d3 -- increment phase counter<br>
\* d4 -- main loop counter<br>
d5 -- not used<br>
d6 -- encipher/decipher flag<br>
\* d7 -- sp \* \* \* \* \* \* \* if a0,a1 -- not used Caffected by GEMDOS calls)<br>a2 -- not used × X  $a2 - not used$ a3 -- base pointer to "ciphers"<br>a4 -- pointer to string space<br>a5 -- base pointer to "incs"  $\ast$ a3 -- base pointer to "ciphers" X a4 × a6 -- frame pointer X \* at exit: all registers preserved. \* x\_cipher: link  $a6, u0$ frame pointer MoveM .1 dO-d7/aO-a5,-Ca7) save registers .<br>point to cipher table<br>point to cipher table 8 Ca6), a4 Movea .1 Movea .1 #ciphers,a3 point to increments #incs, a5 Movea.1 clr.1 d2 reset inc index reset inc inces<br>reset space flag clr.1 d7  $c_f$ lag,d6 get cipher/decipher flag Move.b Move.W #I\_PHĀSE, d3 reset phase counter

uS\_SIZE,d4 UCR,last\_ch

absolute counter initialize last char

Move.W Move.b

 $x_{\text{-}}$ loop:

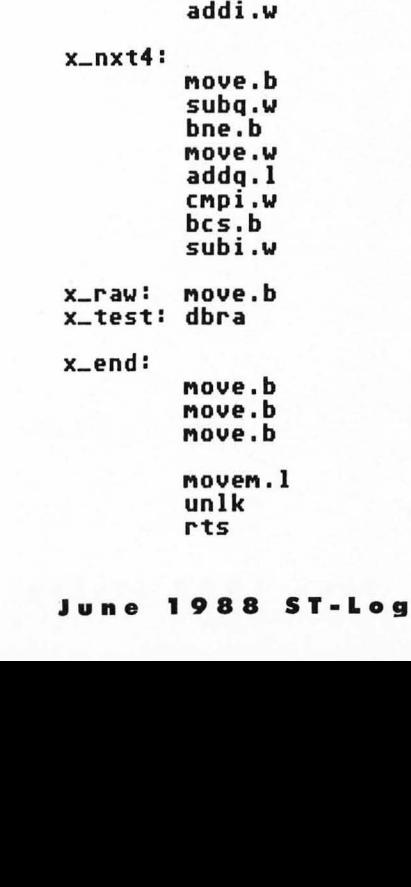

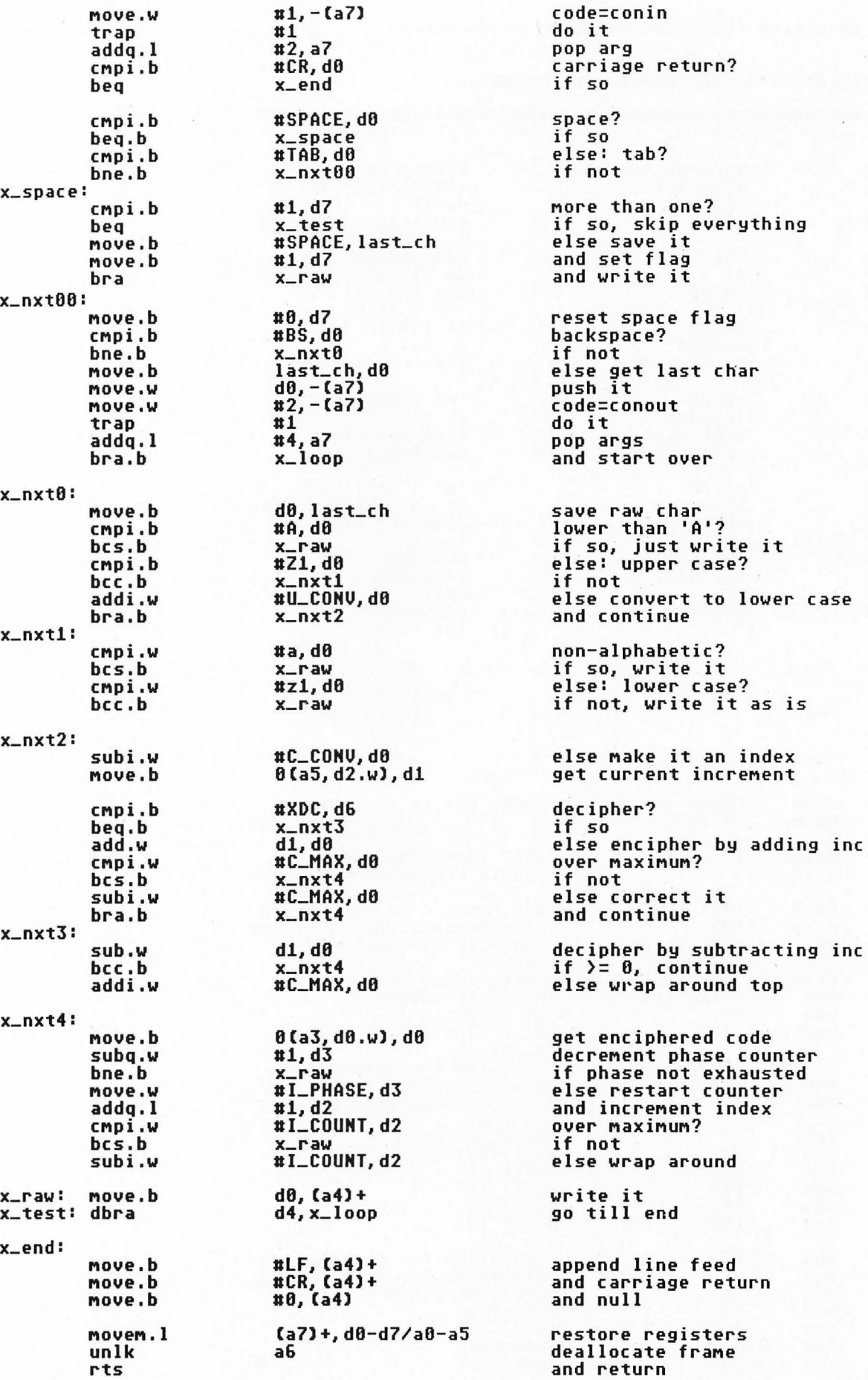

#### **95**

· . MMMMMMMMMMMMMMMMMMMMMMMMMMMMMMMMMMMMMMMMMMMMMMMMMMMMMMMMMMMMMMMMMM \* prompt-- determine function: encipher or decipher.<br>\* \* at exit:<br>\* \* registers d0-d1, a0-a1 are changed.<br>\* \* prompt: p\_nxtO: try\_dec: Move.l Move.W ~rap addq.l Move.W trap addq.l CMP i . b bcc.b addi .W cMpi.b bne.b Move.b bra.b cMpi. b bne.b move.b proMpt\_out: <del>\*\*\*\*\*</del><br>\*<br>\* data are<mark>a</mark> Move.l MOVe.W trap addq.l rts \* \*\*\*\*\* data proMpt\_Msg proMpt\_end last\_ch c\_flag p\_string c\_string S\_SIZE ciphers C\_MAX C-COHU U\_COHU incs LCOUHT LPHASE A  $Z1$ a zl e d XDC EHC CR **LF** TAB BS SPACE dc.b dc.b ds.b ds.b dc.b ds.b equ dc.b equ equ equ dc.b equ equ equ equ equ equ equ equ equ equ equ equ equ equ equ #prompt\_msg,-(a7)<br>#9,-(a7) #prompt\_msg,-(a7) prompt message<br>#9,-(a7) code=print string<br>#1 do it a6,a7  $#1, -(a7)$  $\sqrt{1}$ a2,a7 aa,dO p\_nxtO uU\_COHU,dO ue,dO ~ry~dec #ENC,c\_flag proMpt\_out #d,d0<br>prompt #XDC, c\_flag pop args code=conin do it pop arg is letter < 'a'? if not else convert *'e'* = encipher? if not else set flag and leave 'd' = decipher?<br>if not, keep trying<br>else set flag uproMpt\_end,-(a71 u9,-(a7) newl ine code=prin~ string ul do i~ and return 'Type *<e>* to encipher, <d) to decipher' 10,13,0 1 1 10,13 100 \*-c\_string holds last char typed<br>signals cipher or decipher line feed, carriage return space for enciphered string length of string 'abcdefghijklMnopqrstuvwxyz' \*-ciphers length of table 97 'a' - 97 = 0  $32$  'A' +  $32 = 'a'$ 10,5,2,7,9,1 \*-incs 3 65 91 97 123 181 100 77 88 13 18 9 8 32 ciphering increMents size of table 3 chars enciphered per inc ASCII ' A' ASCII *'l'* + 1 ASCII 'a' ASCII 'z' + 1 ASCII *'e'*  ASCII 'd' flag value for deciphering<br>flag value for enciphering<br>carriage return line feed tab backspace  $space$  //

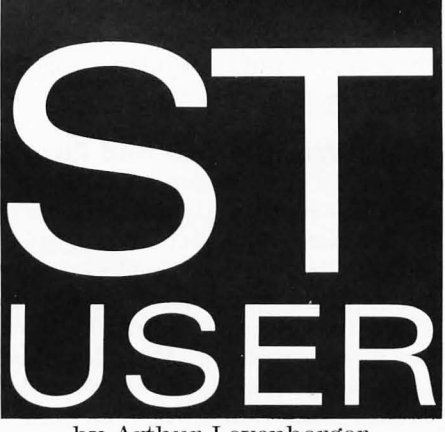

It feels great to be back in the saddle again. **ST-Log** is back on schedule, with new backing, a more professional look and all systems go. Renewing my contacts and friends on Delphi (my user ID is ARTL) and on CompuServ (My ID is 71266,46) has been fun, and I look forward to spending more time talking with ST users about the topics that concern all of us.

#### **Diamond in the rough**

When I first heard that Abacus Software was preparing a word processor for the Atari ST computer, I thought to myself, Oh, no, not another one. All too often a company that does one thing well attempts to go back to the well and compete with still another word processor, terminal program or whatever. I'm happy to report that Abacus not only excels in the technical ST book category-they are clearly the best and the most prolific publisher-but that they also have a very good word processor. My fears, it seems, were unfounded.

Like several other Abacus products, **Text Pro** was originally written by Data Becker, a German software publishing company. The three program authors are all professional writers, we are told, so the program reflects what they wanted in a word processor. Although the apparent translation of the documentation is adequate, I would have expected a little more substance, especially from professional writers.

Text Pro is a fully GEM-based word processor with drop-down menus located across the top of the screen, windows with vertical and horizontal scroll bars, and access to any Desktop accessories you may have already loaded when you booted up the ST. However, once you learn the program, you can use keyboard commands instead of "mousing" around. Text is entered in a continuous stream, with formatting commands embedded within the text. Although it

by Arthur Leyenberger

is not a what-you-see-is-what-you-get (wySIWYG) program, the appearance of your document on the screen is similar to the final paper output.

An essential part of Text Pro is what's called the Format Template. This is where you can change the appearance of a document to be printed. A Format Template is saved with the text file and

### **Piracy is not new to the Atari or any user community.**

determines the number of lines per page, line spacing, margins, header and footer spacing, column width and number of columns (for multiple-column printing) per page. Many format templates can be saved on your disk, since the "look" of a letter differs from that of a report or term paper.

Text Pro is capable of a few more output tricks. Text can be printed vertically (normal) or horizontally to either the printer or a file. In addition, a file can be saved as a "text design" file. Here, the output is saved as a bit-mapped representation of the screen for further editing by **Text Designer,** another Abacus product. By use of a "placeholder" command, a second file may be merged with your text using the output program.

There is a special feature for C programmers too. In this mode braces are automatically indented. This feature and the 30 programmable function keys make programming in C much easier.

The first Text Fro feature that grabbed my attention was the ability to print in multiple columns. All of the firstgeneration ST word processors lacked this feature (except for **ST-Writer,**  which was somewhat bugridden). Now, newsletter editors in particular, or anyone else on a tight budget for that matter, can take advantage of fonnatting your text in however many columns you require. The procedure is straightforward and the results are impressive.

Text Pro provides the usual block, search and replace, word wrap, justification and other word-processing functions you would expect with this type of program. In addition, certain text attributes, such as normal or bold print, are displayed on the screen. An upperlower case toggle lets you switch text from one to the other, and the system date and time can be inserted anywhere in the text.

Text Pro comes out of the box ready to work with an Epson compatible printer. If you have some other type of printer you'll have to customize the program for that printer or embed printer codes within the text. The first option entails creating a printer driver by modifying the default Epson driver supplied with the program. There are two ways to approach this. In one, you copy the original driver file to another file name (as backup) and modify the original, since Text Pro is looking for that (original) specific filename. Alternatively, the program has an output feature that lets you choose from a number of printer drivers already created. In either case, you have to create a new driver for your non-Epson printeralthough it is not difficult.

A pair of additional utility programs are supplied with Text Pro in order to make it more useful. SPUT is a program designed to split a very large file in half, and split those halved files in half, un-

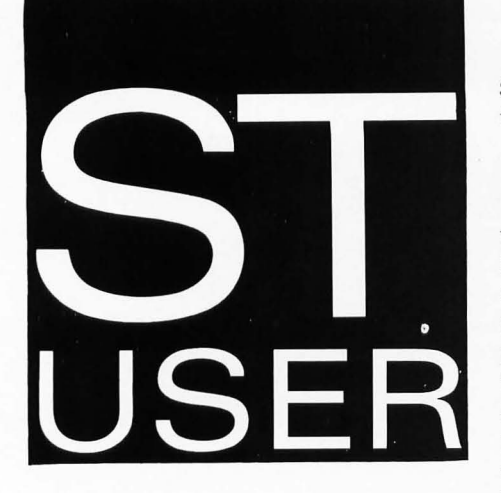

til you have files of a manageable size for the amount of memory remaining in your ST. The other program, CONV, lets you convert files from other word processors, such as **1 st Word,** into Text Pro format. Page breaks and text attributes are acknowledged and carriage returns at the end of lines are changed to floating text. Both of these programs are run outside of Text Pro.

#### **Drawbacks**

There are several missing features in this word processor. First off, there is no Undo function. Once you erase something, it's history. There is no way to save a file under a different name while editing a document. Often, you want to take a file, make a few changes here and there and save it under a different name. Text Pro forces you to copy the file first, from the GEM Desktop, then edit the newly created file. No major problem, merely a minor hassle.

There is no way to specify a last page to print when printing to the screen or the printer since the program prints from a starting page to the end. Further frustration occurs because there is no graceful way to stop the printout. There is no provision for a clipboard or second window to aid text editing and copying. And there is no on-line help.

#### **Bottom Line**

Despite the few flaws (really only missing features rather than bugs), Text Pro is a useful, second-generation word processor for the Atari ST. Its ability to print two-line headers and footers, display output on the screen, print multiple-column text and perform logical hyphenation makes the program one of the best currently available for the ST. In addition, such features as sorting, indexing and creating a table of contents make Text Pro worthy of your serious attention when choosing a word processor. Also, its list price of tmder

\$50 won't require a second mortgage on the condo.

#### **More WordPerfect and Piracy**

Recently, CompuServe was abuzz with the potential withdrawal of a major ST software publisher. WordPerfect Corp. had contacted SYSOP Ron Luks and told him that because of software piracy, they were planning to remove the word processor **WordPerfect**  from the ST market. Never in my five years of using CompuServe have I seen such a quantity of responses to Ron's initial message. It all culminated in a CO (conference) with several WordPerfect representatives and about 50 CompuServe users to discuss the issues.

Piracy is not new to the Atari or any user community. It has the potential for drying up the supply of software and hurting those legitimate users who paid for their hardware and the software they used. In fact, some people believe that the lack of 8-bit Atari software is

### We had **better put a stop to piracy now.**

due directly to the amount of piracy that has occurred for years in this market.

Anyway, it seemed that WP Corp. had discovered several pirate bulletin boards that were making their Word-Perfect program freely available to anyone that called. This had (understandably) upset them, and they decided that the ST software market was one that they no longer wanted to participate in. As it turned out, the decision to leave the ST market had not been made at that point, and the positive responses from CompuServe members helped persuade WordPerfect Corp. that the majority of ST users are not thieves.

However, a number of interesting and significant points were raised in the message base and also when I spoke to Todd Ashman (Director of Atari marketing for WP) and Jeff Wilson (manager of Atari Development for WP). One point that was repeatedly made by the WP folks is that the initial release of Word-Perfect had a number of bugs in it. They freely admit that it was released prematurely and was not thoroughly tested. Because of the relatively high price (\$395 list, average street price about \$250) and the type of excellent (my words) support given to their products. WP was able to release two upgrades to all registered users at no charge to them. They have also provided toll-free support lines to help users install and use the product.

Although there were no major bugs in the software, there were quite a few little things that would accumulate and ultimately crash the program. The printer support section of the program has been rewritten to match the function of the PC version and have less variability in operation. Some of the ST operating-system calls had to be redone and replaced in order to prevent the program from hanging, due to bugs in the Atari operating-system software.

Another version of WordPerfect, which was due to be released during the last week of March, is said to be virtually problem-free. All registered users will receive this upgrade automatically, at no cost to them. The latest version of the program will also incorporate many suggestions from users to improve its operation.

The piracy issue basically comes down to the fact that the PC market is 50 times bigger than the ST market. In this market, even a large percentage of piracy does not prevent the company from malting a profit. Unfortunately, the smaller ST market feels the effects of piracy first. Piracy has the effect of causing a proportionately larger percentage of lost sales.

WordPerfect is currently the only major-league software publisher that has a product in the Atari ST marketplace. That's major league, as in MS-DOS software publisher selling a product consistently in the top ten list. If we as ST users wish to continue to have companies like WordPerfect, \vith their high level of support, quality product (now), and open-minded attitude support our computers in the future, we had better put a stop to piracy *now.* 

It's one thing to be against stealing software yourself and not do it. But we all need to be vocal about it and spread the word. Atari users are not necessarily any worse than other computer users when it comes to piracy. But the bottom line is that stealing software is not only wrong, it can have harmful effects on the longevity and health of your computer.

Piracy. Just say *no. H* 

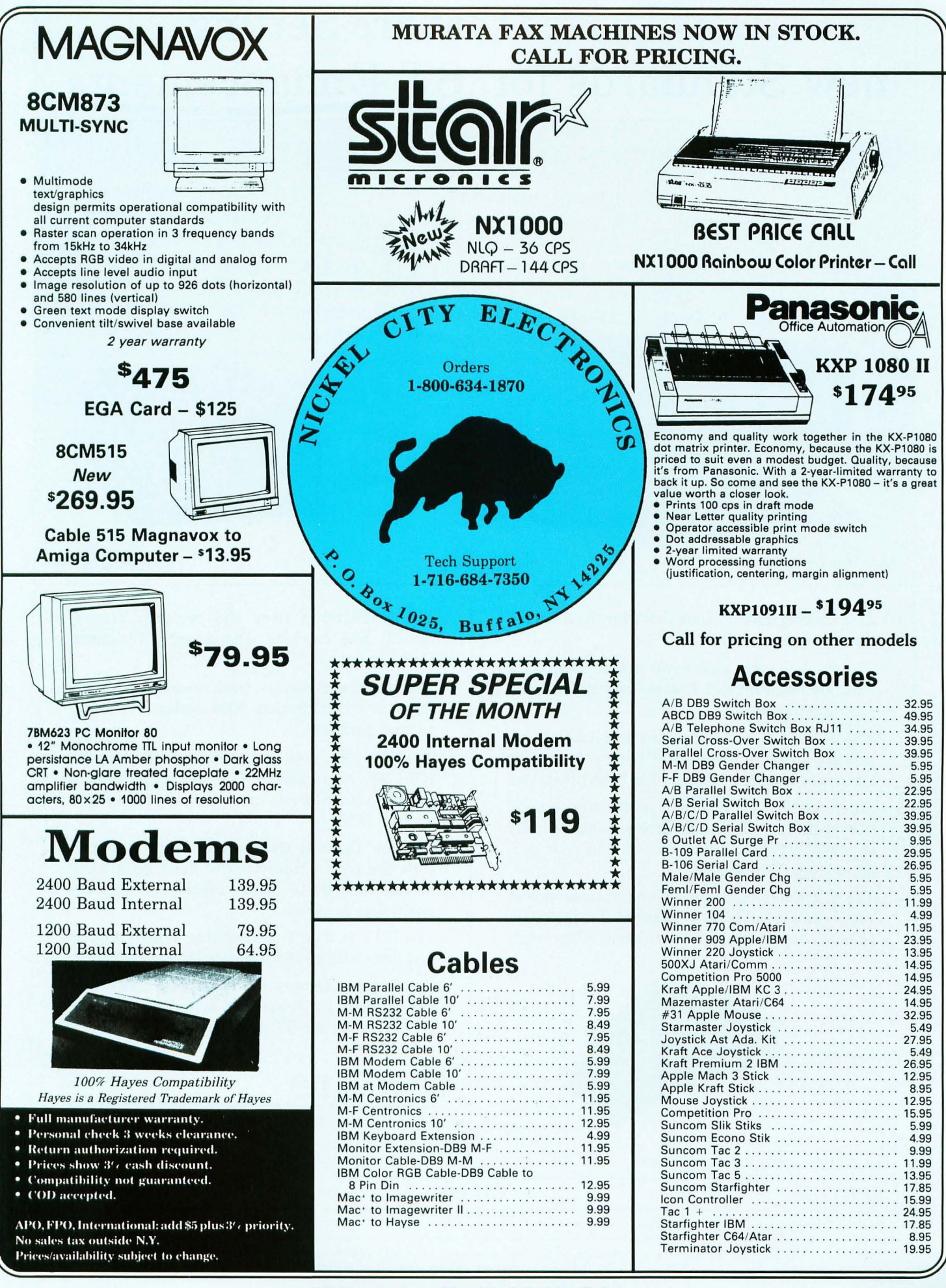

CIRCLE #106 ON READER SERVICE CARD.

# **Disk Drives that are Setting new Standards for ST Enhancements**

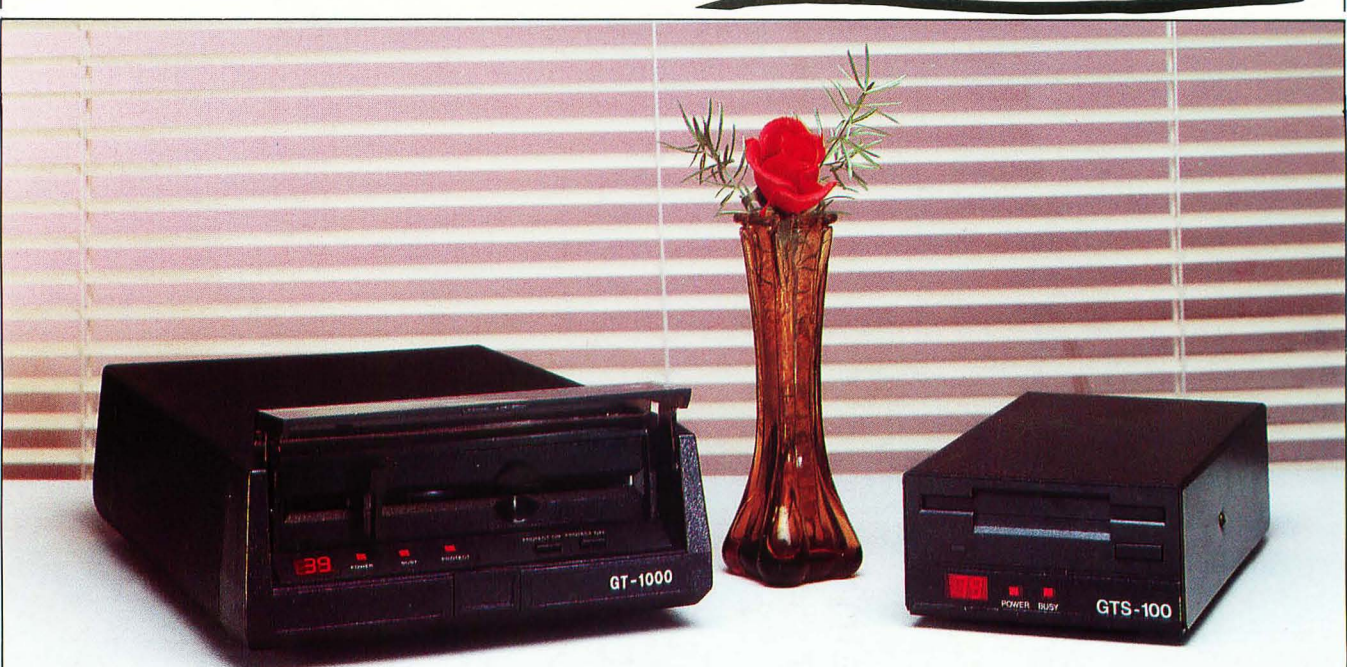

#### *Performance Styling Reliability*

- Introducing the 5%" Disk Drive for the Atari ST Computer Systems.
- The smoked glass dust cover protects the GT's front loading front end. Preventing both dust and misguided fingers.
- The GT's Accutouch buttons and LED lights provide absolute feedback. Giving you positive assurance that data integrity has been preserved.
- When the GT's Protect LED is lit, your drive will not be able to write on diskettes. Electronically or mechanically. Protecting, you and your program from "Driver Error"
- The GT-IOOO comes with an external power supply and is available in either 40 Track, 360 k. capacity or 80 Track 720 k. capacity. (Optional)

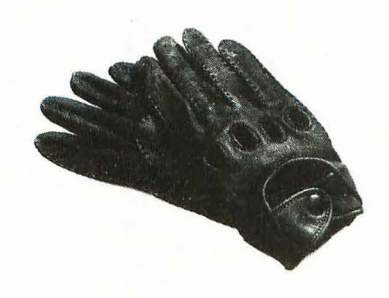

*The all new* 1988 *GT disk drives.* 

- The GTS-IOO is sleek and perfectly proportioned. Eye catching. Distinctively European Gran Styled.
- The front panel display, track readouts. Optimizing your concentration. Eliminating doubt and second guessing.
- The busy LED notifies when your ST is using the GTS-IOO. And it also doubles as a warning not to remove your diskette or power-off your system while it is lit.
- The 3½" Diskette transport has been equipped with the *GTS Cruise Control* head positioning mechanism - the lowest friction, highest accuracy positioner available.
- The GTS is dual sided, double density floppy disk drive with a 720 k formatted storage capacity.
- Comfortable. Impressive. Friendly. Three excellent reasons to go see and test drive the new GTS-IOO at your ST dealer today.

\_. . --. . ' -- **- --** - **-- -- --** -**\_.\_------** --- -.-**--- -** - ' **------- --\_ .\_---, - --- --- -**

s Y S T EMS, I <sup>N</sup> C.

I *SERVICE VALUE QUALITY* 

ATARI ST is a trademark of ATARI Corp. The state of  $\Box$  For dealer information call: (818) 407-1647

GTS-I00 & GT-I000 is a trademark of & is manufactured by F.S.I., 21634 Lassen, Chatsworth, CA 91311 CIRCLE #107 ON READER SERVICE CARD.